GP01025D/06/DE/01.15

71303966 Gültig ab Version 01.03.zz (Gerätefirmware)

# Beschreibung Geräteparameter **CNGmass** Modbus RS485

Coriolis-Durchflussmessgerät

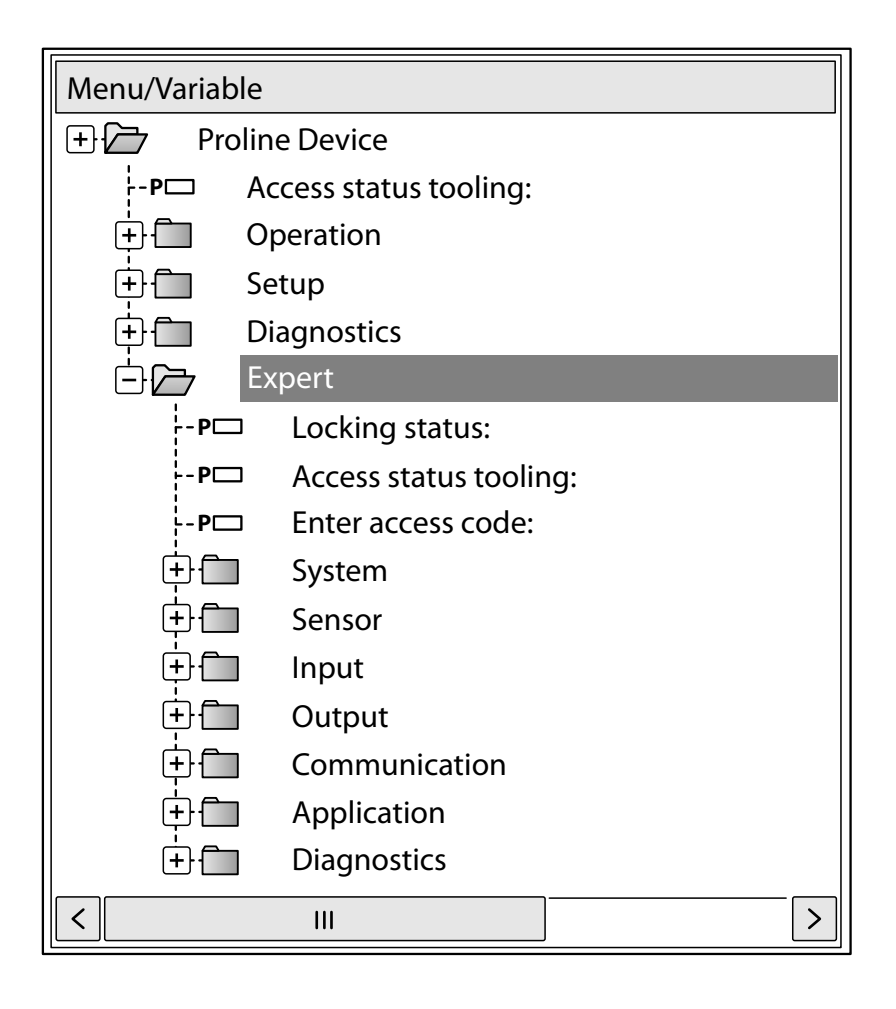

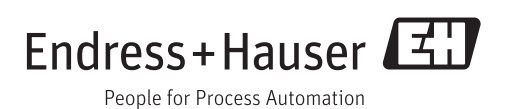

# Inhaltsverzeichnis

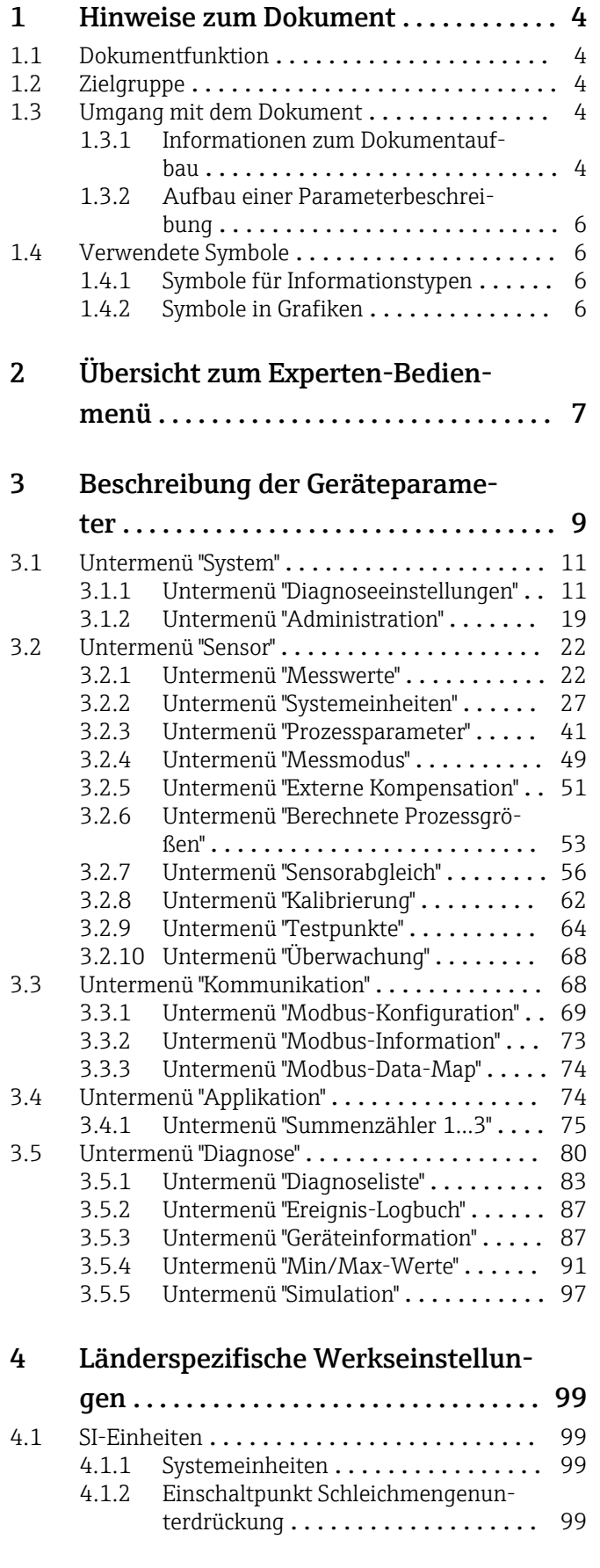

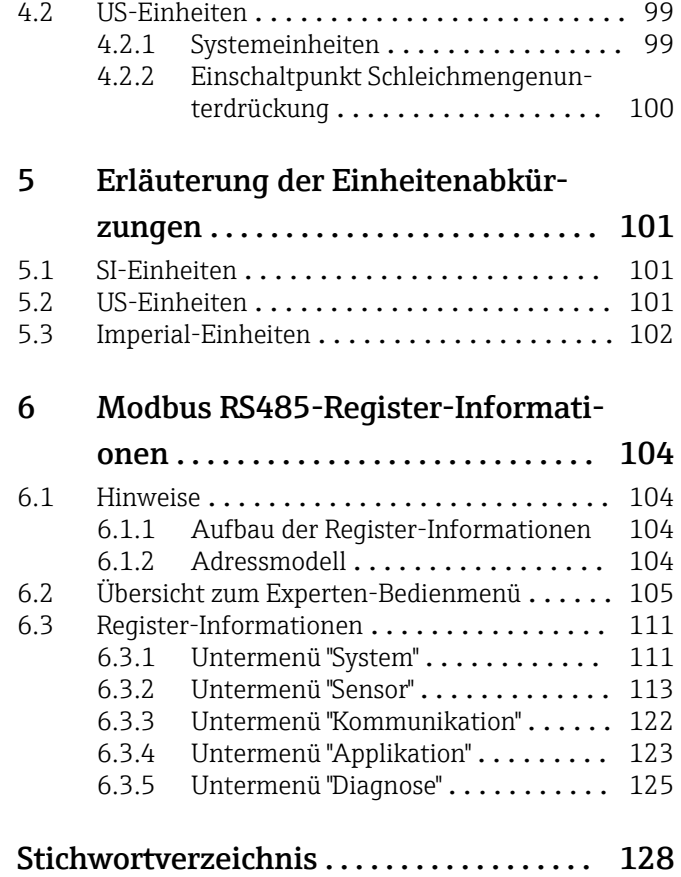

## <span id="page-3-0"></span>1 Hinweise zum Dokument

### 1.1 Dokumentfunktion

Das Dokument ist Teil der Betriebsanleitung und dient als Nachschlagewerk für Parameter: Es liefert detaillierte Erläuterungen zu jedem einzelnen Parameter des Experten-Bedienmenüs.

### 1.2 Zielgruppe

Das Dokument richtet sich an Fachspezialisten, die über den gesamten Lebenszyklus mit dem Gerät arbeiten und dabei spezifische Konfigurationen durchführen.

### 1.3 Umgang mit dem Dokument

#### 1.3.1 Informationen zum Dokumentaufbau

Dieses Dokument listet die Untermenüs und ihre Parameter gemäß der Struktur vom Menü Experte ( $\rightarrow \equiv 7$ ) auf, die mit der Aktivierung der Anwenderrolle "Bediener" oder der Anwenderrolle "Instandhalter" zur Verfügung stehen.

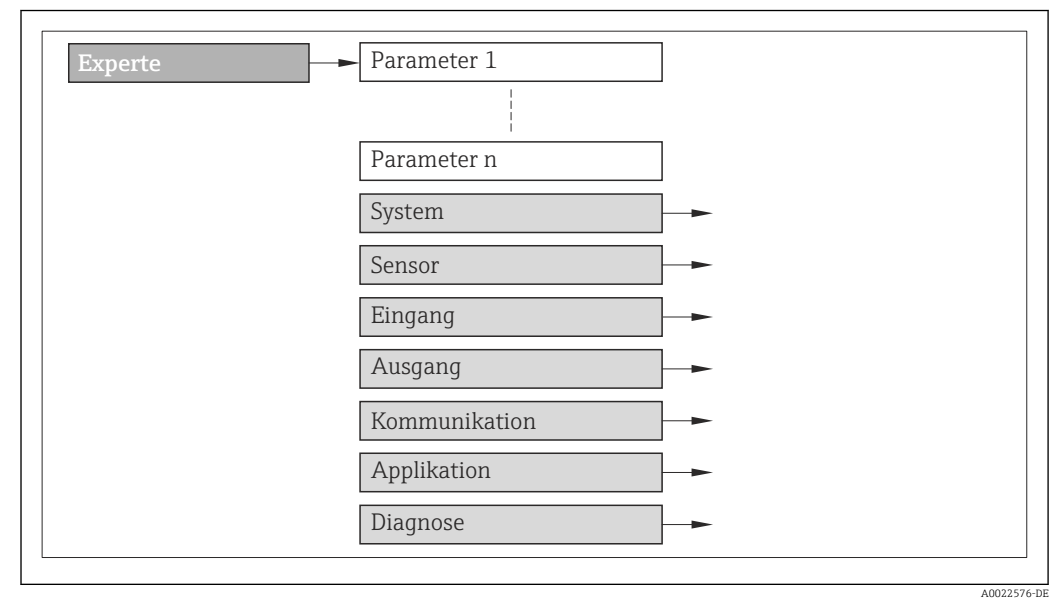

- *1 Beispielgrafik*
- Zur Anordnung der Parameter gemäß der Menüstruktur vom Menü Betrieb, Menü Setup, Menü Diagnose (→  $\triangleq$  80) mit Kurzbeschreibungen: Betriebsanleitung zum Gerät

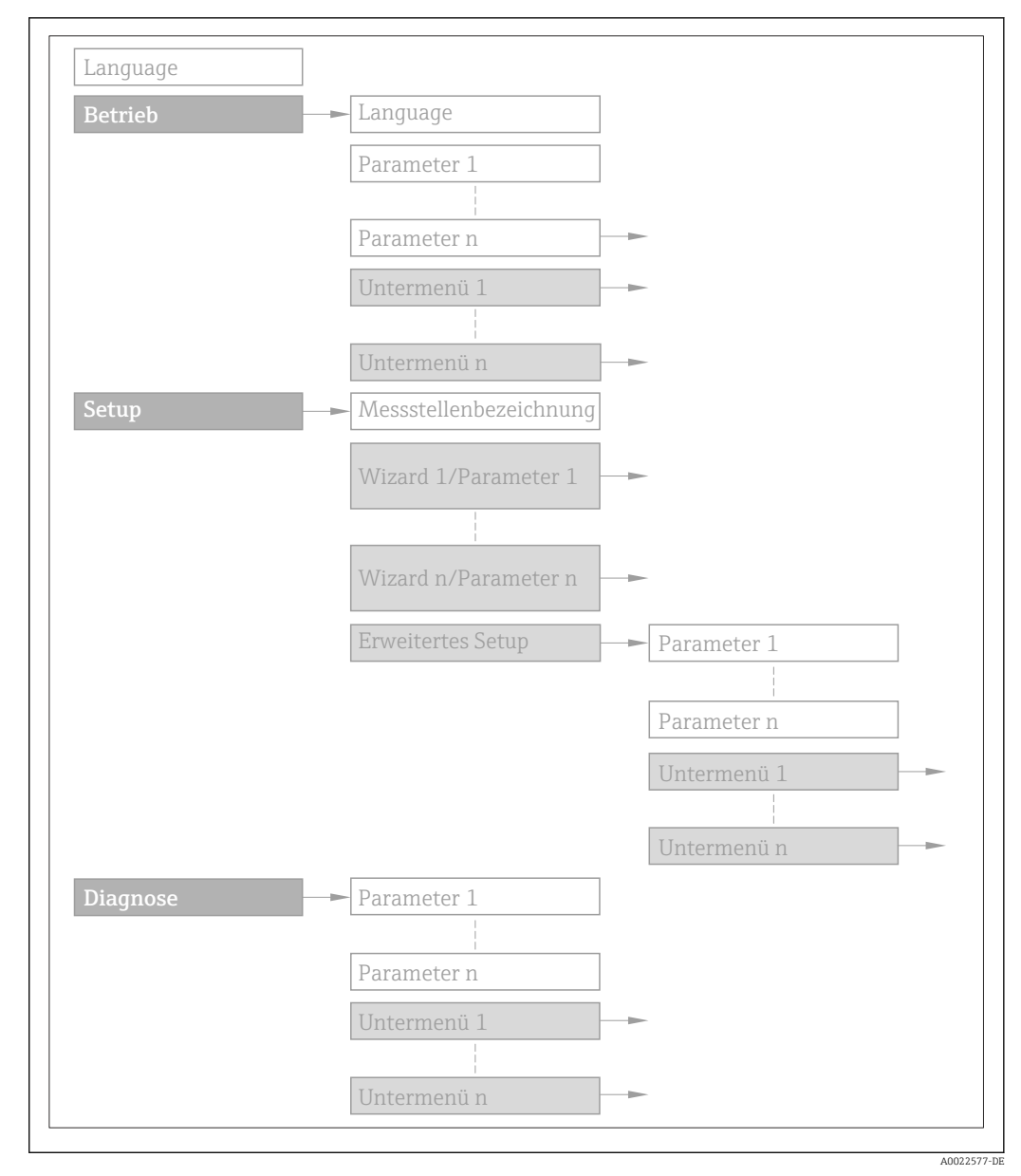

#### *2 Beispielgrafik*

Zur Bedienphilosophie: Betriebsanleitung zum Gerät, Kapitel "Bedienphilosophie"圓

### 1.3.2 Aufbau einer Parameterbeschreibung

Im Folgenden werden die einzelnen Bestandteile einer Parameterbeschreibung erläutert:

#### <span id="page-5-0"></span>Vollständiger Name des Parameters and Europe Schreibgeschützter Parameter =  $\circledR$

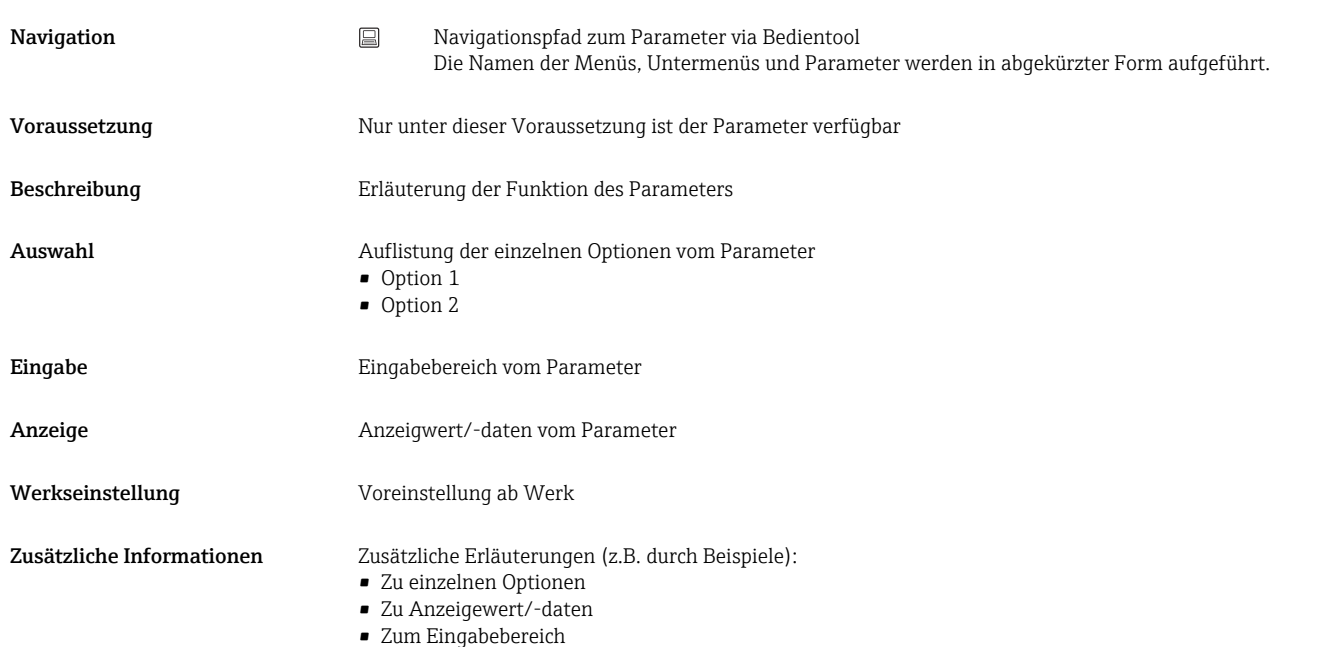

- Zur Werkseinstellung
- Zur Funktion des Parameters

### 1.4 Verwendete Symbole

#### 1.4.1 Symbole für Informationstypen

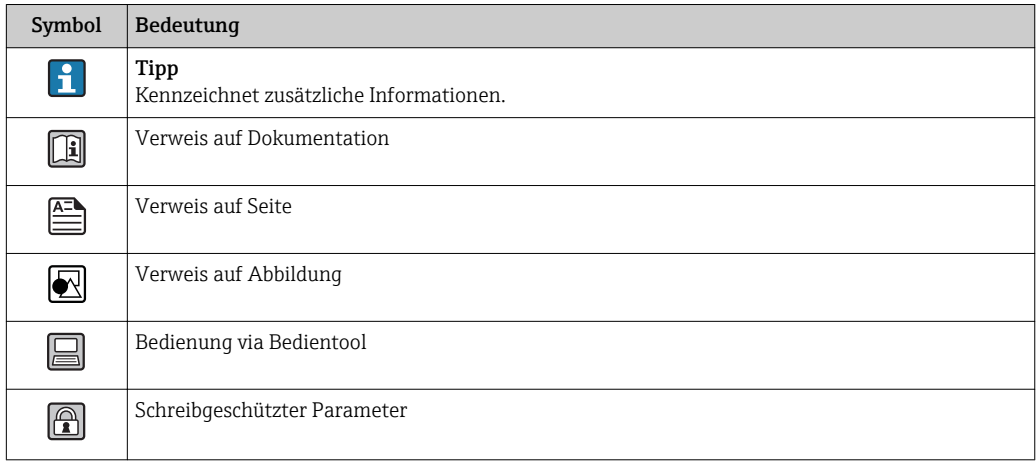

### 1.4.2 Symbole in Grafiken

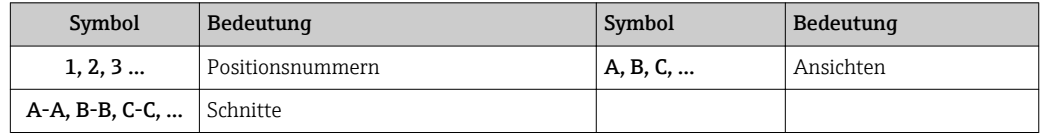

# <span id="page-6-0"></span>2 Übersicht zum Experten-Bedienmenü

Die folgende Tabelle gibt eine Übersicht zur Menüstruktur vom Experten-Bedienmenü mit seinen Parametern. Die Seitenzahlangabe verweist auf die zugehörige Beschreibung des Untermenüs oder Parameters.

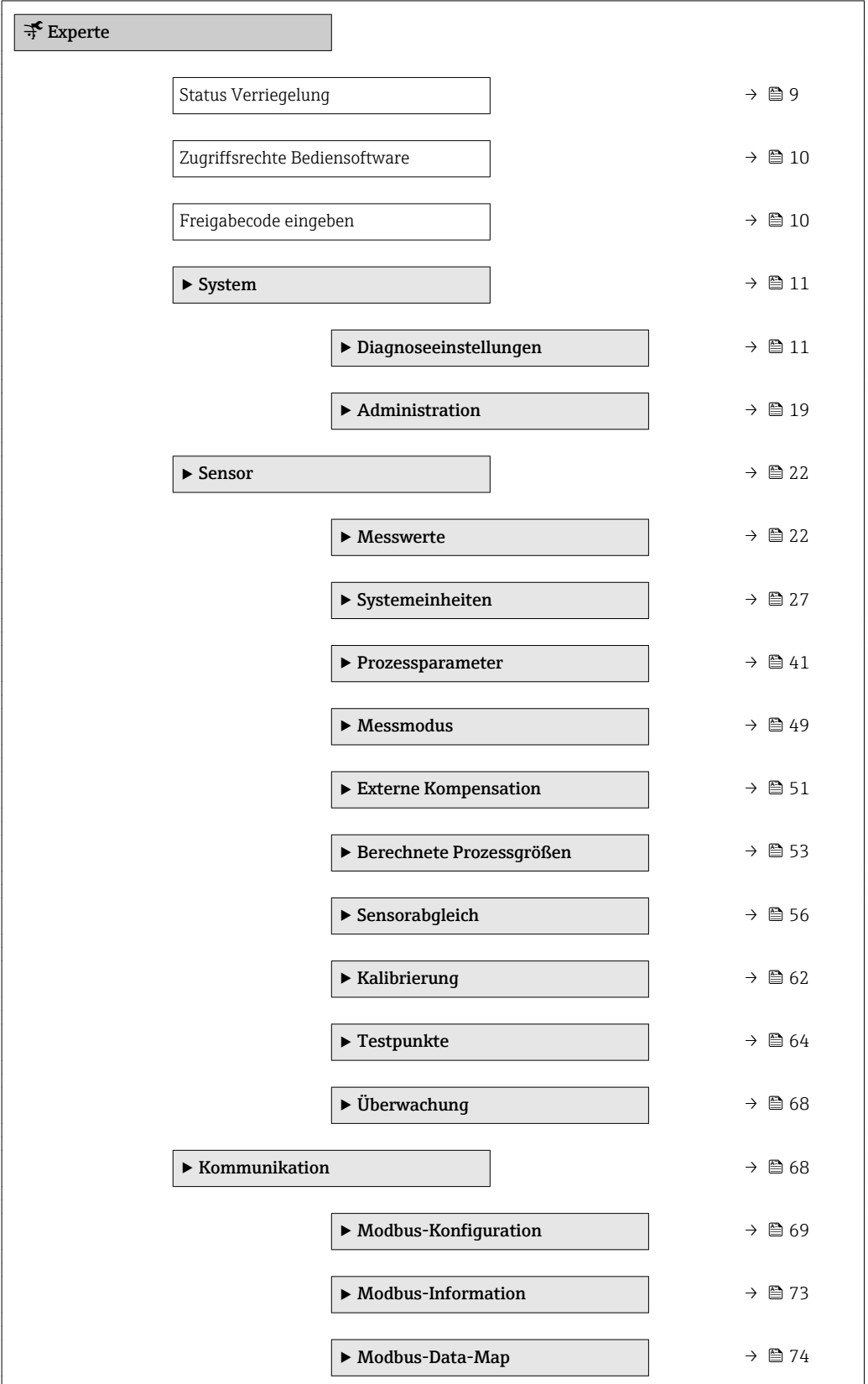

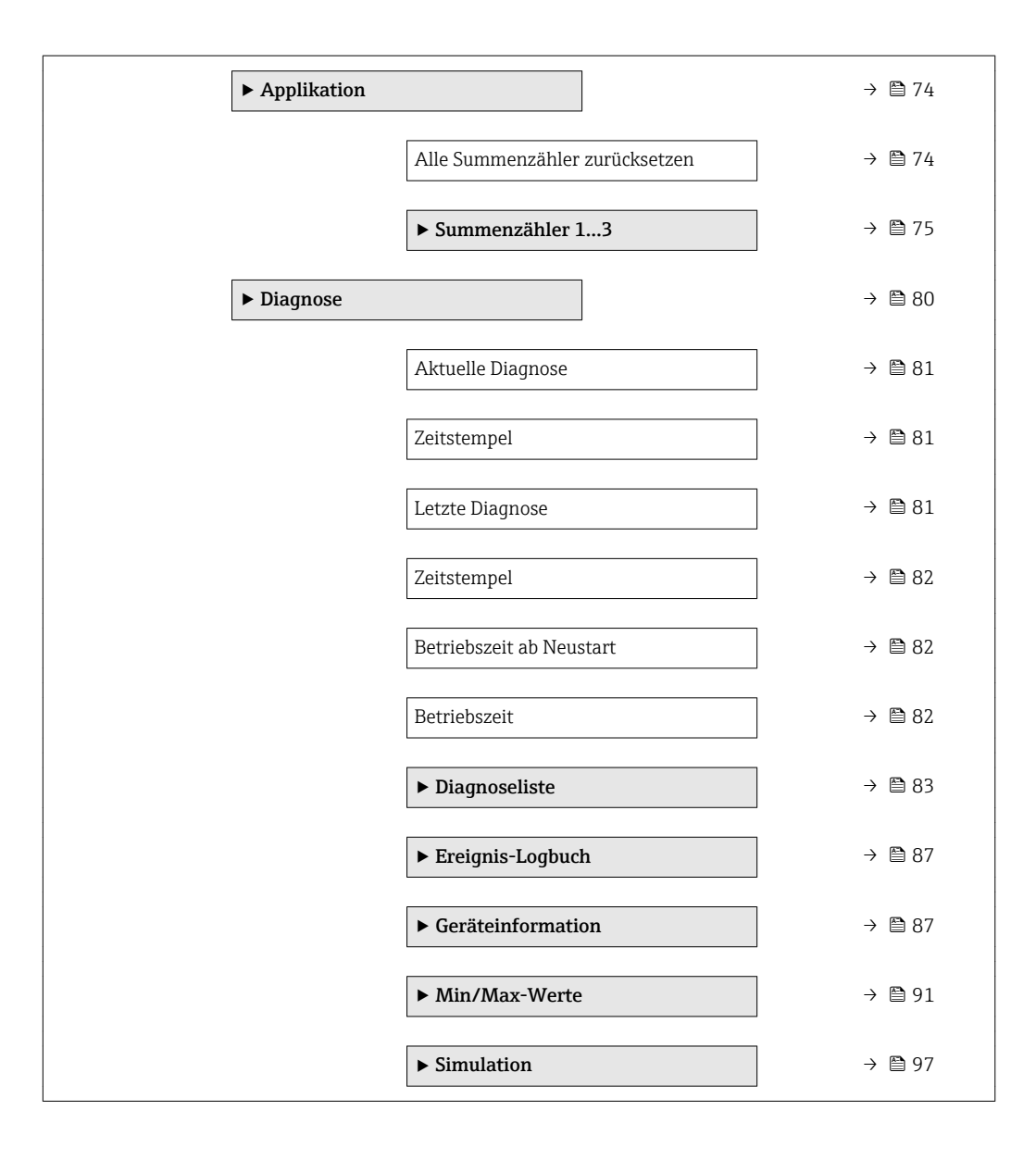

## <span id="page-8-0"></span>3 Beschreibung der Geräteparameter

Die Parameter werden im Folgenden nach der Menüstruktur der Vor-Ort-Anzeige aufgeführt. Spezifische Parameter für die Bedientools sind an den entsprechenden Stellen in der Menüstruktur eingefügt.

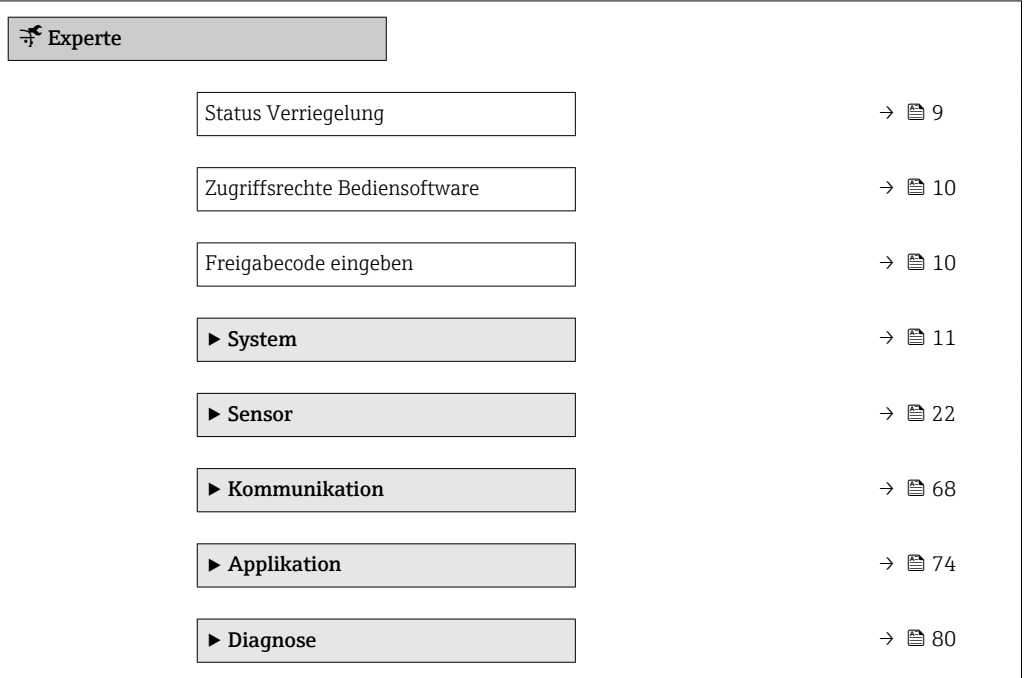

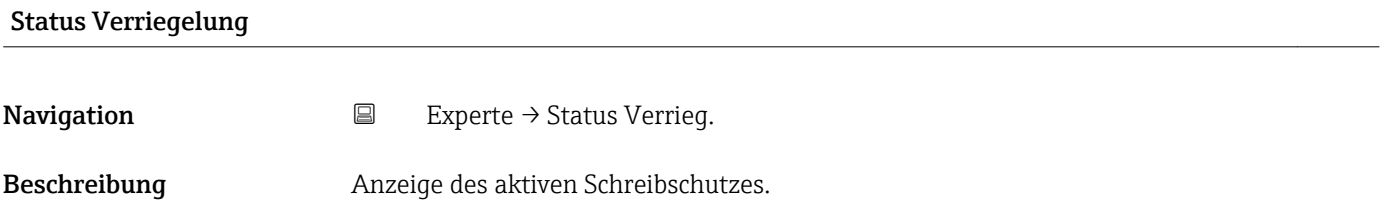

Anzeige • Hardware-verriegelt

• Vorübergehend verriegelt

#### <span id="page-9-0"></span>Zusätzliche Information *Anzeige*

Wenn mehrere Schreibschutzarten aktiv sind, werden im Bedientool alle aktiven Schreibschutzarten angezeigt.

Wenn ein zusätzlicher Schreibschutz aktiviert ist, schränkt dieser die aktuellen li. Zugriffsrechte weiter ein. Der Schreibschutz lässt sich über den Parameter Status Verriegelung ( $\rightarrow \Box$  9) anzeigen.

#### *Option "Hardware-verriegelt" (Priorität 1)*

Der DIP-Schalter für die Hardware-Verriegelung ist auf dem Hauptelektronikmodul aktiviert. Dadurch ist der Schreibzugriff auf die Parameter gesperrt (z.B. über Vor-Ort-Anzeige oder Bedientool).

Informationen zu den Zugriffsrechten: Betriebsanleitung zum Gerät, Kapitel "Anwenderrollen und ihre Zugriffsrechte" und "Bedienphilosophie"

#### *Option "Vorübergehend verriegelt" (Priorität 2)*

Aufgrund interner Verarbeitungen im Gerät (z.B. Up-/Download von Daten, Reset) ist der Schreibzugriff auf die Parameter kurzzeitig gesperrt. Nach Abschluss der Verarbeitung sind die Parameter wieder änderbar.

#### Zugriffsrechte Bediensoftware

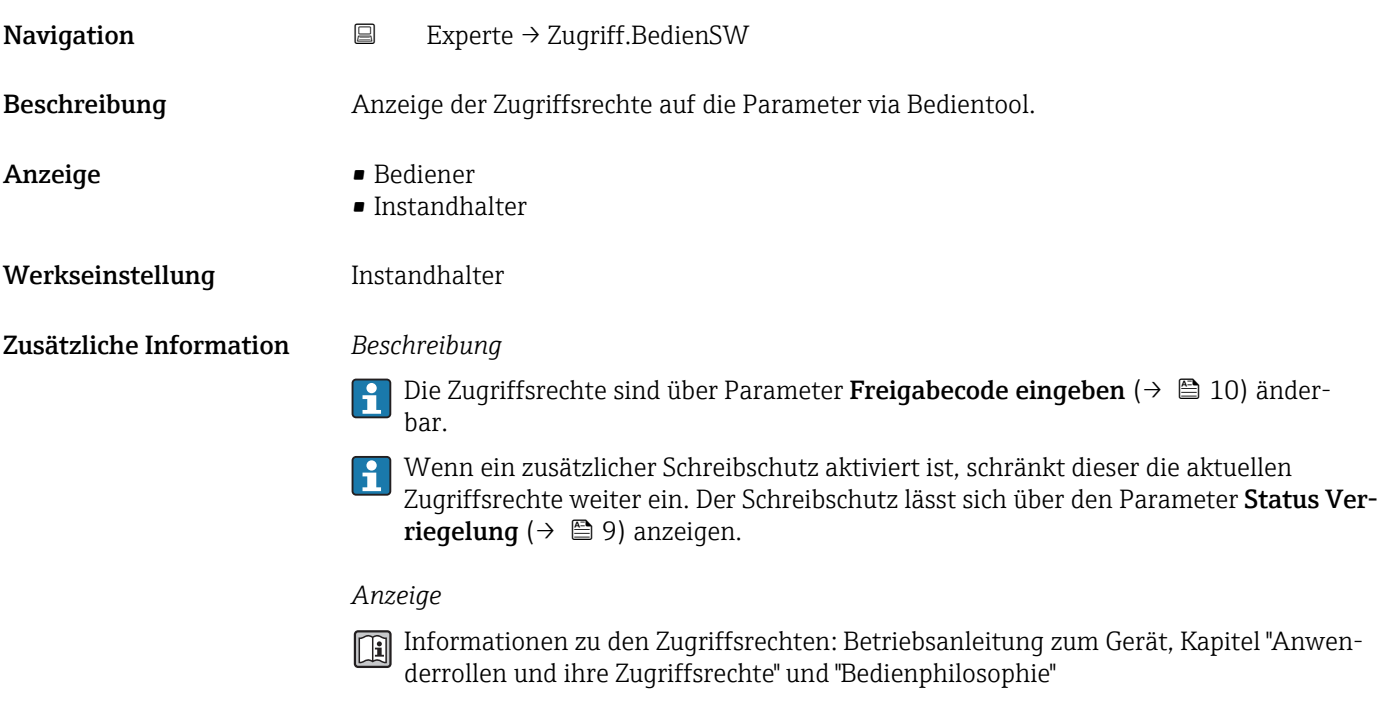

#### Freigabecode eingeben

Navigation  $\Box$  Experte  $\rightarrow$  Freig.code eing.

Beschreibung Eingabe des anwenderspezifischen Freigabecodes, um den Parameterschreibschutz aufzuheben.

#### <span id="page-10-0"></span>Eingabe 0…9999

## 3.1 Untermenü "System"

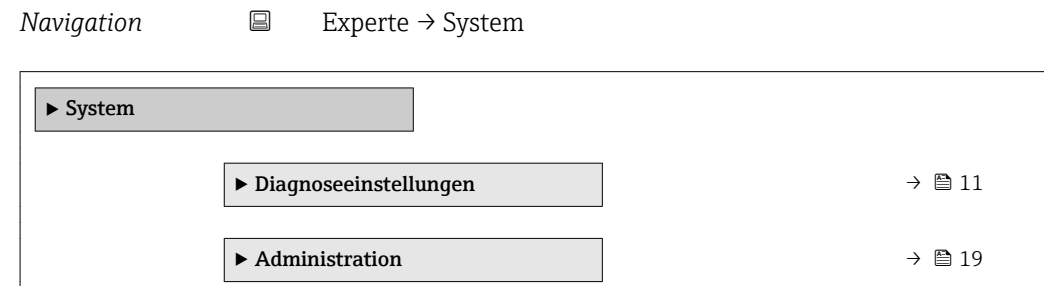

### 3.1.1 Untermenü "Diagnoseeinstellungen"

*Navigation* 
■ Experte → System → Diag.einstellung

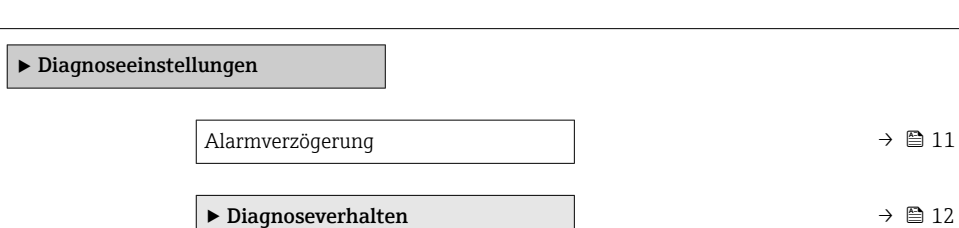

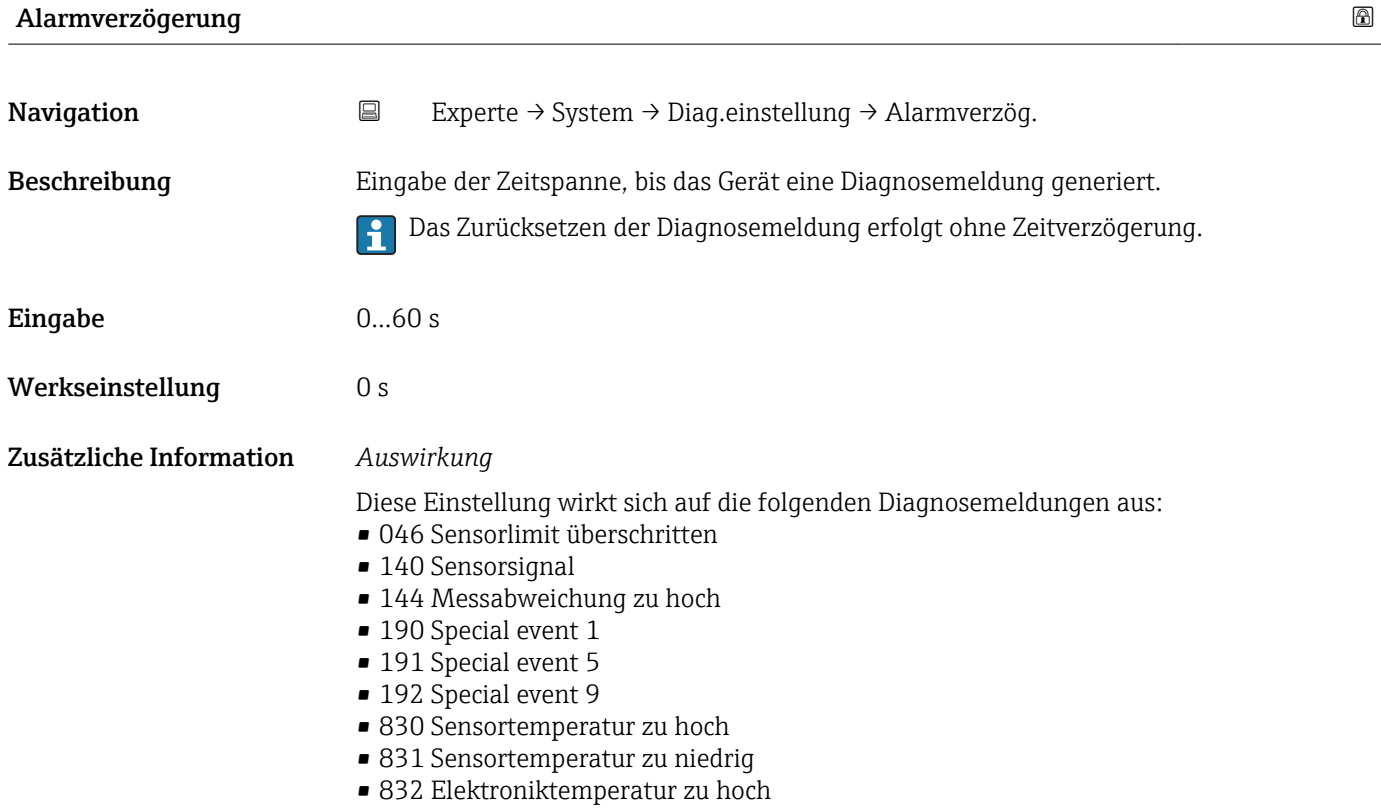

- <span id="page-11-0"></span>• 833 Elektroniktemperatur zu niedrig
- 834 Prozesstemperatur zu hoch
- 835 Prozesstemperatur zu niedrig
- 843 Prozessgrenzwert
- 910 Messrohr schwingt nicht
- 912 Messstoff inhomogen
- 913 Messstoff ungeeignet
- 944 Monitoring fehlgeschlagen
- 990 Special event 4
- 991 Special event 8
- 992 Special event 12

#### Untermenü "Diagnoseverhalten"

Jeder Diagnoseinformation ist ab Werk ein bestimmtes Diagnoseverhalten zugeordnet. Diese Zuordnung kann der Anwender bei bestimmten Diagnoseinformationen im Untermenü Diagnoseverhalten ( $\rightarrow \Box$  12) ändern.

Die folgenden Optionen stehen in den Parametern Zuordnung Verhalten Diagnosenr. xxx zur Verfügung:

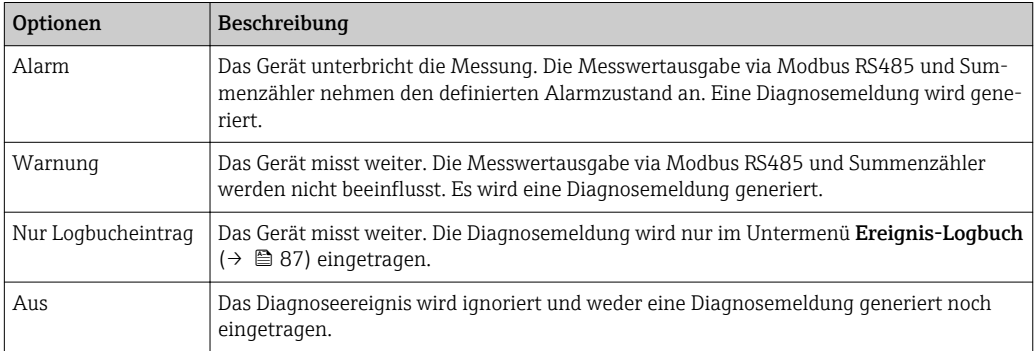

Eine Auflistung aller Diagnoseereignisse: Betriebsanleitung zum Gerät.

*Navigation* **EXPERICE** → System → Diag.einstellung → Diagnoseverhalt.

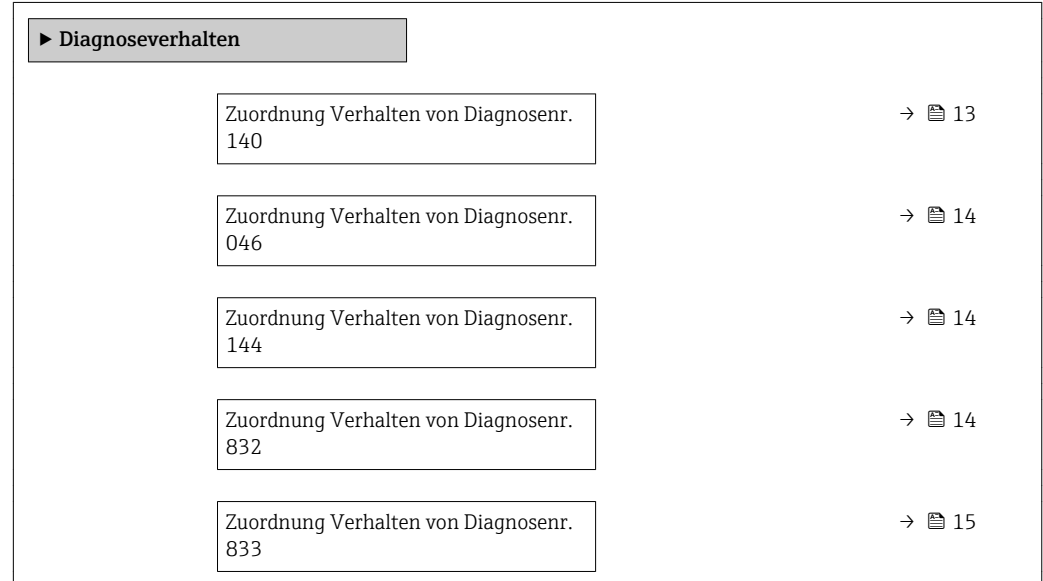

<span id="page-12-0"></span>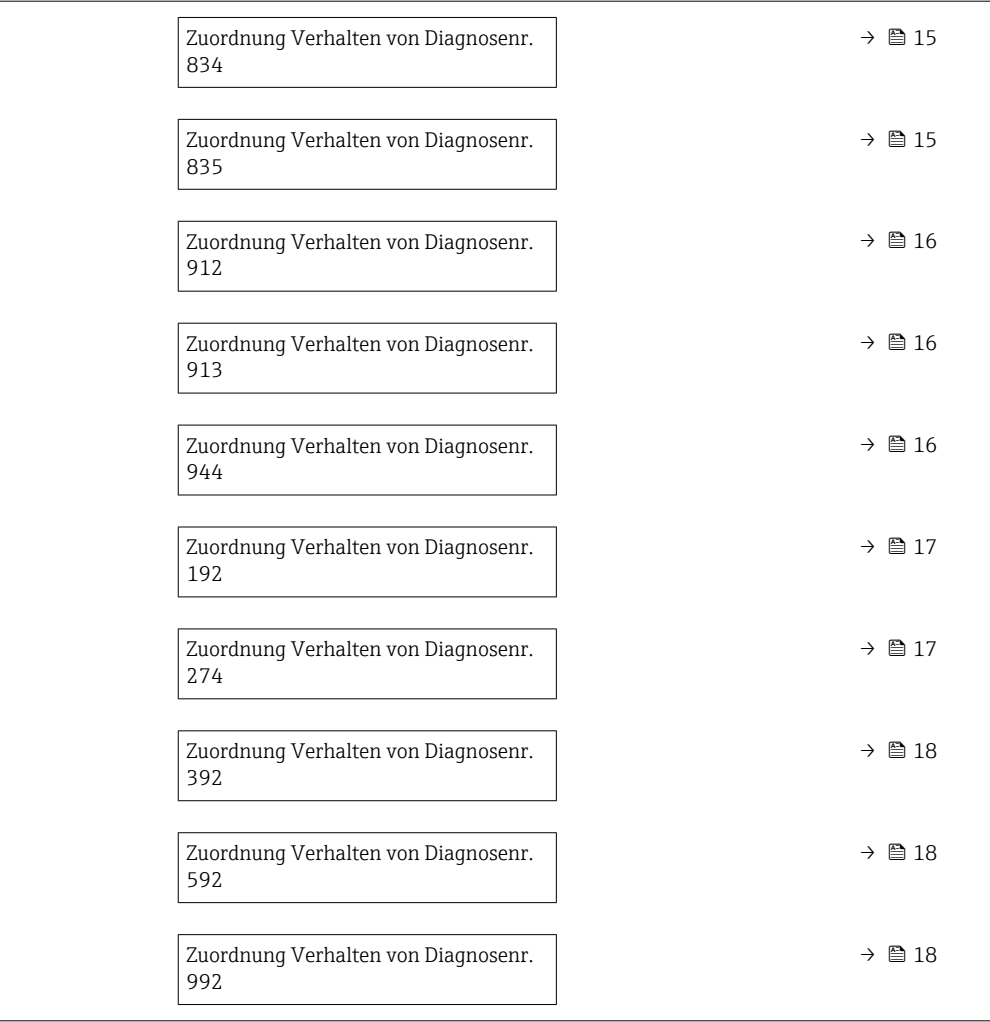

### Zuordnung Verhalten von Diagnosenr. 140 (Sensorsignal)

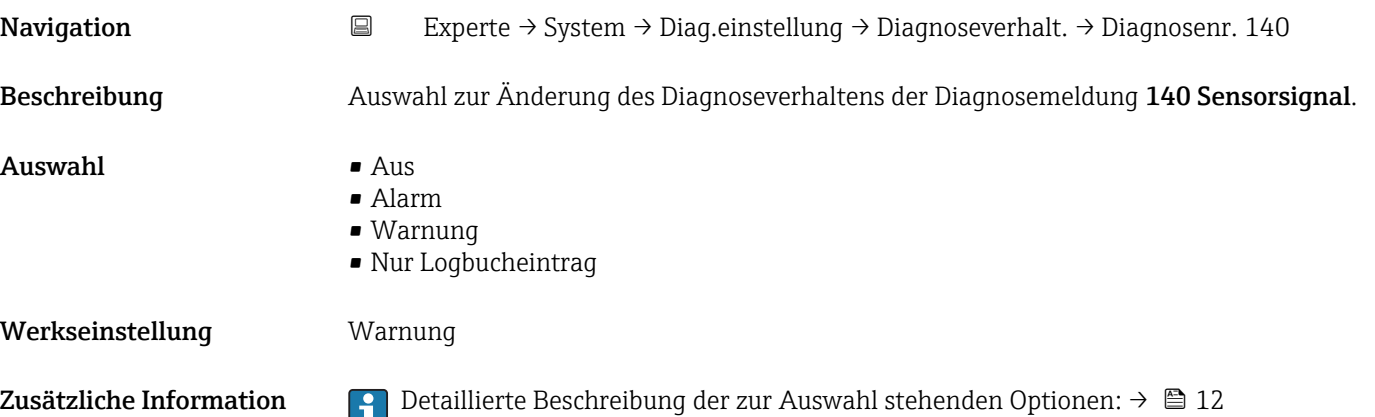

<span id="page-13-0"></span>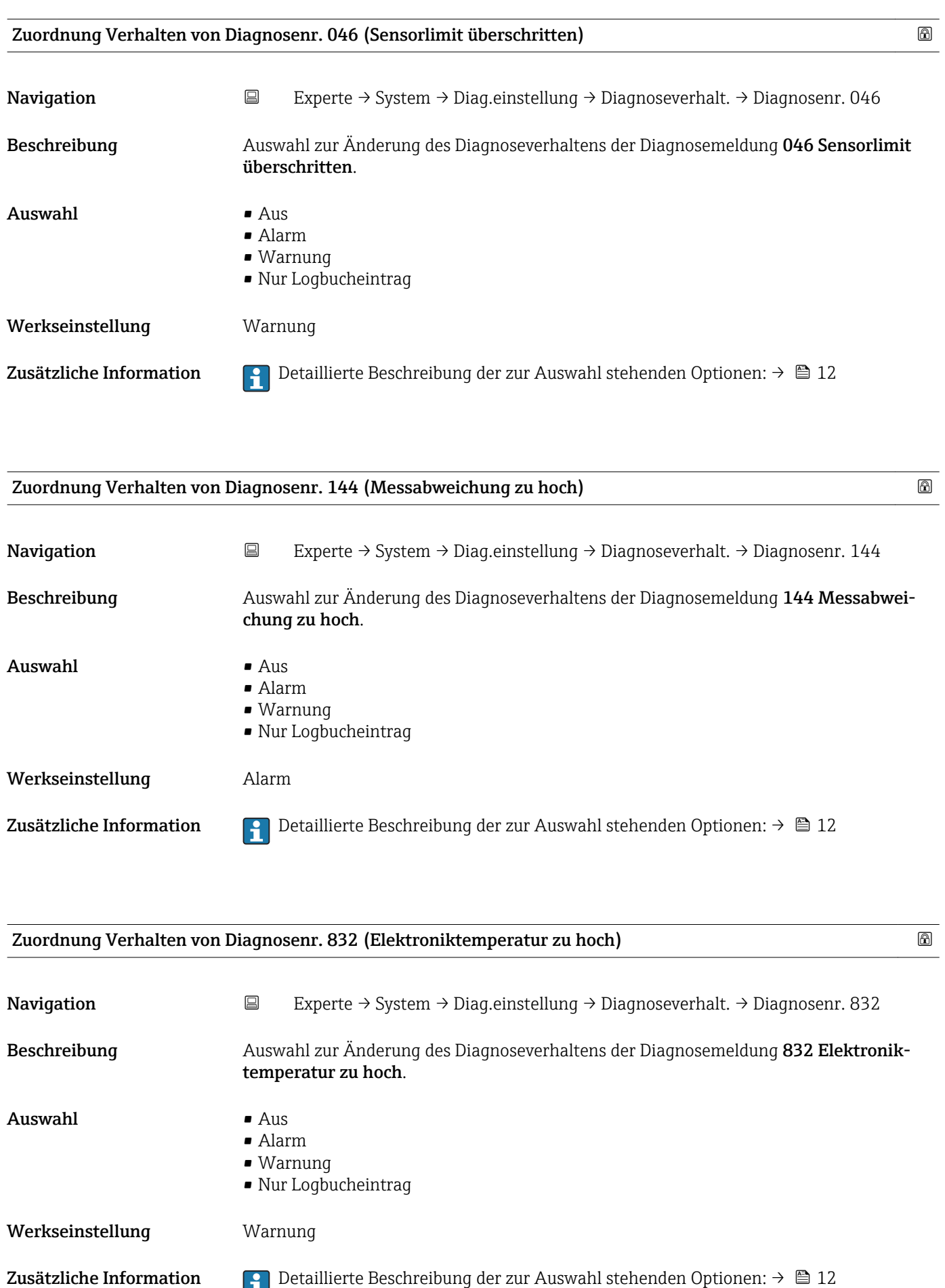

<span id="page-14-0"></span>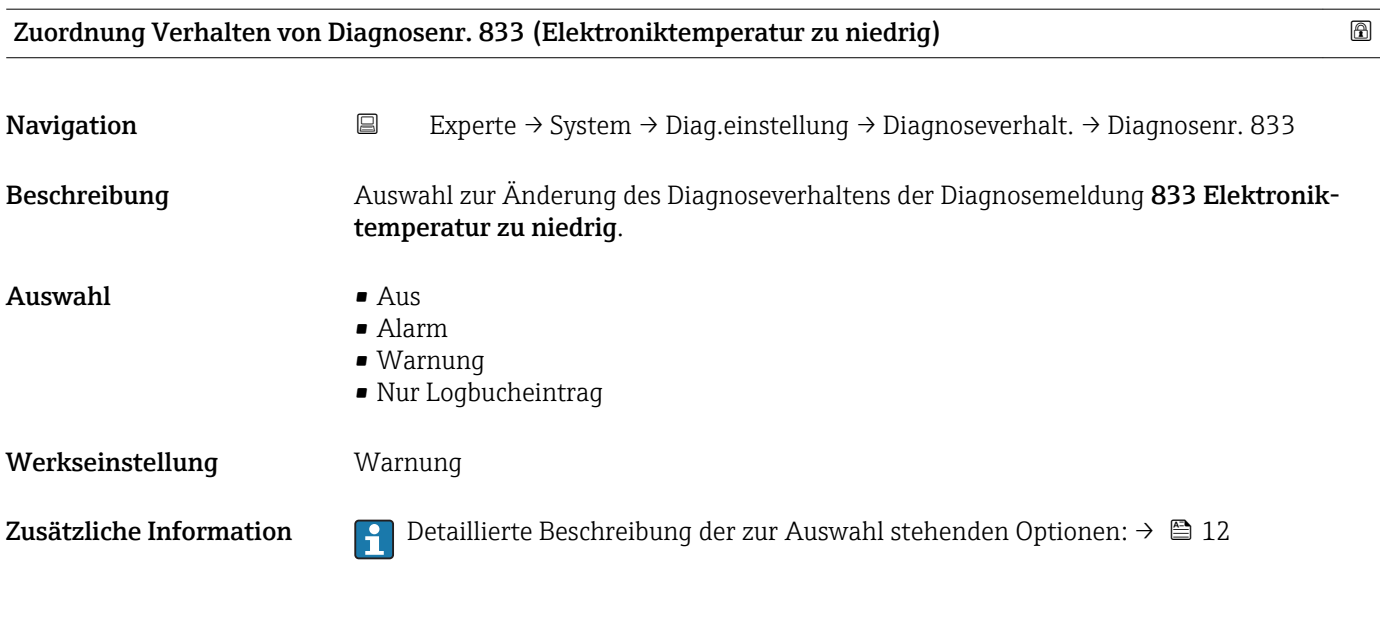

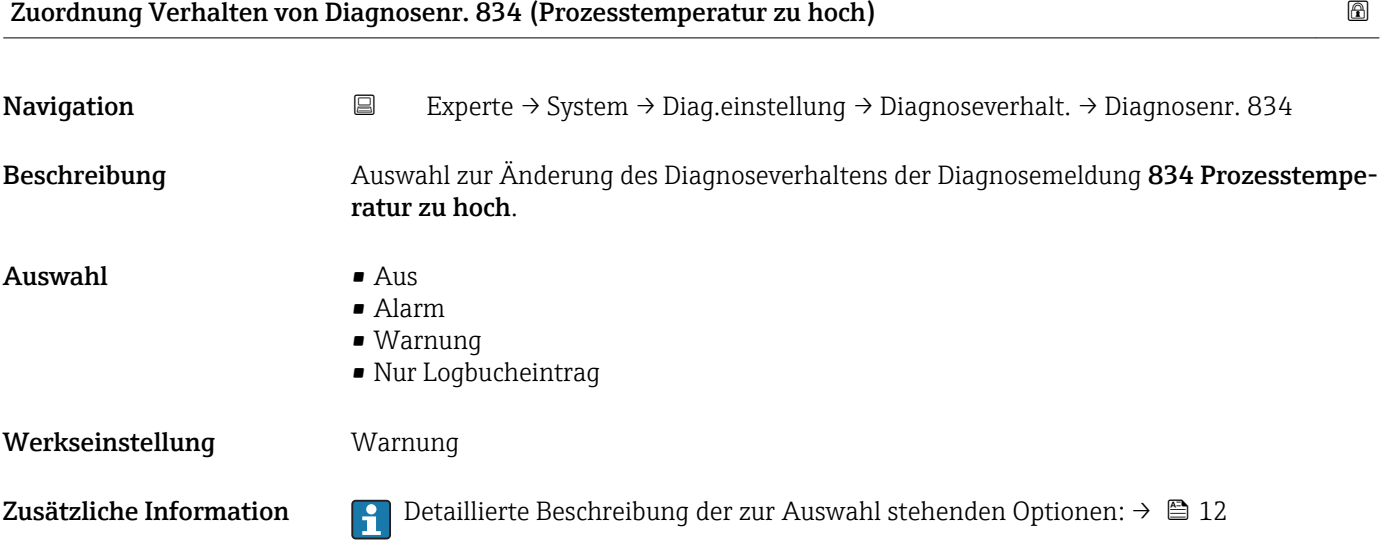

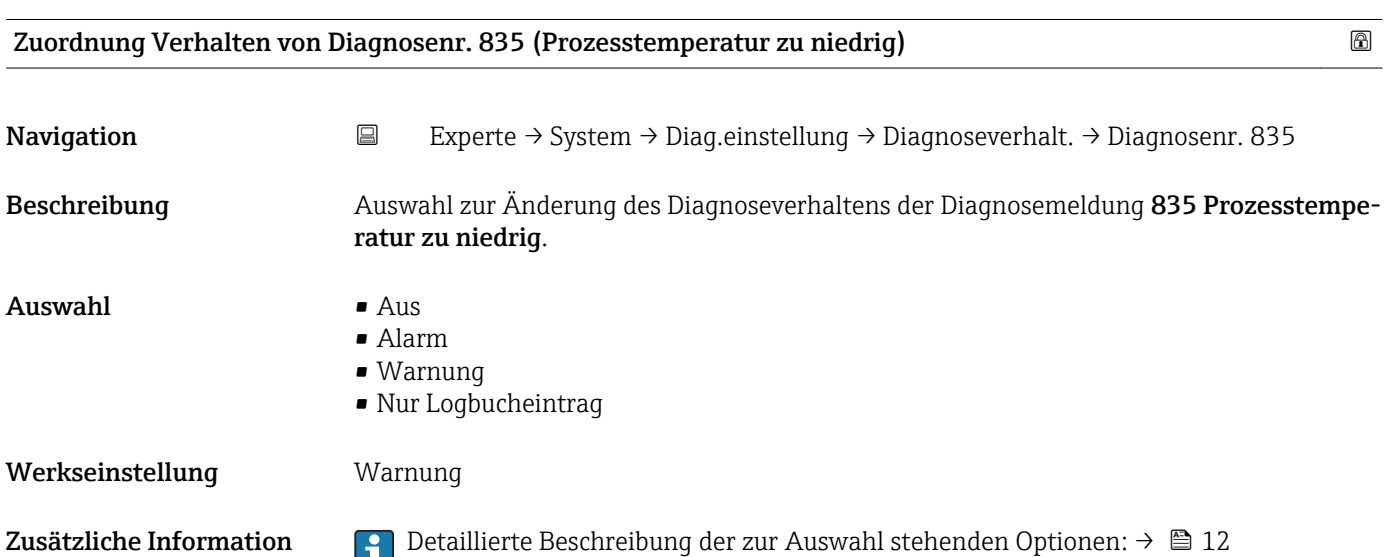

<span id="page-15-0"></span>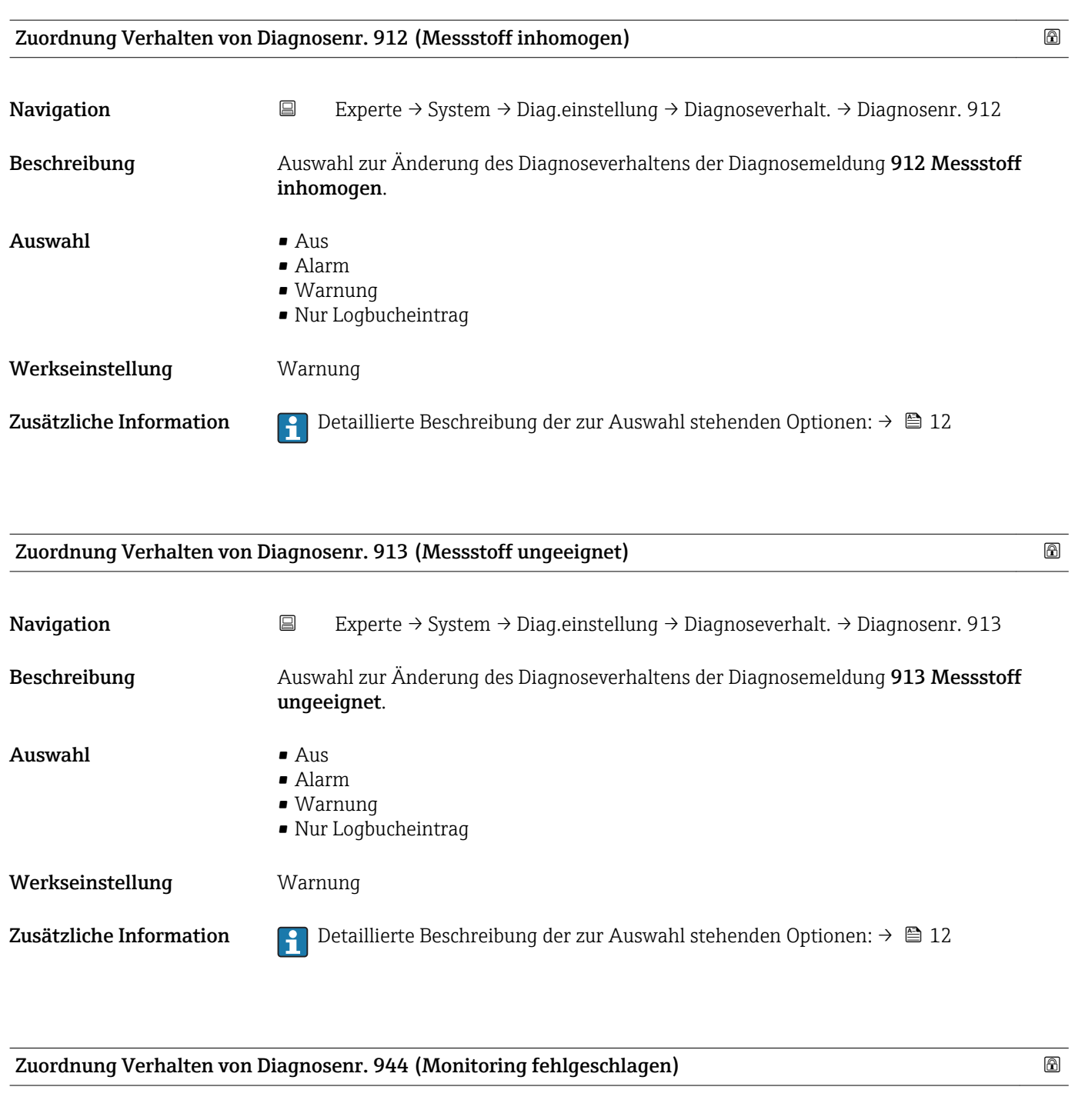

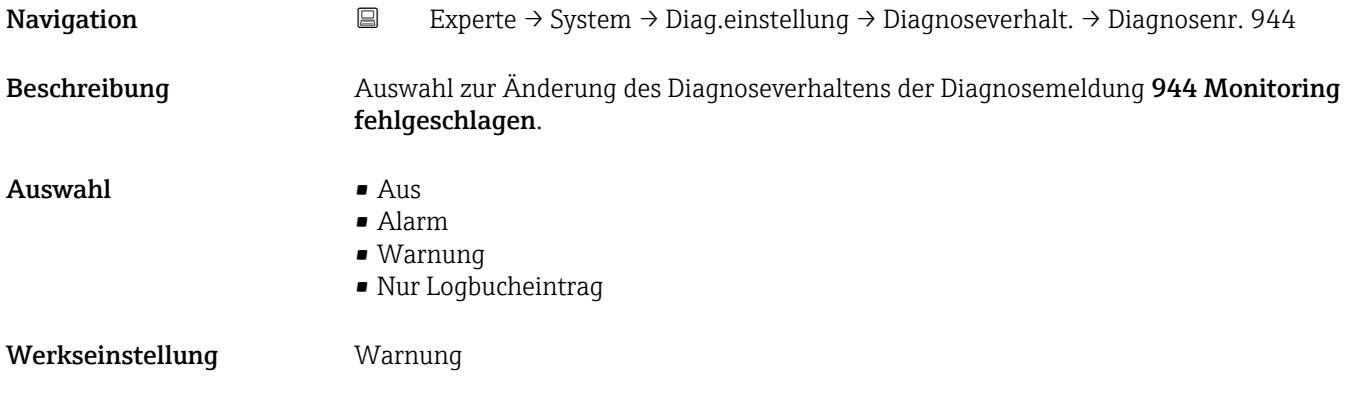

Zusätzliche Information  $\Box$  Detaillierte Beschreibung der zur Auswahl stehenden Optionen: → ■ 12

<span id="page-16-0"></span>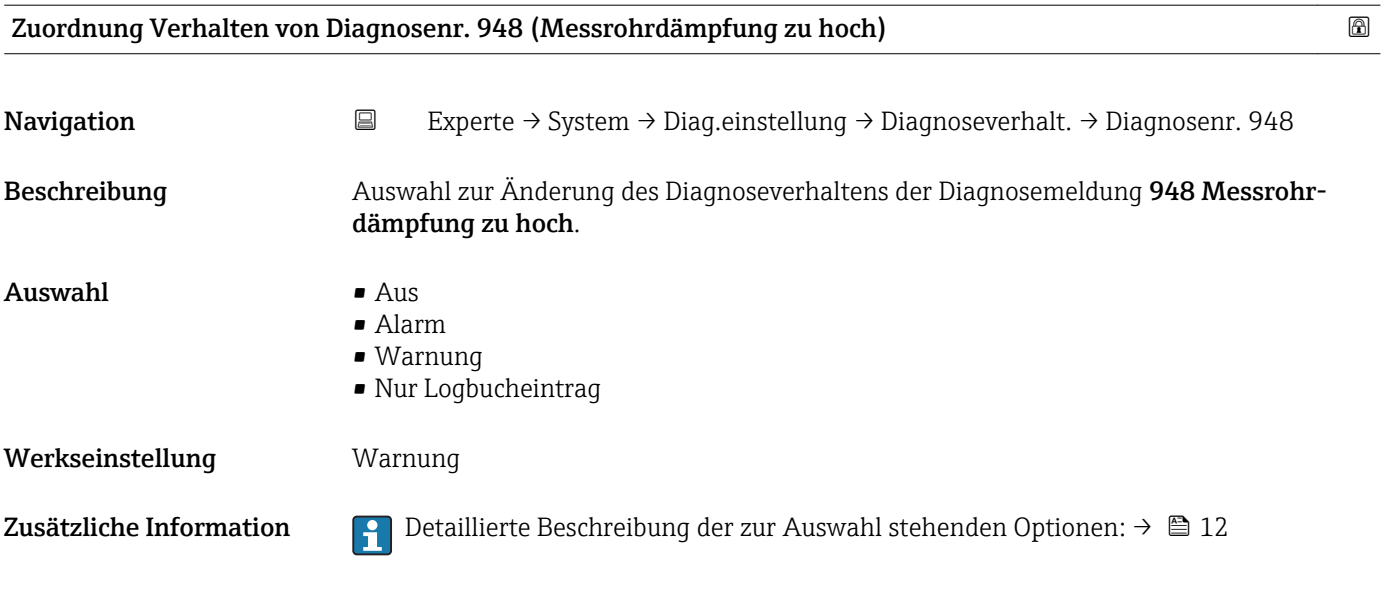

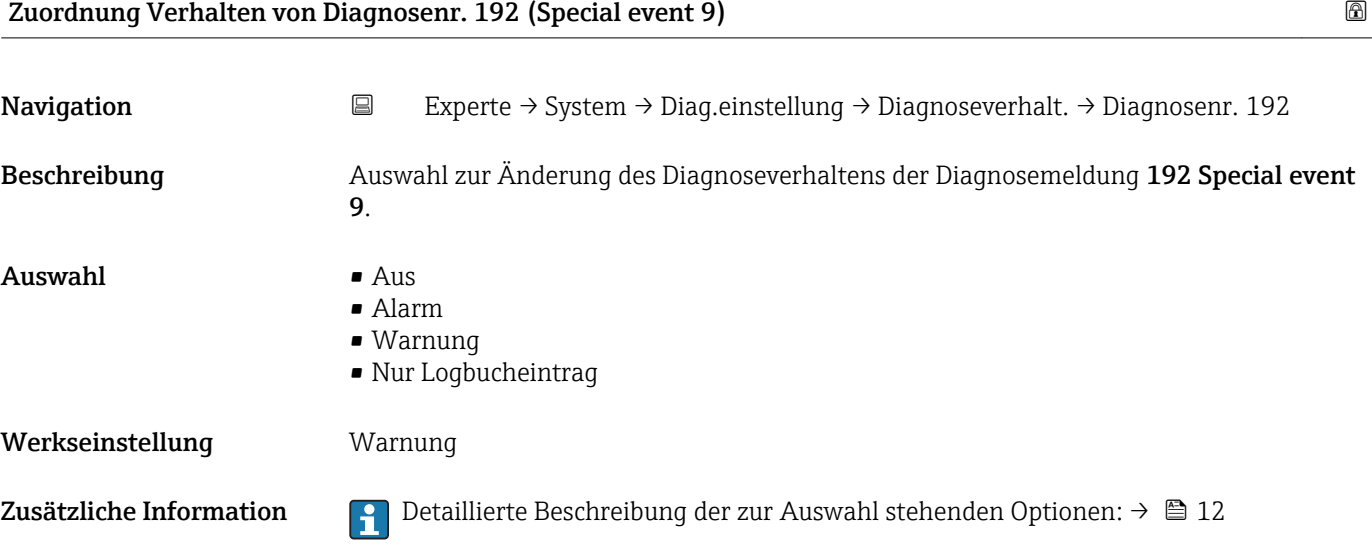

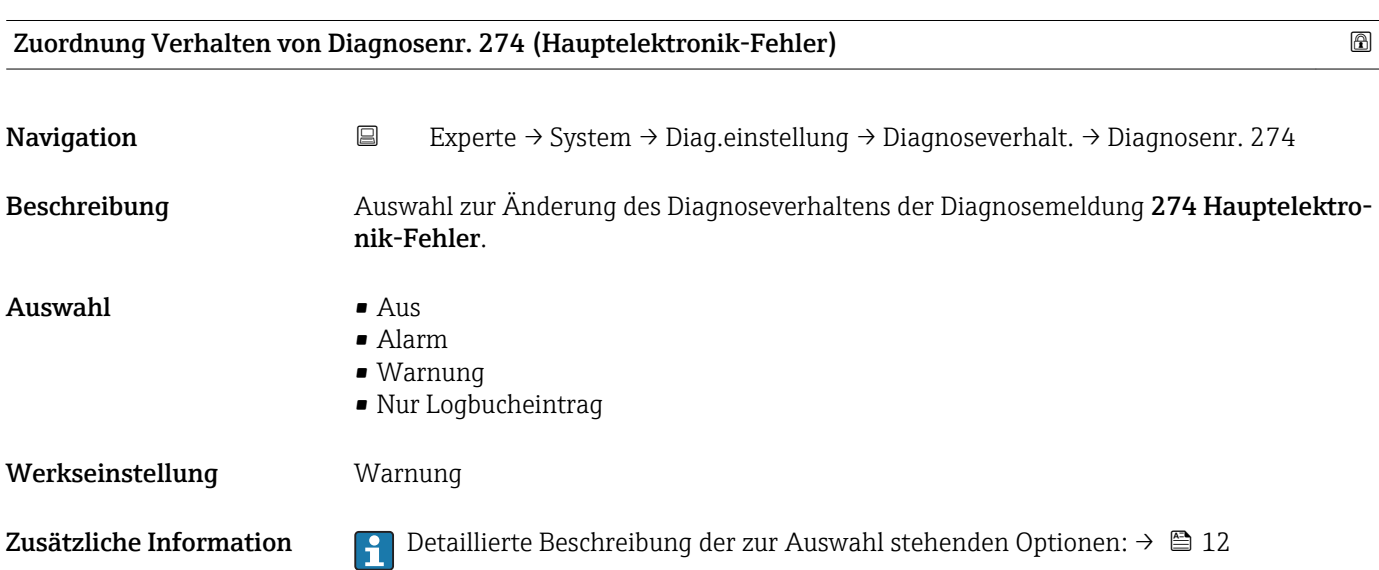

<span id="page-17-0"></span>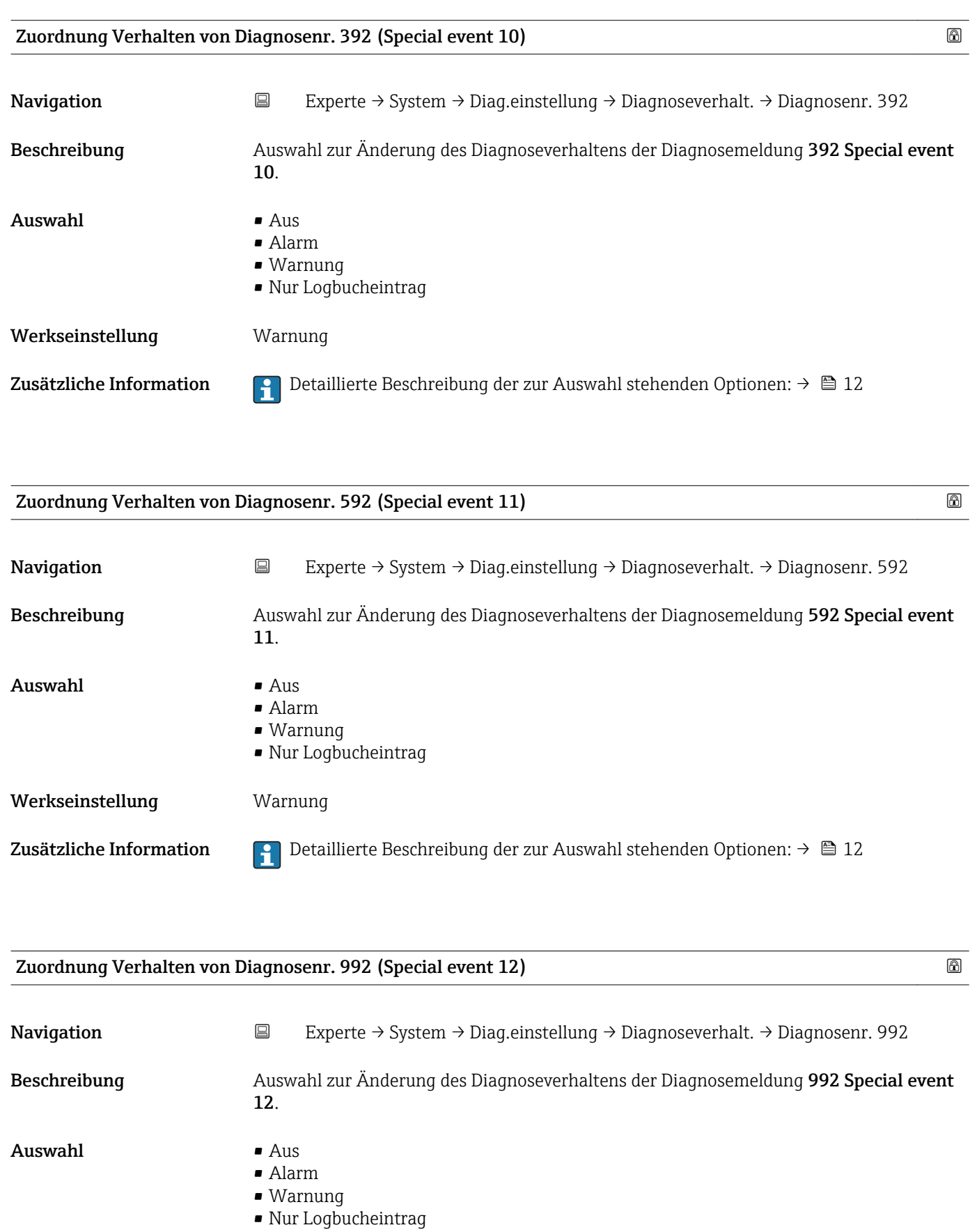

<span id="page-18-0"></span>Zusätzliche Information  $\begin{bmatrix} 0 & 0 \end{bmatrix}$  Detaillierte Beschreibung der zur Auswahl stehenden Optionen: → ■ 12

### 3.1.2 Untermenü "Administration"

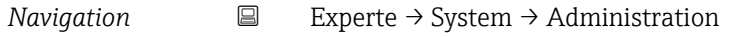

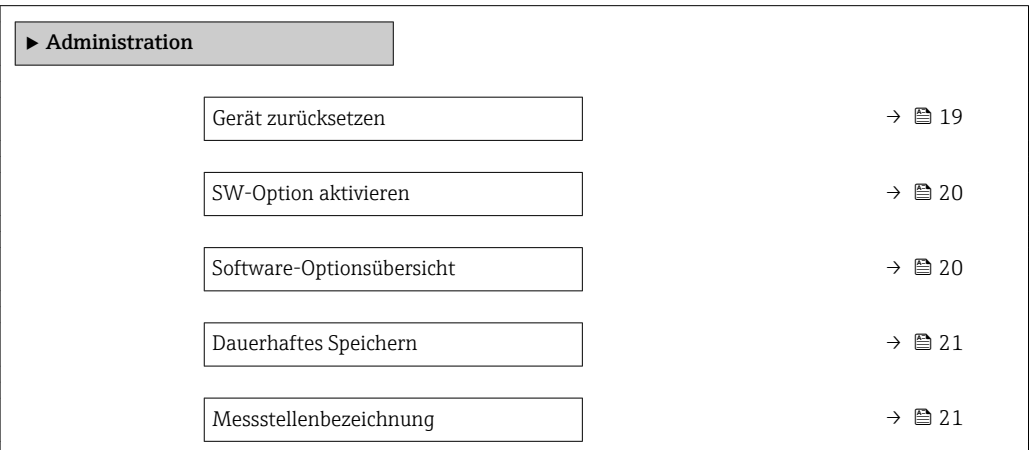

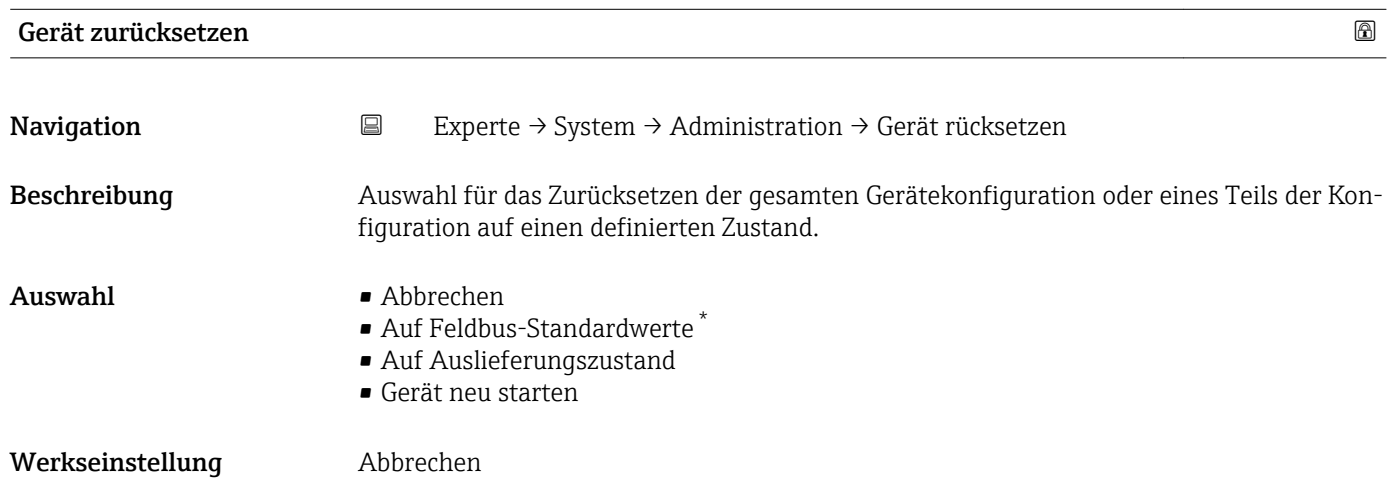

<sup>\*</sup> Sichtbar in Abhängigkeit von der Kommunikationsvariante

#### <span id="page-19-0"></span>Zusätzliche Information *Option "Abbrechen"*

Der Parameter wird ohne Aktion verlassen.

*Option "Auf Feldbus-Standardwerte"*

Jeder Parameter wird auf Feldbus-Standardwerte zurückgesetzt.

#### *Option "Auf Auslieferungszustand"*

Jeder Parameter, für den eine kundenspezifische Voreinstellung bestellt wurde, wird auf diesen kundenspezifischen Wert zurückgesetzt; alle anderen Parameter auf ihre Werkseinstellung.

Wenn keine kundenspezifischen Einstellungen bestellt wurden, ist diese Option nicht  $| \cdot |$ sichtbar.

#### *Option "Gerät neu starten"*

Durch den Neustart wird jeder Parameter, dessen Daten sich im flüchtigen Speicher (RAM) befinden, auf seine Werkseinstellung zurückgesetzt (z.B. Messwertdaten). Die Gerätekonfiguration bleibt unverändert.

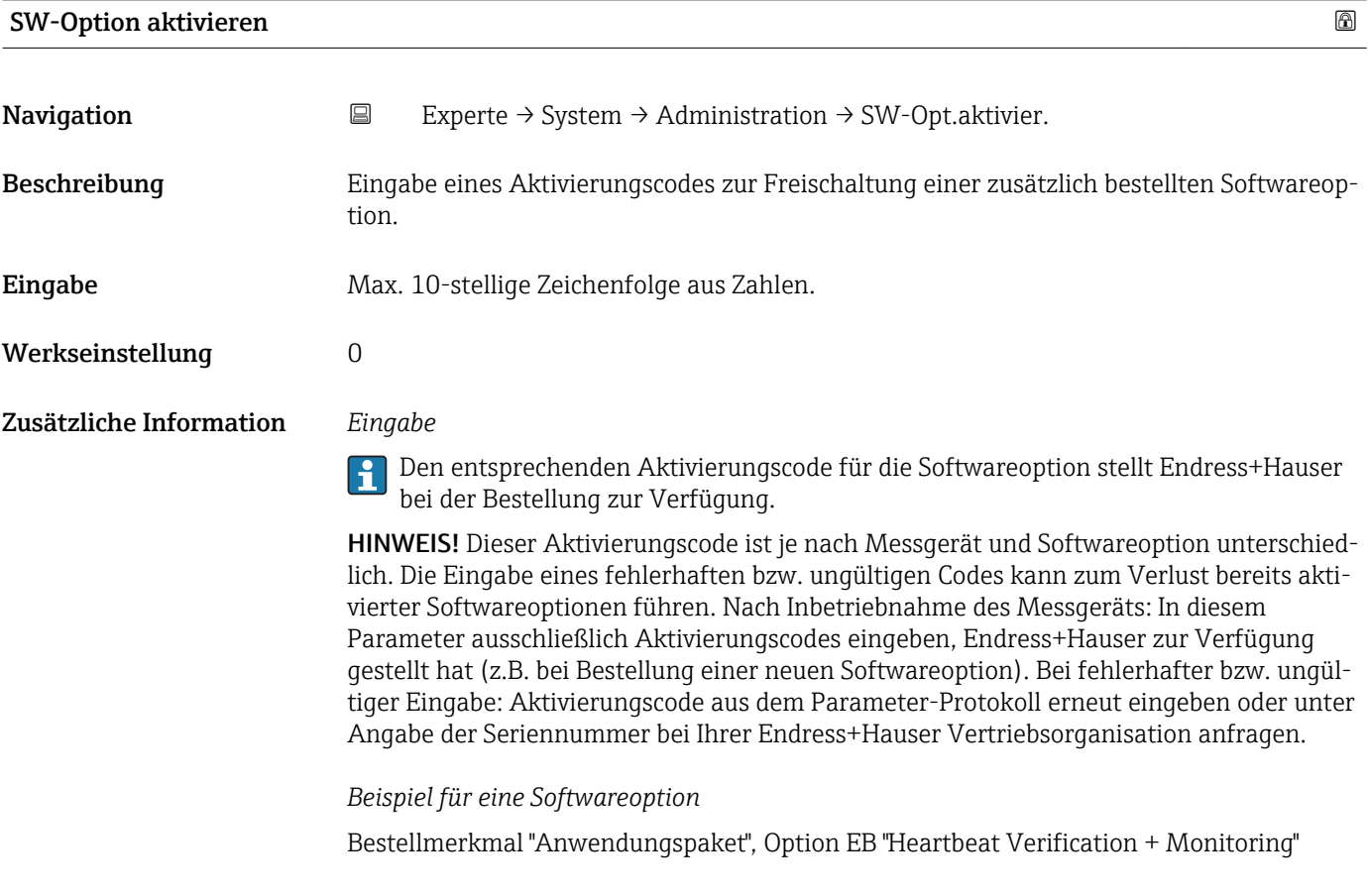

Software-Optionsübersicht Navigation  $□$  Experte → System → Administration → SW-Optionsübers. Beschreibung Anzeige aller Software-Optionen, die im Gerät aktiviert sind.

<span id="page-20-0"></span>Anzeige Zeichenfolge aus Buchstaben

#### Zusätzliche Information *Beschreibung*

Es werden alle Optionen angezeigt, die durch Bestellung vom Kunden zur Verfügung stehen.

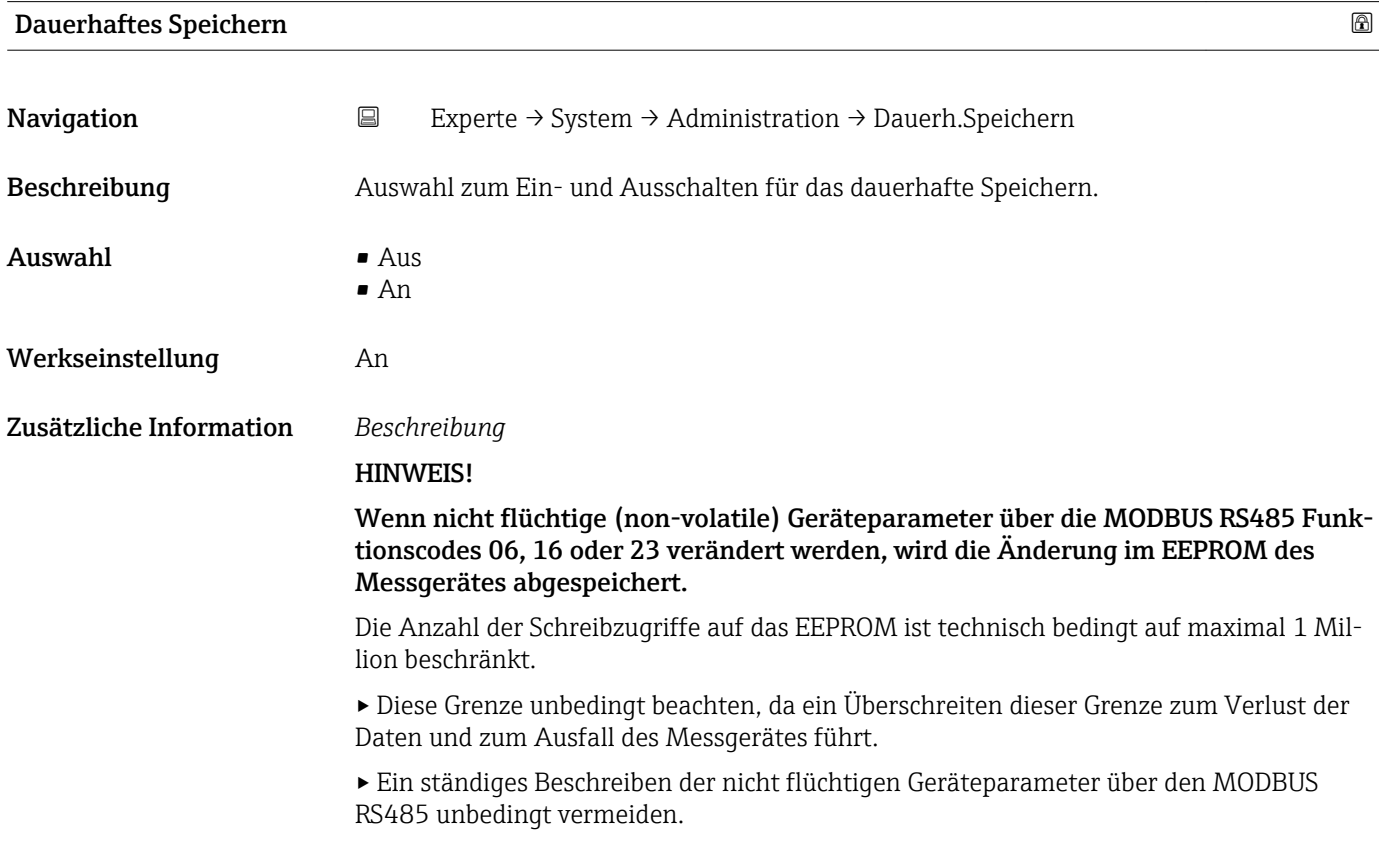

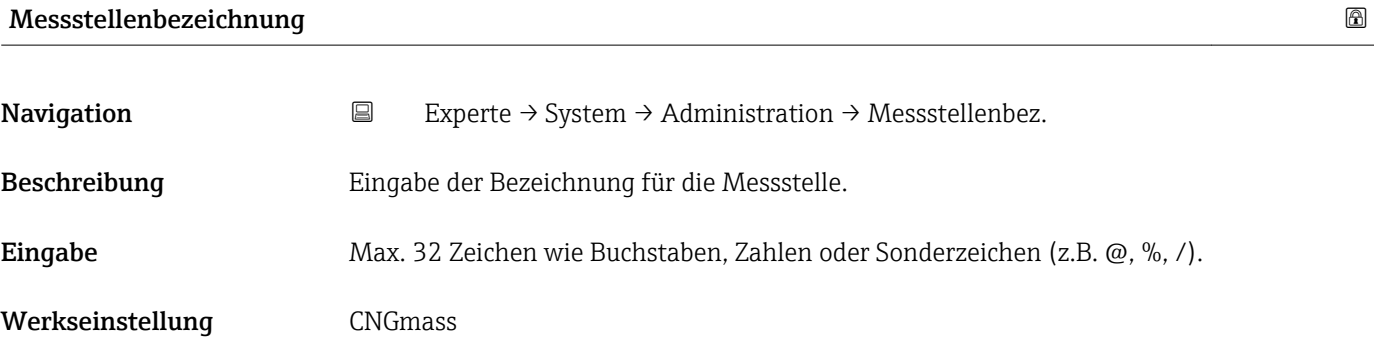

### <span id="page-21-0"></span>3.2 Untermenü "Sensor"

*Navigation* ■ Experte → Sensor

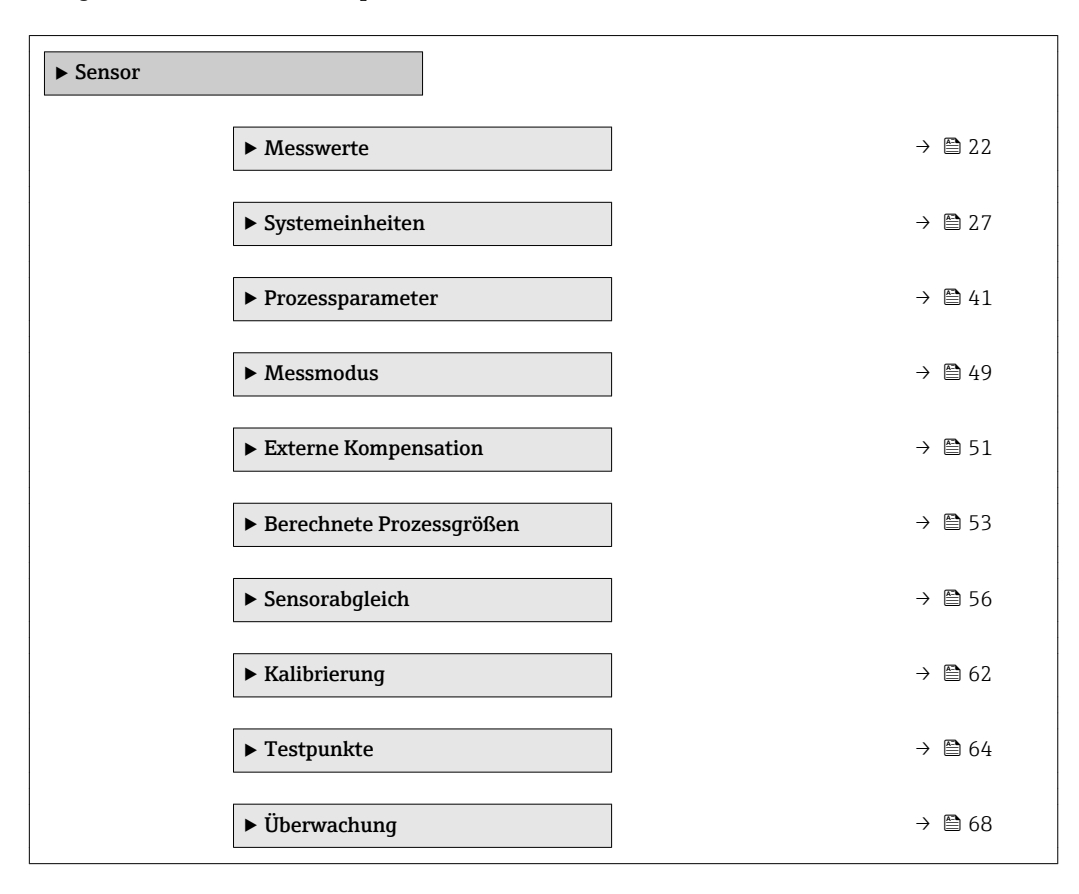

#### 3.2.1 Untermenü "Messwerte"

*Navigation* 
■ Experte → Sensor → Messwerte

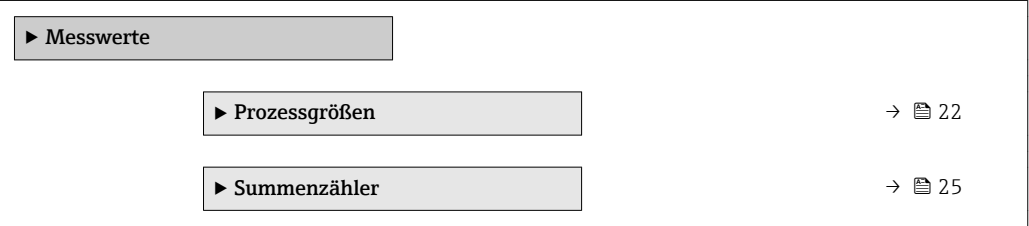

#### Untermenü "Prozessgrößen"

*Navigation* Experte → Sensor → Messwerte → Prozessgrößen

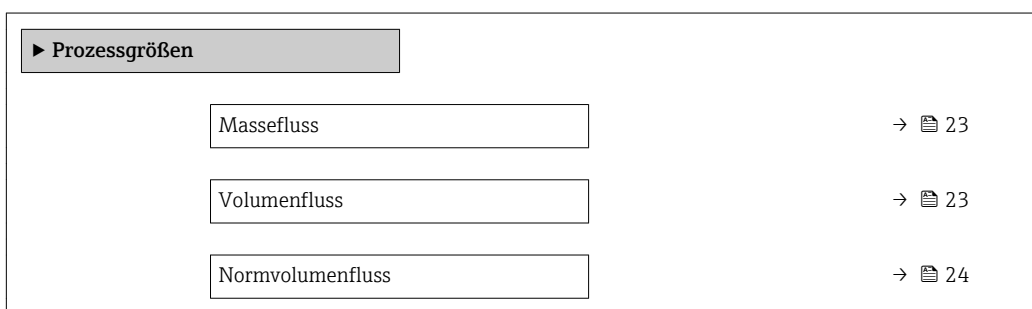

<span id="page-22-0"></span>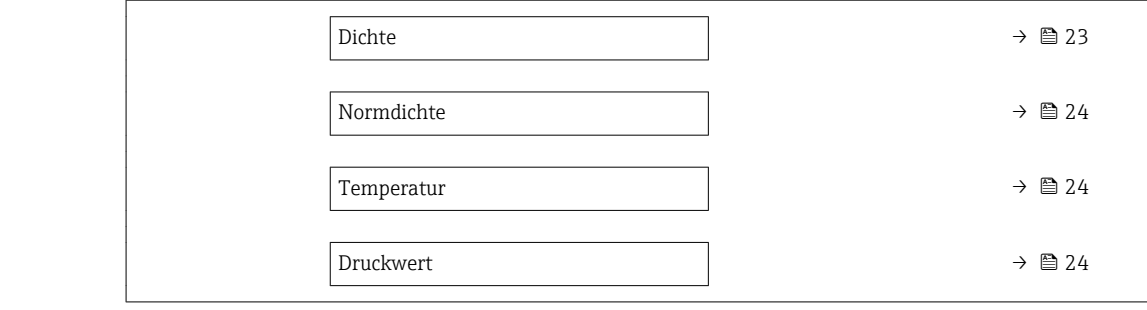

# Massefluss Navigation **Experte → Sensor → Messwerte → Prozessgrößen → Massefluss** Beschreibung Anzeige des aktuell gemessenen Masseflusses. Anzeige Gleitkommazahl mit Vorzeichen Zusätzliche Information *Abhängigkeit* 19 Die Einheit wird übernommen aus: Parameter Masseflusseinheit (→ ■ 28)

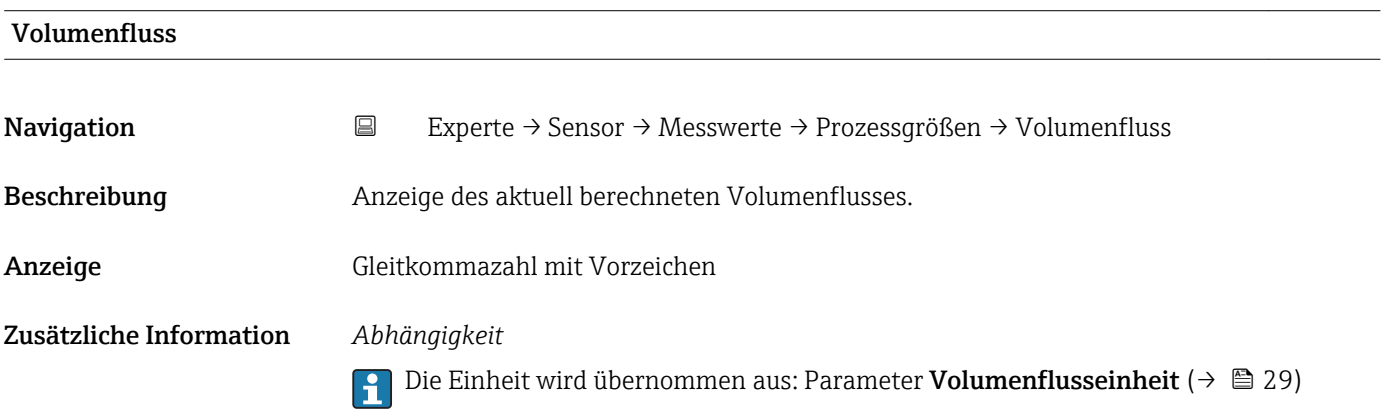

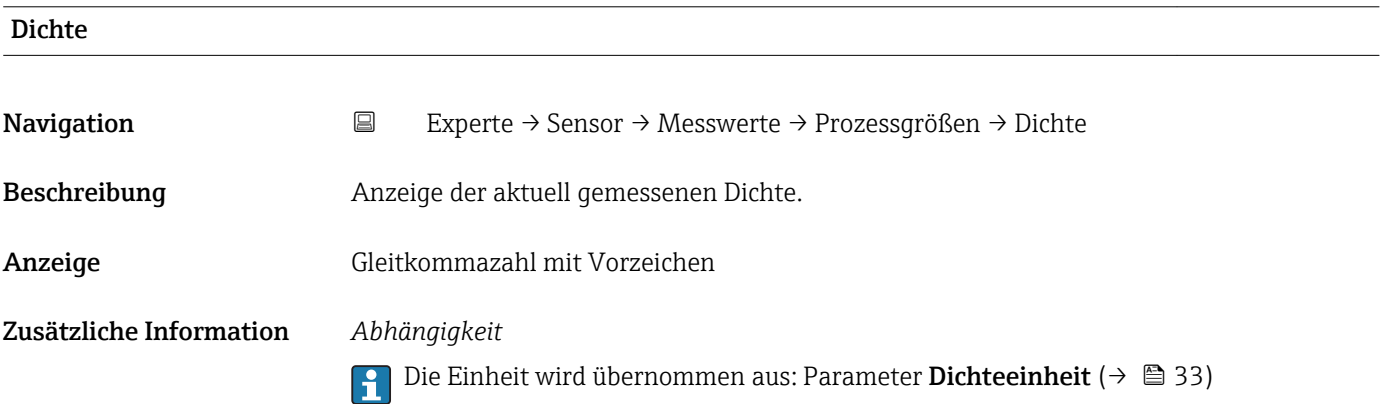

<span id="page-23-0"></span>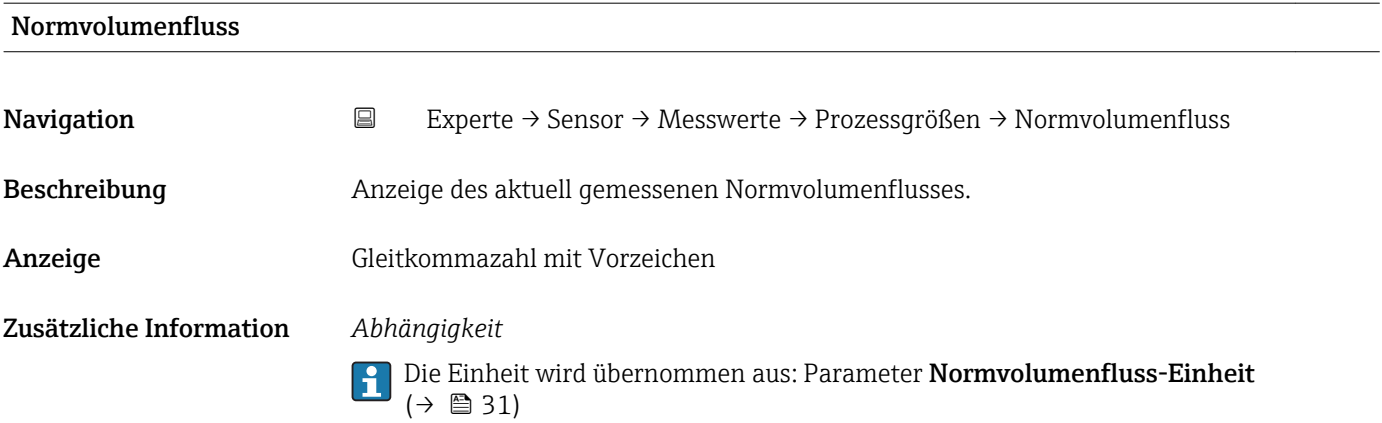

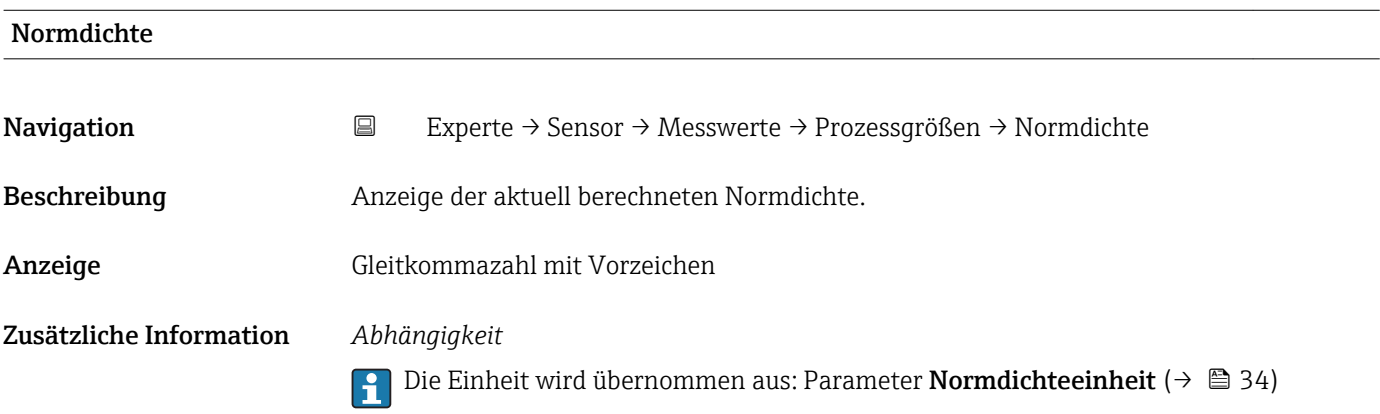

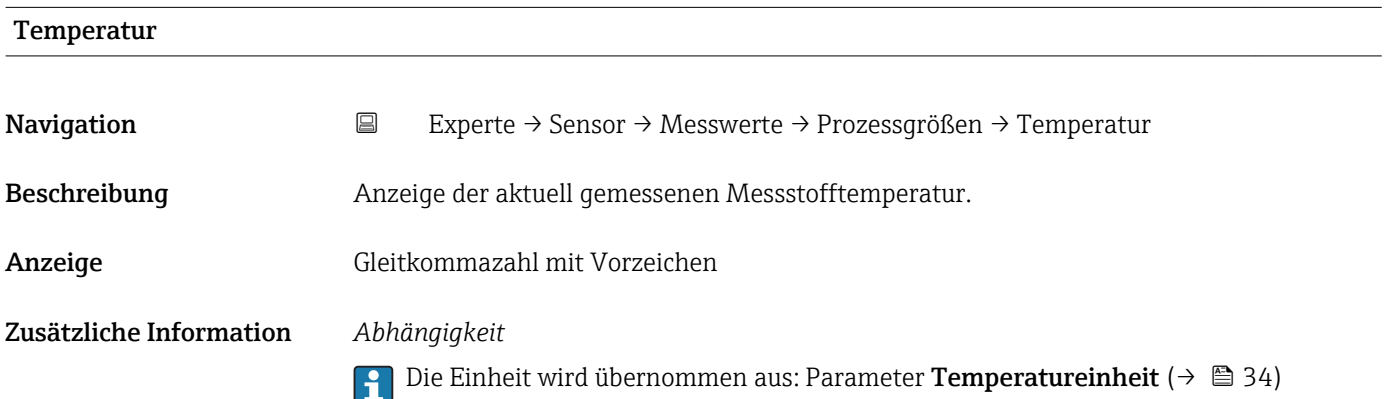

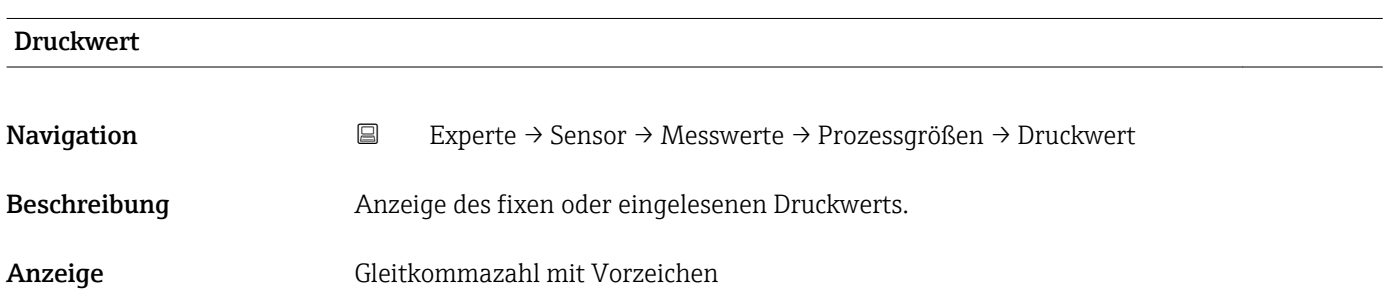

#### <span id="page-24-0"></span>Zusätzliche Information *Abhängigkeit*

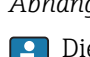

1 Die Einheit wird übernommen aus: Parameter Druckeinheit (→ ■ 35)

#### Untermenü "Summenzähler"

*Navigation* Experte → Sensor → Messwerte → Summenzähler

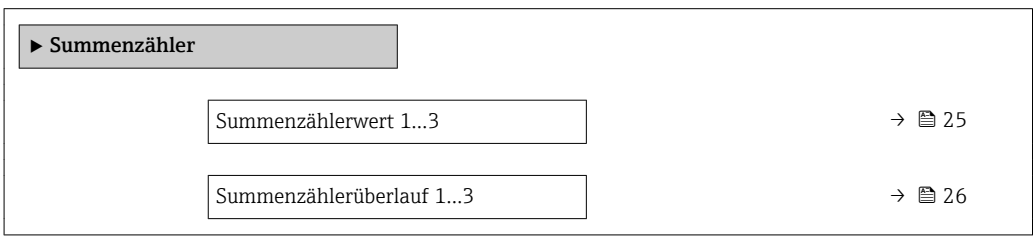

#### Summenzählerwert 1…3

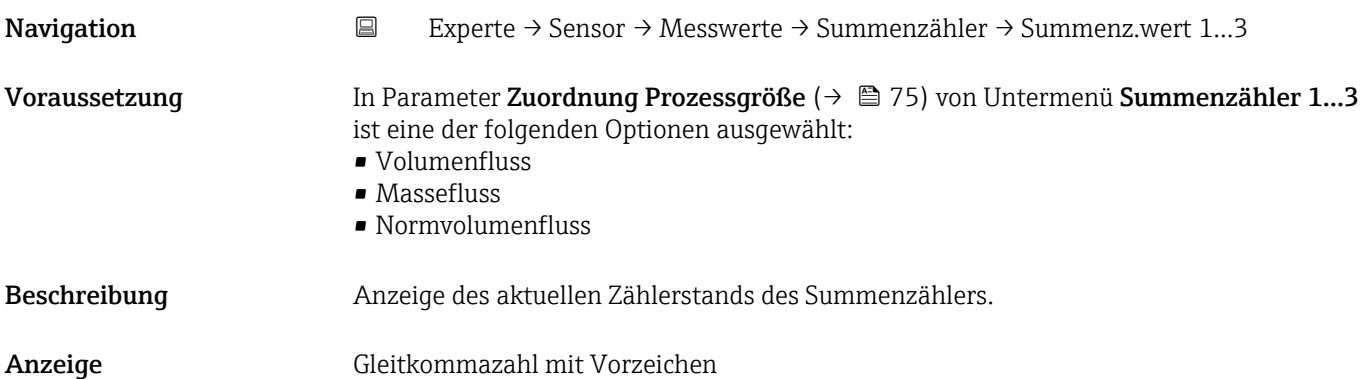

#### <span id="page-25-0"></span>Zusätzliche Information *Beschreibung*

Da nur maximal 7-stellige Zahlen im Bedientool angezeigt werden können, ergibt sich der aktuelle Zählerstand nach Überschreiten dieses Anzeigebereichs aus der Summe von Summenzählerwert und Überlaufwert aus Parameter Summenzählerüberlauf 1…3.

Bei einer Störung verhält sich der Summenzähler gemäß der Einstellung in Parameter  $\mathbf{h}$ Fehlerverhalten ( $\rightarrow \Box$  79).

#### *Anzeige*

Der Wert der seit Messbeginn aufsummierten Prozessgröße kann positiv oder negativ sein. Dies hängt ab von den Einstellungen in Parameter Betriebsart Summenzähler  $(\rightarrow \triangleq 78)$ .

Für den Summenzähler wird die Einheit der ausgewählten Prozessgröße in Abhängigkeit von der Auswahl in Parameter Zuordnung Prozessgröße ( $\rightarrow \Box$  75) festgelegt:

- Option Volumenfluss: Parameter Volumenflusseinheit ( $\rightarrow \blacksquare$  29)
- Option Massefluss: Parameter Masseflusseinheit (→ 28)
- Option Normvolumenfluss: Parameter Normvolumeneinheit ( $\rightarrow \blacksquare$  77)

#### *Beispiel*

Berechnung des aktuellen Summenzählerstands nach Überschreiten des 7-stelligen Anzeigebereichs des Bedientools:

- Wert in Parameter Summenzählerwert 1: 1968 457 m<sup>3</sup>
- Wert in Parameter Summenzählerüberlauf 1:  $1 \cdot 10^7$  (1 Überlauf) = 10000000 [m<sup>3</sup>]
- Aktueller Summenzählerstand: 11968457 m<sup>3</sup>

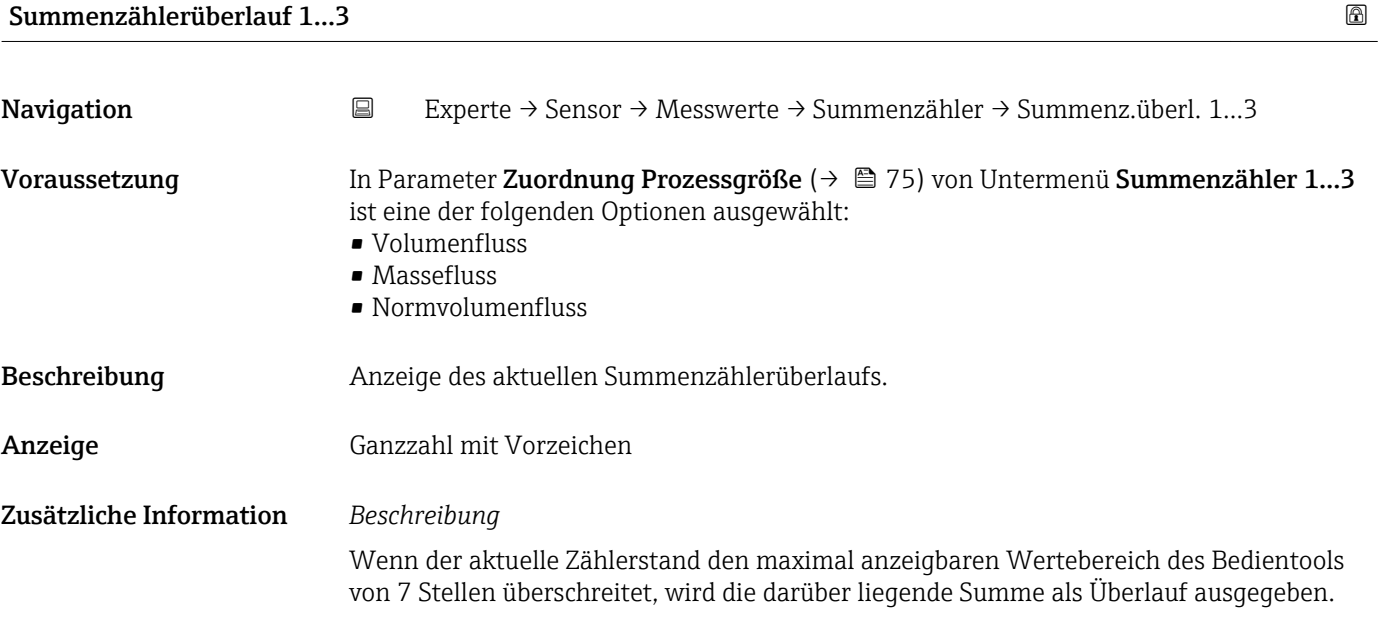

<span id="page-26-0"></span>Der aktuelle Summenzählerstand ergibt sich damit aus der Summe von Überlaufwert und Summenzählerwert aus Parameter Summenzählerwert 1…3.

#### *Anzeige*

Für den Summenzähler wird die Einheit der ausgewählten Prozessgröße in Abhängigkeit von der Auswahl in Parameter Zuordnung Prozessgröße ( $\rightarrow \Box$  75) festgelegt:

- Option Volumenfluss: Parameter Volumenflusseinheit [\(→ 29\)](#page-28-0)
- Option Massefluss: Parameter Masseflusseinheit ( $\rightarrow \cong$  28)
- Option Normvolumenfluss: Parameter Normvolumeneinheit ( $\rightarrow \blacksquare$  77)

#### *Beispiel*

Berechnung des aktuellen Summenzählerstands nach Überschreiten des 7-stelligen Anzeigebereichs des Bedientools:

- Wert in Parameter Summenzählerwert 1: 1968457 m<sup>3</sup>
- Wert in Parameter Summenzählerüberlauf 1:  $2 \cdot 10^7$  (2 Überläufe) = 20000000 [m<sup>3</sup>]
	- Aktueller Summenzählerstand: 21968457 m<sup>3</sup>

#### 3.2.2 Untermenü "Systemeinheiten"

*Navigation* Experte → Sensor → Systemeinheiten

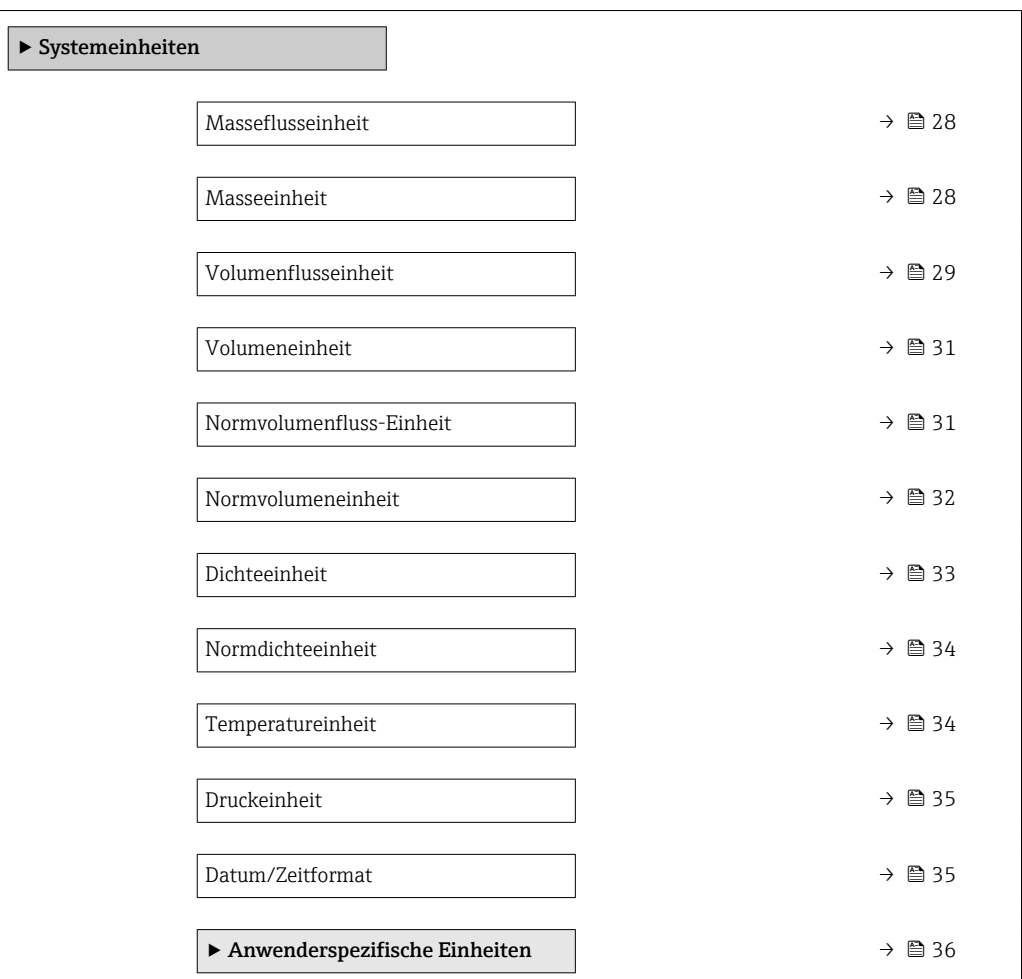

<span id="page-27-0"></span>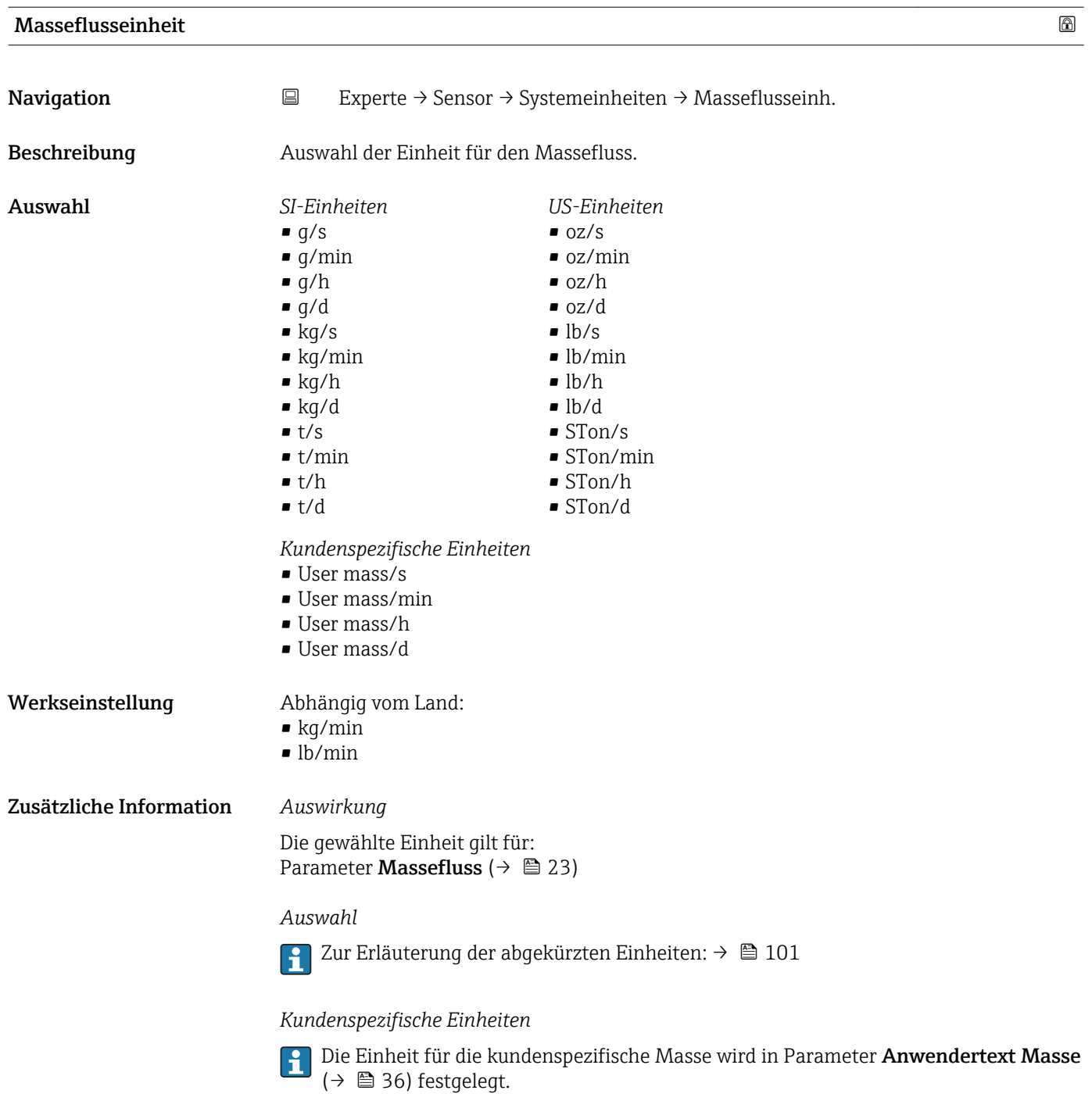

#### Masseeinheit

**Navigation EXperte** → Sensor → Systemeinheiten → Masseeinheit

Beschreibung aus Auswahl der Einheit für die Masse.

<span id="page-28-0"></span>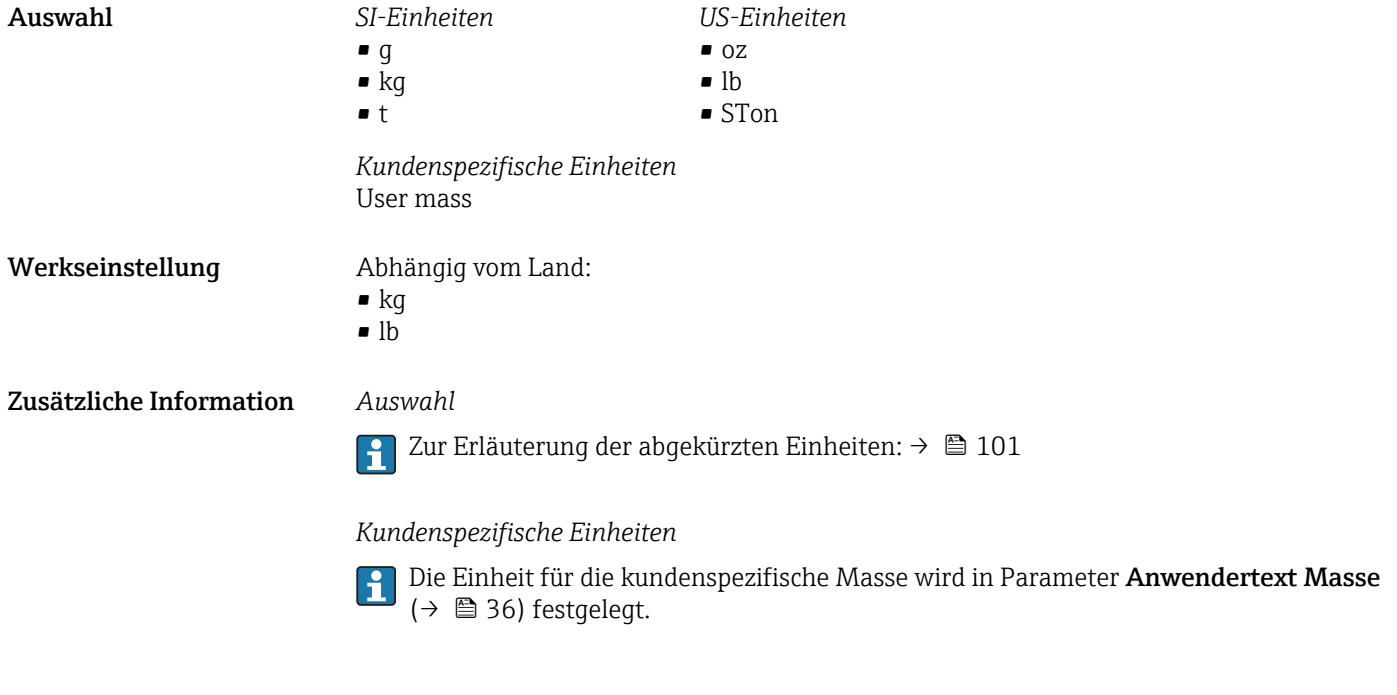

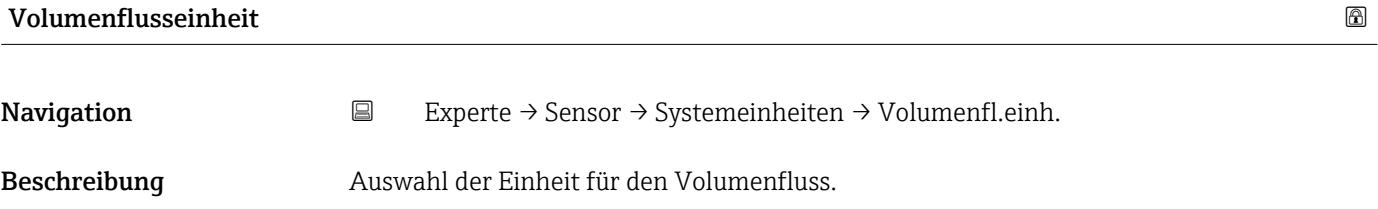

*Imperial Einheiten*  $\bullet$  gal/s (imp) • gal/min (imp)  $\bullet$  gal/h (imp) • gal/d (imp) • Mgal/s (imp) • Mgal/min (imp) • Mgal/h (imp) • Mgal/d (imp) • bbl/s (imp;beer) • bbl/min (imp;beer) • bbl/h (imp;beer) • bbl/d (imp;beer) • bbl/s (imp;oil) • bbl/min (imp;oil) • bbl/h (imp;oil) • bbl/d (imp;oil)

Auswahl *SI-Einheiten*

- - $\mathbf{r}$  cm<sup>3</sup>/s  $em^3/min$
	- $\mathbb{R}$  cm<sup>3</sup>/h
	- $\mathbf{r}$  cm<sup>3</sup>/d
	- $d m^3/s$
	- $dm^3/min$
	- $dm^3/h$
	- $dm^3/d$
	- $m^3/s$
	- $\bullet$  m<sup>3</sup>/min
	- $\bullet$  m<sup>3</sup>/h
	- $m^3/d$
	- $ml/s$
	- ml/min
	- $m/h$
	- ml/d
	- $1/s$
	- l/min
	- $-1/h$
	- l/d
	- $h$ l/s
	- hl/min
	- $\blacksquare$  hl/h
	- hl/d
	- $-Ml/s$
	- Ml/min
	- $\blacksquare$  Ml/h
	- Ml/d
- *US-Einheiten*
- $\blacksquare$  af/s
- $\blacksquare$  af/min
- $\blacksquare$  af/h
- af/d
- $ft^3/s$
- $\blacksquare$  ft<sup>3</sup>/min
- $ft^3/h$
- $\mathbf{f}$  ft<sup>3</sup>/d
- $\blacksquare$  fl oz/s (us)
- fl oz/min (us)
- 
- fl oz/d (us)
- 
- 
- 
- 
- 
- 
- kgal/min (us)
- kgal/h (us)
- $\bullet$  kgal/d (us)
- Mgal/s (us)
- Mgal/min (us)
- Mgal/h (us)
- Mgal/d (us)
- bbl/s (us;lig.)
- bbl/min (us;liq.)
- bbl/h (us;liq.)
- bbl/d (us;lig.)
- bbl/s (us;beer)
- bbl/min (us;beer)
- bbl/h (us;beer)
- 
- bbl/d (us;beer)
- bbl/s (us;oil)
- bbl/min (us;oil)
- bbl/h (us;oil)
- bbl/d (us;oil)
- bbl/s (us;tank)
- bbl/min (us;tank)
- bbl/h (us;tank)
- bbl/d (us;tank)

*Kundenspezifische Einheiten*

- User vol./s
- User vol./min
- User vol./h
- User vol./d

- Werkseinstellung Abhängig vom Land:
	- l/min
	- gal/min (us)

30 Endress+Hauser

- 
- fl oz/h (us)
- 
- $\bullet$  gal/s (us)
- gal/min (us)
- $\bullet$  qal/h (us)
- $\bullet$  qal/d (us)
- $\bullet$  kgal/s (us)
- 
- 
- 
- 
- 
- 
- 

#### <span id="page-30-0"></span>Zusätzliche Information *Auswirkung*

Die gewählte Einheit gilt für: Parameter Volumenfluss ( $\rightarrow \Box$  23)

#### *Auswahl*

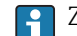

Zur Erläuterung der abgekürzten Einheiten: [→ 101](#page-100-0)

#### *Kundenspezifische Einheiten*

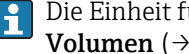

Die Einheit für das kundenspezifische Volumen wird in Parameter **Anwendertext Volumen** (→  $\triangleq$  37) festgelegt.

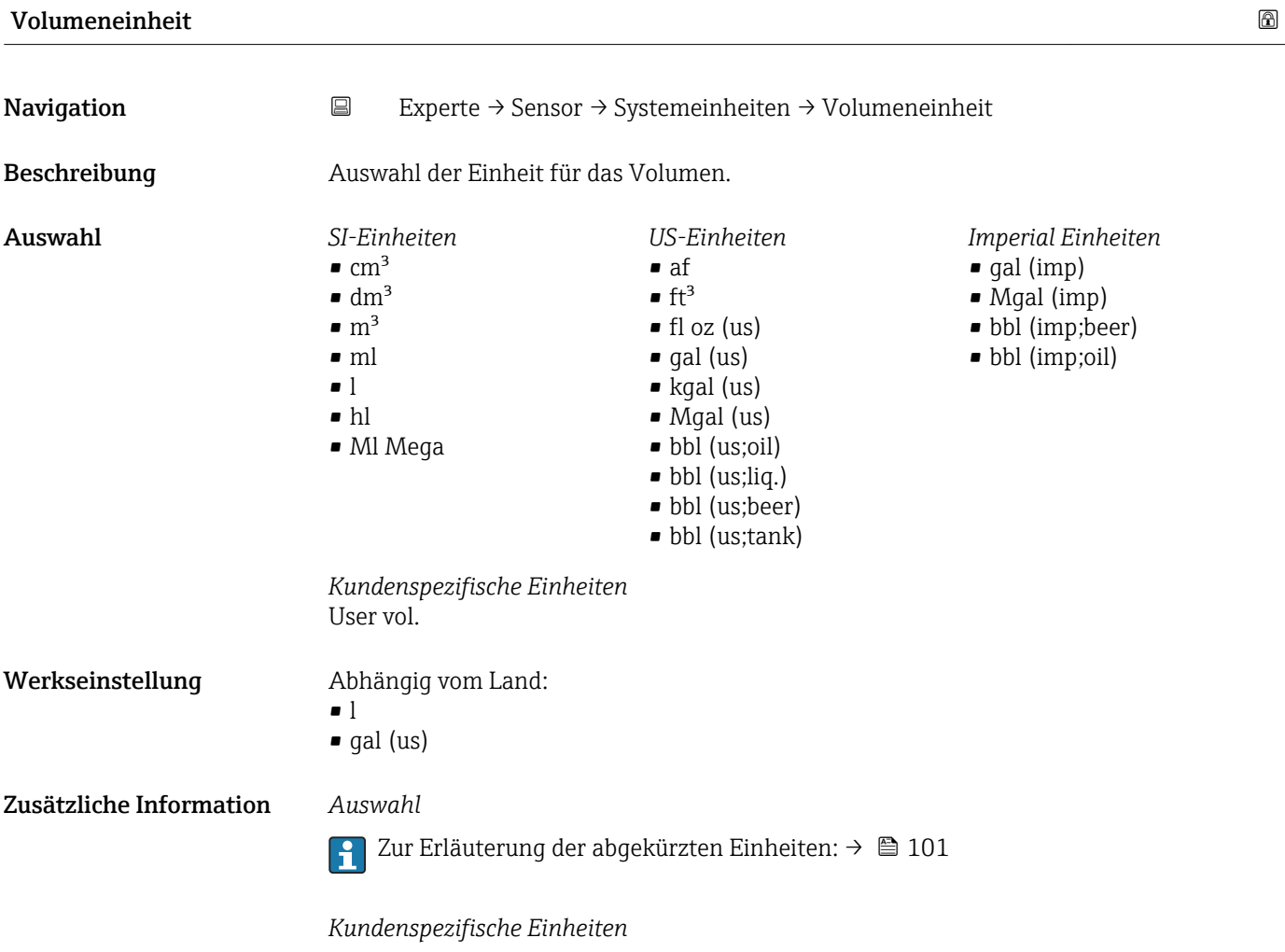

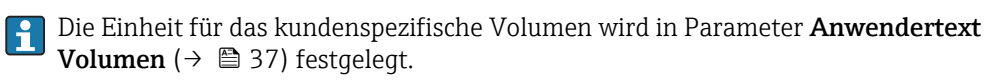

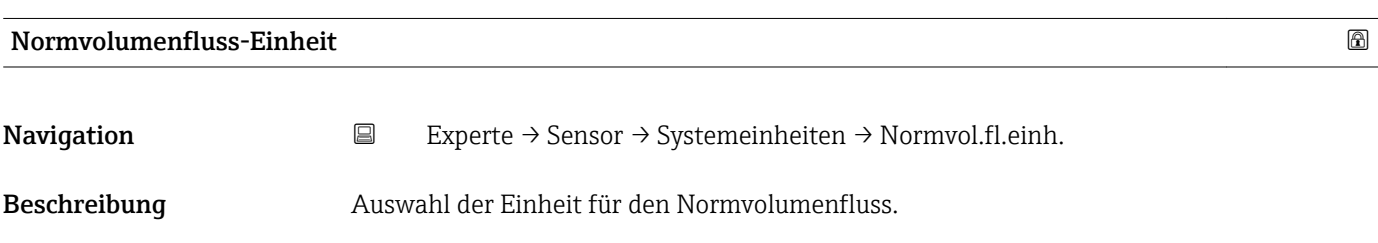

<span id="page-31-0"></span>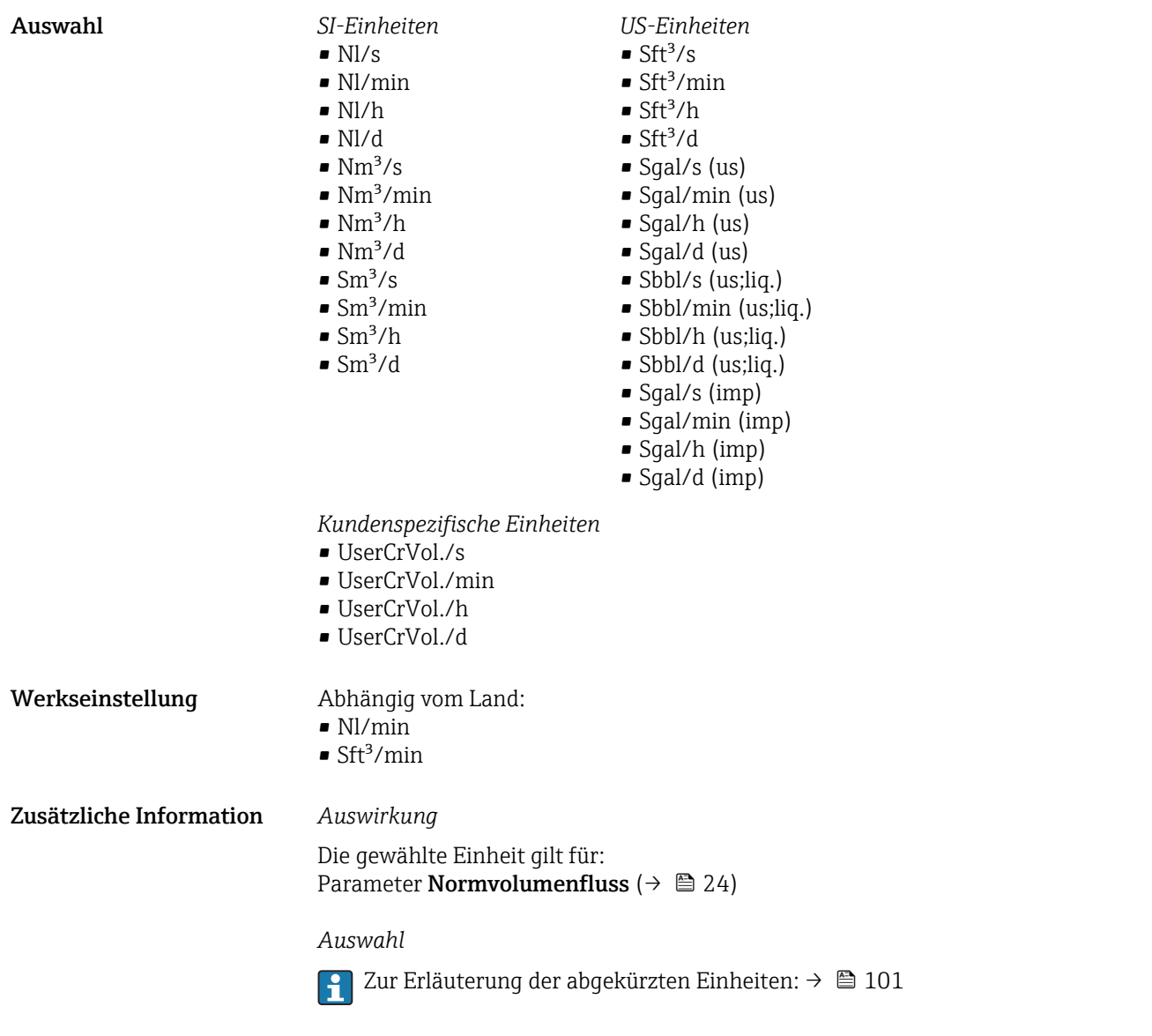

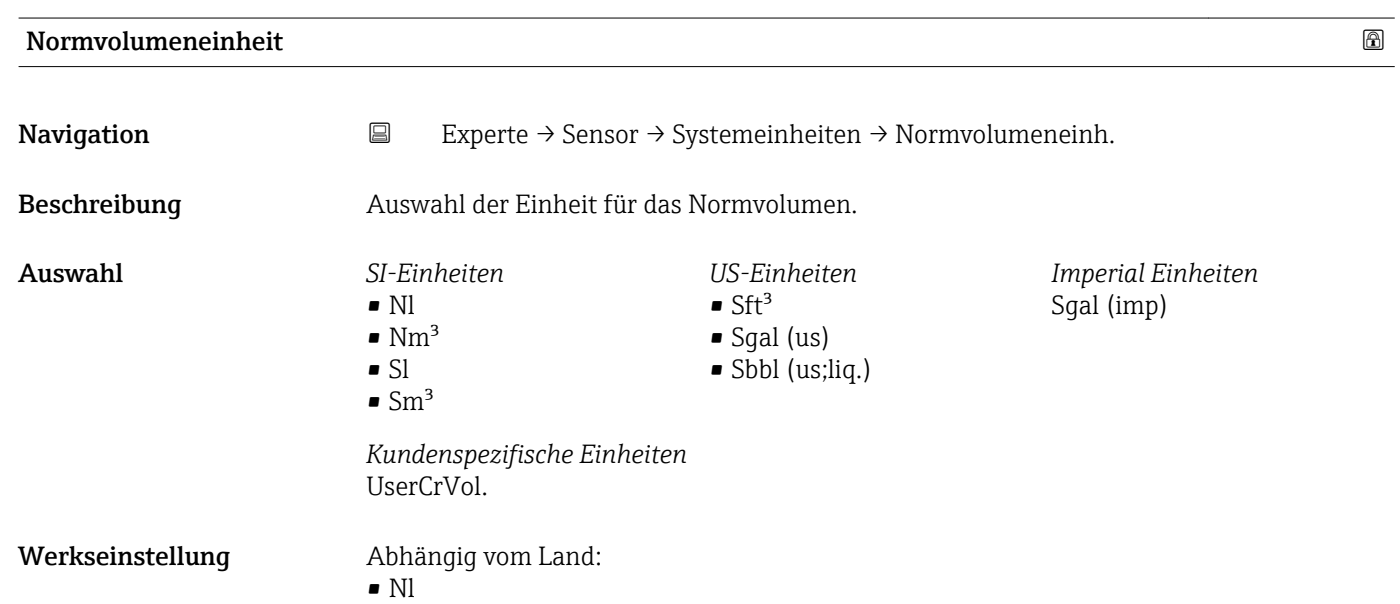

 $\blacksquare$  Sft<sup>3</sup>

32 Endress+Hauser

#### <span id="page-32-0"></span>Zusätzliche Information *Auswahl*

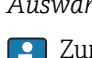

1 Zur Erläuterung der abgekürzten Einheiten: → ■ 101

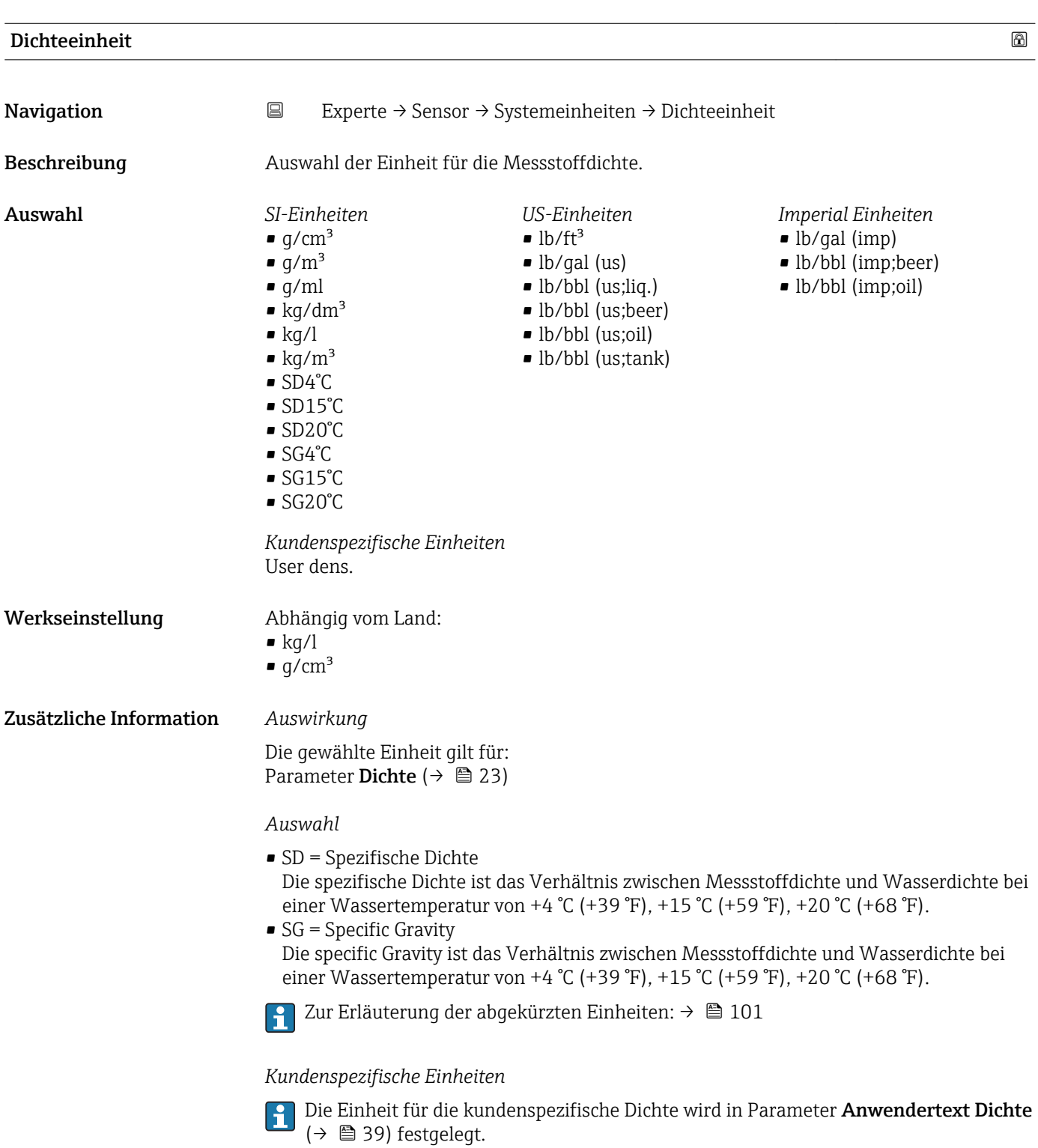

<span id="page-33-0"></span>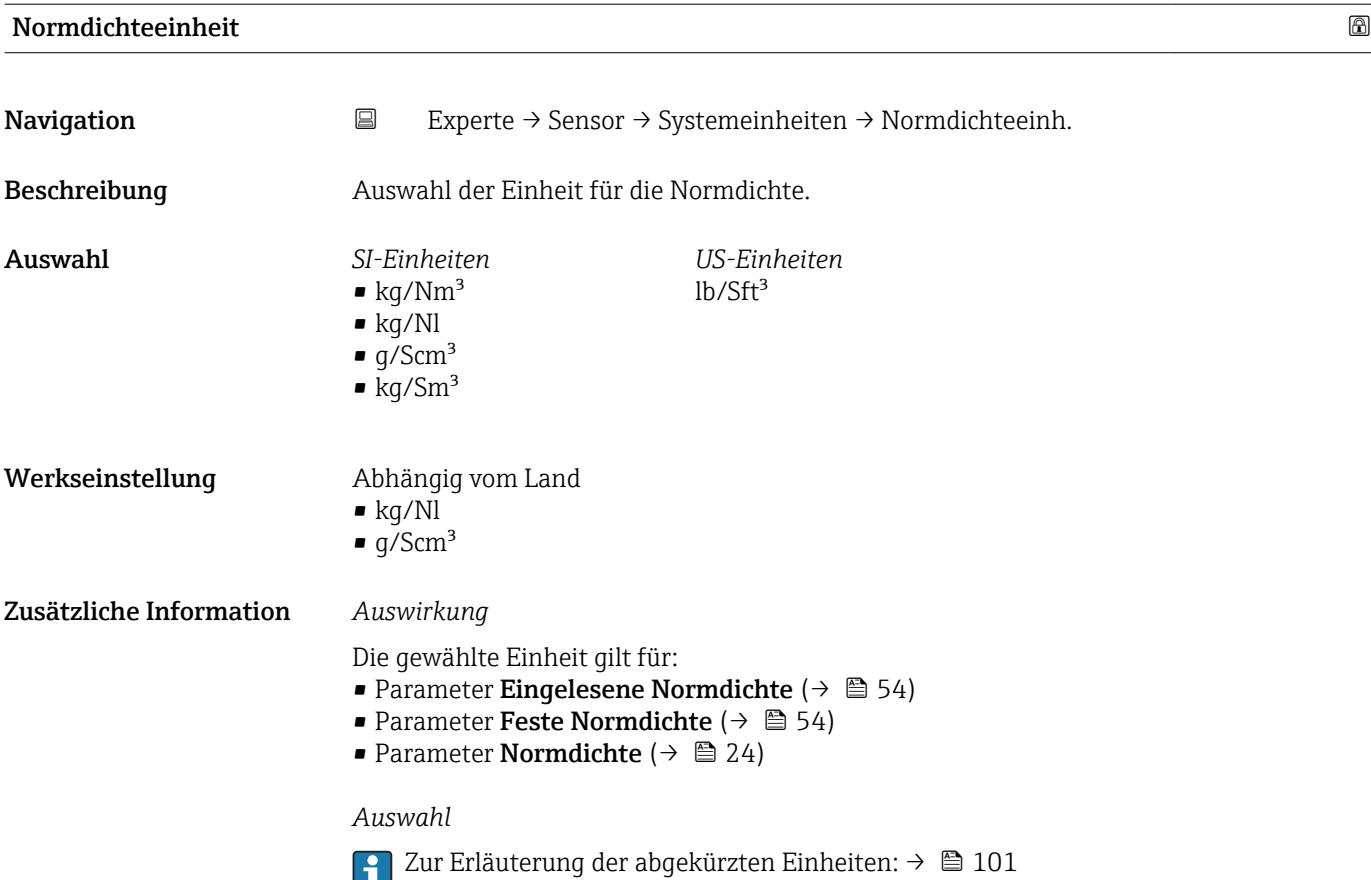

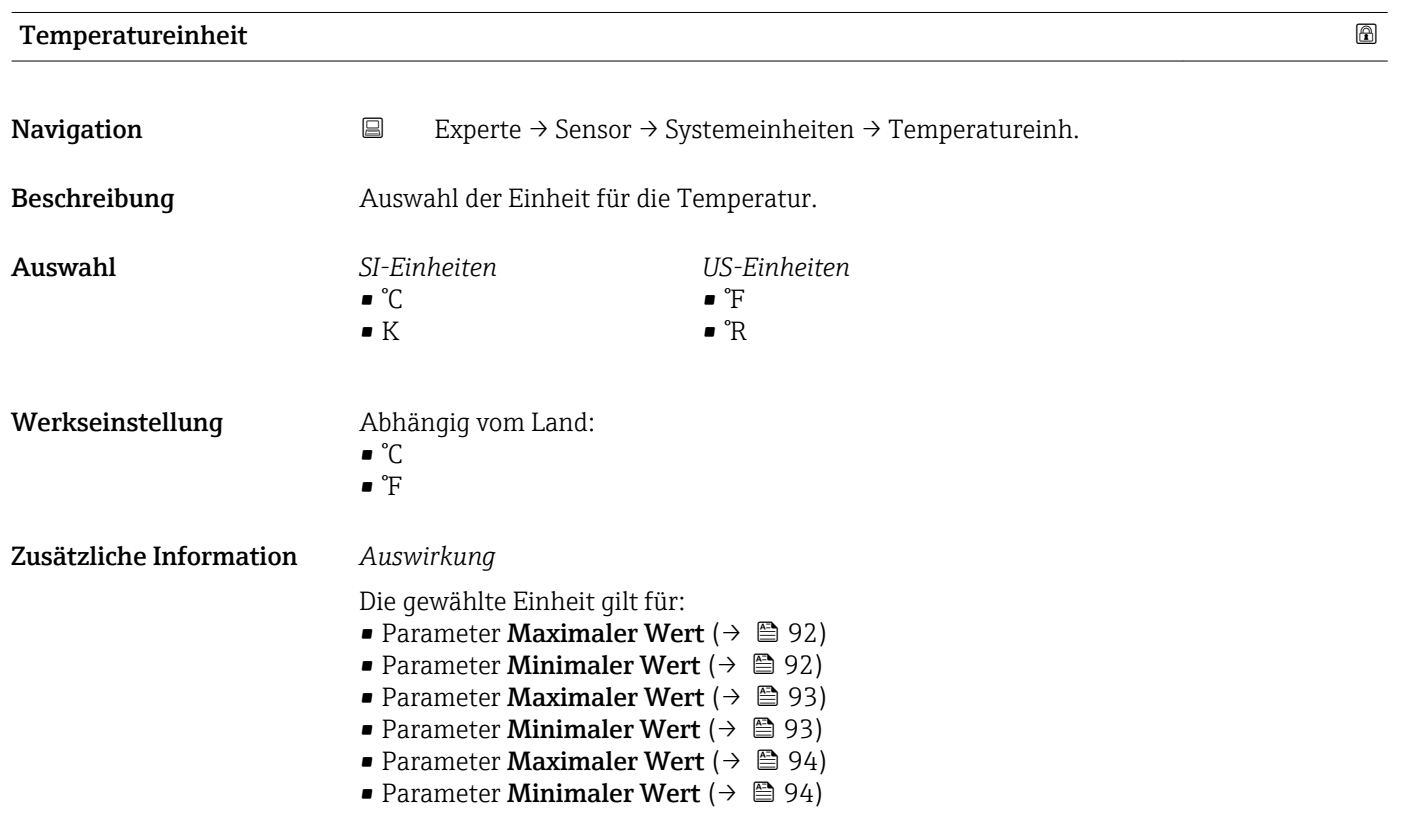

- <span id="page-34-0"></span>• Parameter Externe Temperatur ( $\rightarrow \cong$  53)
- Parameter Referenztemperatur ( $\rightarrow \cong$  55)
- Parameter Temperatur  $(\rightarrow \Box 24)$

#### *Auswahl*

Zur Erläuterung der abgekürzten Einheiten: [→ 101](#page-100-0)

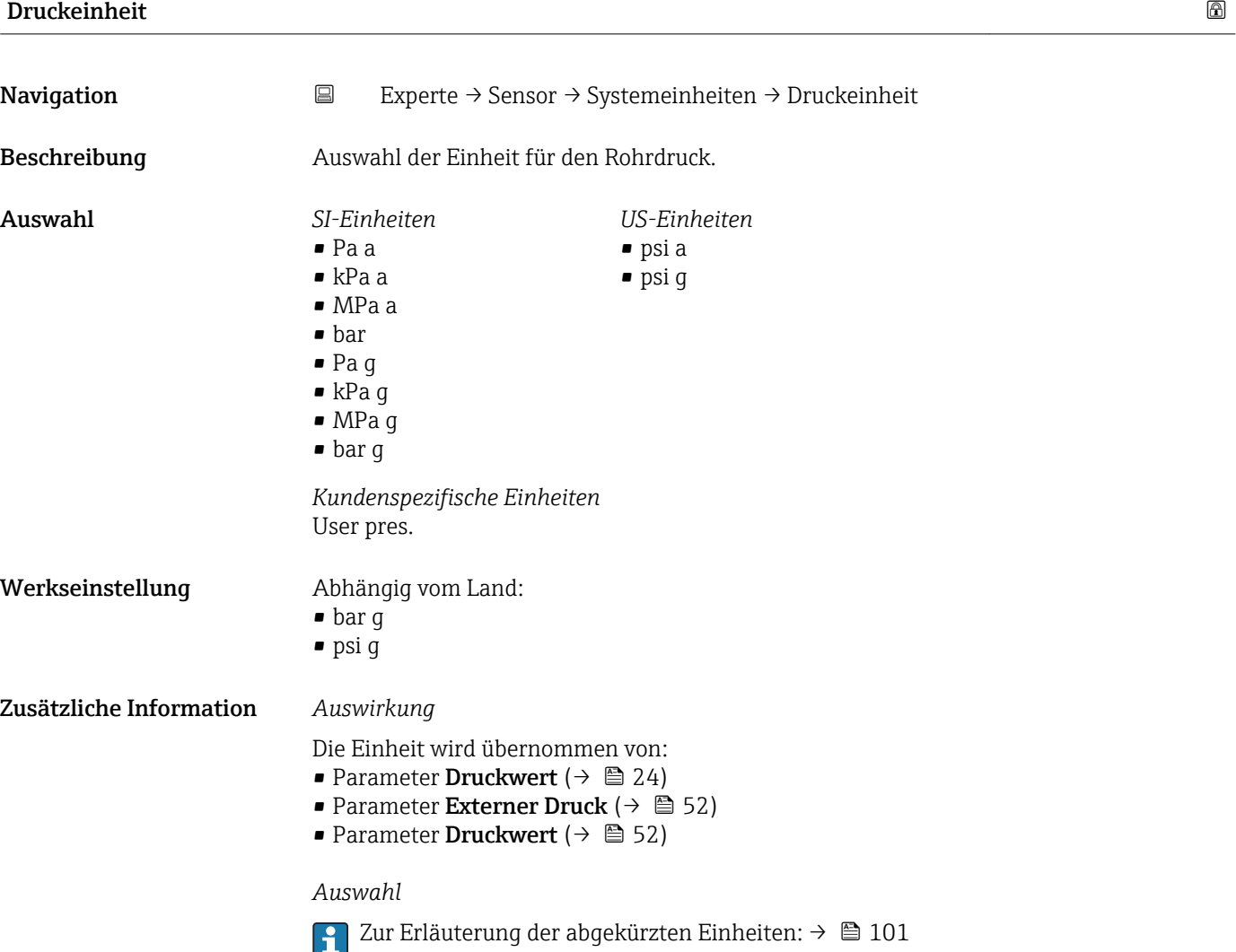

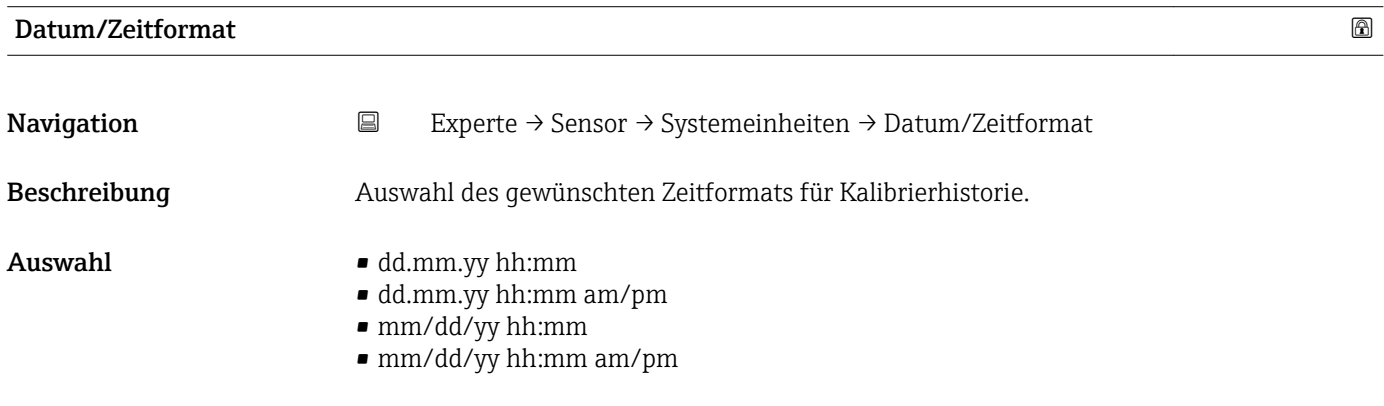

<span id="page-35-0"></span>Werkseinstellung dd.mm.yy hh:mm

Zusätzliche Information *Auswahl*

Zur Erläuterung der abgekürzten Einheiten: [→ 101](#page-100-0)

#### Untermenü "Anwenderspezifische Einheiten"

*Navigation* 
■
Experte → Sensor → Systemeinheiten → Anwender Einh.

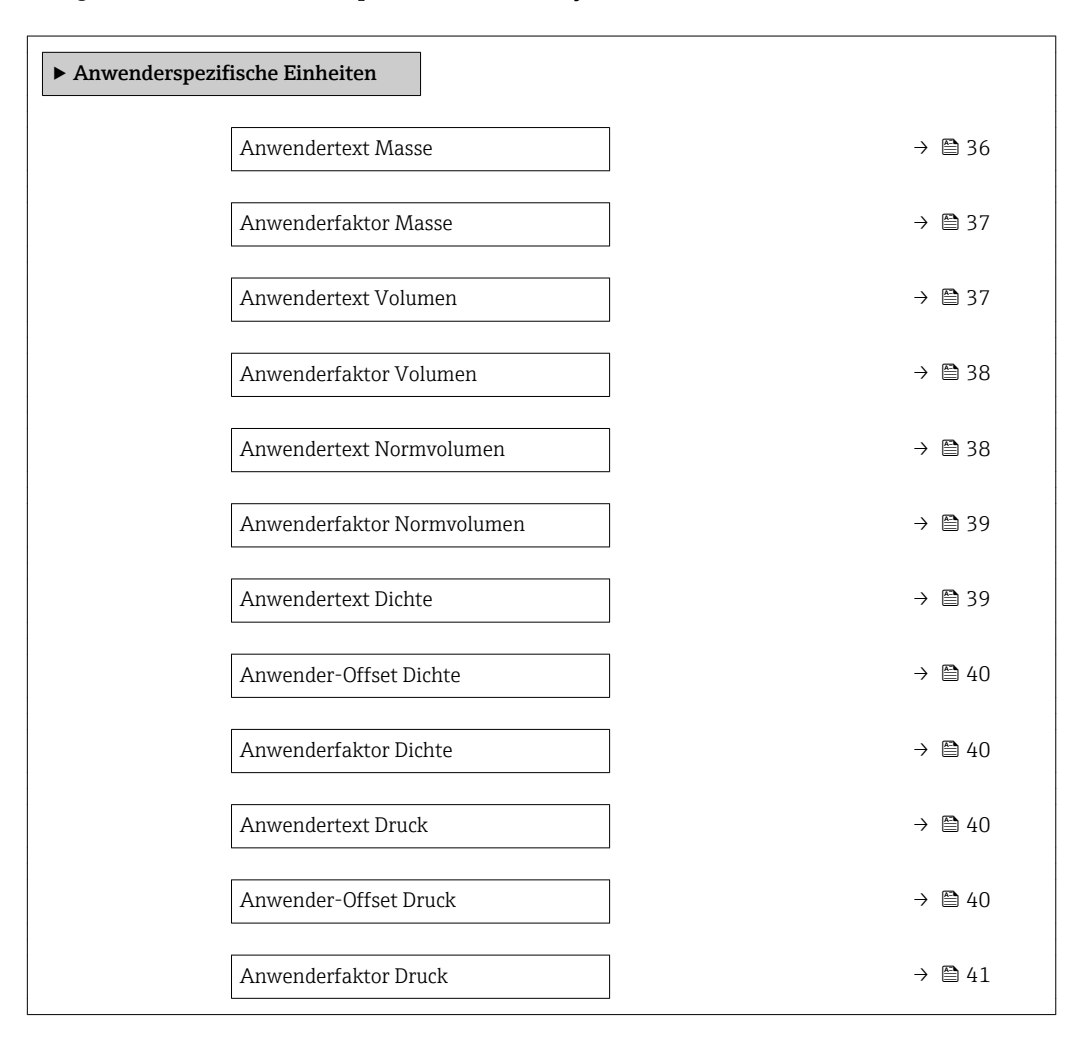

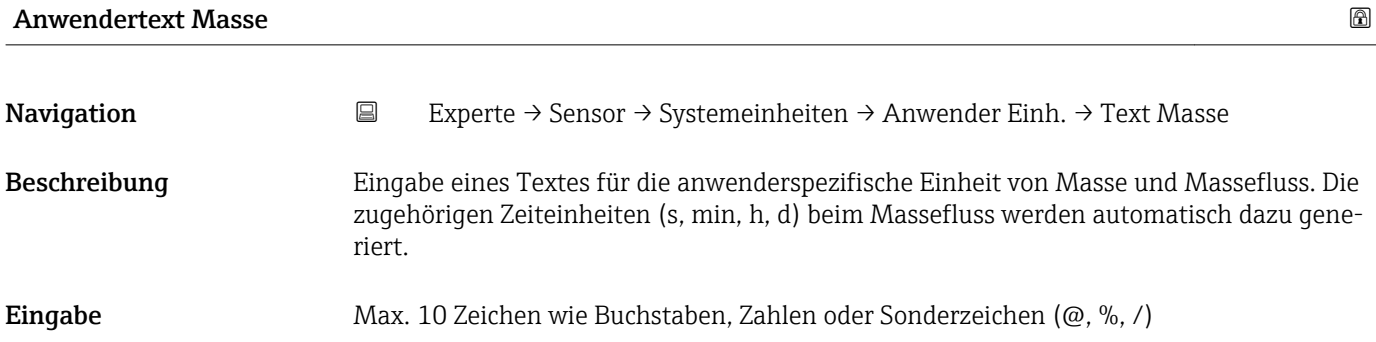
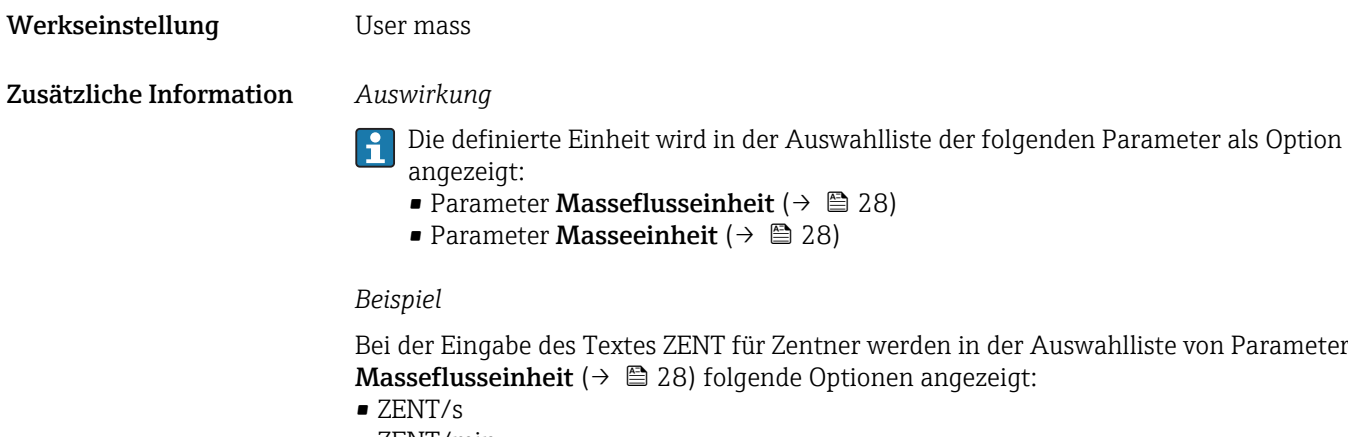

- ZENT/min
- ZENT/h
- ZENT/d

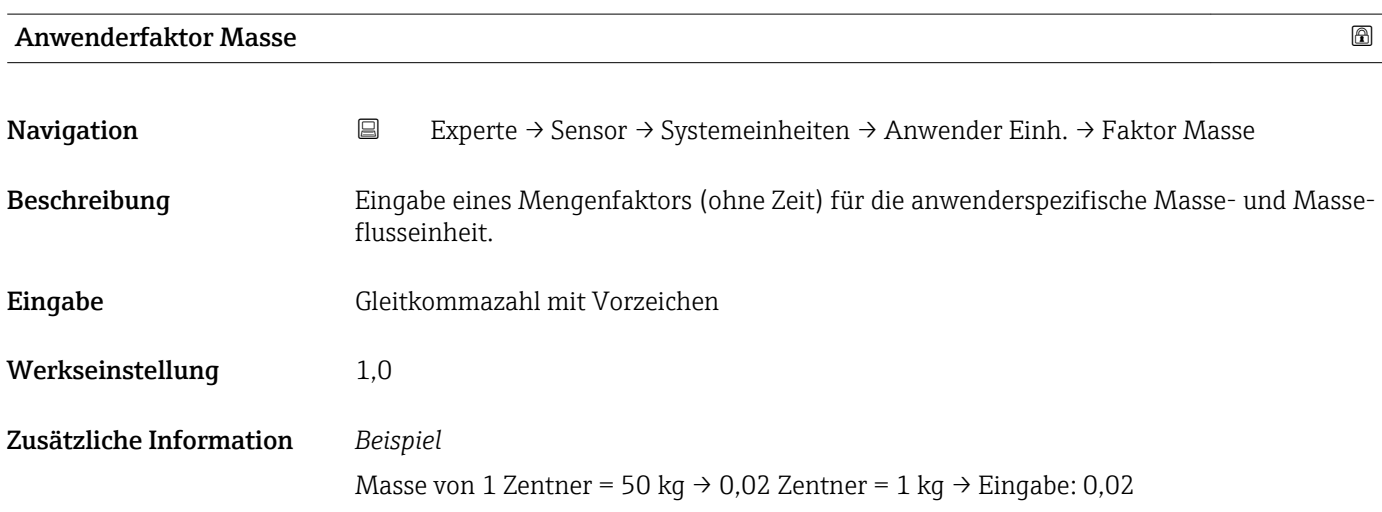

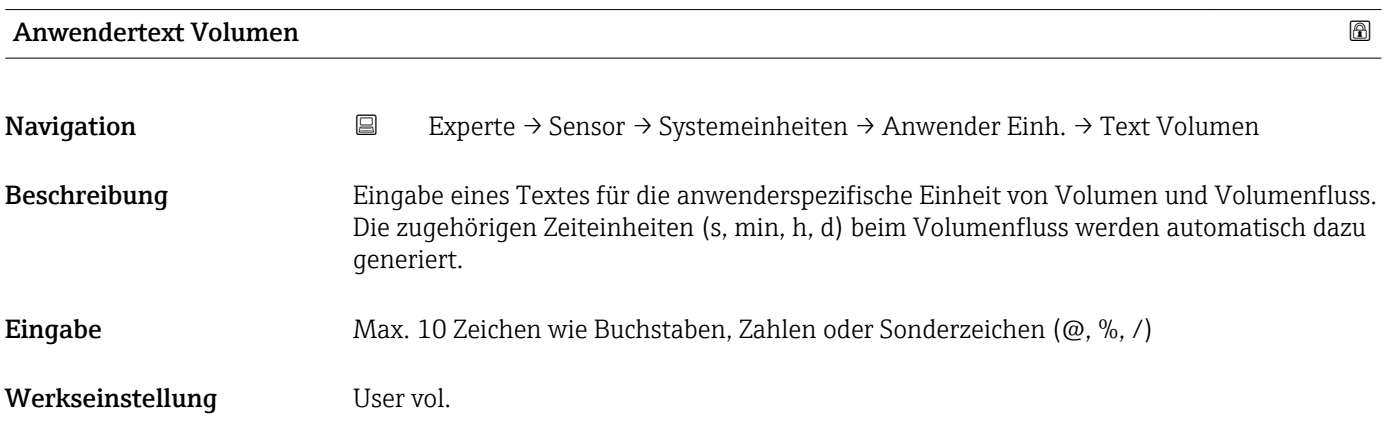

# Zusätzliche Information *Auswirkung*

- $\mathbf{L}$ Die definierte Einheit wird in der Auswahlliste der folgenden Parameter als Option angezeigt:
	- Parameter Volumenflusseinheit ( $\rightarrow \cong$  29)
	- Parameter Volumeneinheit ( $\rightarrow \Box$  31)

# *Beispiel*

Bei der Eingabe des Textes GLAS werden in der Auswahlliste von Parameter Volumenflusseinheit ( $\rightarrow$   $\blacksquare$  29) folgende Optionen angezeigt:

- GLAS/s
- GLAS/min
- GLAS/h
- GLAS/d

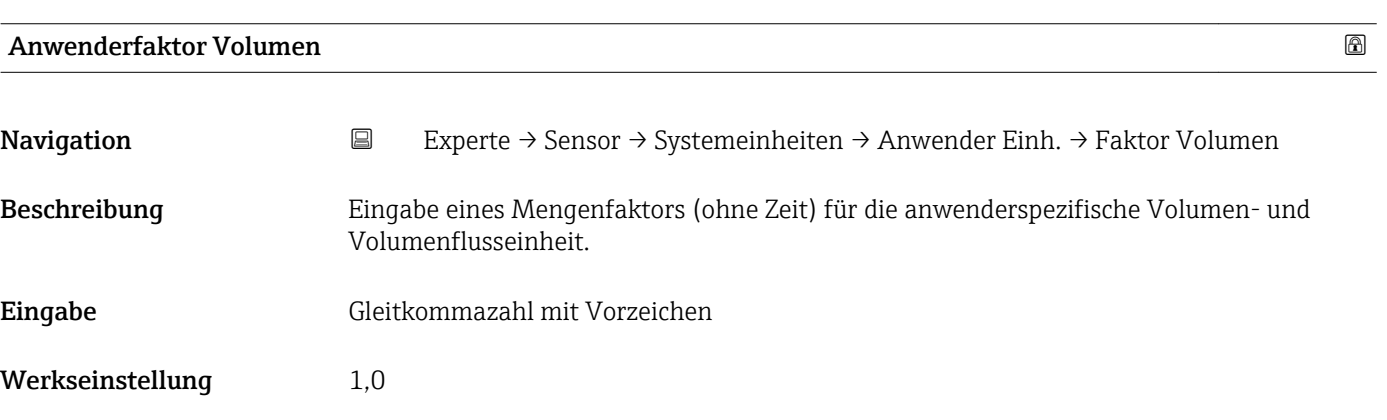

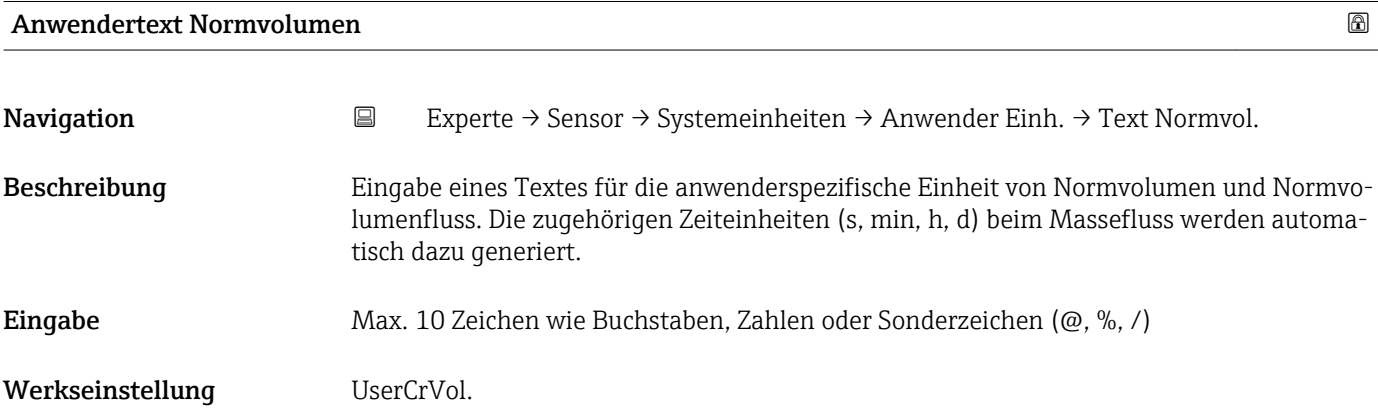

### Zusätzliche Information *Auswirkung*

- Die definierte Einheit wird in der Auswahlliste der folgenden Parameter als Option angezeigt:
	- Parameter Normvolumenfluss-Einheit ( $\rightarrow \blacksquare$  31)
	- Parameter Normvolumeneinheit ( $\rightarrow \cong$  32)

# *Beispiel*

Bei der Eingabe des Textes GLAS werden in der Auswahlliste von Parameter Normvolu**menfluss-Einheit** (→  $\triangleq$  31) folgende Optionen angezeigt:

- GLAS/s
- GLAS/min
- GLAS/h
- GLAS/d

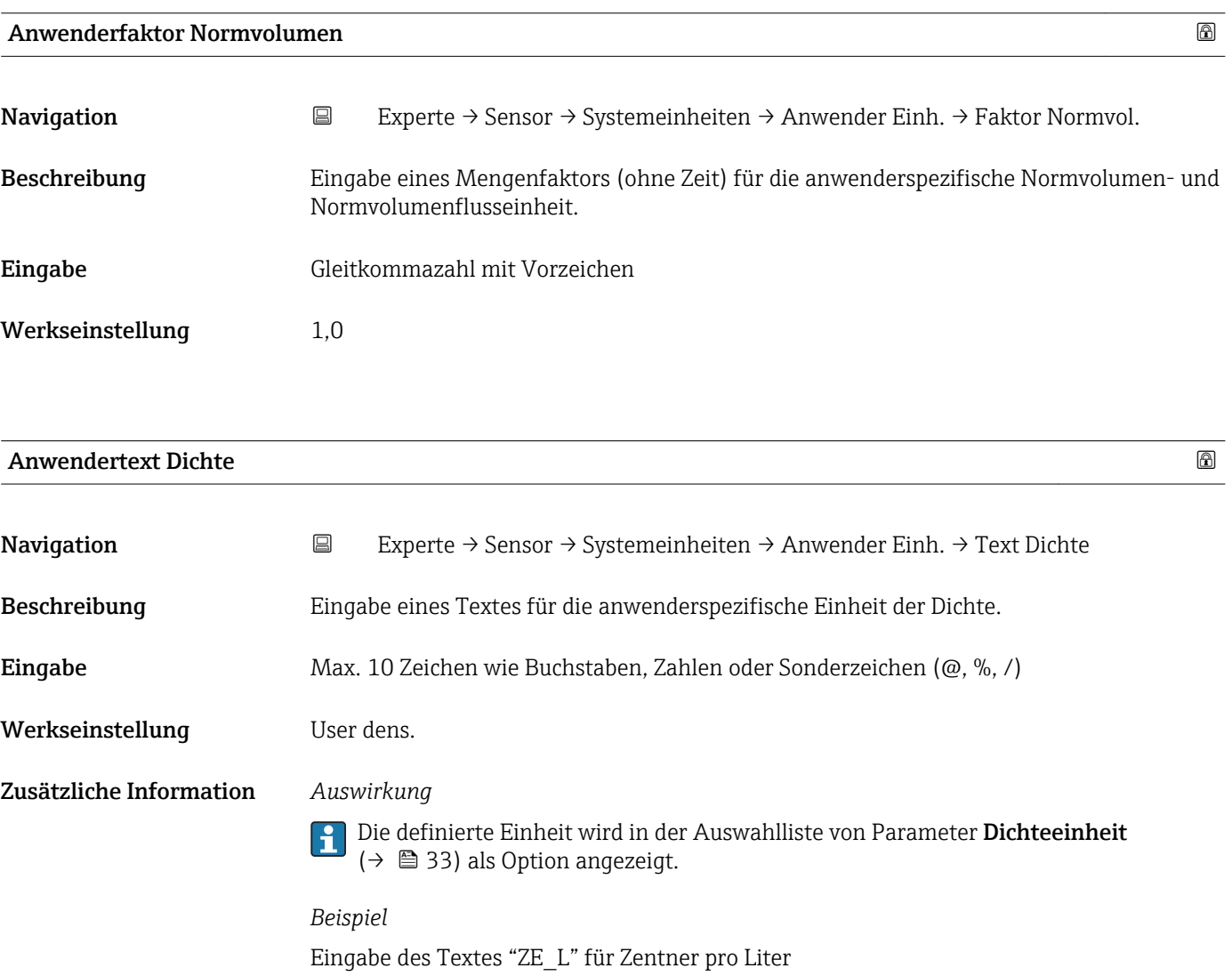

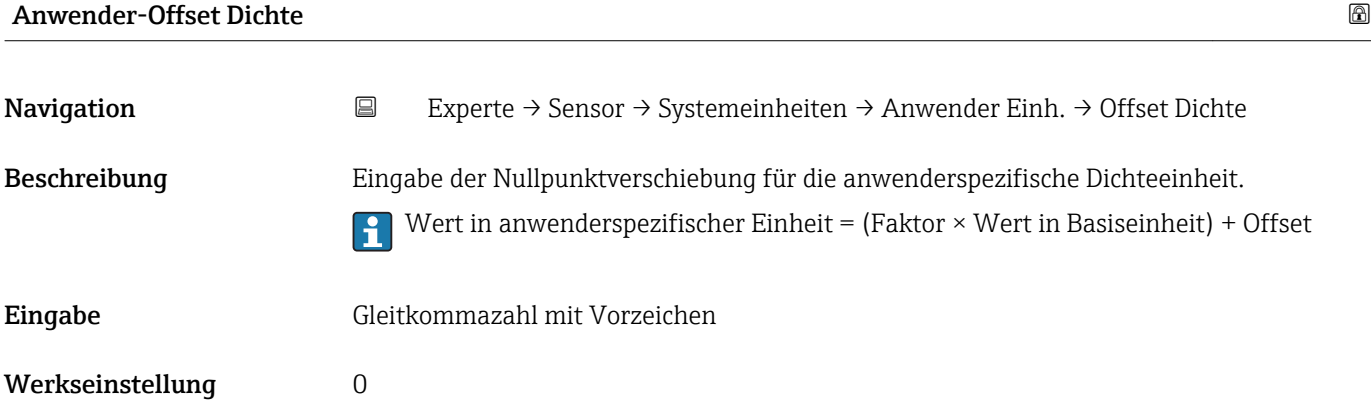

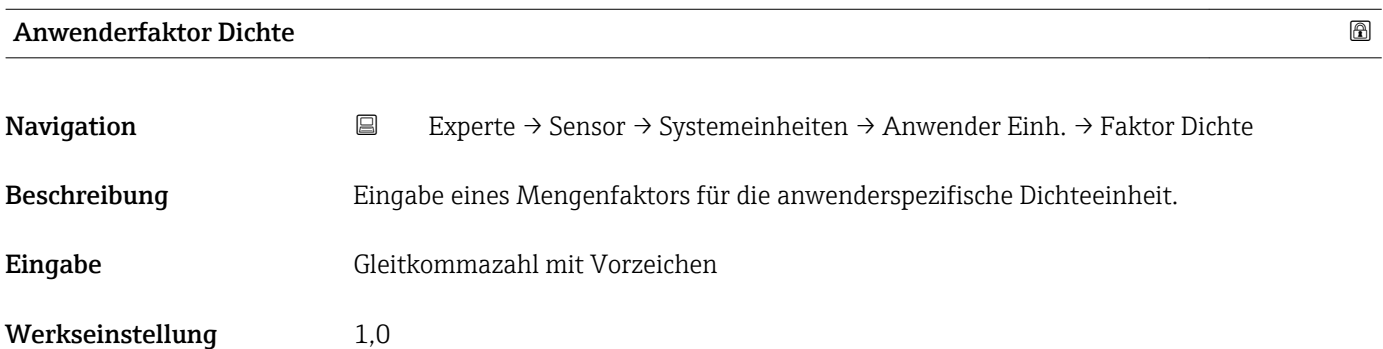

# Anwendertext Druck

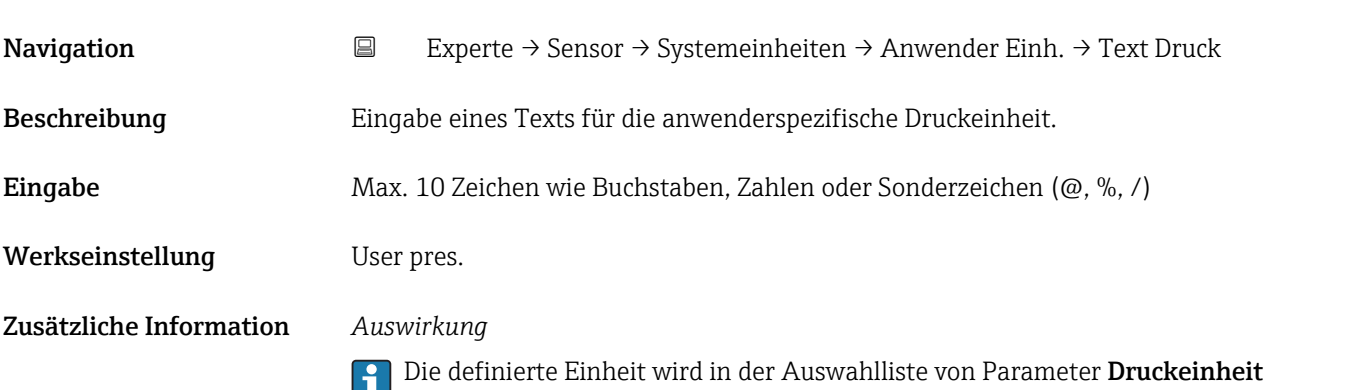

 $(\rightarrow \Box$  35) als Option angezeigt.

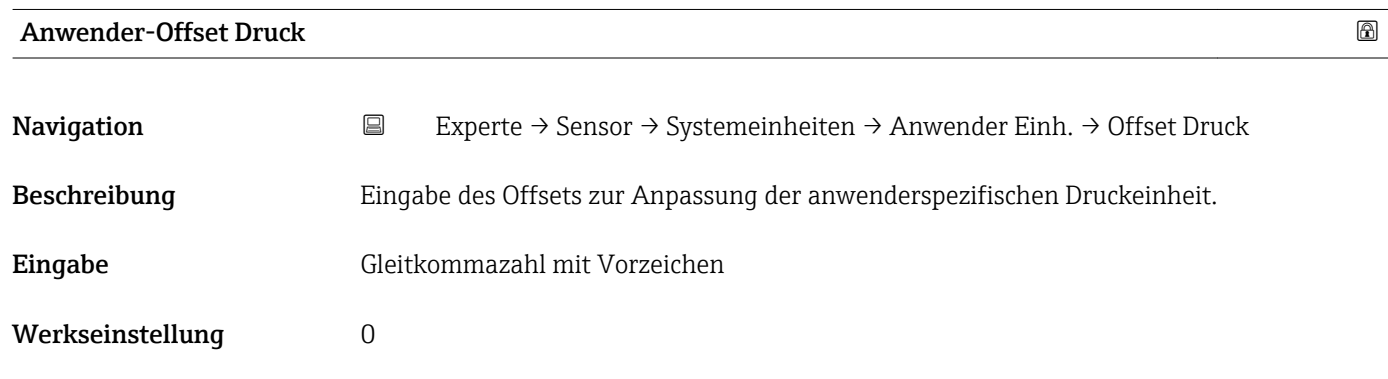

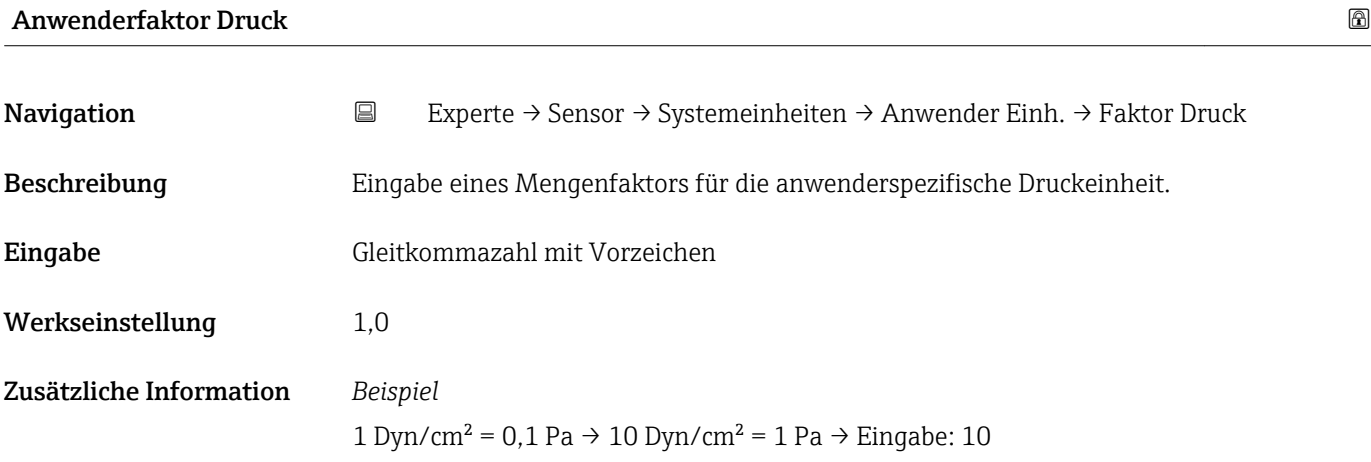

# 3.2.3 Untermenü "Prozessparameter"

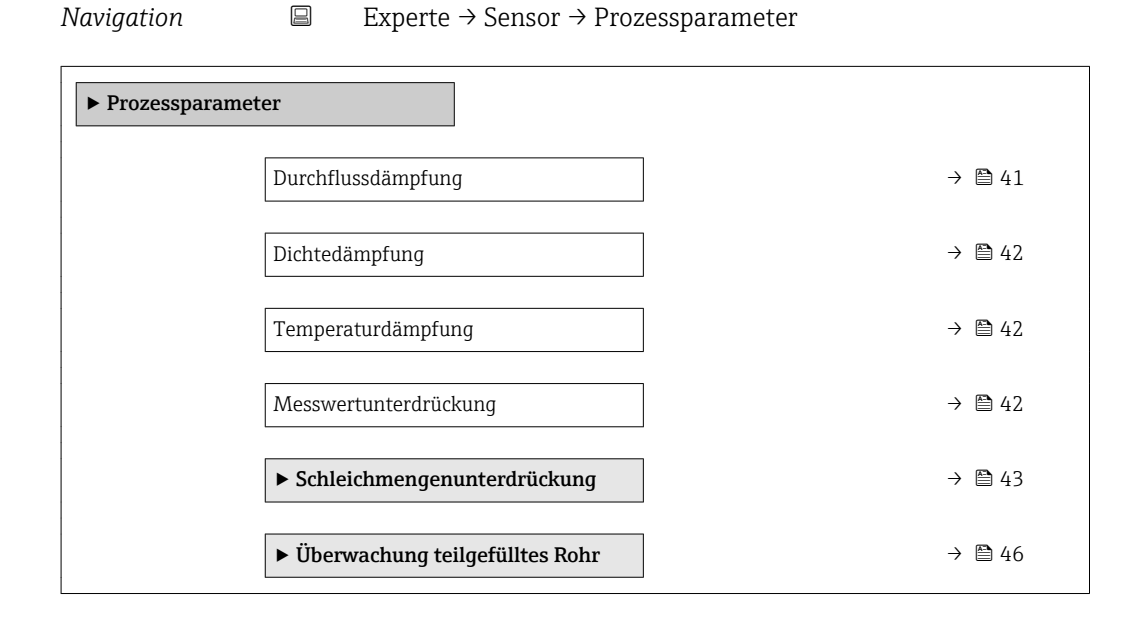

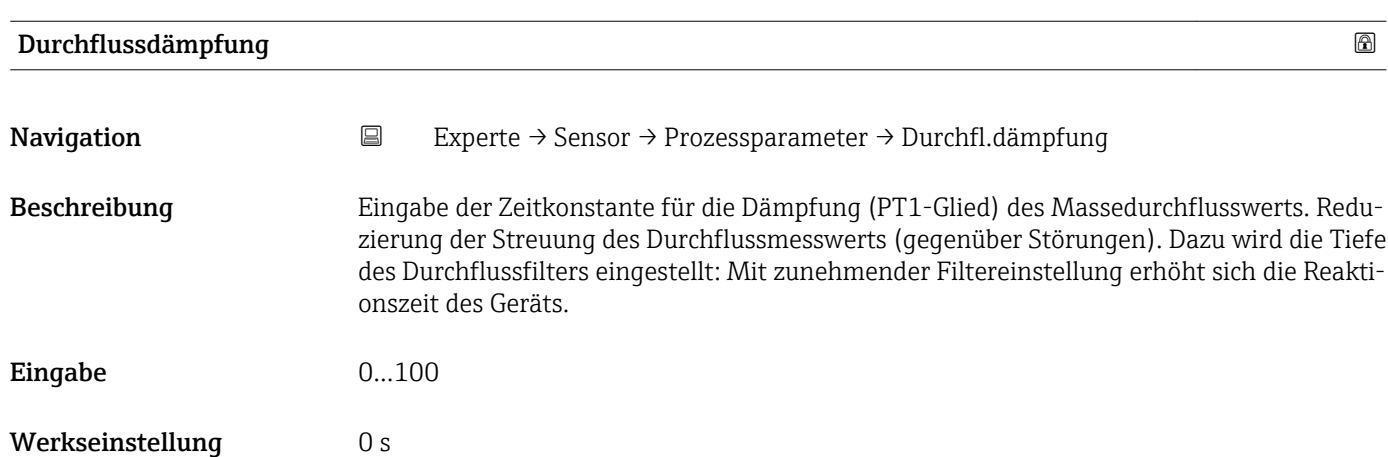

### <span id="page-41-0"></span>Zusätzliche Information *Eingabe*

- Wert = 0: Keine Dämpfung
- Wert > 0: Dämpfung wird erhöht

# *Auswirkung*

- Die Dämpfung wirkt auf folgende Größen des Geräts:
	- Ausgänge
	- Schleichmengenunterdrückung  $\rightarrow \Box$  43
	- Summenzähler

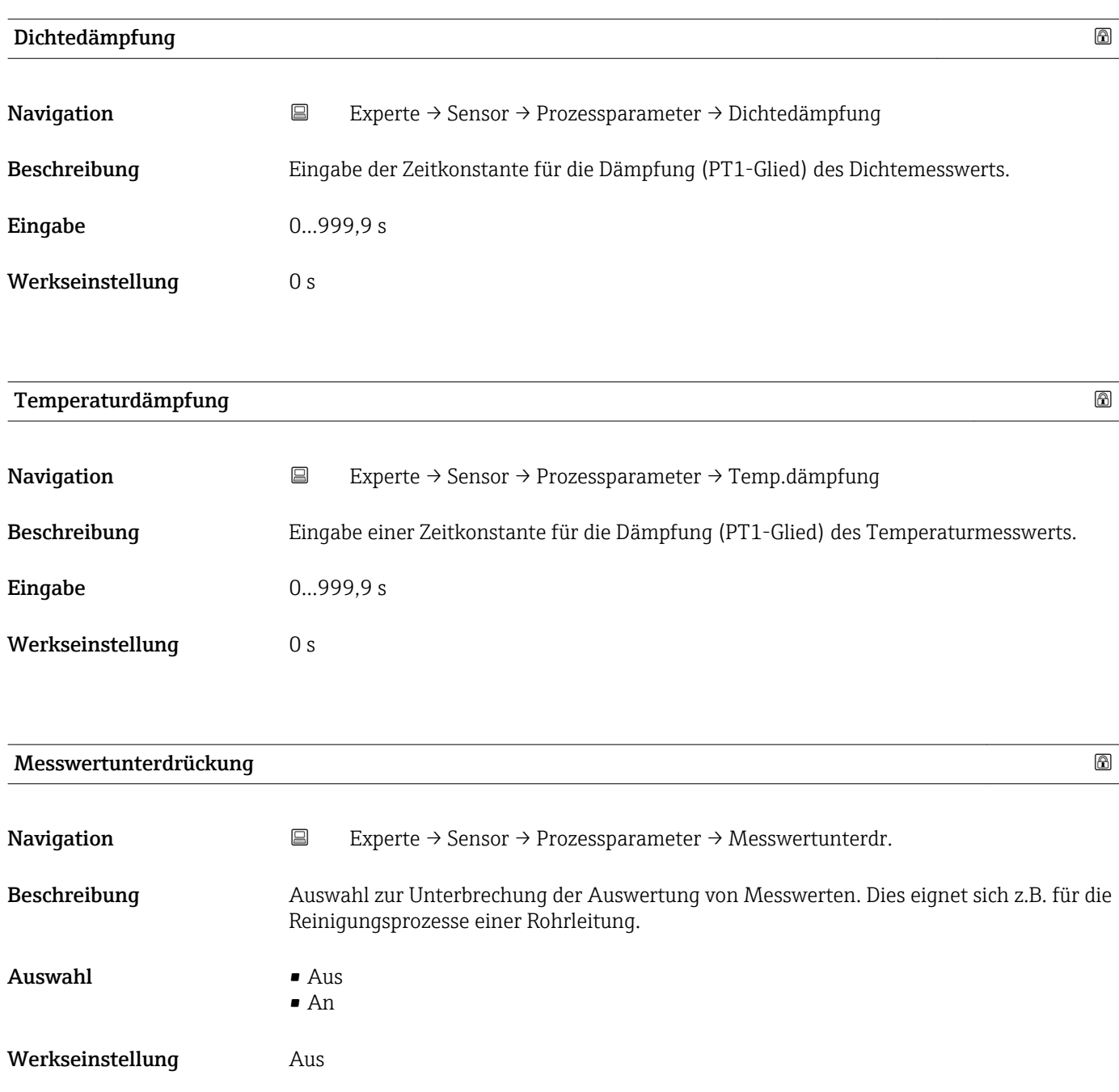

#### <span id="page-42-0"></span>Zusätzliche Information *Auswirkung*

Diese Einstellung wirkt sich auf alle Funktionen und Ausgänge des Messgeräts aus.

#### *Beschreibung*

## Messwertunterdrückung ist aktiv

- Die Diagnosemeldung Diagnosemeldung AC453 Messwertunterdrückung wird ausgegeben.
- Ausgabewerte
	- Ausgang: Wert bei Nulldurchfluss
	- Temperatur: Wird weiter ausgegeben
	- Summenzähler 1...3: Werden nicht weiter aufsummiert

#### Untermenü "Schleichmengenunterdrückung"

*Navigation* **EXPERIE → Sensor → Prozessparameter → Schleichmenge** 

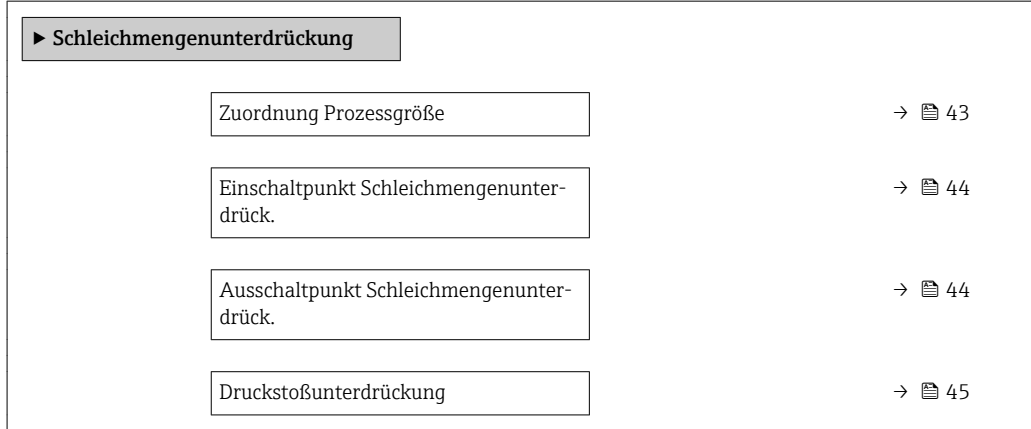

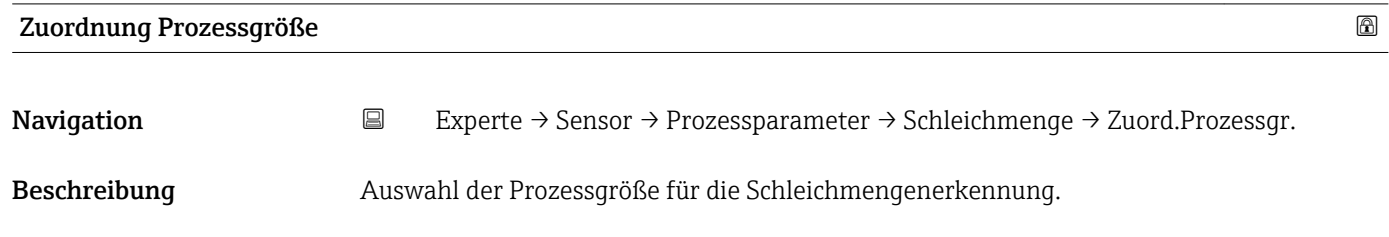

Auswahl • Aus

- Massefluss
- Volumenfluss
- Normvolumenfluss

Werkseinstellung Massefluss

# <span id="page-43-0"></span>Einschaltpunkt Schleichmengenunterdrück. Navigation 
Experte → Sensor → Prozessparameter → Schleichmenge → Einschaltpunkt Voraussetzung In Parameter Zuordnung Prozessgröße ( $\rightarrow \Box$ 43) ist eine der folgenden Optionen ausgewählt: • Massefluss • Volumenfluss • Normvolumenfluss Beschreibung Eingabe eines Einschaltpunkts für die Schleichmengenunterdrückung. Wenn der eingegebene Wert ungleich 0 ist, wird die Schleichmengenunterdrückung aktiviert  $\rightarrow \Box$  44. Eingabe Positive Gleitkommazahl Werkseinstellung Abhängig von Land und Nennweite Zusätzliche Information *Abhängigkeit*

1 Die Einheit ist abhängig von der in Parameter Zuordnung Prozessgröße (→ ■ 43) ausgewählten Prozessgröße.

# Ausschaltpunkt Schleichmengenunterdrück.

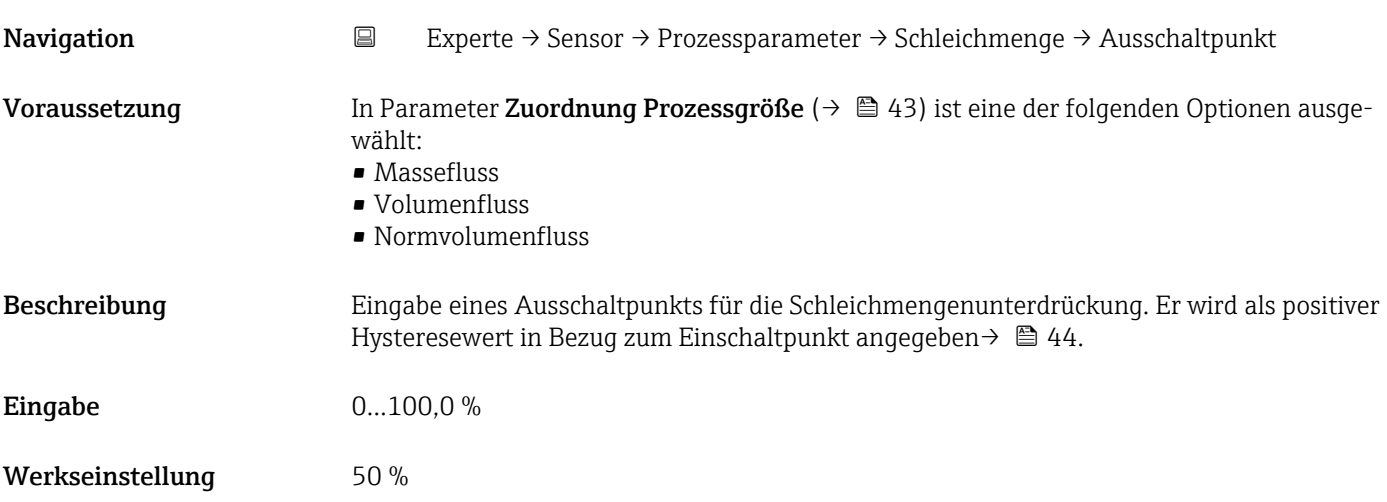

### <span id="page-44-0"></span>Zusätzliche Information *Beispiel*

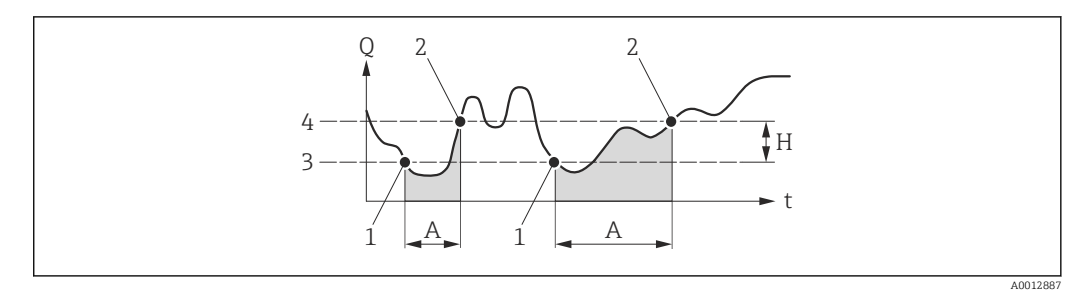

- *Q Durchfluss*
- 
- *t Zeit H Hysterese*
- 
- *A Schleichmengenunterdrückung aktiv 1 Schleichmengenunterdrückung wird aktiviert*
- *2 Schleichmengenunterdrückung wird deaktiviert*
- *3 Eingegebener Einschaltpunkt*
- *4 Eingegebener Ausschaltpunkt*

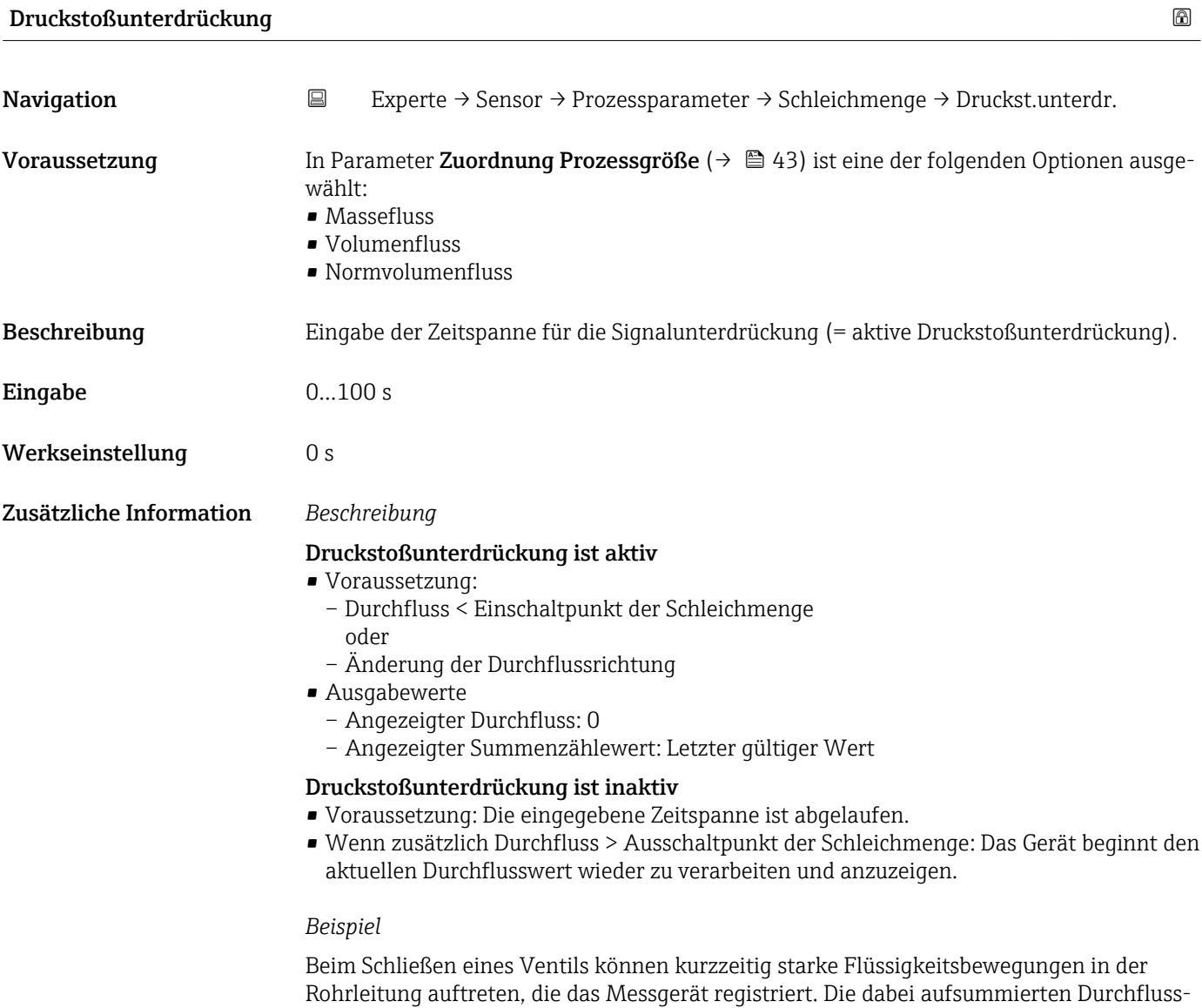

werte führen zu einem falschen Summenzählerstand, besonders bei Abfüllvorgängen.

<span id="page-45-0"></span>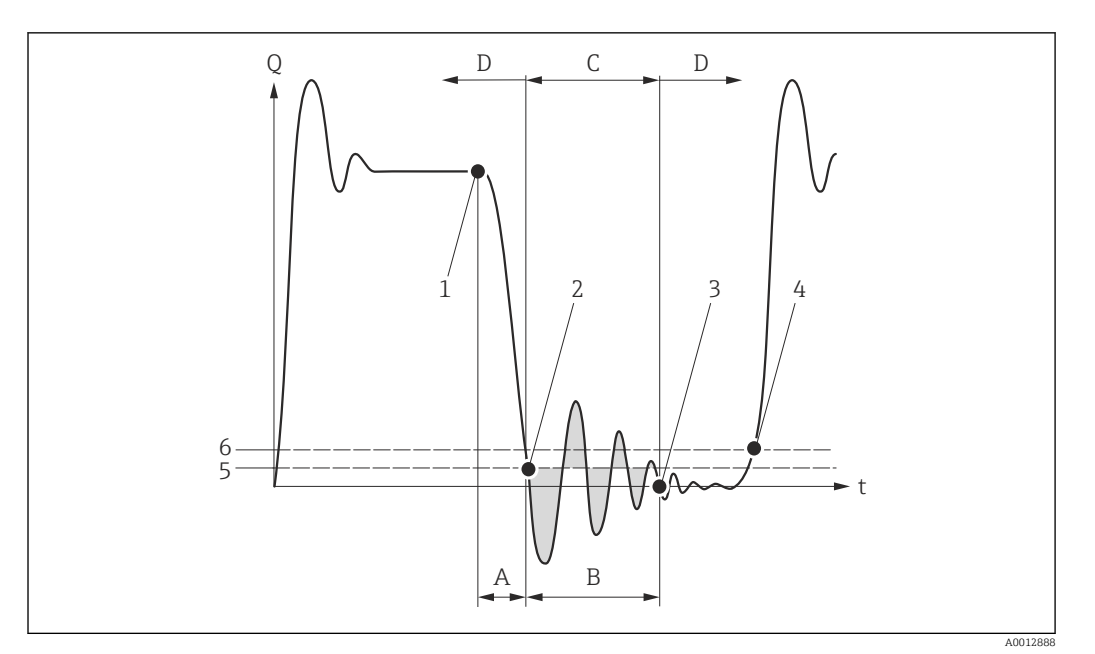

- *Q Durchfluss*
- *t Zeit*
- *A Nachlauf*
- *B Druckstoß*
- *C Druckstoßunterdrückung aktiv gemäß eingegebener Zeitspanne*
- *D Druckstoßunterdrückung inaktiv*
- *1 Ventil schließt*
- *2 Schleichmengen-Einschaltpunkt unterschritten: Druckstoßunterdrückung wird aktiviert*
- *3 Eingegebene Zeitspanne abgelaufen: Druckstoßunterdrückung wird deaktiviert*
- *4 Aktueller Durchflusswert wird wieder verarbeitet und angezeigt*
- *5 Einschaltpunkt für Schleichmengenunterdrückung*
- *6 Ausschaltpunkt für Schleichmengenunterdrückung*

# Untermenü "Überwachung teilgefülltes Rohr"

*Navigation* Experte → Sensor → Prozessparameter → Überw. Teilfüll.

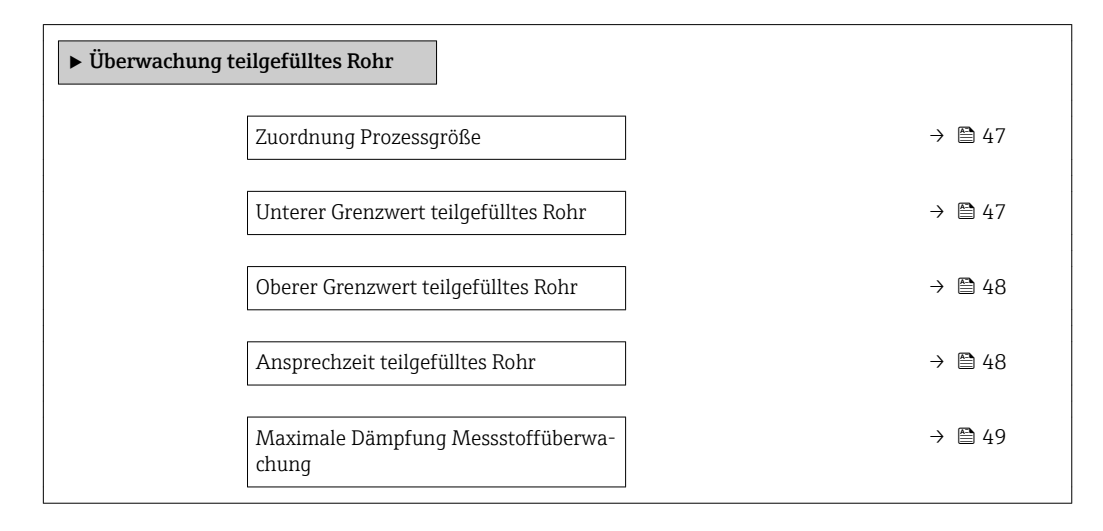

<span id="page-46-0"></span>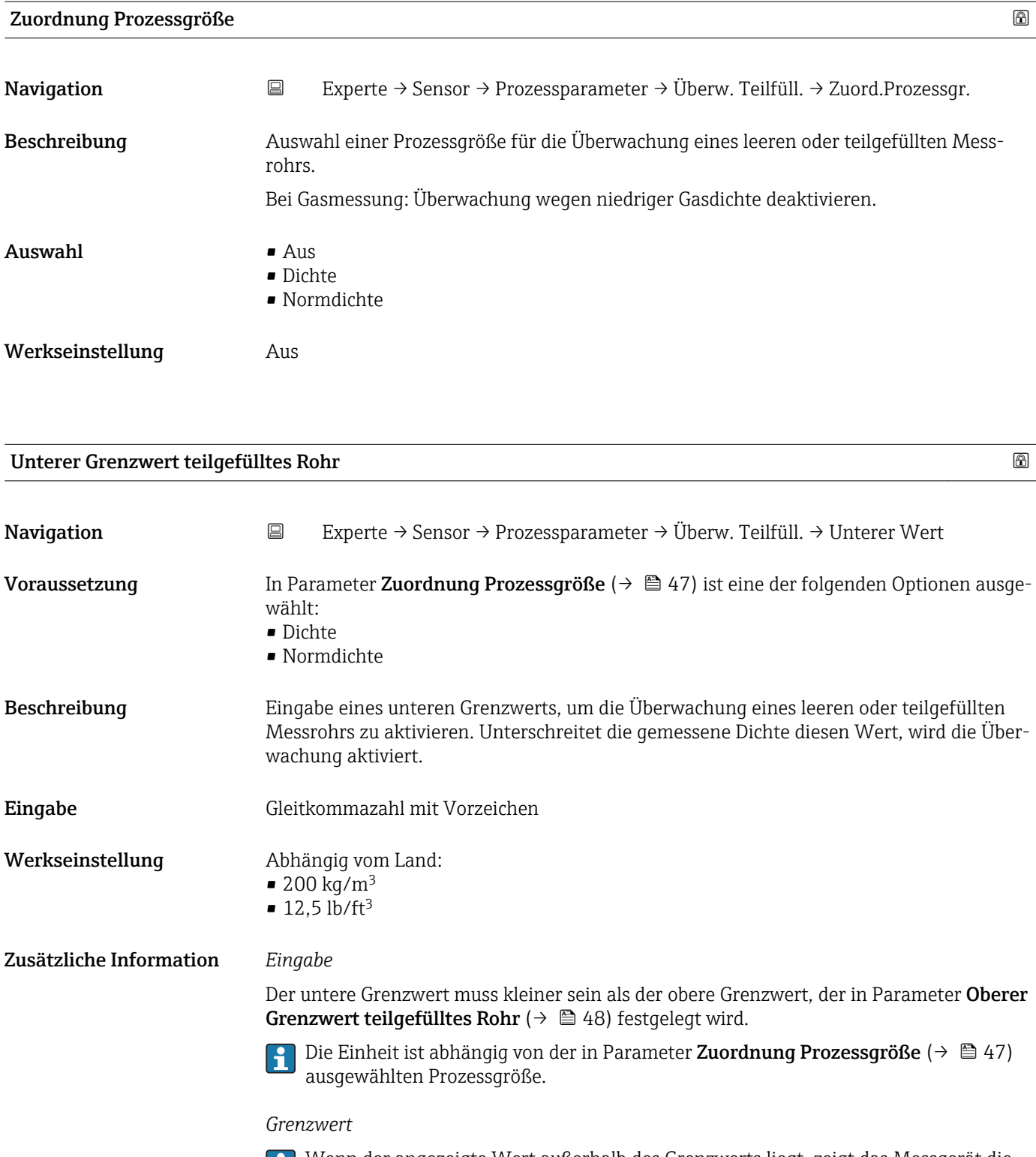

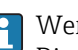

Wenn der angezeigte Wert außerhalb des Grenzwerts liegt, zeigt das Messgerät die Diagnosemeldung AS862 Messrohr nur z.T. gefüllt an.

<span id="page-47-0"></span>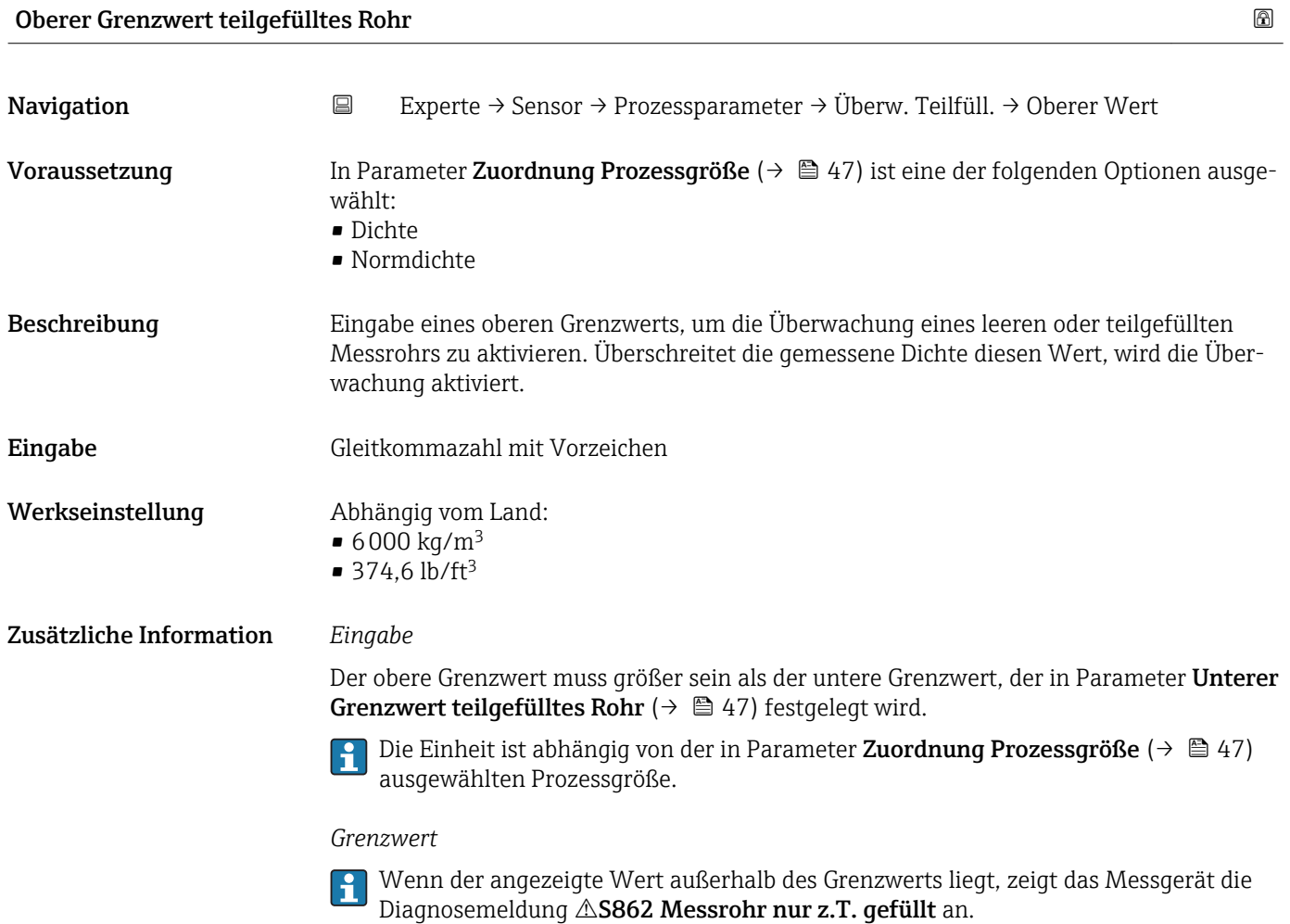

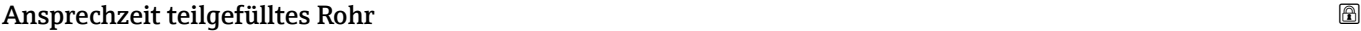

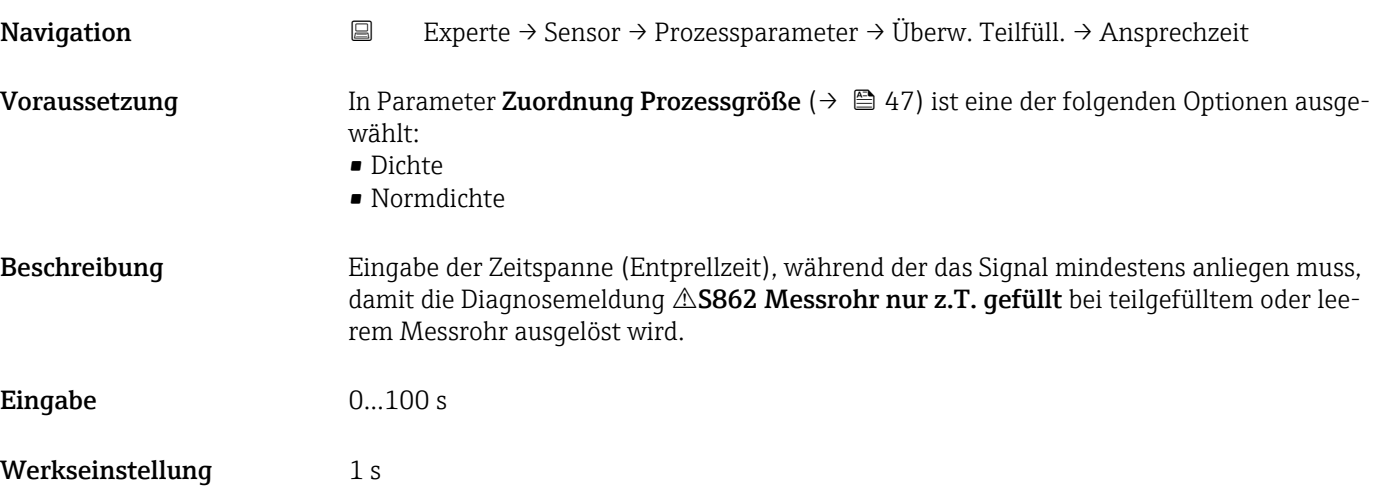

# <span id="page-48-0"></span>Maximale Dämpfung Messstoffüberwachung Navigation 
Experte → Sensor → Prozessparameter → Überw. Teilfüll. → Max. Dämpfung Voraussetzung In Parameter Zuordnung Prozessgröße ( $\rightarrow \Box$  47) ist eine der folgenden Optionen ausgewählt: • Dichte • Normdichte Beschreibung Eingabe eines Dämpfungswerts, um die Überwachung eines leeren oder teilgefüllten Messrohrs zu aktivieren. Eingabe Positive Gleitkommazahl Werkseinstellung 0 Zusätzliche Information *Beschreibung* Wenn die Messrohrdämpfung (Untermenü Testpunkte ( $\rightarrow \Box$  64)) den angegebenen Wert überschreitet, geht das Messgerät von einer Teilfüllung des Rohrs aus und das Durchflusssignal wird auf den Wert 0 gesetzt. Das Messgerät zeigt die Diagnosemeldung S862 Messrohr nur z.T. gefüllt an. Bei inhomogenen Messstoffen oder Lufteinschlüssen steigt die Dämpfung der Messrohre. *Eingabe* Nur wenn der Eingabewert größer 0 ist, wird der Funktion aktiviert.

# 3.2.4 Untermenü "Messmodus"

*Navigation* Experte → Sensor → Messmodus

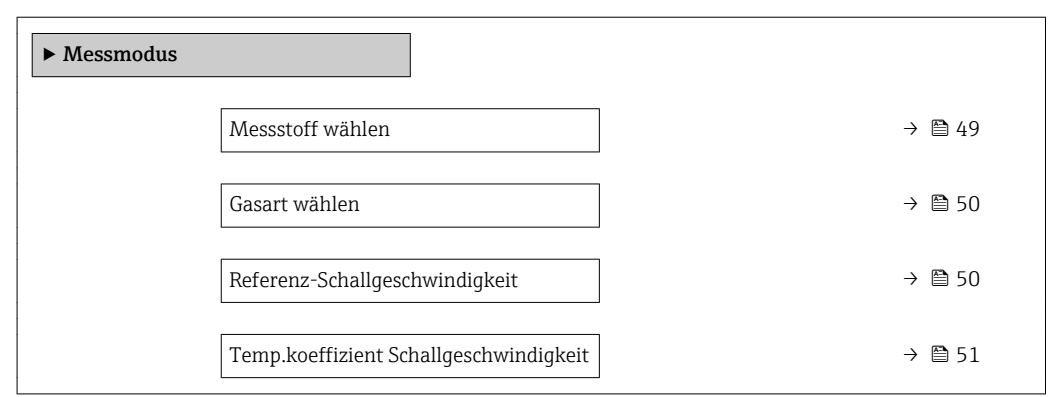

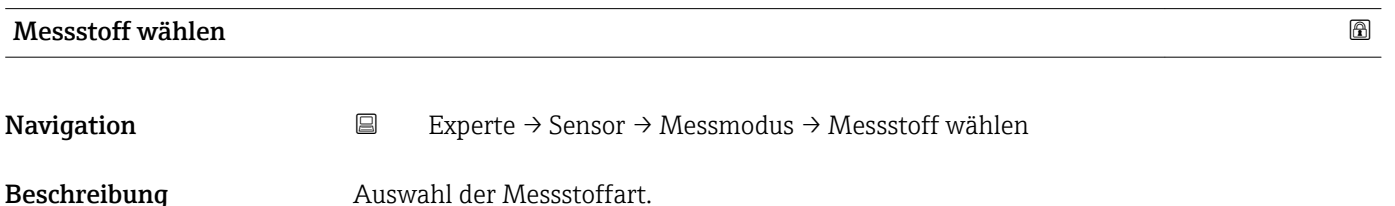

<span id="page-49-0"></span>Auswahl • Flüssigkeit

Werkseinstellung Gas

• Gas

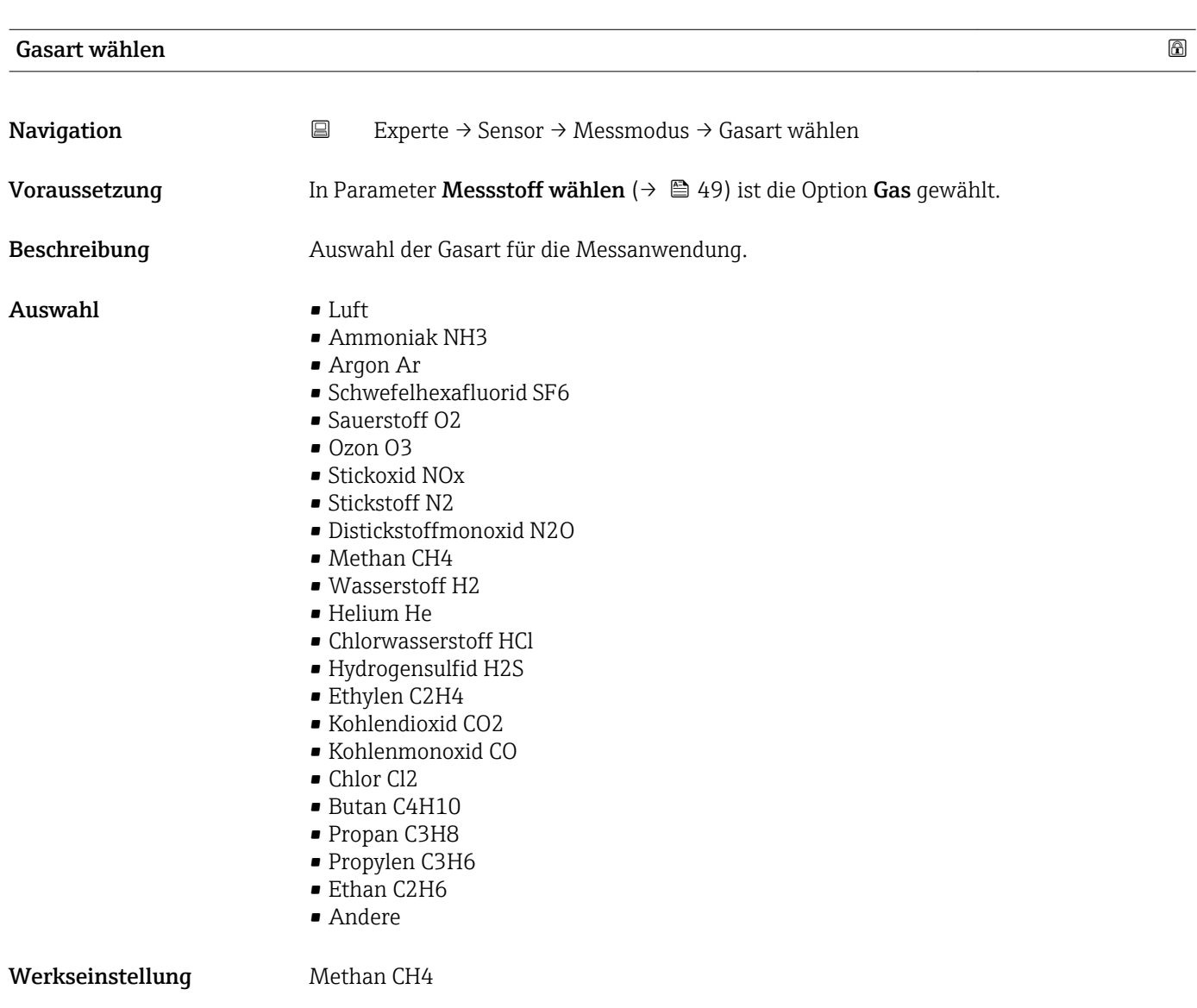

# Referenz-Schallgeschwindigkeit

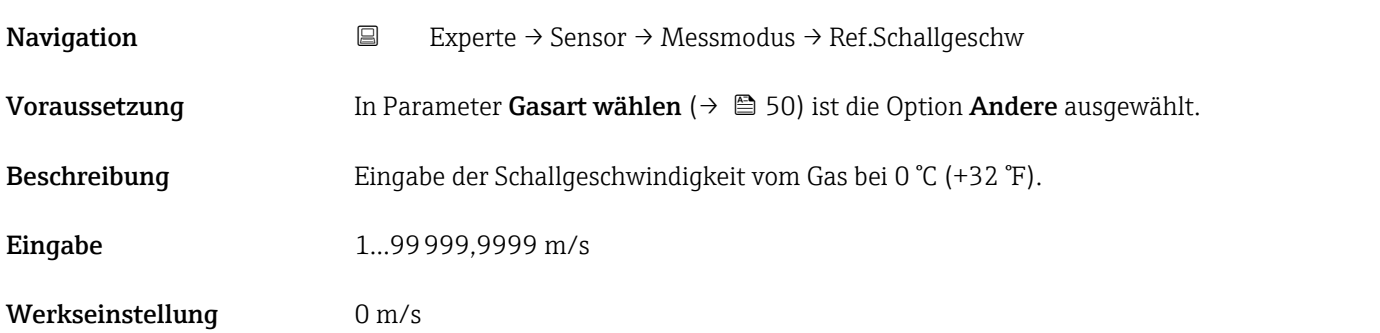

<span id="page-50-0"></span>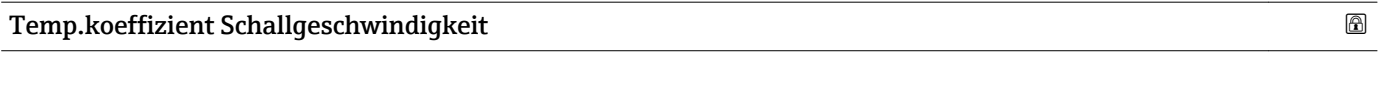

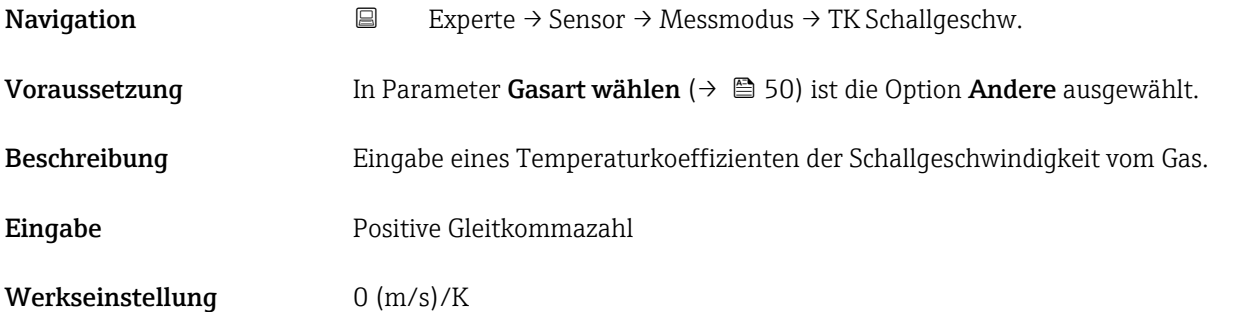

# 3.2.5 Untermenü "Externe Kompensation"

*Navigation* Experte → Sensor → Externe Komp.

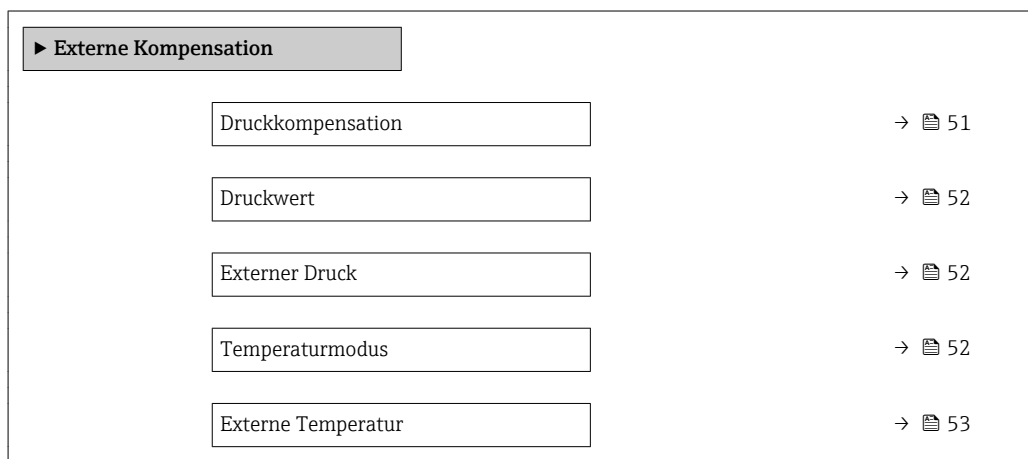

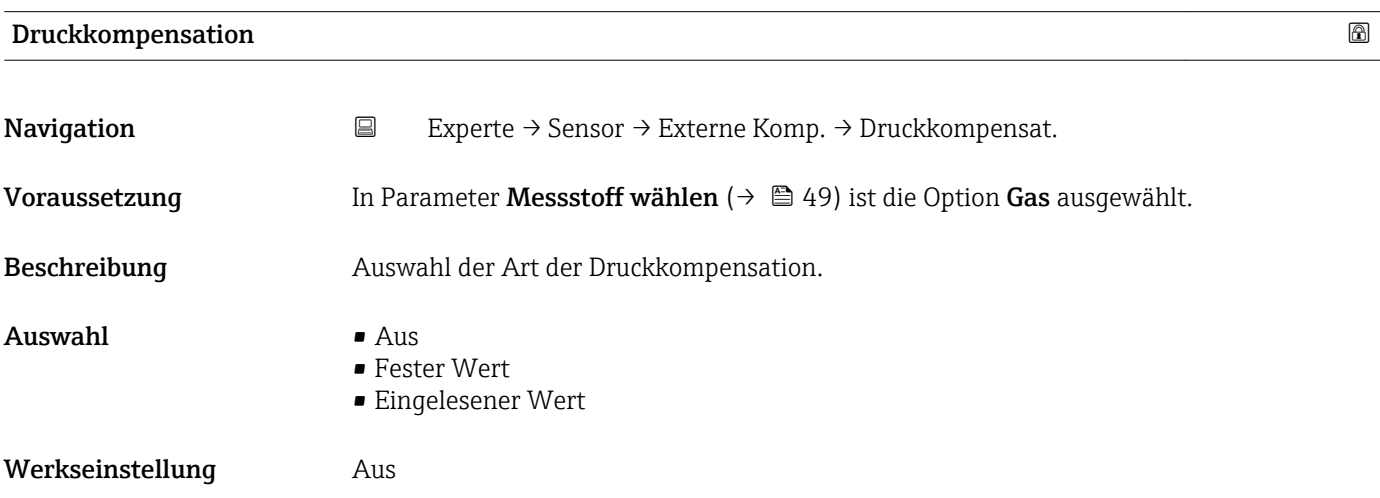

<span id="page-51-0"></span>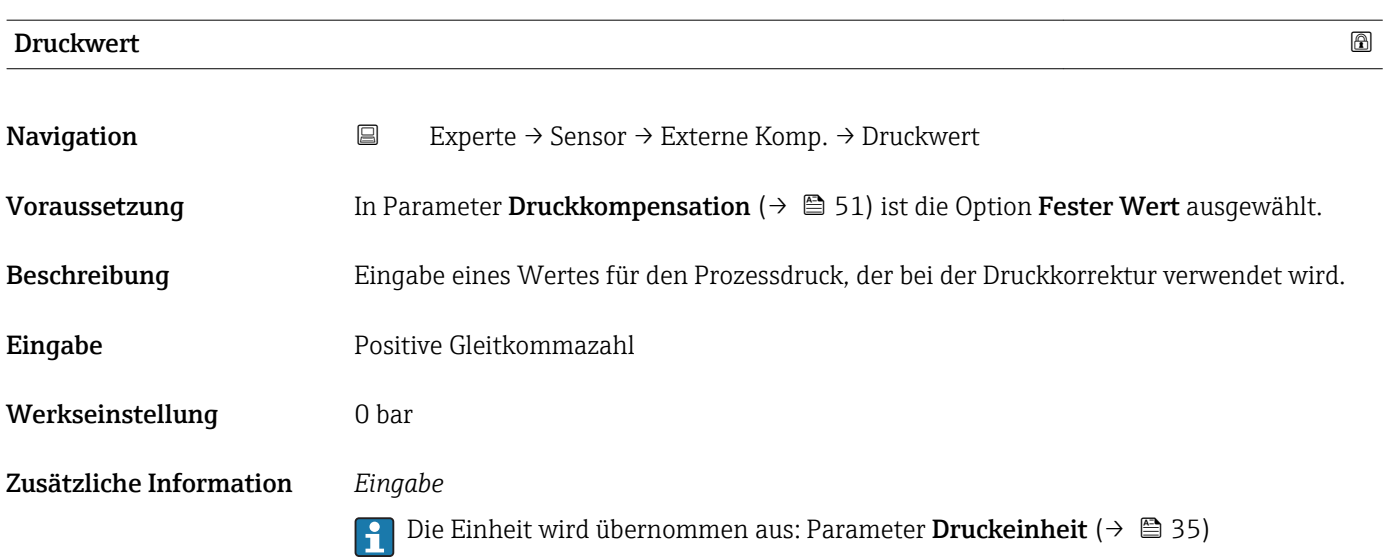

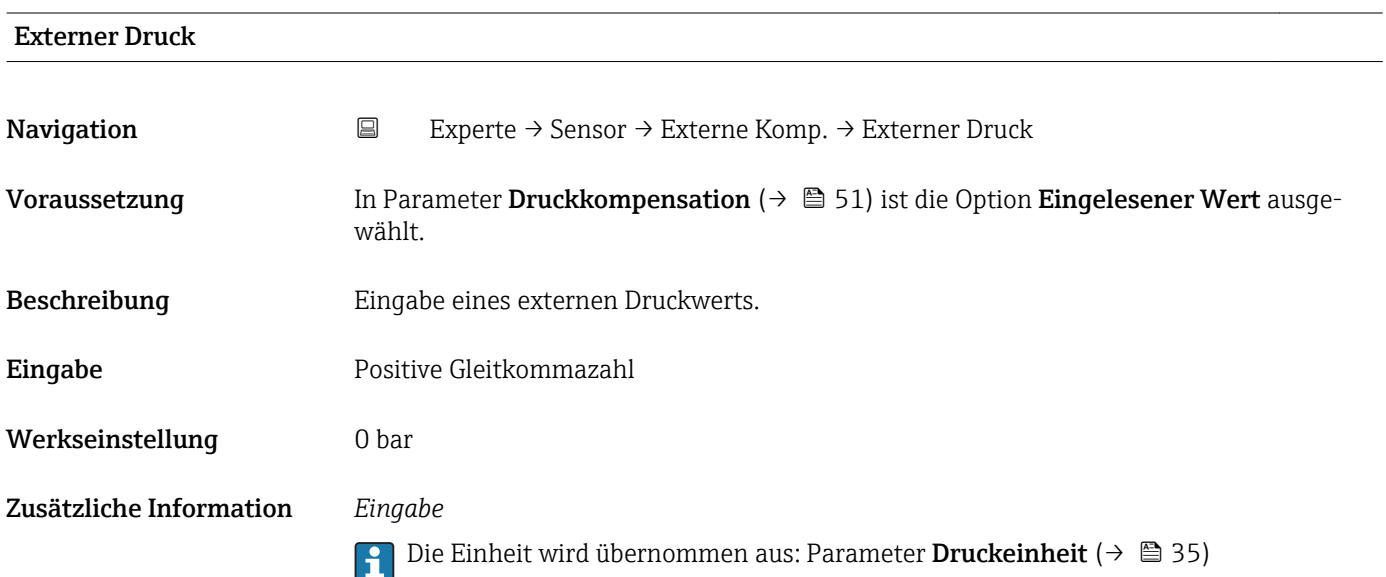

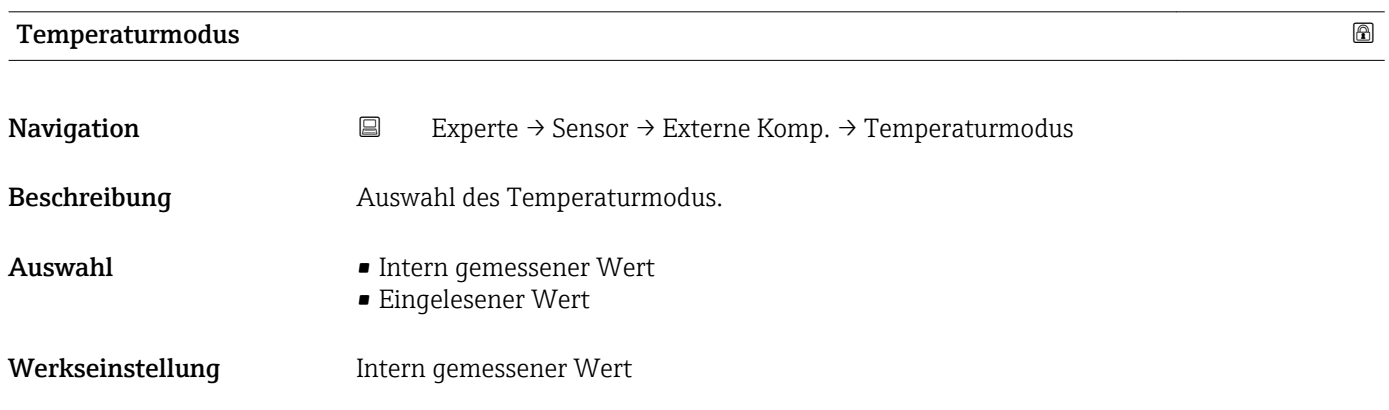

<span id="page-52-0"></span>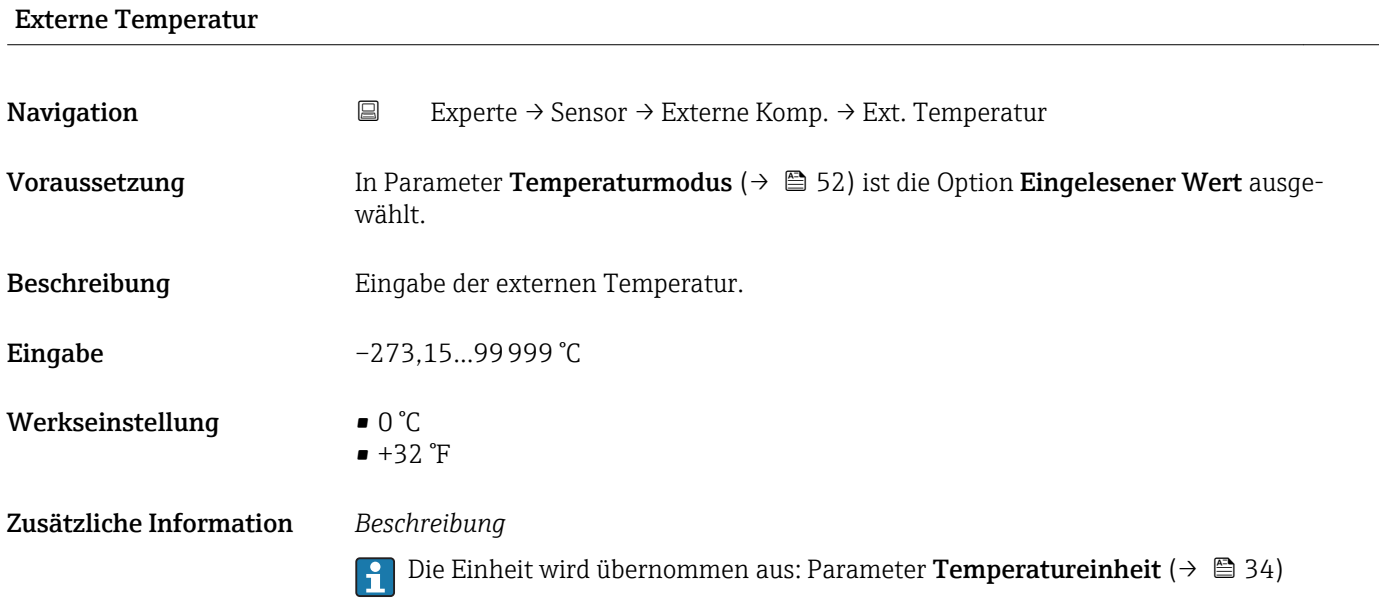

# 3.2.6 Untermenü "Berechnete Prozessgrößen"

*Navigation* Experte → Sensor → Berech. Größen ‣ Berechnete Prozessgrößen ▶ Normvolumenfluss-Berechnung  $\rightarrow$  853

# Untermenü "Normvolumenfluss-Berechnung"

*Navigation* Experte → Sensor → Berech. Größen → Normvolumenfluss ‣ Normvolumenfluss-Berechnung Normvolumenfluss-Berechnung → ■ 54 Eingelesene Normdichte [→ 54](#page-53-0) Feste Normdichte →  $\Box$  54 Referenztemperatur  $\rightarrow$  855 Linearer Ausdehnungskoeffizient → 
→ ■ 55 Quadratischer Ausdehnungskoeffizient | → 1956

<span id="page-53-0"></span>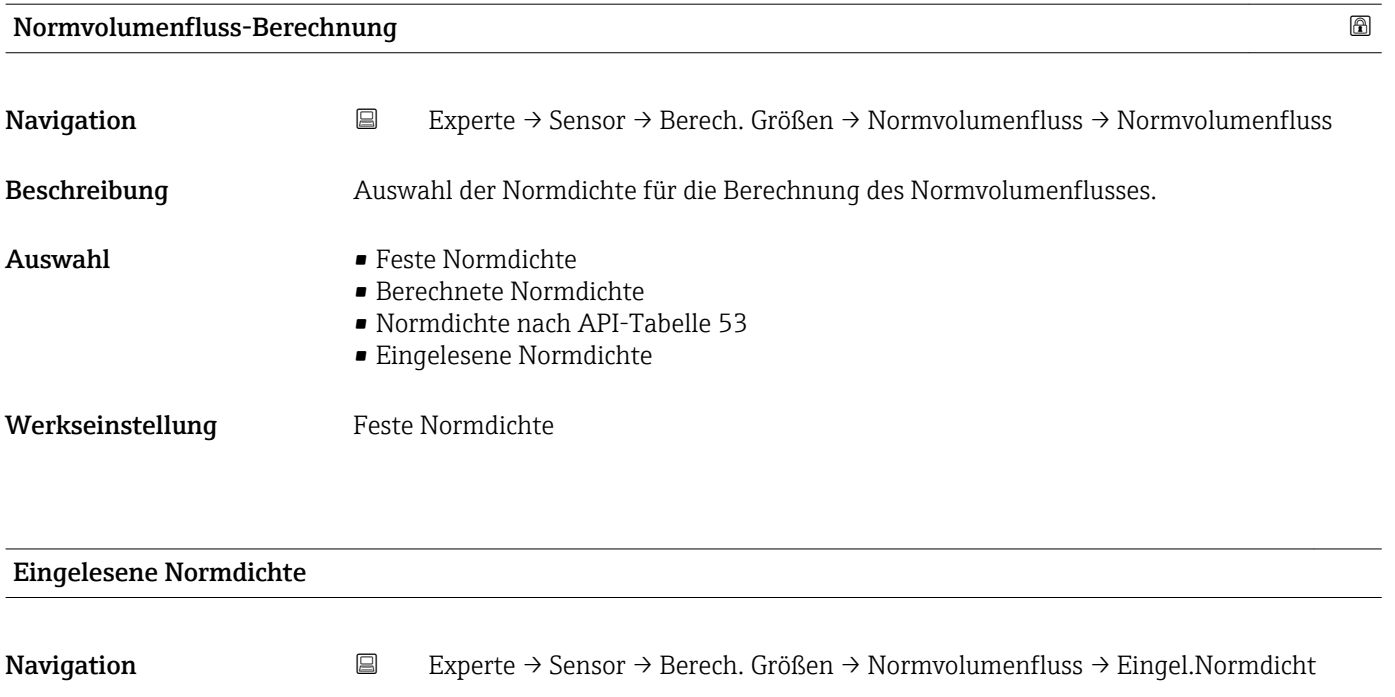

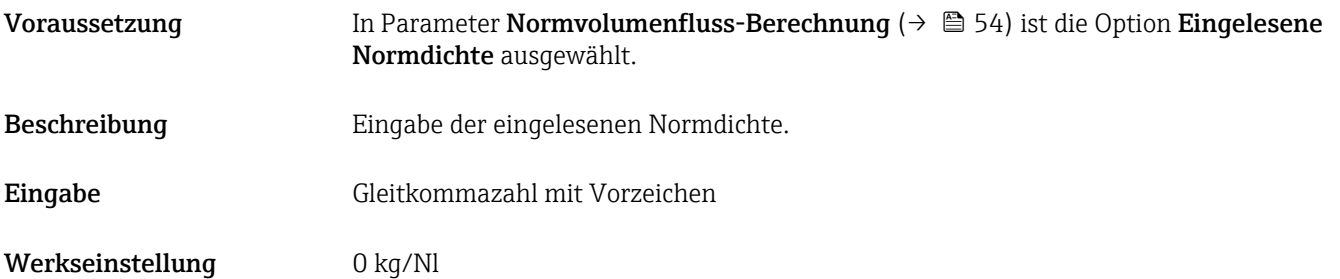

# Feste Normdichte

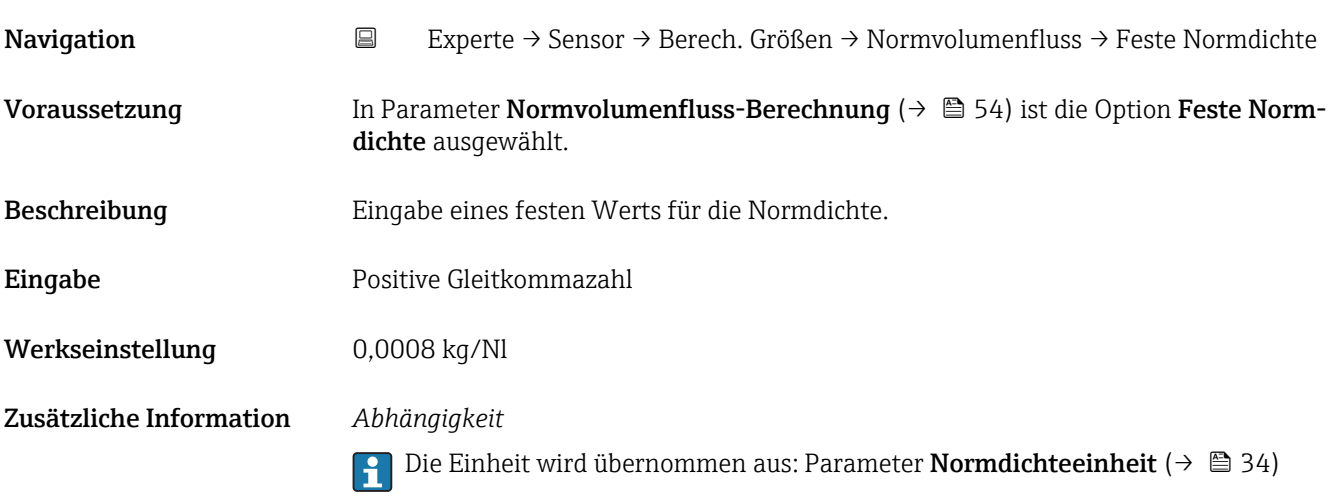

<span id="page-54-0"></span>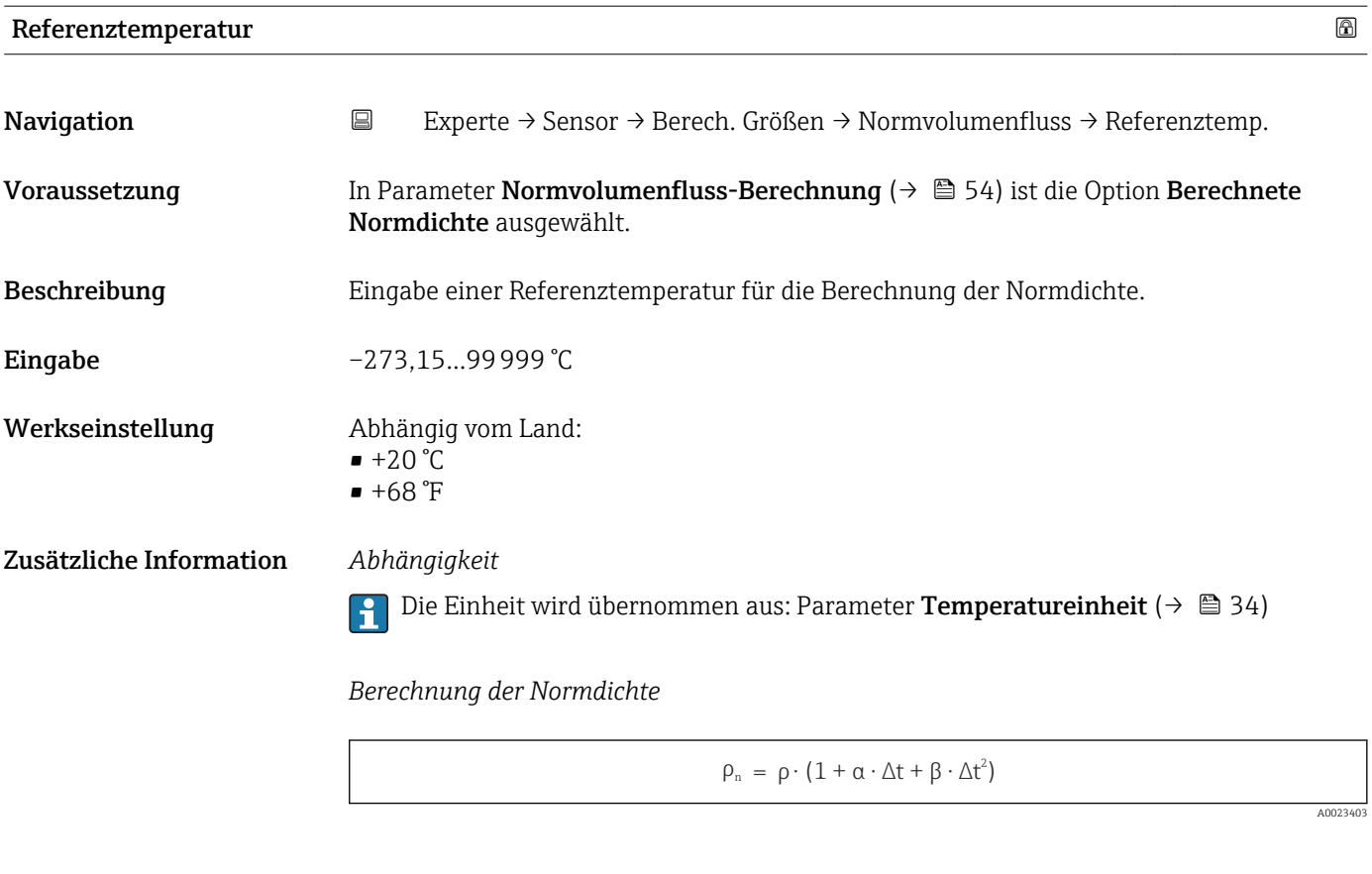

 $\bullet$   $\rho_N$ : Normdichte

- ρ: Aktuell gemessene Messstoffdichte
- t: Aktuell gemessene Messstofftemperatur
- $\bullet$  t<sub>N</sub>: Normtemperatur, bei der die Normdichte berechnet wird (z.B. 20 °C)
- $\blacksquare$  $\Delta t$  : t  $t_N$
- $\bullet$  α: Linearer Ausdehnungskoeffizient des Messstoffs, Einheit = [1/K]; K = Kelvin
- β: Quadratischer Ausdehnungskoeffizient des Messstoffs, Einheit =  $[1/K^2]$

## Linearer Ausdehnungskoeffizient

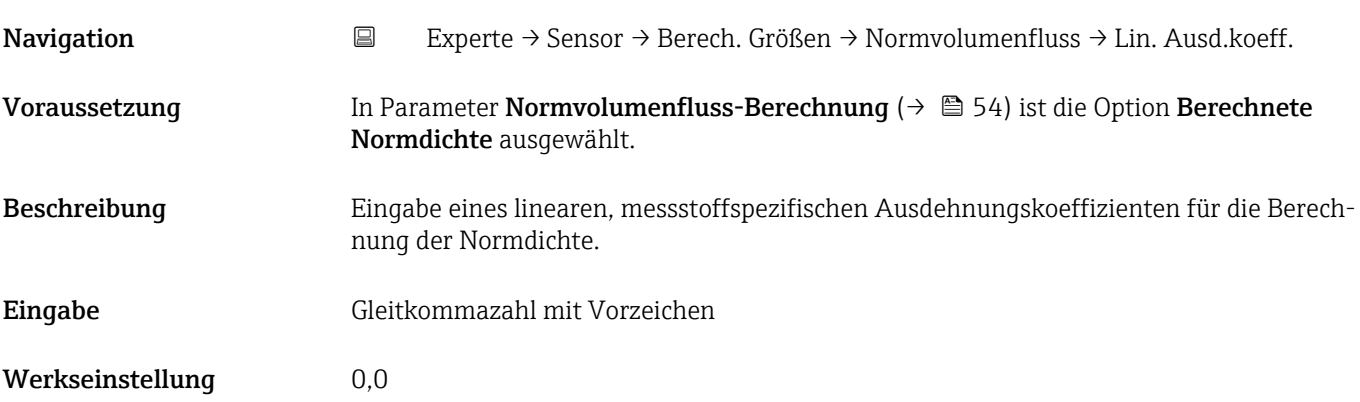

<span id="page-55-0"></span>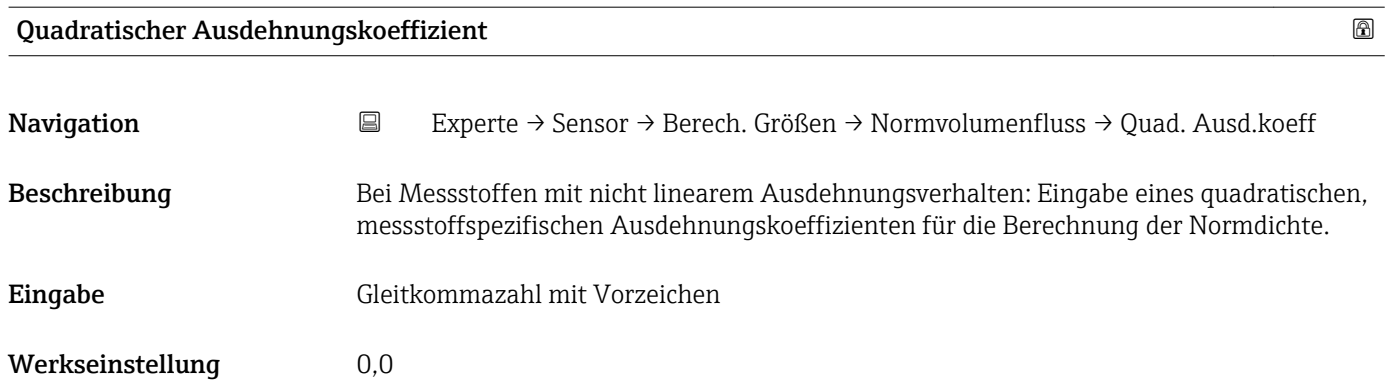

# 3.2.7 Untermenü "Sensorabgleich"

*Navigation* Experte → Sensor → Sensorabgleich

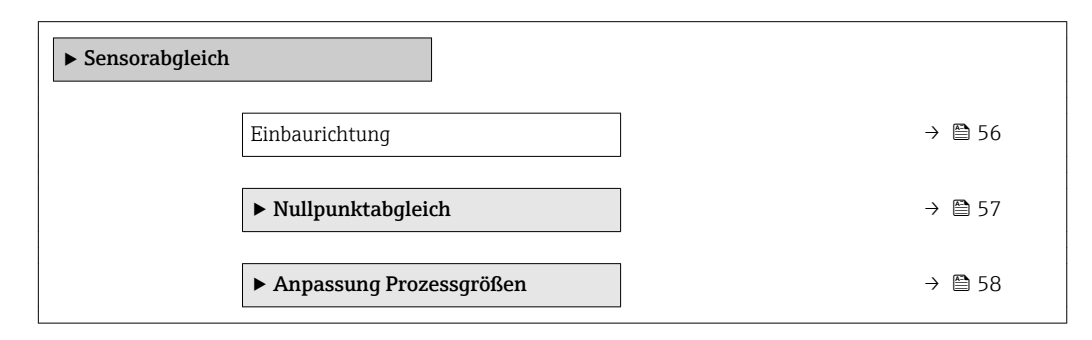

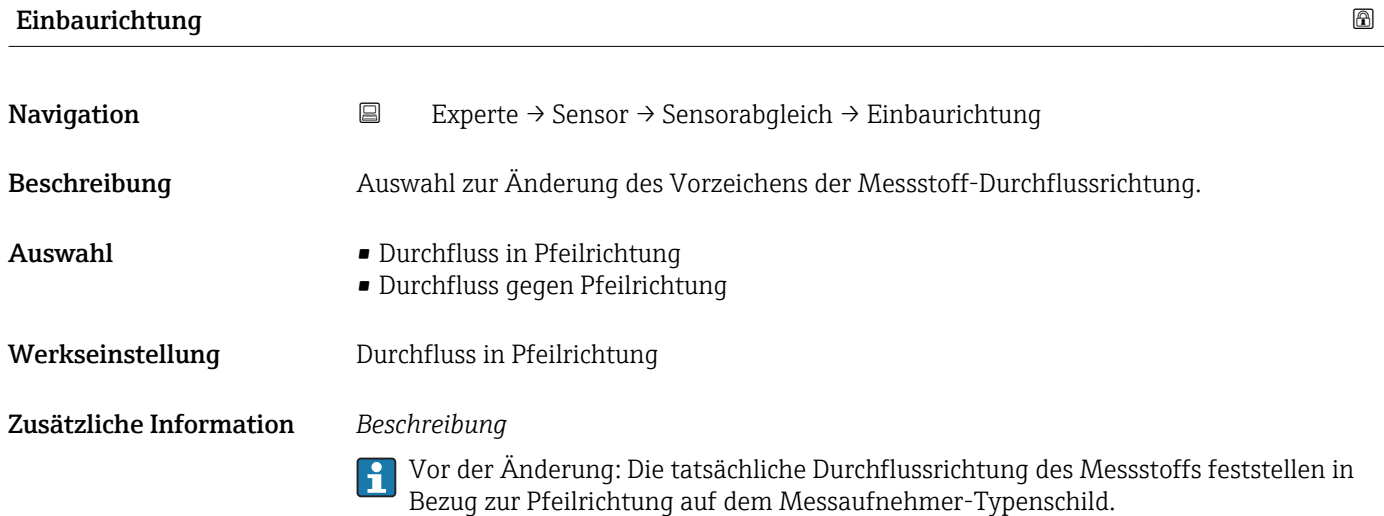

# <span id="page-56-0"></span>Untermenü "Nullpunktabgleich"

*Navigation* Experte → Sensor → Sensorabgleich → Nullpunktabgl.

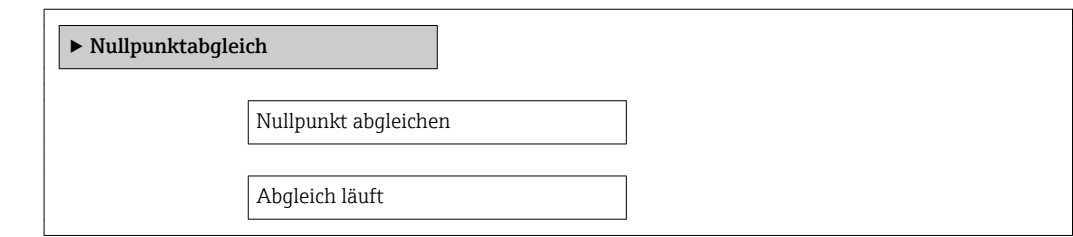

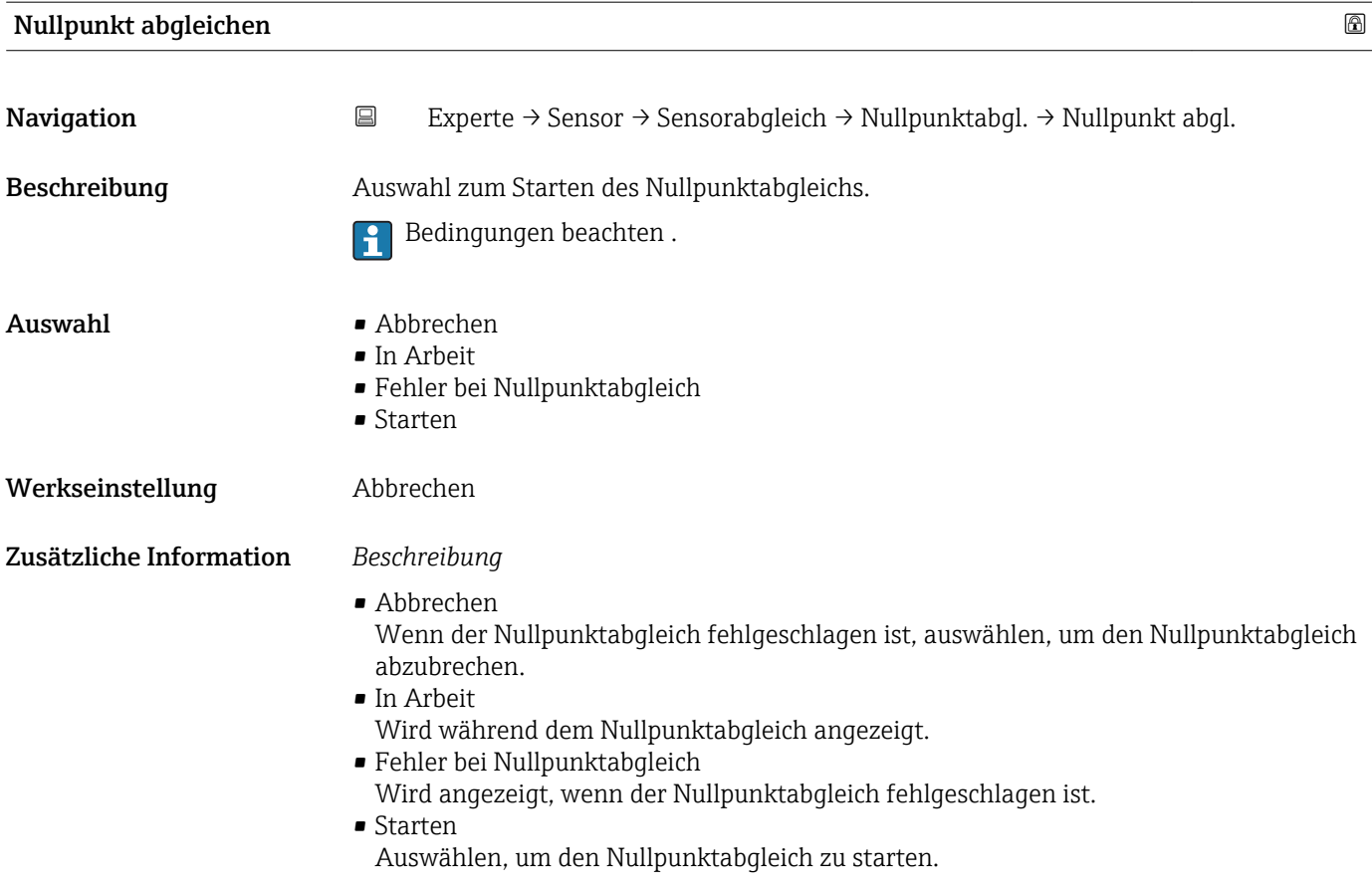

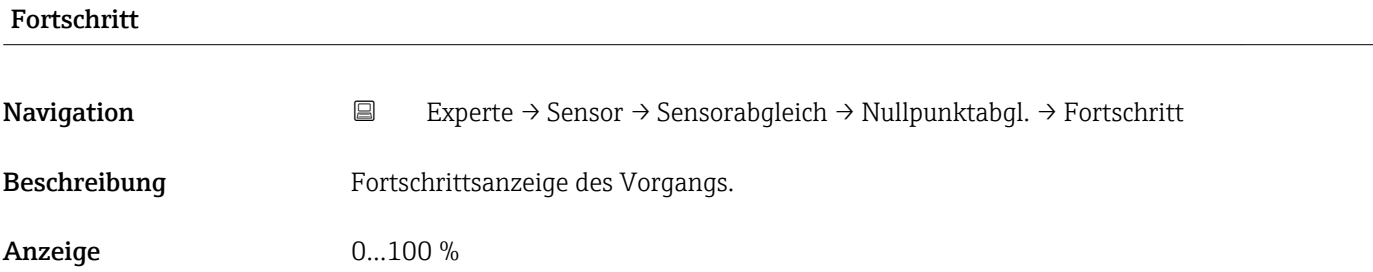

## <span id="page-57-0"></span>Untermenü "Anpassung Prozessgrößen"

*Navigation* **EXPERICE → Sensor → Sensorabgleich → Anpass.Prozessgr** 

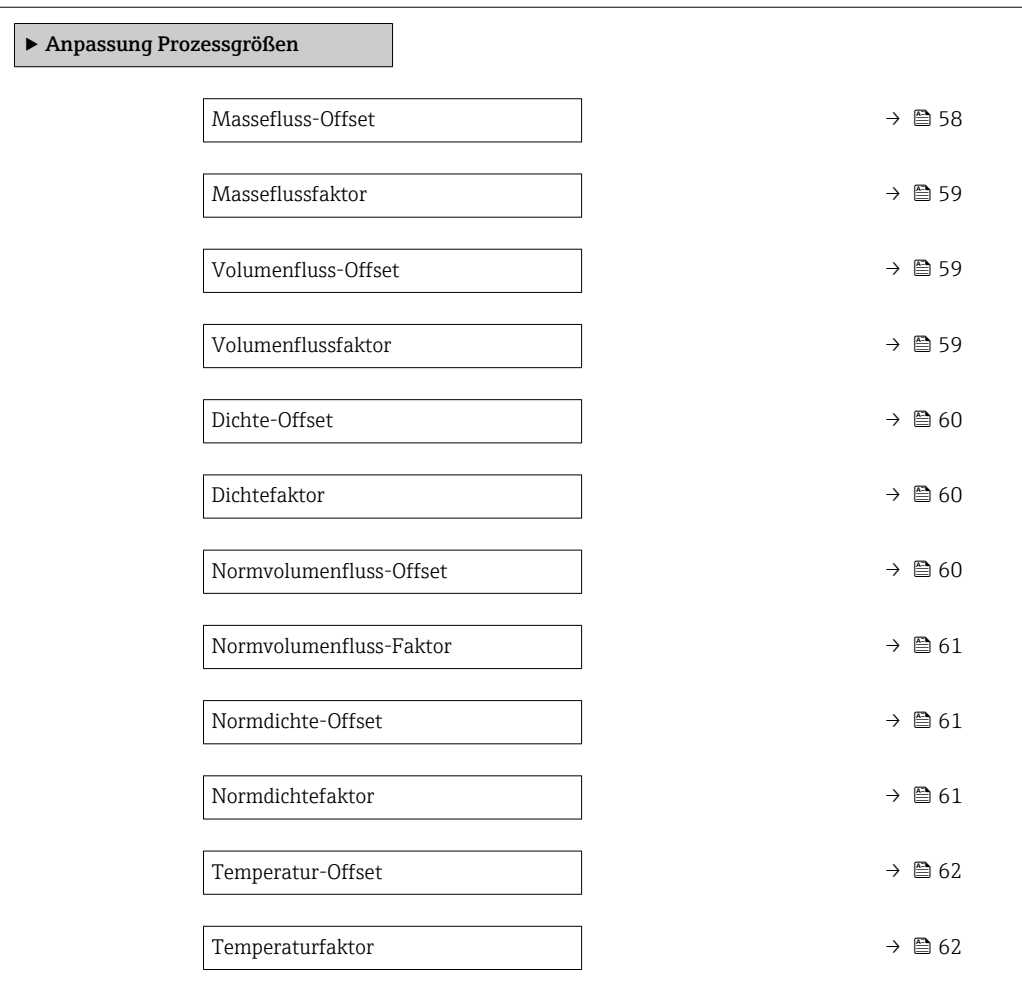

### **Massefluss-Offset**

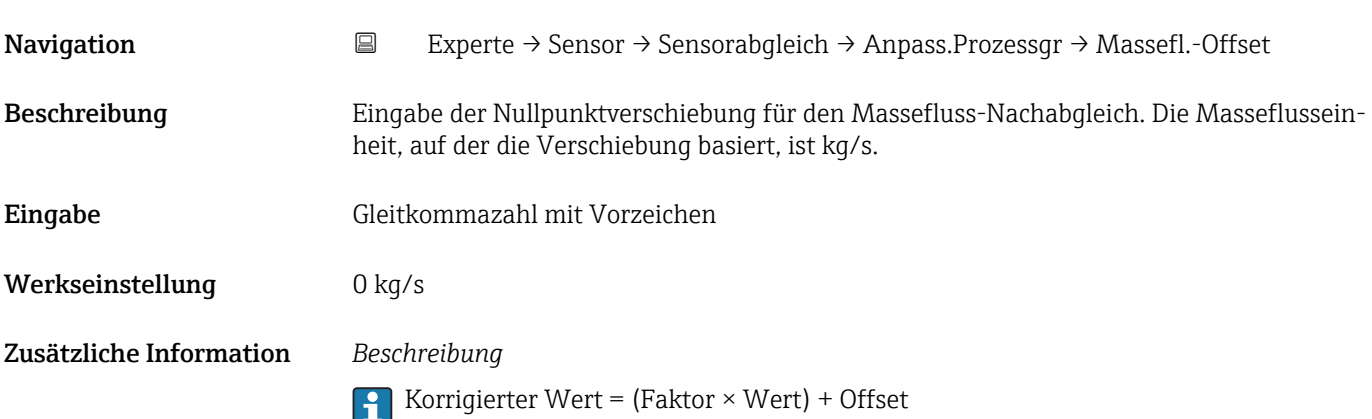

<span id="page-58-0"></span>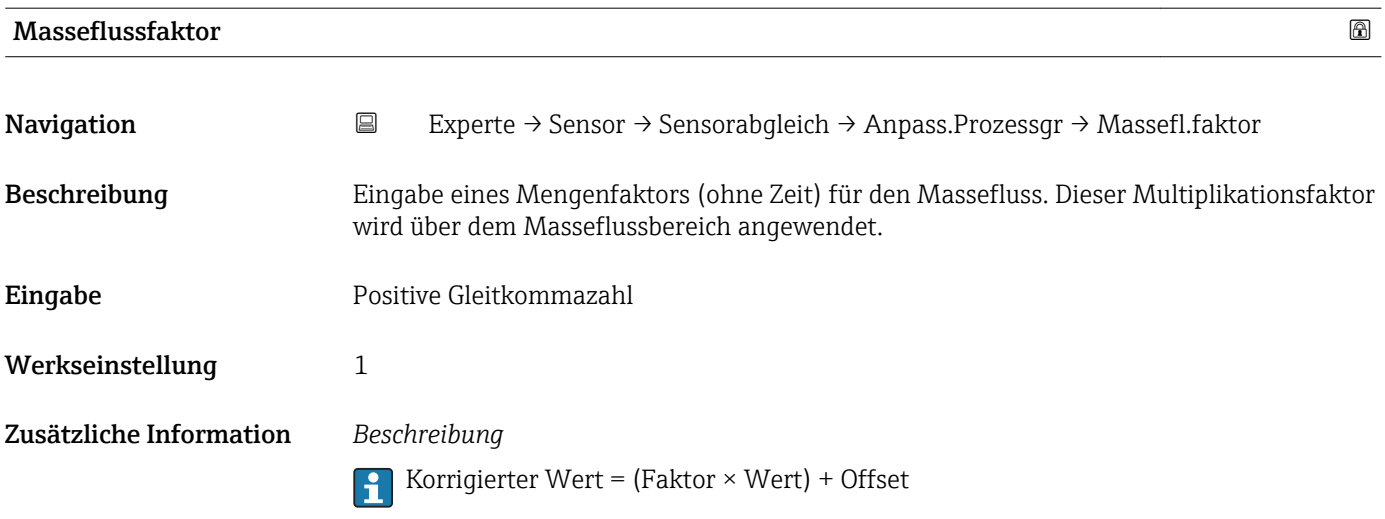

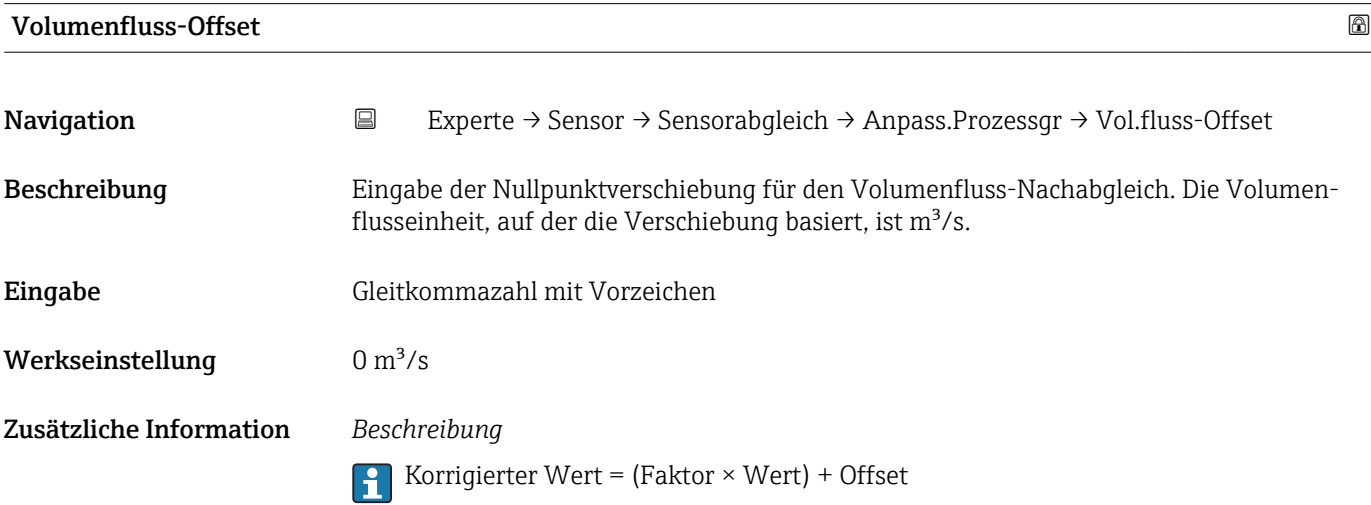

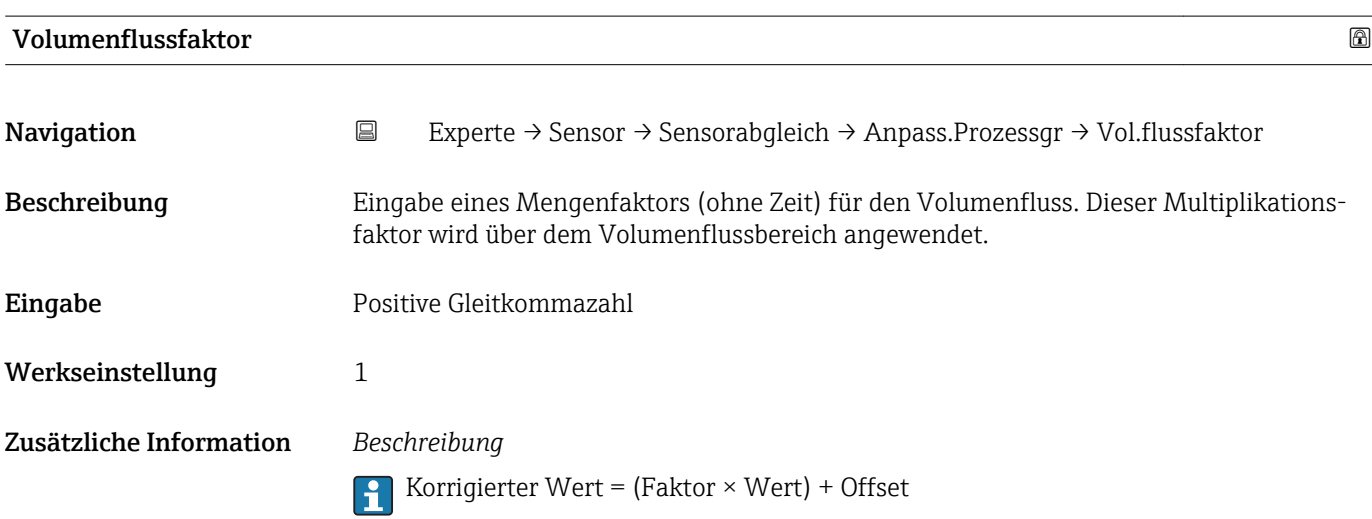

<span id="page-59-0"></span>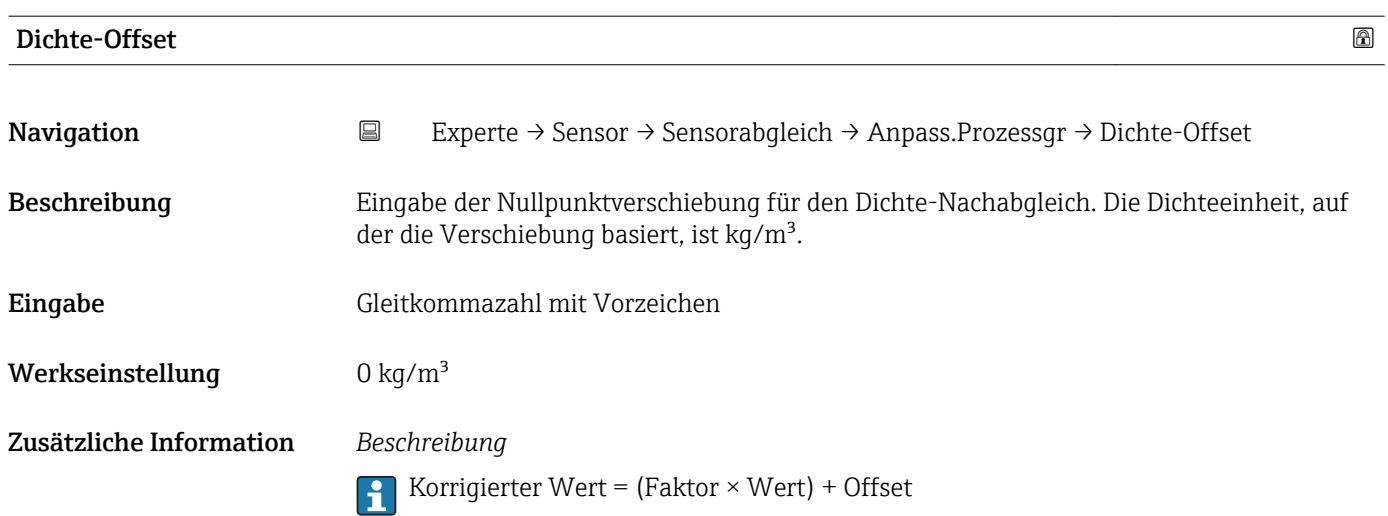

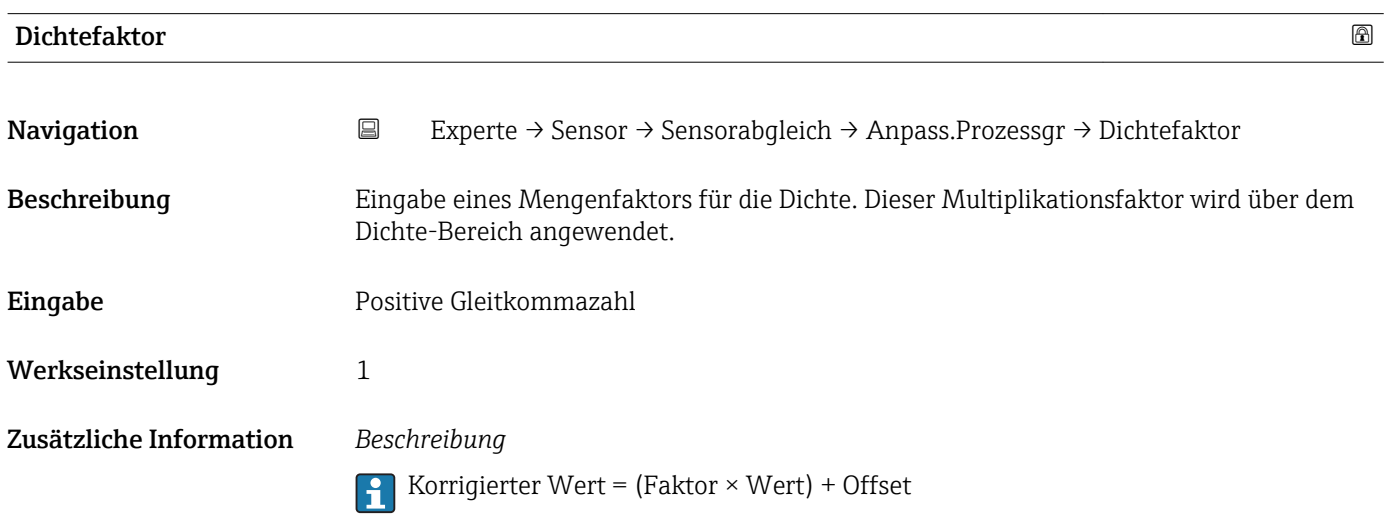

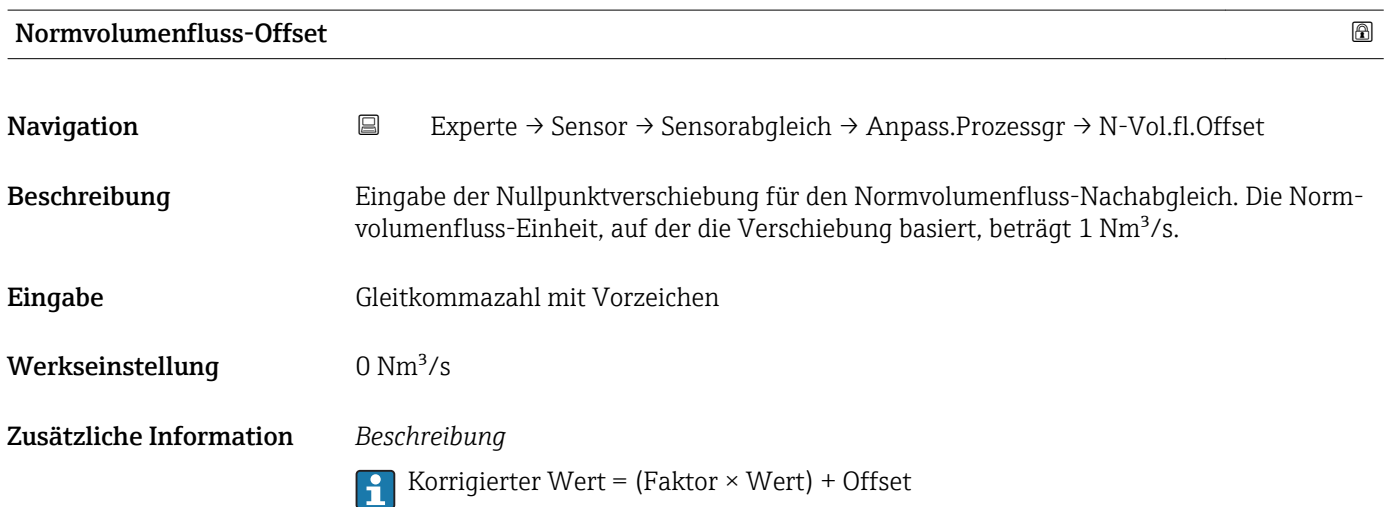

<span id="page-60-0"></span>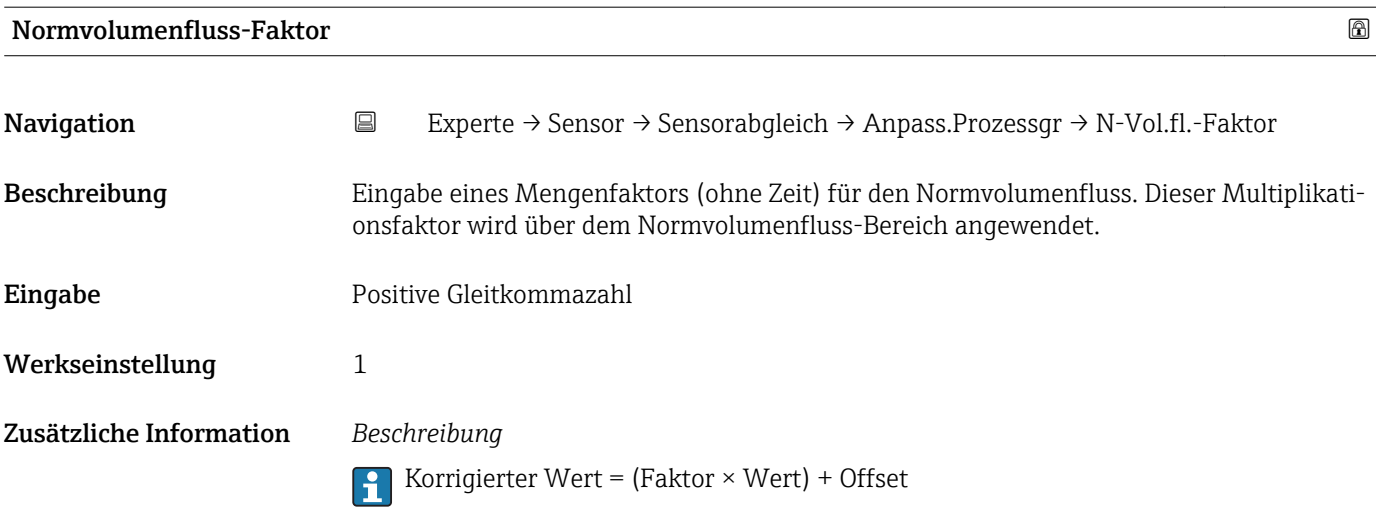

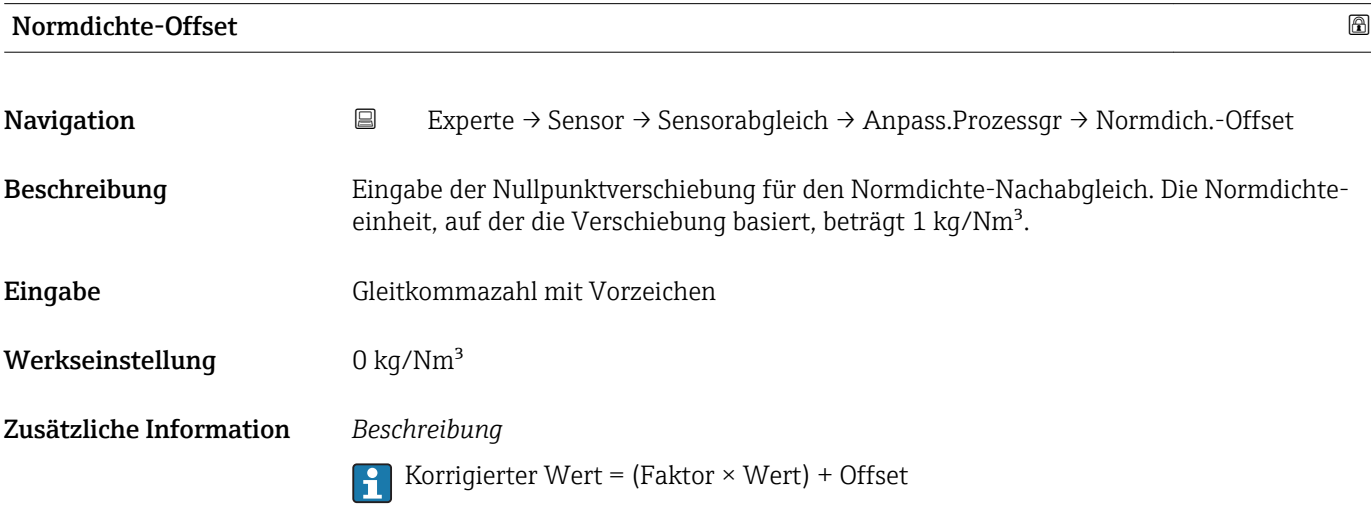

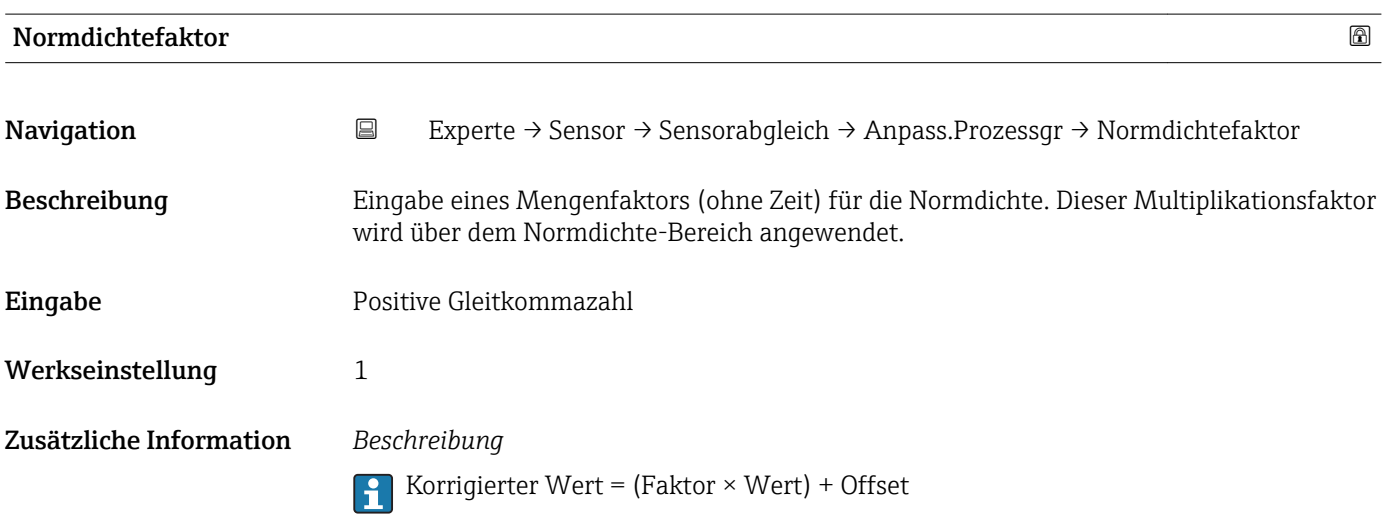

<span id="page-61-0"></span>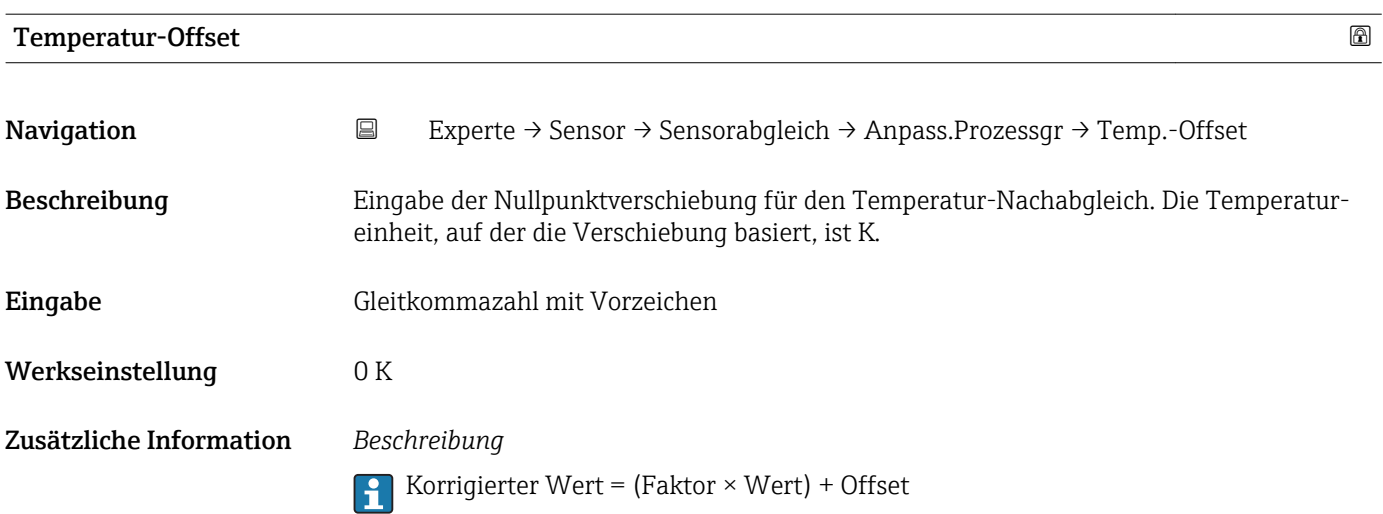

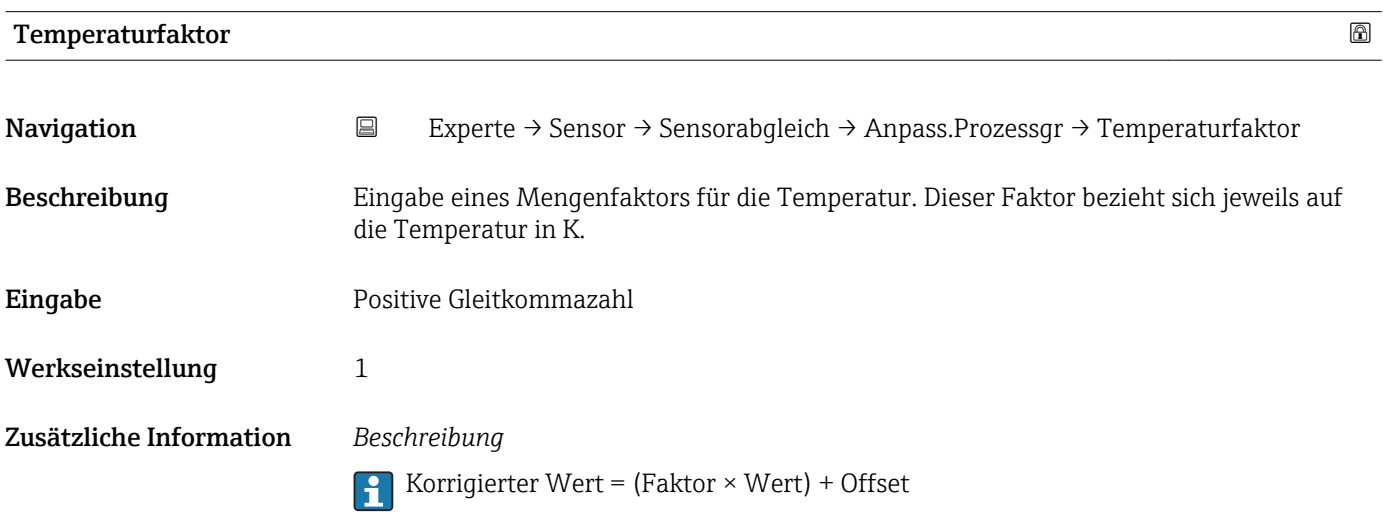

# 3.2.8 Untermenü "Kalibrierung"

*Navigation* Experte → Sensor → Kalibrierung

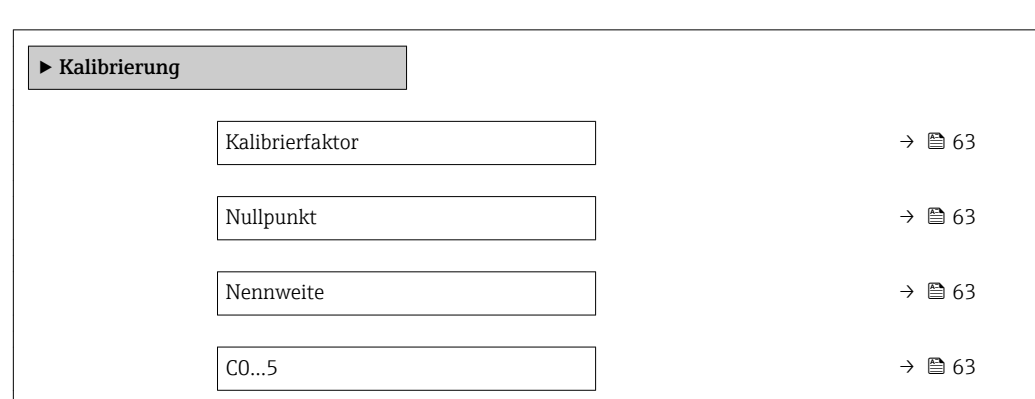

# <span id="page-62-0"></span>Kalibrierfaktor Navigation 
Experte → Sensor → Kalibrierung → Kalibr.faktor Beschreibung Anzeige des aktuellen Kalibrierfaktors für den Messaufnehmer. Anzeige Gleitkommazahl mit Vorzeichen Werkseinstellung Abhängig von Nennweite und Kalibrierung.

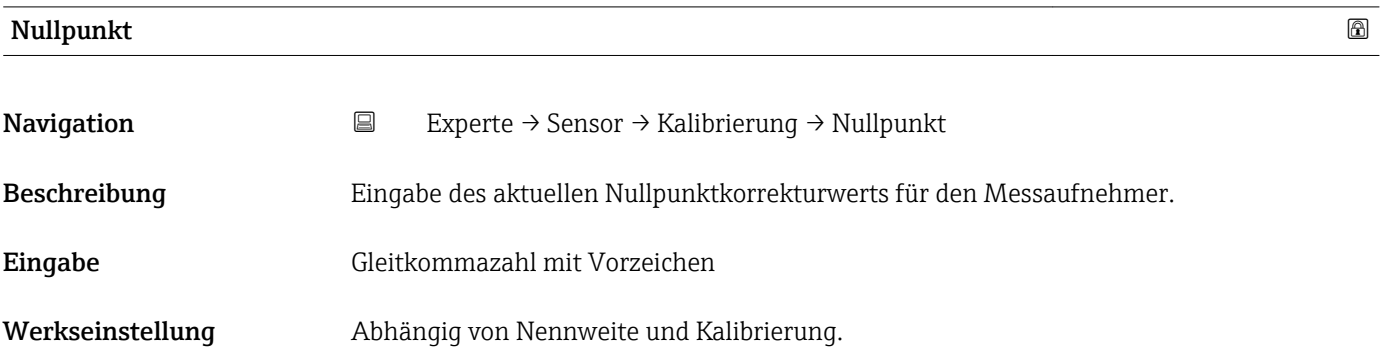

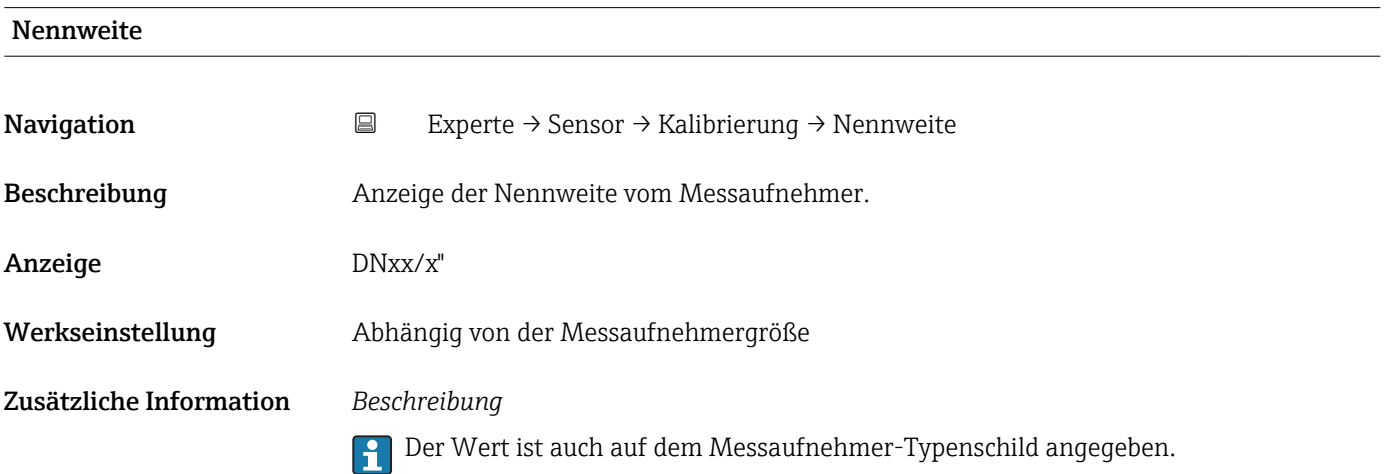

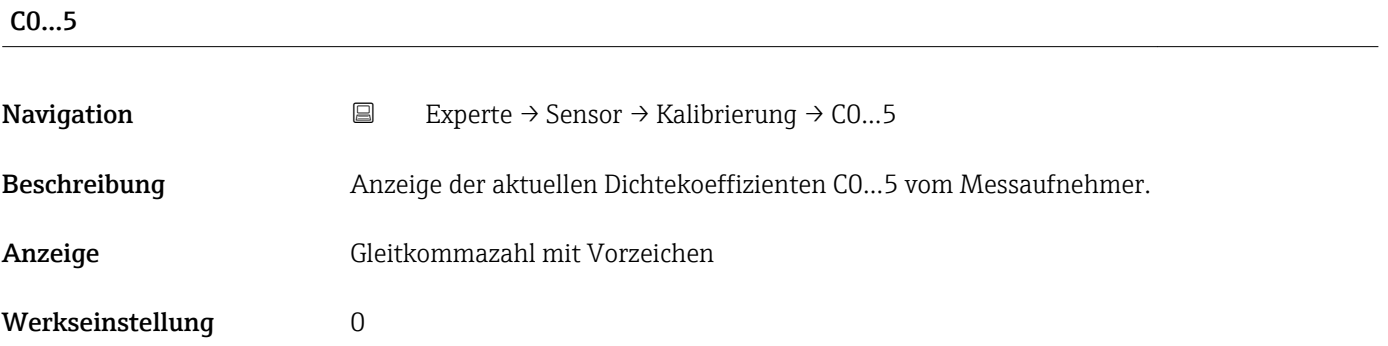

# <span id="page-63-0"></span>3.2.9 Untermenü "Testpunkte"

- Das Untermenü Testpunkte (→ 64) wird verwendet, um das Messgerät oder die Anwendung zu prüfen.
	- Die Parameter sind nur via CDI-Schnittstelle oder Modbus abrufbar.

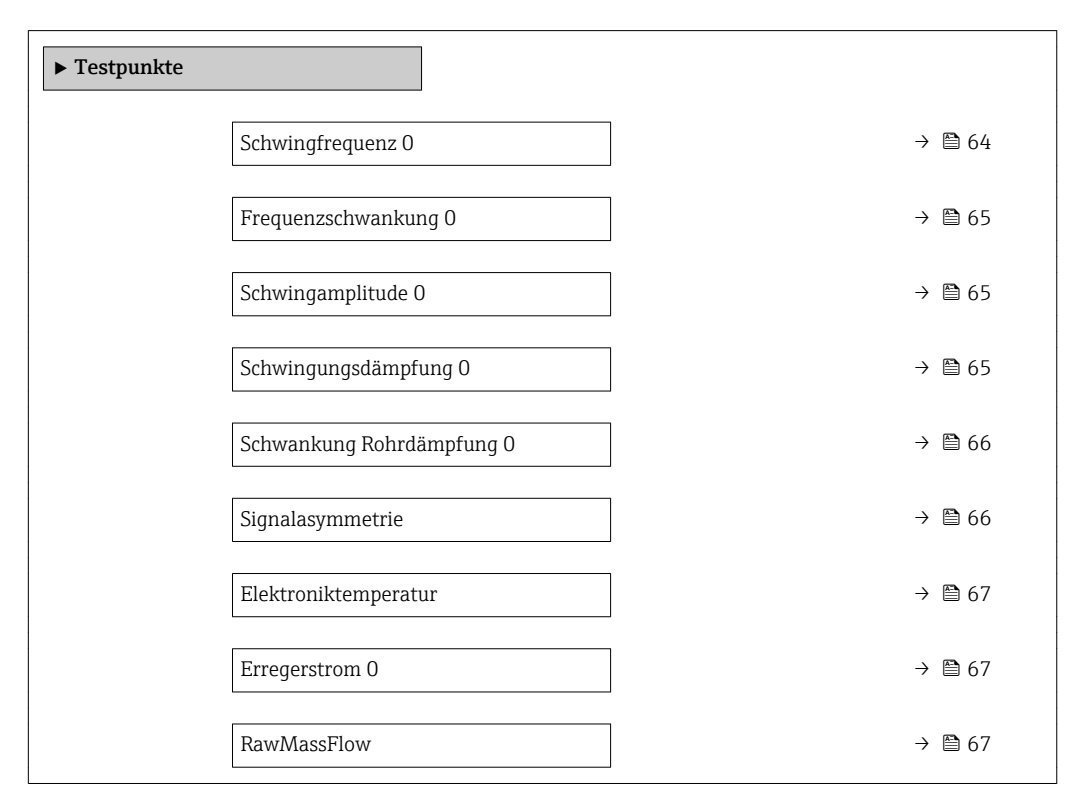

# *Navigation* 
■ Experte → Sensor → Testpunkte

# Schwingfrequenz 0

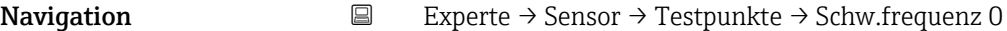

Beschreibung Anzeige der aktuellen Schwingfrequenz.

Anzeige **Positive Gleitkommazahl** 

Zusätzliche Information *Typische Werte*

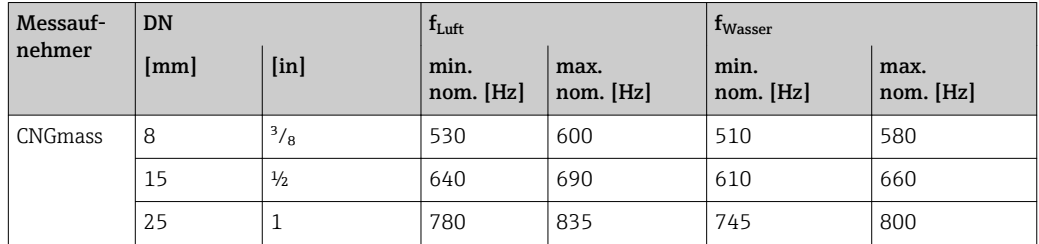

<span id="page-64-0"></span>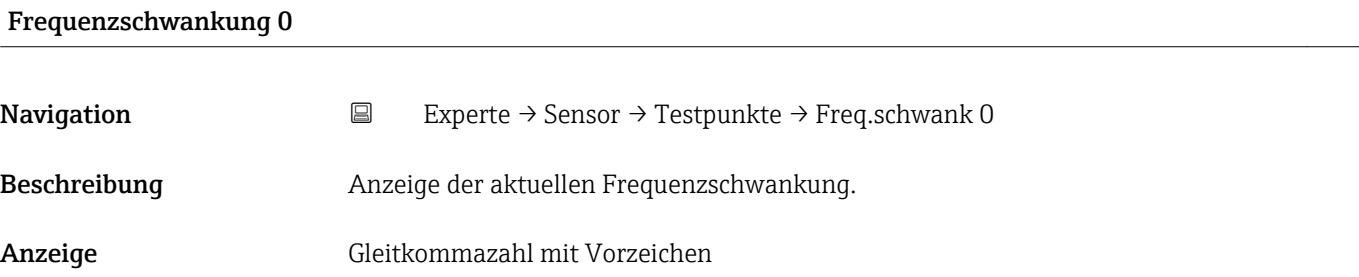

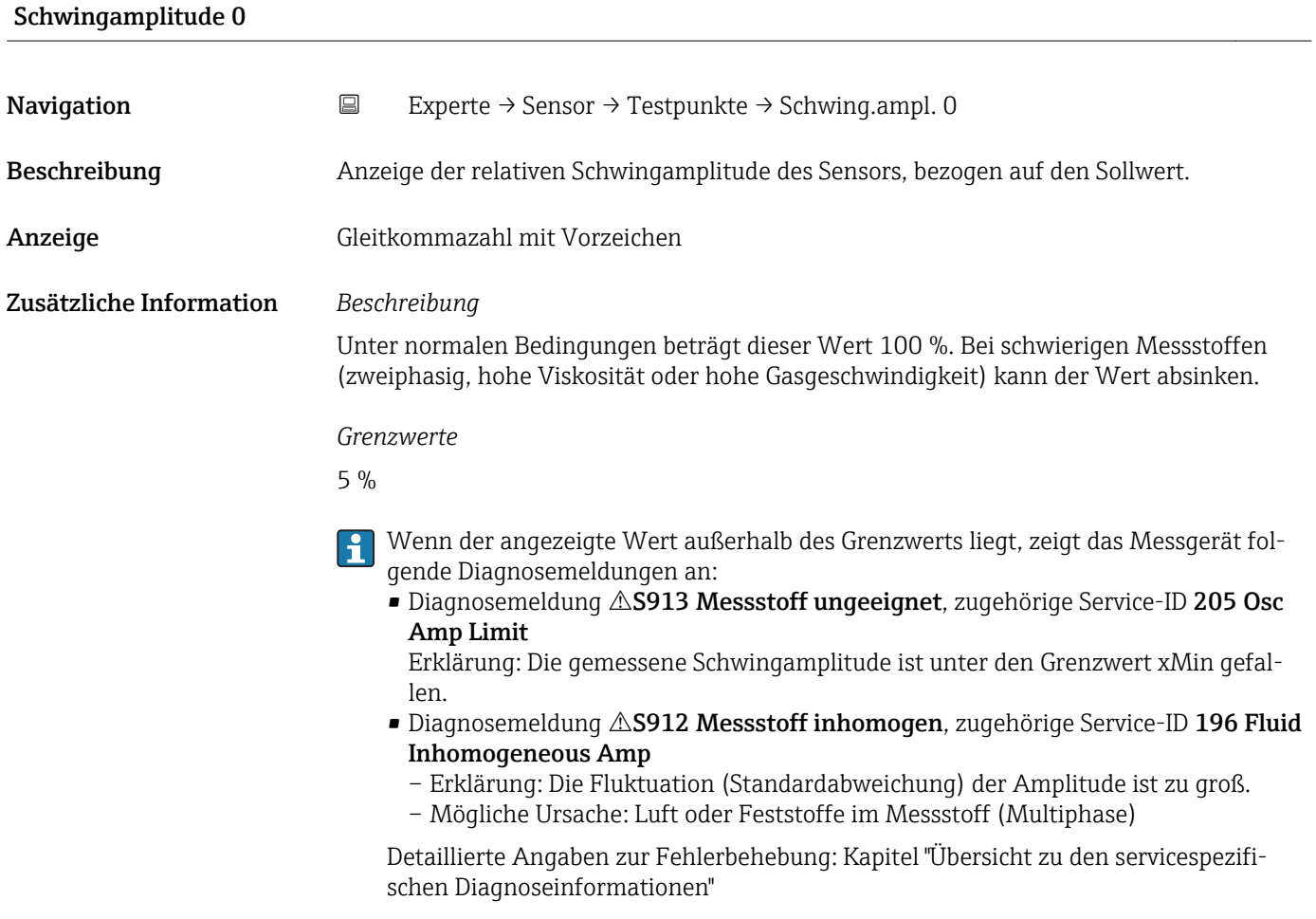

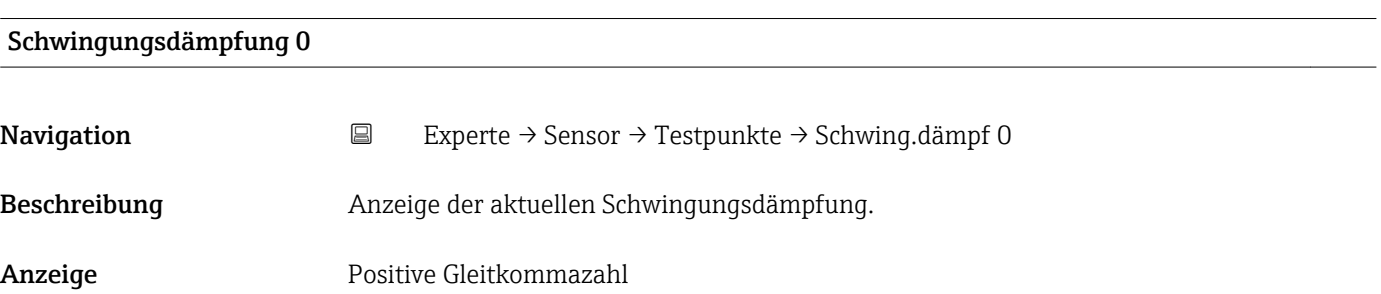

### <span id="page-65-0"></span>Zusätzliche Information *Beschreibung*

Die Schwingungsdämpfung ist ein Maß für den aktuellen Bedarf des Sensors an Erregerleistung.

*Typische Werte*

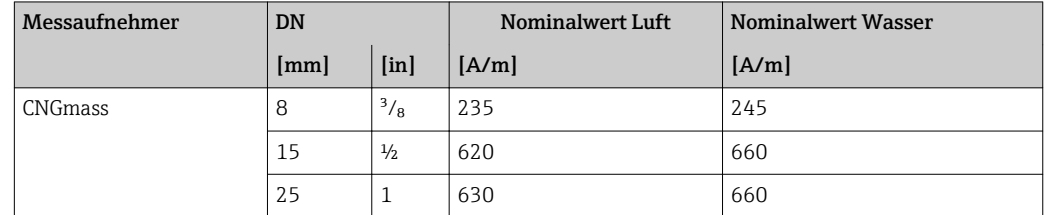

*Grenzwerte*

Die Dämpfung ist abhängig von der Viskosität und der Homogenität des Messstoffs. Eine hohe Viskosität oder ein inhomogener Messstoff (Gemisch Gas/Flüssigkeit/Feststoff) führen zu einer zum Teil erheblich erhöhten Dämpfung (bis mehrere Zehntausend).

# Schwankung Rohrdämpfung 0

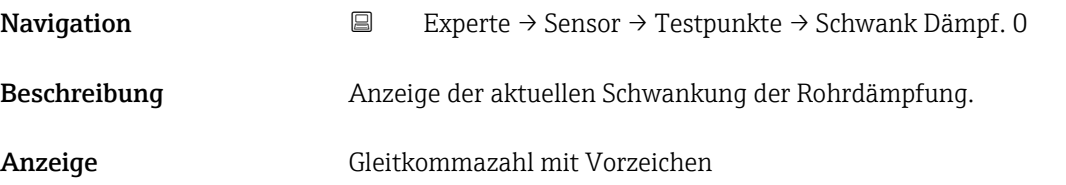

### Signalasymmetrie

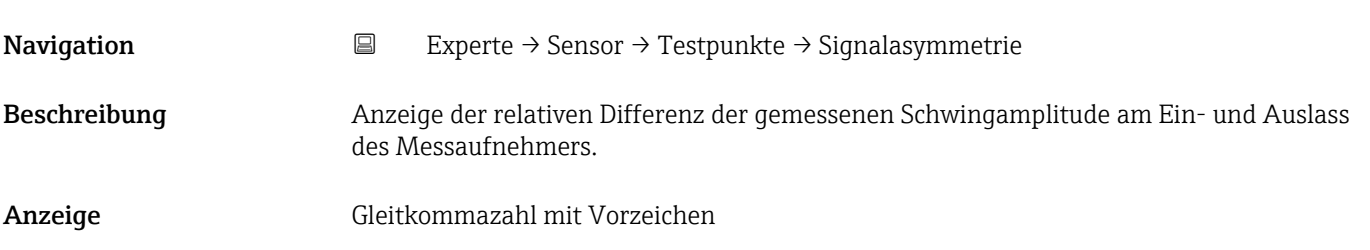

<span id="page-66-0"></span>Zusätzliche Information *Beschreibung*

Der Messwert resultiert aus Fertigungstoleranzen der Sensorspulen und sollte über die Lebensdauer des Messaufnehmers gleich bleiben.

#### *Grenzwerte*

Bei einem Betrag > 25 % ist von einem Schaden am Sensor oder Sensorkabel auszugehen.

Wenn der angezeigte Wert außerhalb des Grenzwerts liegt, zeigt das Messgerät fol- $| \cdot |$ gende Diagnosemeldung an:

Diagnosemeldung  $\triangle$ S140 Sensorsignal, zugehörige Service-ID 204 El Dyn Sensor

- Erklärung: Die Amplitudenasymmetrie zwischen Ein- und Auslasssensor hat den Grenzwert überschritten.
- Mögliche Ursache: Kommt praktisch nur vor, wenn einer der beiden Signalaufnehmer defekt ist.

Detaillierte Angaben zur Fehlerbehebung: Kapitel "Übersicht zu den servicespezifischen Diagnoseinformationen"

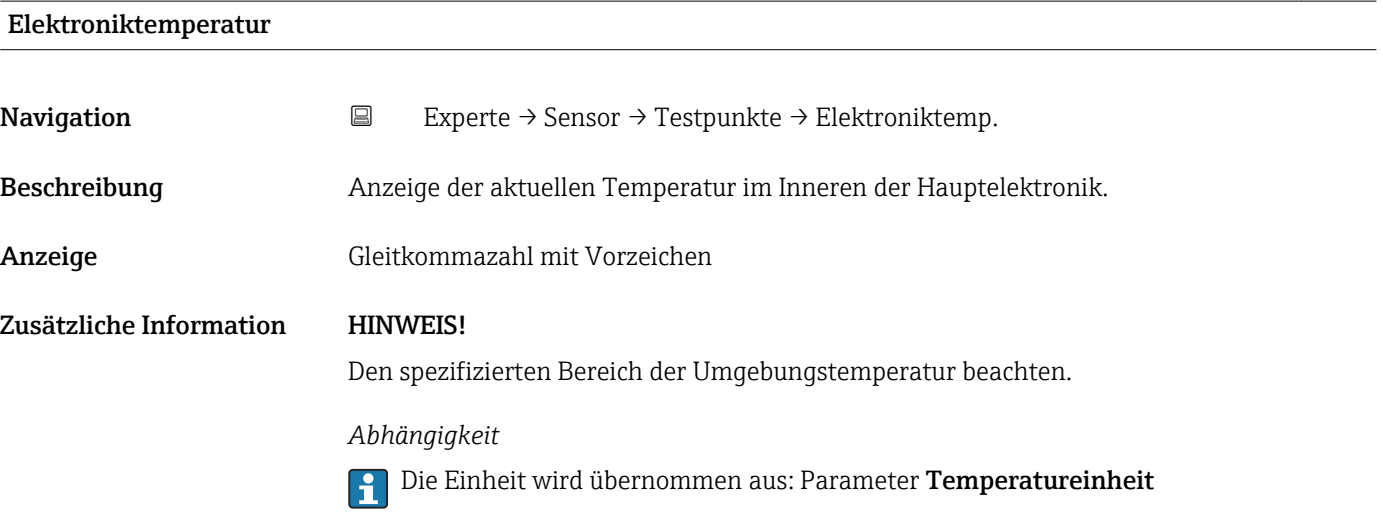

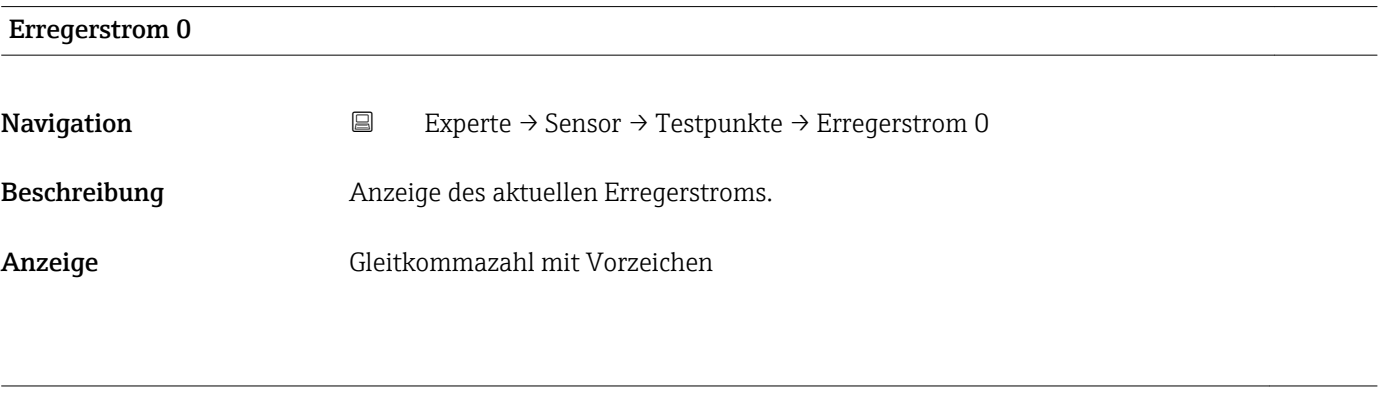

# RawMassFlow

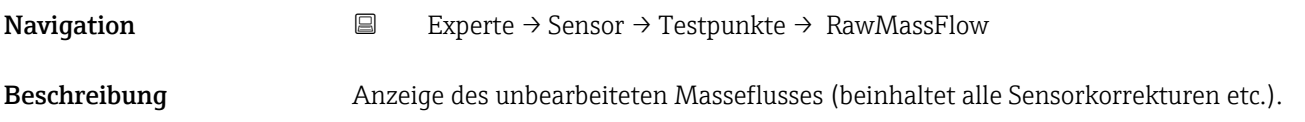

Anzeige Gleitkommazahl mit Vorzeichen

Zusätzliche Information *Beschreibung*

Anzeige des Masseflusswerts vor Offset- und Faktor-Korrektur, Dämpfung, Schleichmengenunterdrückung und Überwachung teilgefülltes Rohr. Dieser Wert kann dazu verwendet werden, um den aktuellen Nullpunkt zu prüfen, ähnlich der Funktion eines Nullpunktabgleichs.

*Abhängigkeit*

Die Einheit wird übernommen aus: Parameter Masseflusseinheit (→  $\triangleq$  28)  $|$  -  $|$ 

# 3.2.10 Untermenü "Überwachung"

*Navigation* Experte → Sensor → Überwachung ‣ Überwachung Grenzwert Messrohrdämpfung  $\rightarrow$  68

# Grenzwert Messrohrdämpfung **Navigation**  $\Box$  Experte → Sensor → Überwachung → Grenz. Rohrdämp. Beschreibung Eingabe eines Grenzwerts für die Messrohrdämpfung. Eingabe Positive Gleitkommazahl Werkseinstellung Positive Gleitkommazahl Zusätzliche Information *Grenzwert*

- Wenn der angezeigte Wert außerhalb des Grenzwerts liegt, zeigt das Messgerät Diagnosemeldung AS948 Messrohrdämpfung zu hoch an.
	- Z.B. für die Erkennung inhomogener Messstoffe

# 3.3 Untermenü "Kommunikation"

*Navigation* 
■ Experte → Kommunikation

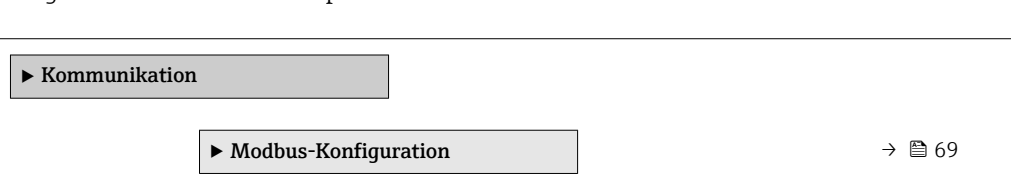

<span id="page-68-0"></span>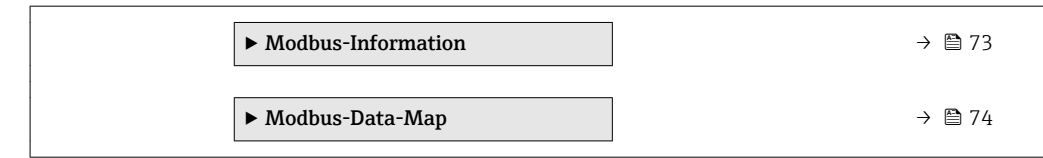

# 3.3.1 Untermenü "Modbus-Konfiguration"

*Navigation* Experte → Kommunikation → Modbus-Konfig.

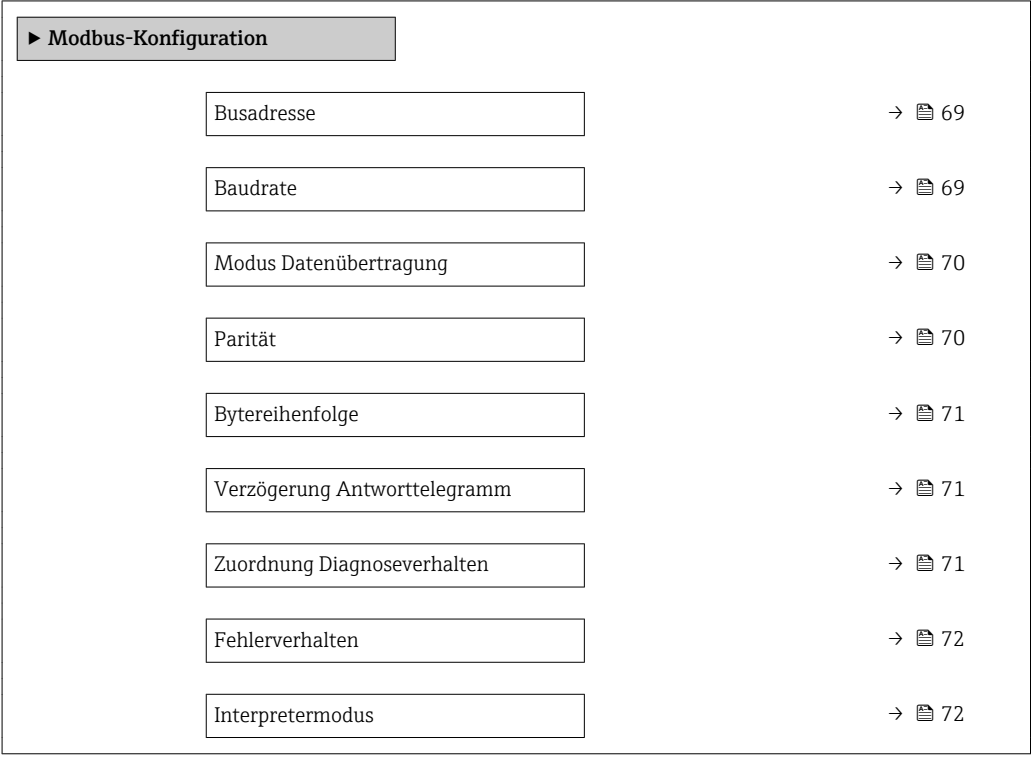

#### Busadresse  $\hfill\Box$

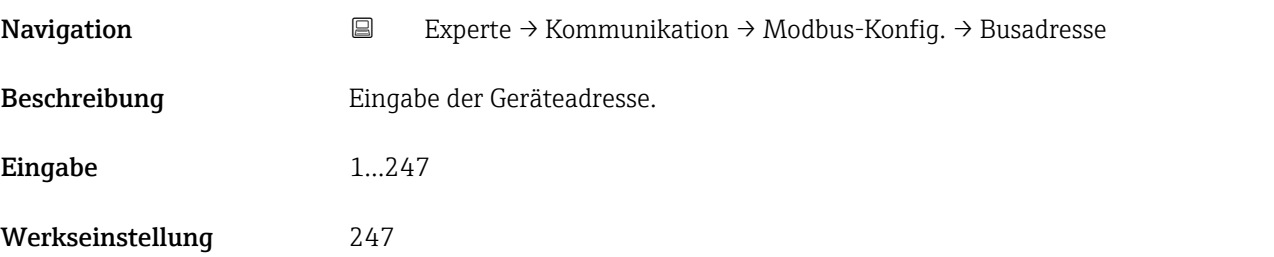

## $\blacksquare$ Baudrate  $\blacksquare$

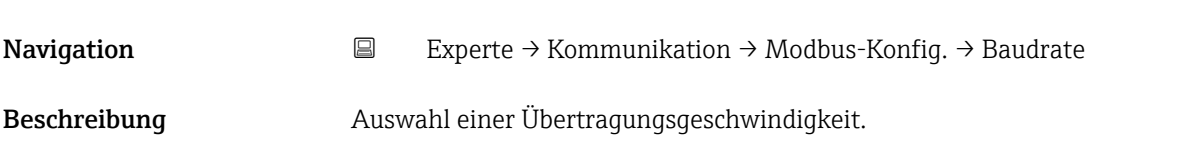

<span id="page-69-0"></span>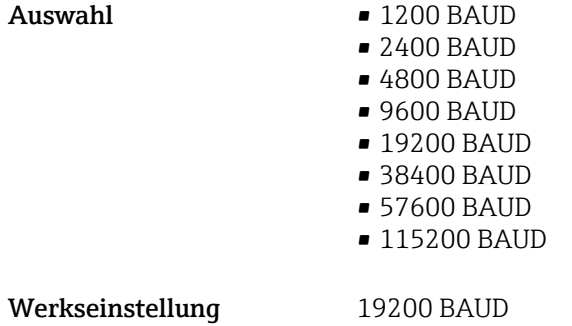

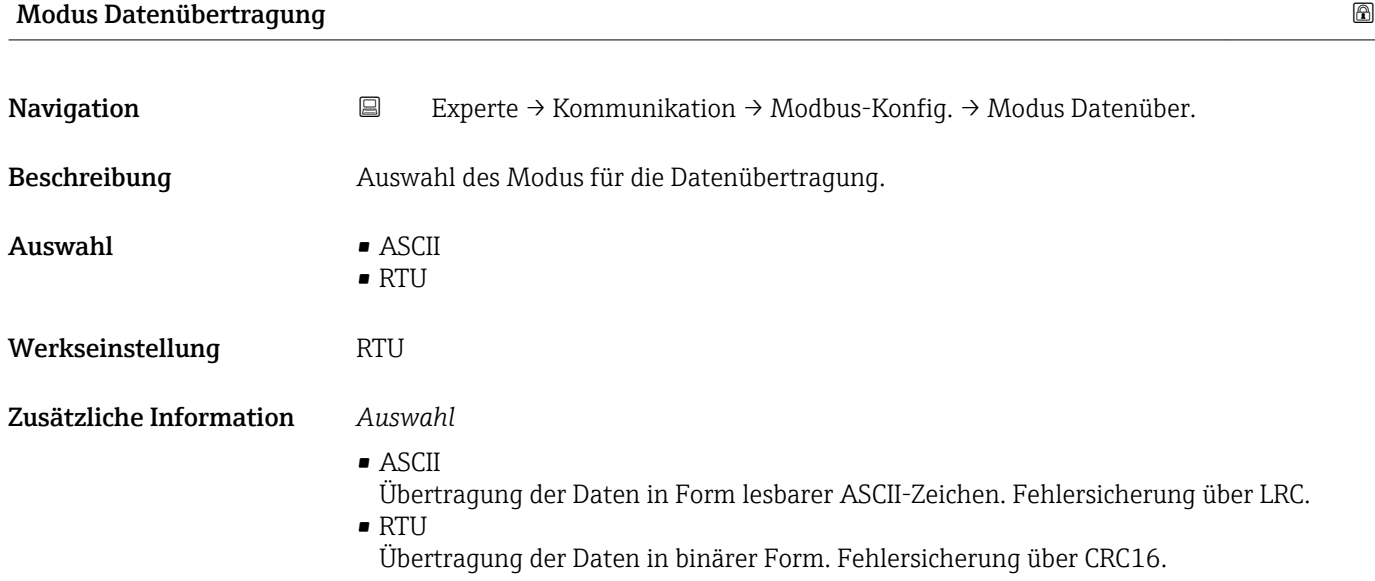

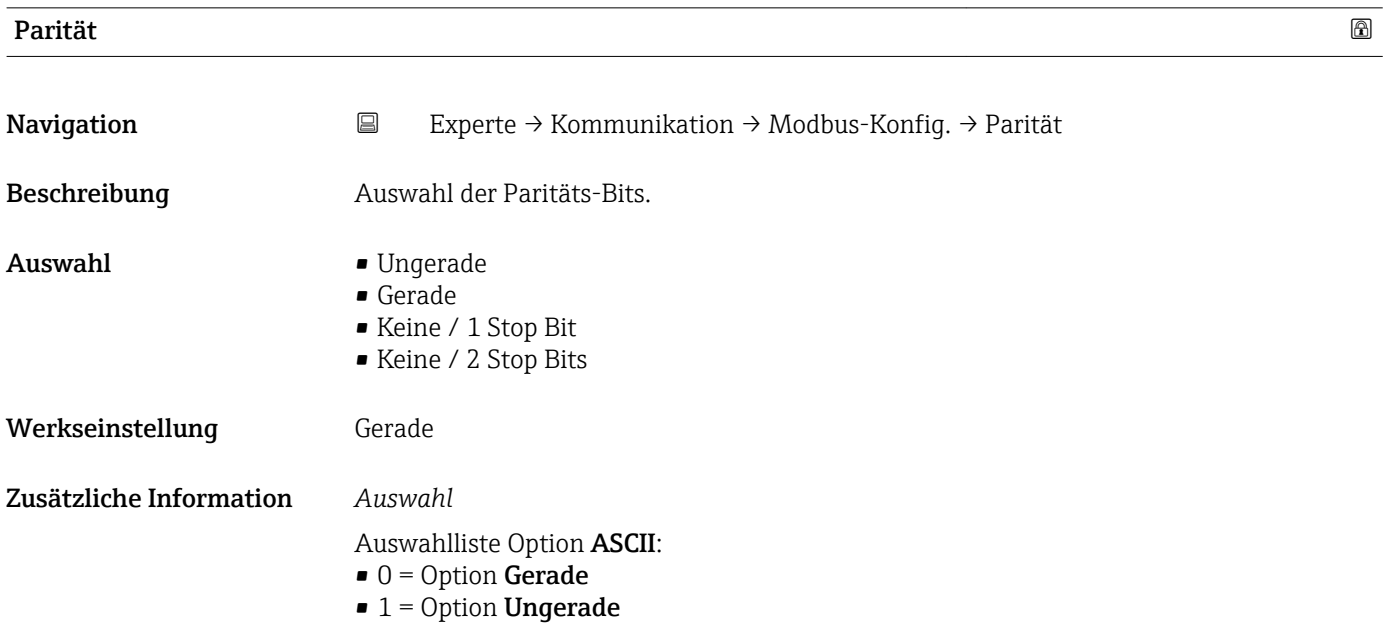

Auswahlliste Option RTU:

- $\bullet$  0 = Option **Gerade**
- $\blacksquare$  1 = Option Ungerade
- $\bullet$  2 = Option Keine / 1 Stop Bit
- $\bullet$  3 = Option Keine / 2 Stop Bits

<span id="page-70-0"></span>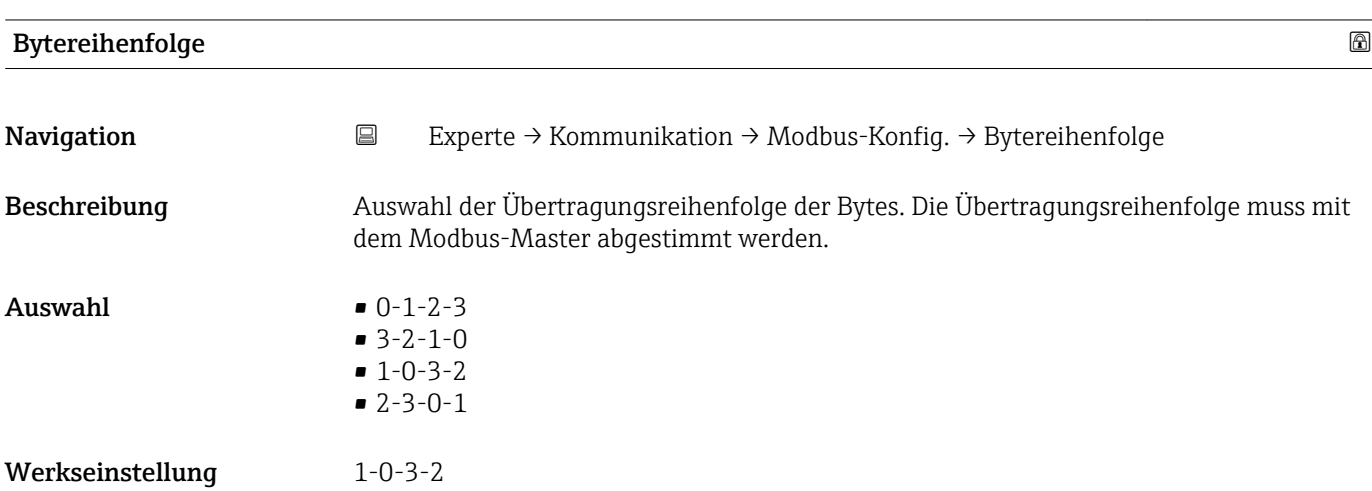

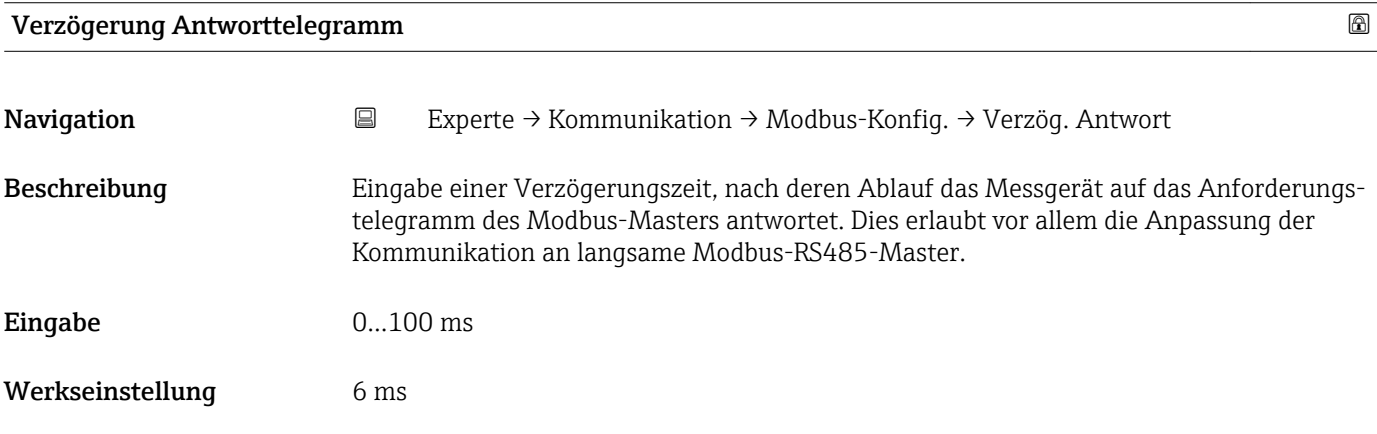

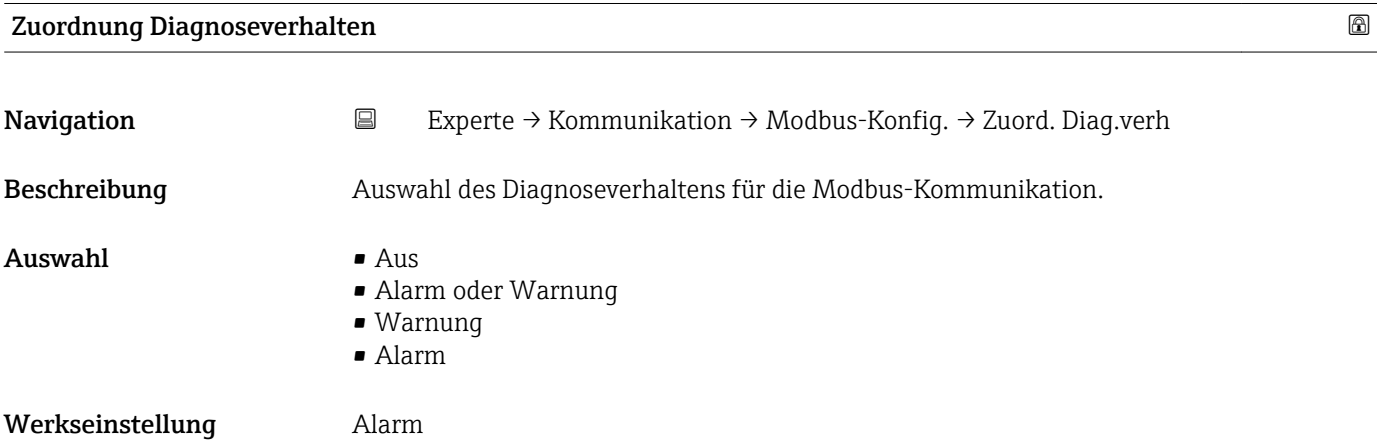

<span id="page-71-0"></span>Zusätzliche Information *Beschreibung*

Definiert, auf welche Kategorie von Meldungen die Datenübertragung reagiert:

• Aus

- Das Gerät misst weiter. Das Diagnoseereignis wird ignoriert und es wird keine Diagnosemeldung generiert.
- Alarm oder Warnung Das Gerät misst weiter. Es wird eine Diagnosemeldung generiert. Die Signalausgänge nehmen den in Parameter Fehlerverhalten ( $\rightarrow$   $\blacksquare$  72) definierten Alarmzustand an.

```
• Warnung
```
Das Gerät misst weiter. Es wird eine Diagnosemeldung generiert. Die Signalausgänge nehmen den in Parameter Fehlerverhalten ( $\rightarrow$   $\blacksquare$  72) definierten Alarmzustand an.

• Alarm Das Gerät misst weiter. Es wird eine Diagnosemeldung generiert. Die Signalausgänge nehmen den in Parameter Fehlerverhalten ( $\rightarrow$   $\blacksquare$  72) definierten Alarmzustand an.

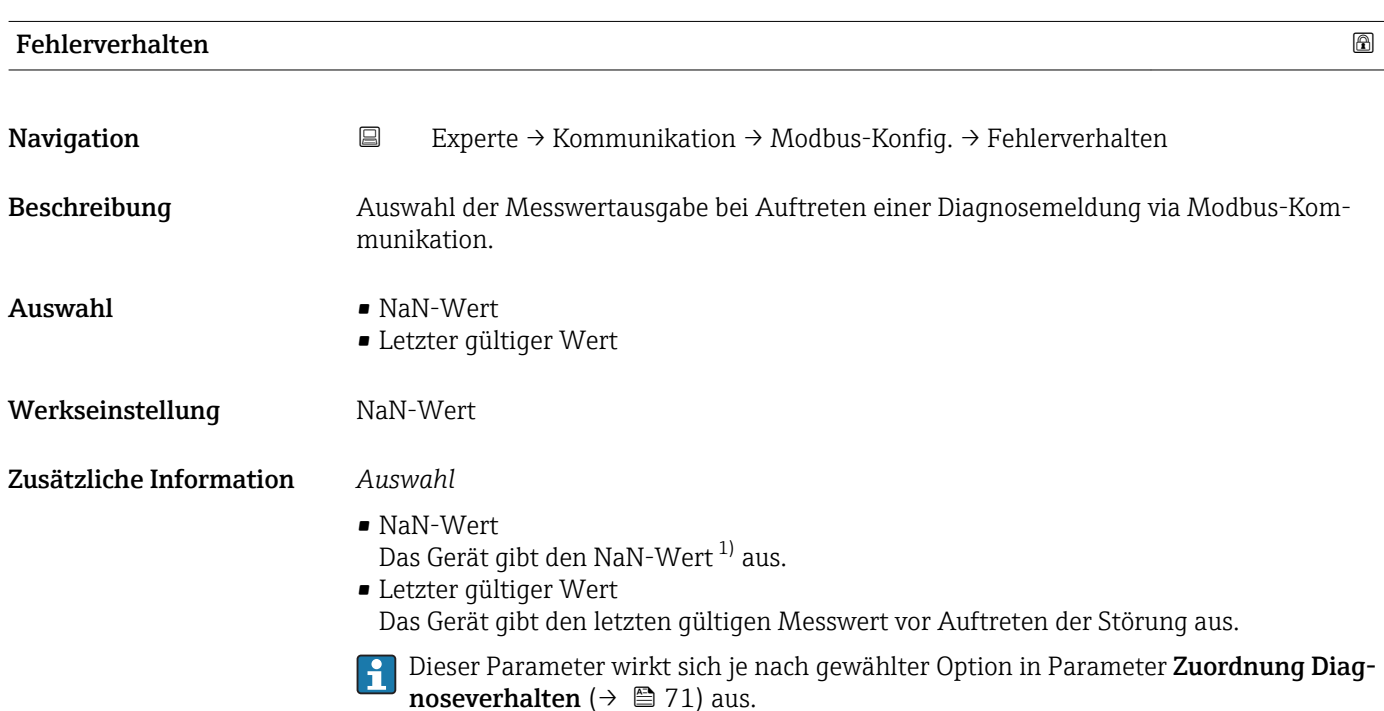

| Interpretermodus |                                                                                                    | 6 |
|------------------|----------------------------------------------------------------------------------------------------|---|
| Navigation       | $\boxdot$<br>Experte $\rightarrow$ Kommunikation $\rightarrow$ Modbus-Konfig. $\rightarrow$ Interpretermodus |   |
| Beschreibung     | Auswahl des Interpretermodus. Dieser Modus definiert das Verhalten des Telegrammemp-<br>fang-Interpreters.   |   |
| Auswahl          | $\blacksquare$ Standard<br>■ Überzählige Bytes ignorieren                                                    |   |
| Werkseinstellung | Standard                                                                                                    |   |

<sup>1)</sup> Not a Number
### Zusätzliche Information *Option "Standard"*

Verhalten gemäß Modbus-Standard, d.h. die beiden letzten empfangenen Bytes sind die Checksumme CRC16.

### HINWEIS!

Die Auswahl hat nur im RTU-Modus eine Bedeutung. Im ASCII-Modus verhält sich das Gerät immer gemäß dem Modbus-Standard.

### *Option "Überzählige Bytes ignorieren"*

Die beiden Bytes für die Checksumme CRC16 werden, wenn vom Funktionscode her möglich, aus der zu erwartenden Telegrammlänge ermittelt. Überzählige Bytes am Ende des eigentlichen Telegramms werden ignoriert. Dieses Verhalten entspricht nicht dem Modbus-Standard.

### 3.3.2 Untermenü "Modbus-Information"

*Navigation* 
■ Experte → Kommunikation → Modbus-Info

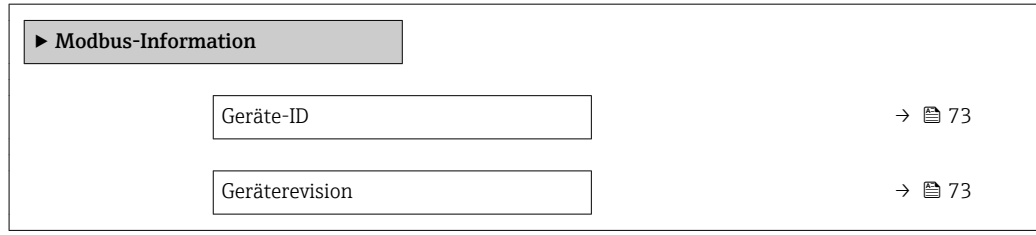

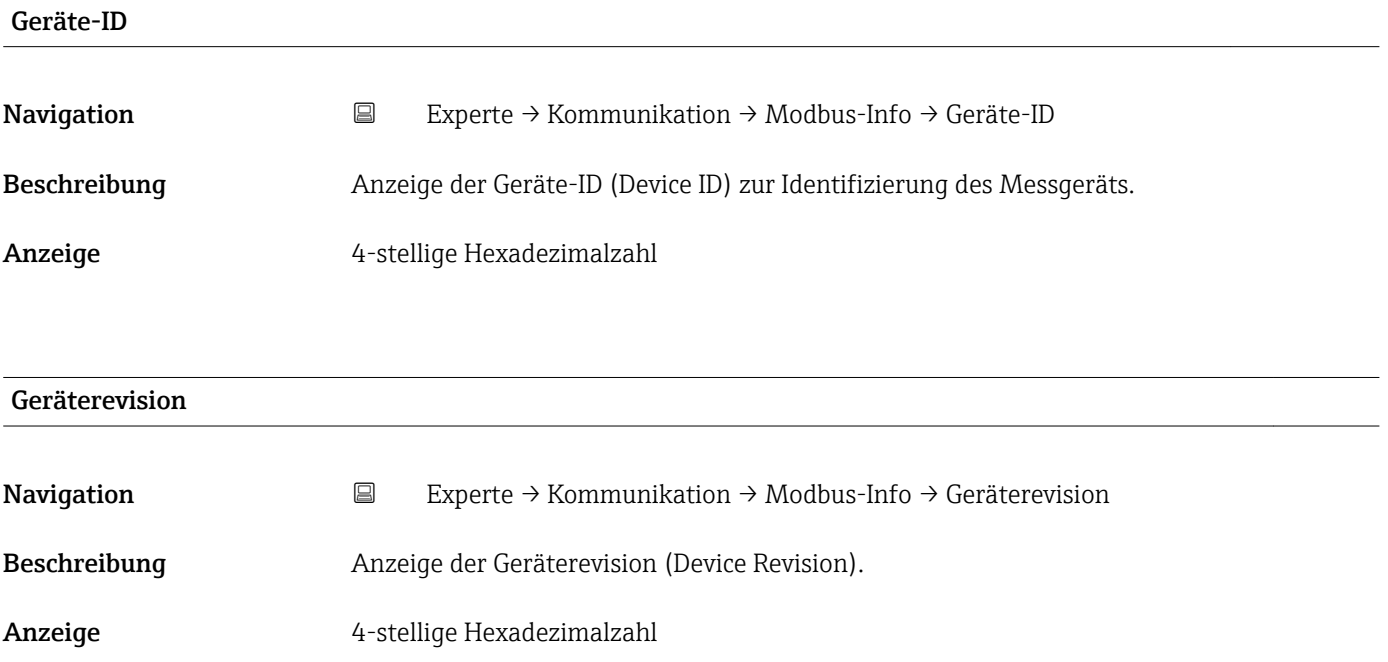

### 3.3.3 Untermenü "Modbus-Data-Map"

*Navigation* 
■ Experte → Kommunikation → Modbus-Data-Map

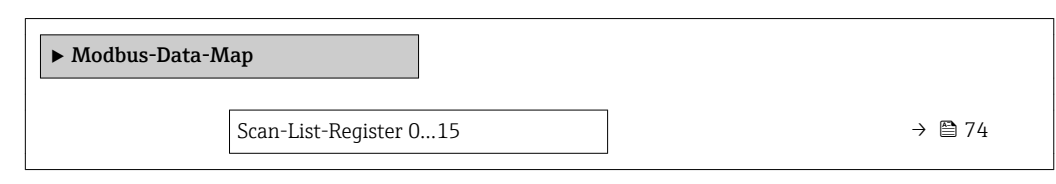

# Scan-List-Register 0…15 Navigation **Experte → Kommunikation → Modbus-Data-Map → ScanListRegist0...15**

Beschreibung Eingabe der Scan-List-Register. Durch die Eingabe der Registeradresse (1-basiert) können bis zu 16 Geräteparameter gruppiert werden, in dem sie den Scan-List-Registern 0 bis 15 zugeordnet werden. Das Auslesen der Daten der hier zugeordneten Geräteparameter erfolgt über die Registeradressen 5051…5081.

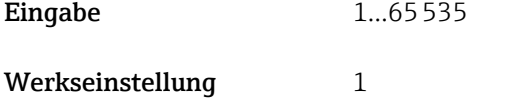

# 3.4 Untermenü "Applikation"

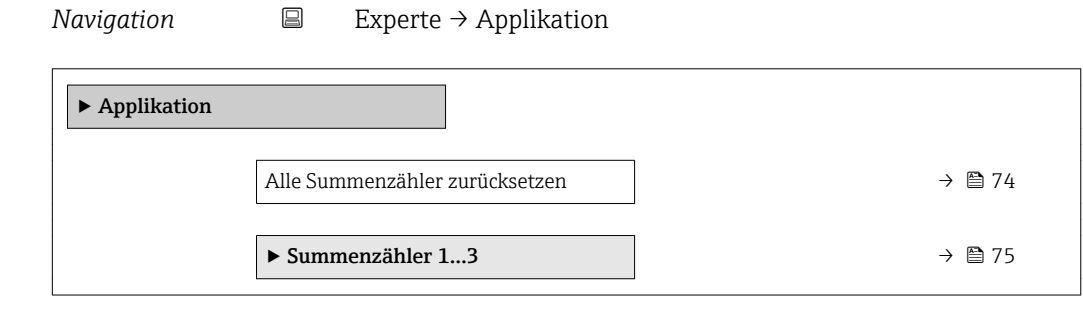

### Alle Summenzähler zurücksetzen

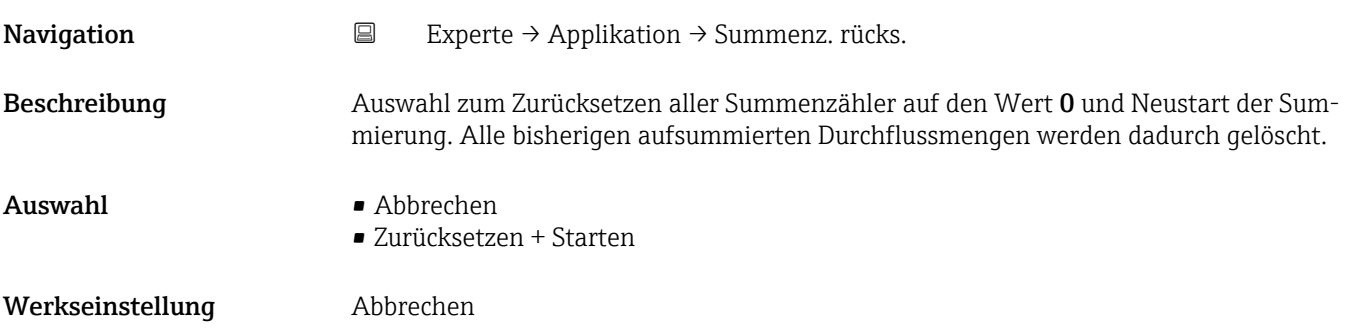

### <span id="page-74-0"></span>Zusätzliche Information *Auswahl*

• Abbrechen

Der Parameter wird ohne Aktion verlassen.

• Zurücksetzen + Starten

Alle Summenzähler werden auf Wert 0 zurückgesetzt und die Summierung wird erneut gestartet.

### 3.4.1 Untermenü "Summenzähler 1…3"

*Navigation* 
■
Experte → Applikation → Summenzähler 1...3

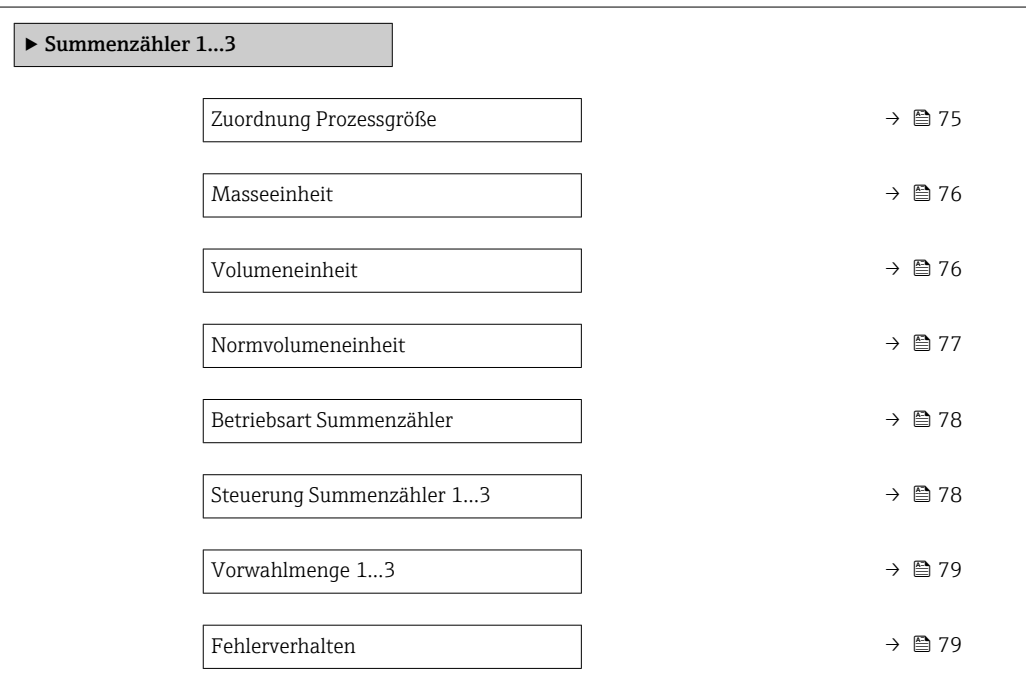

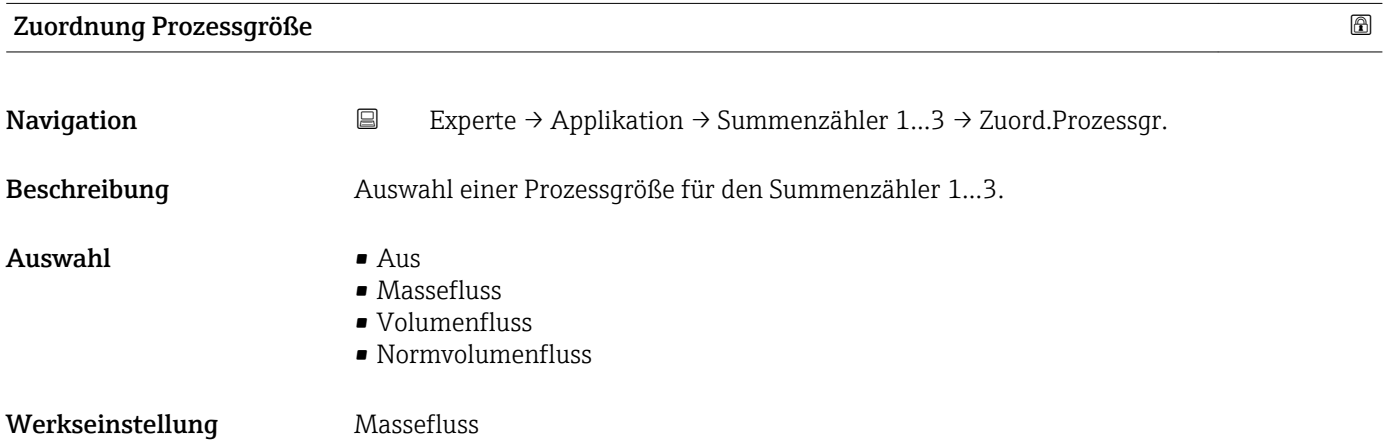

### <span id="page-75-0"></span>Zusätzliche Information *Beschreibung*

Wenn die Auswahl geändert wird, setzt das Gerät den Summenzähler auf den Wert 0  $\mathbf{f}$ zurück.

#### *Auswahl*

Wenn die Option Aus ausgewählt ist, wird im Untermenü Summenzähler 1…3 nur noch Parameter Zuordnung Prozessgröße ( $\rightarrow$   $\blacksquare$  75) angezeigt. Alle anderen Parameter des Untermenüs sind ausgeblendet.

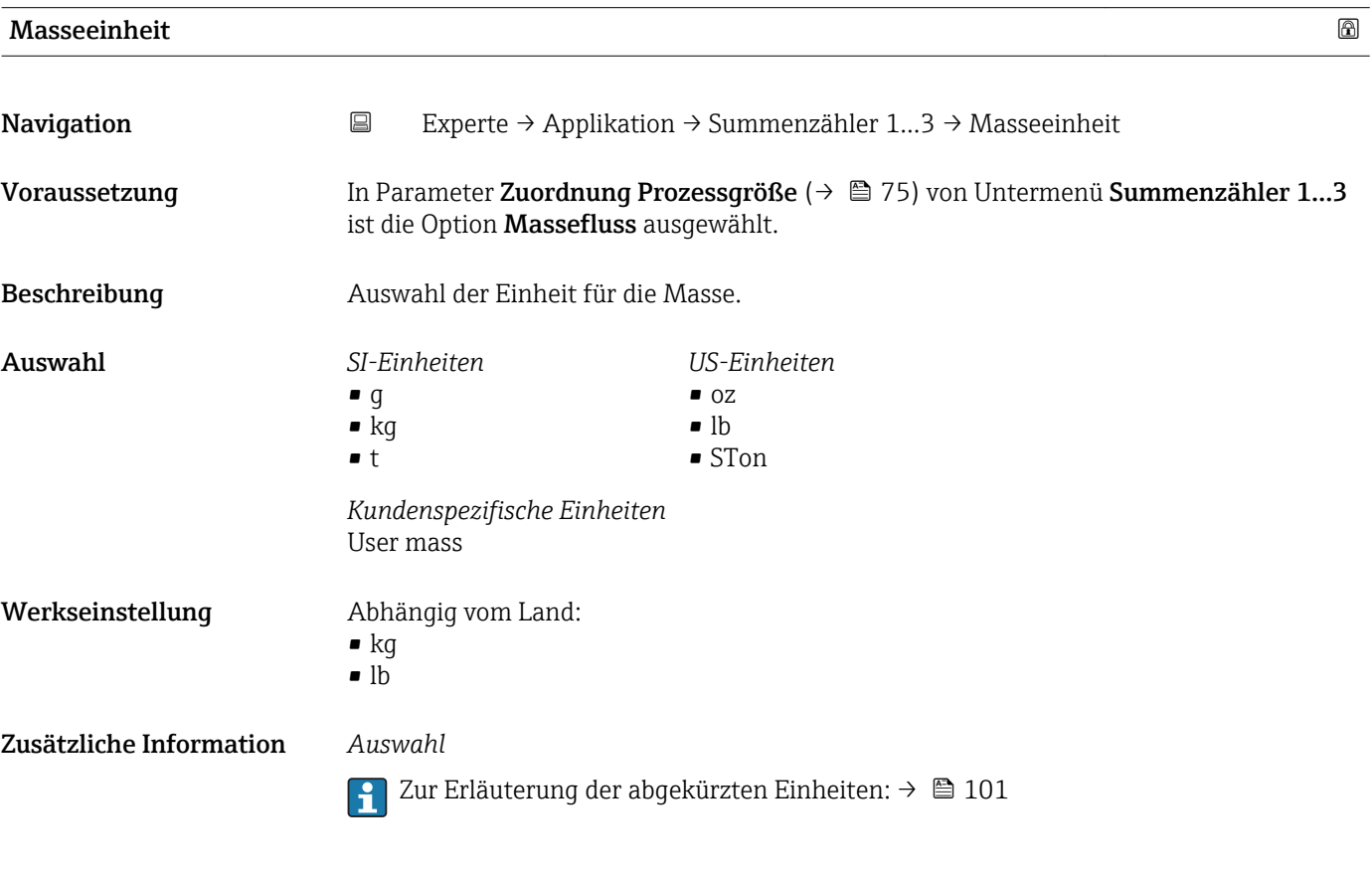

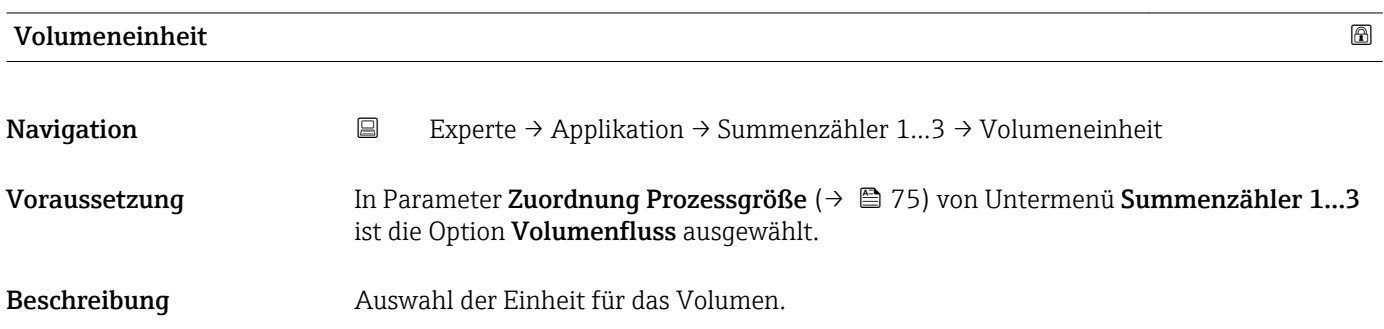

<span id="page-76-0"></span>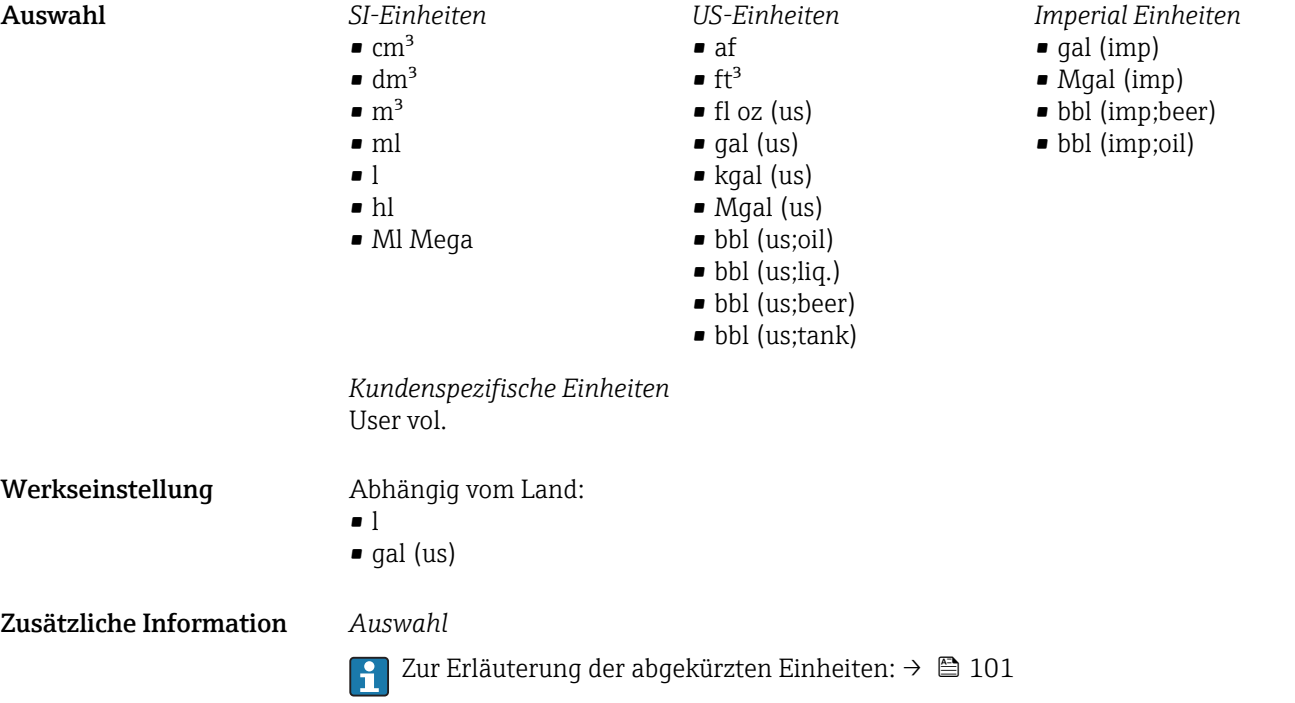

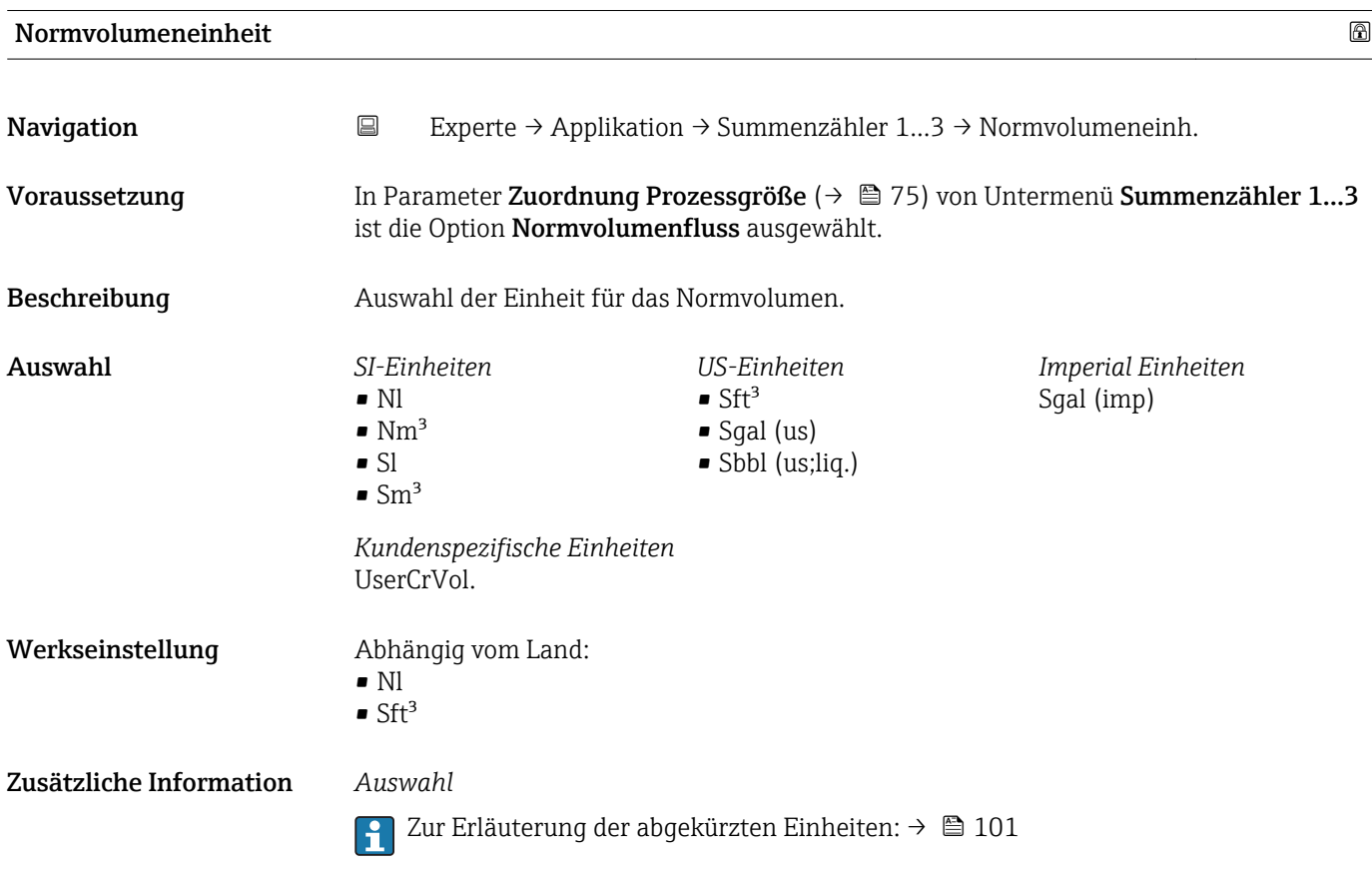

<span id="page-77-0"></span>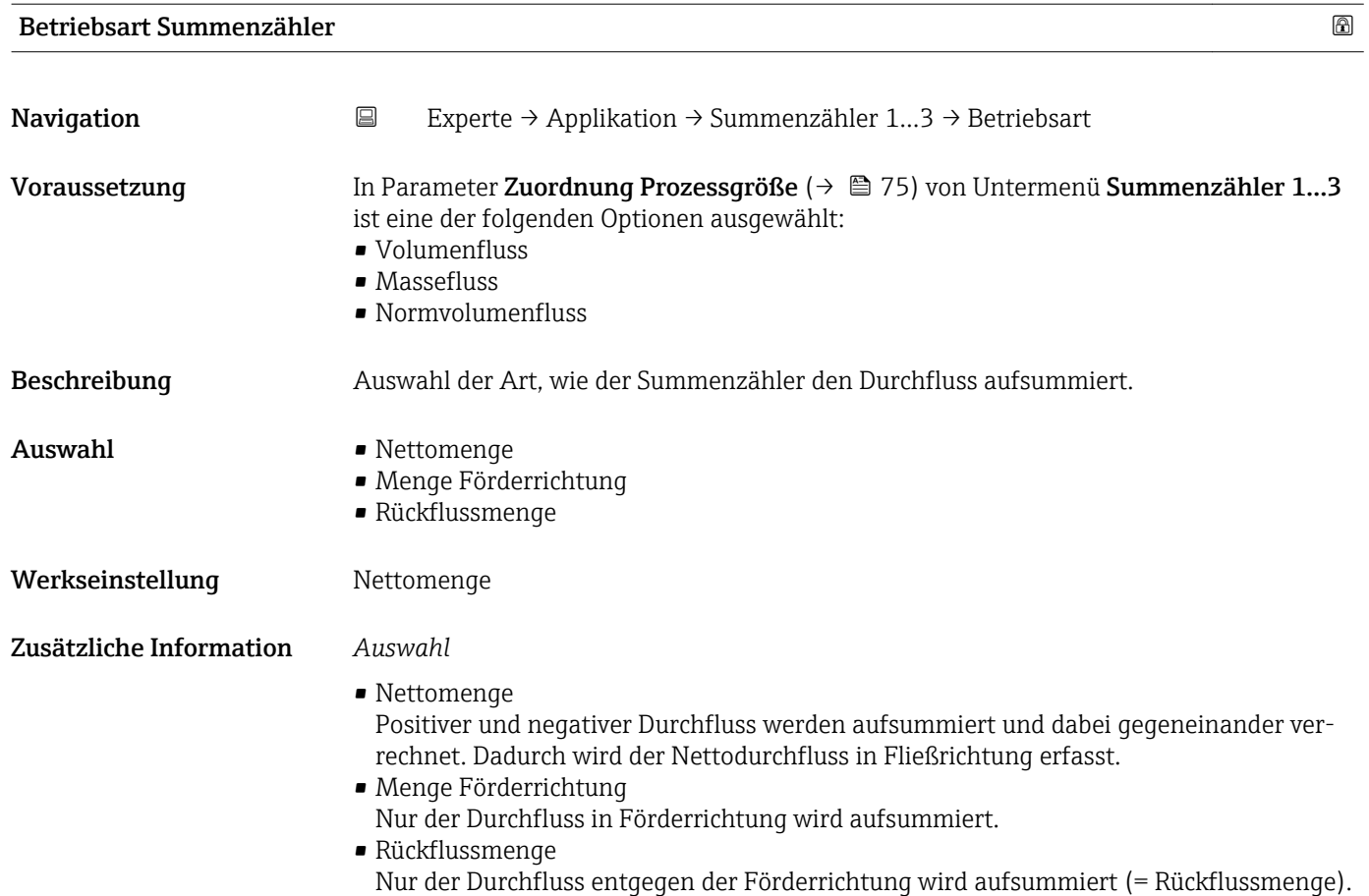

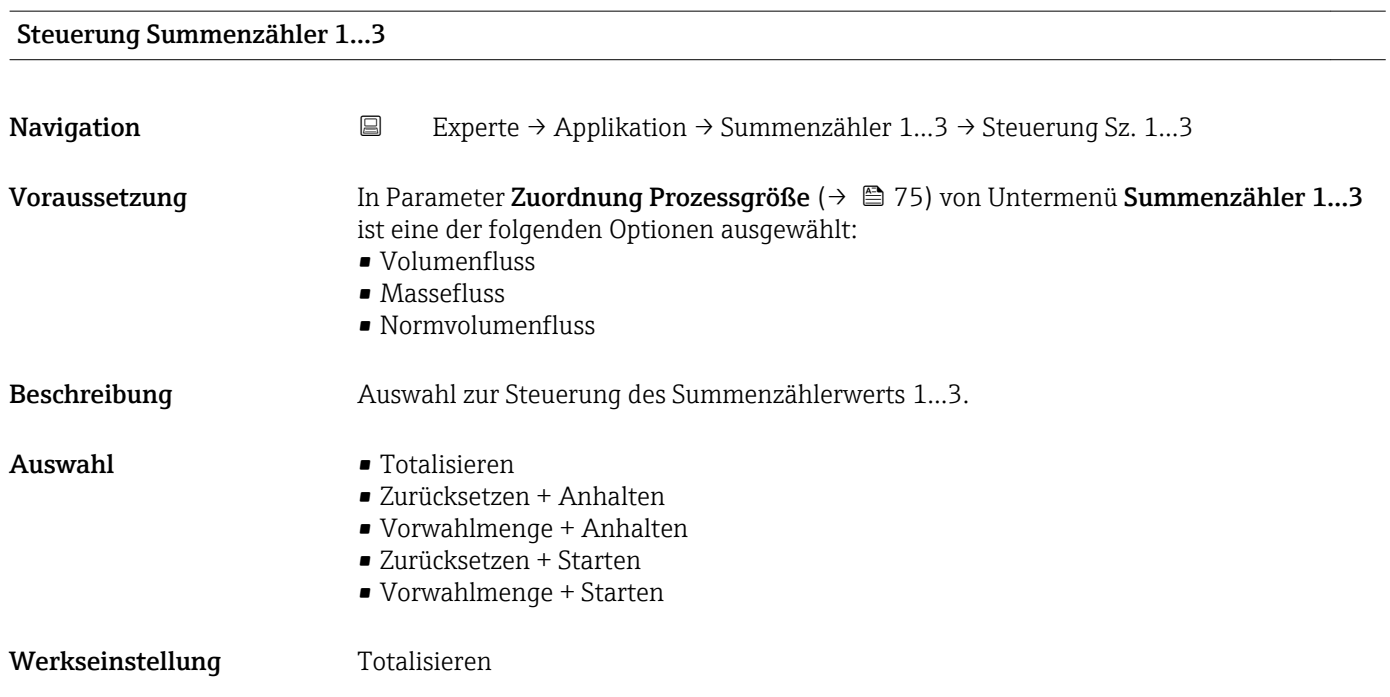

#### 78 Endress+Hauser

<span id="page-78-0"></span>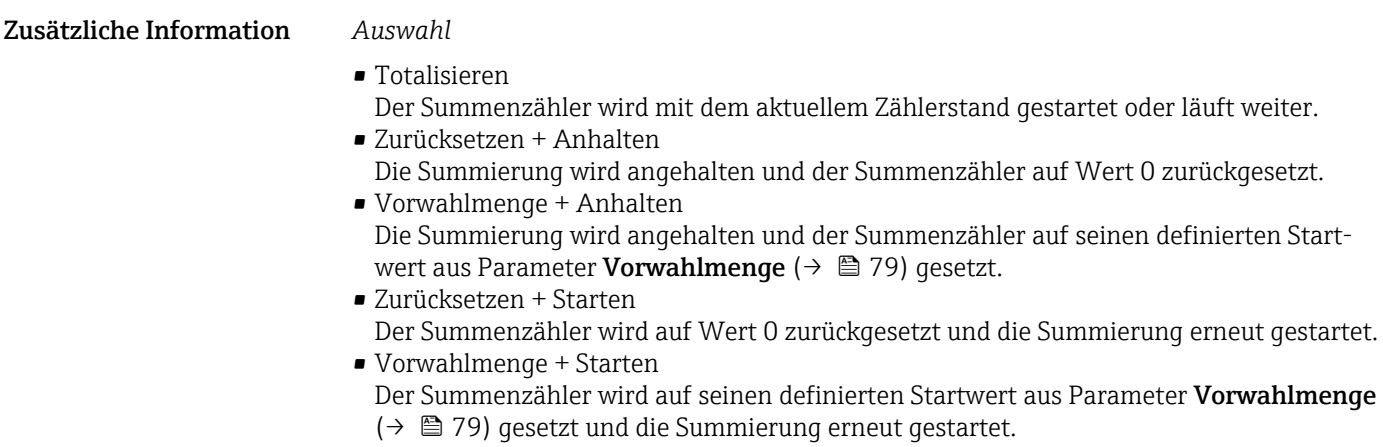

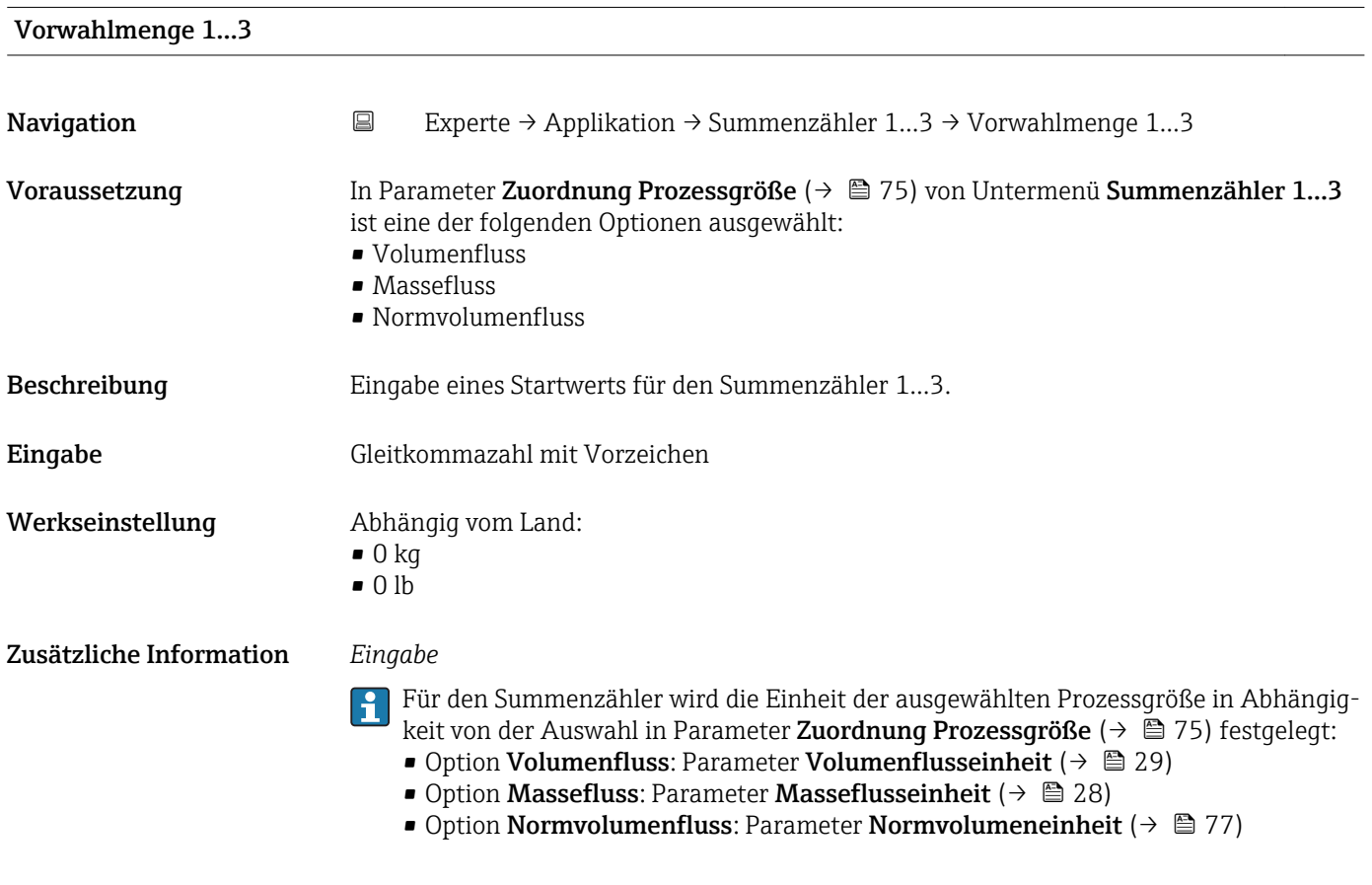

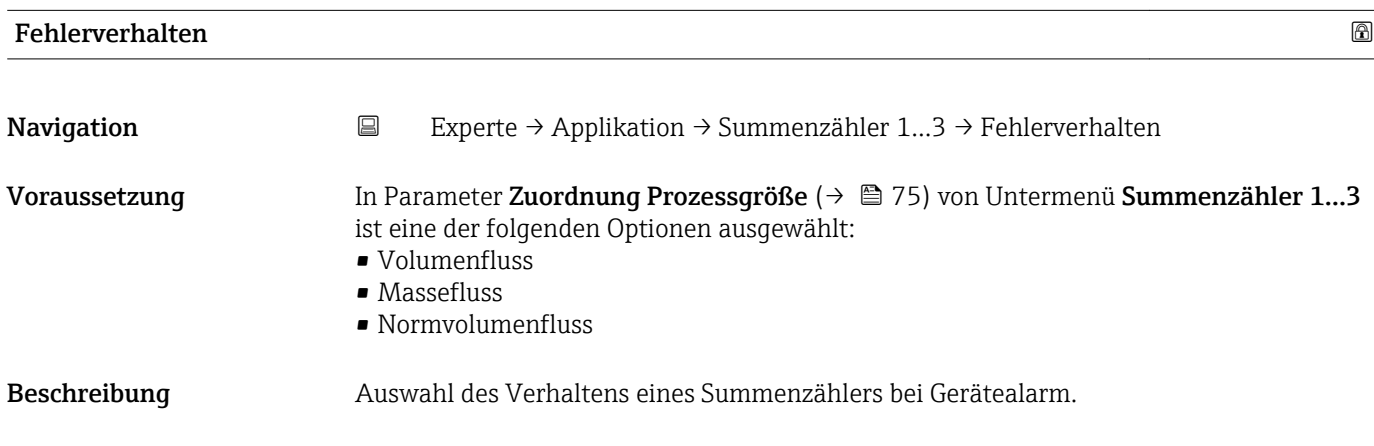

- Auswahl Anhalten
	- Aktueller Wert
	- Letzter gültiger Wert

Werkseinstellung Anhalten

Zusätzliche Information *Beschreibung*

Das Fehlerverhalten weiterer Summenzähler und der Ausgänge ist von dieser Einstellung nicht betroffen und wird in separaten Parametern festgelegt.

#### *Auswahl*

- Anhalten Die Summierung wird bei Gerätealarm angehalten.
- Aktueller Wert Der Summenzähler summiert auf Basis des aktuellen Messwerts weiter auf; der Gerätealarm wird ignoriert.
- Letzter gültiger Wert Der Summenzähler summiert auf Basis des letzten gültigen Messwerts vor Auftreten des Gerätealarms weiter auf.

# 3.5 Untermenü "Diagnose"

*Navigation* ■ Experte → Diagnose

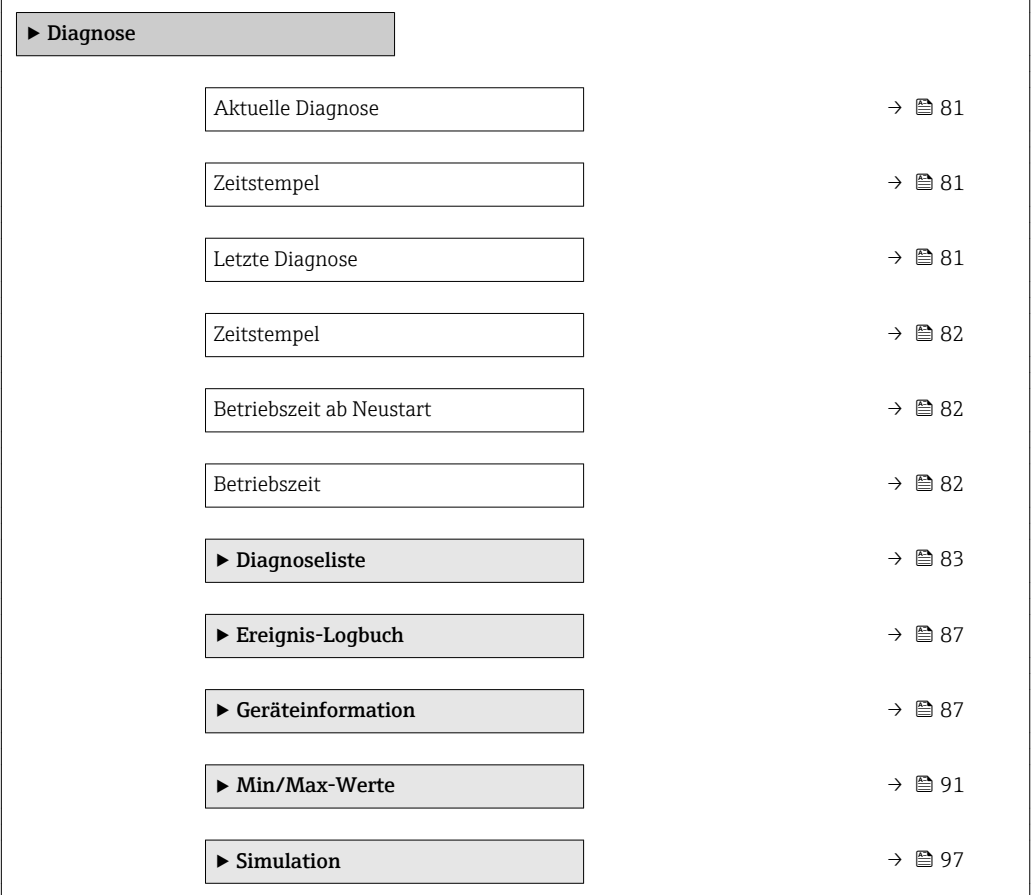

<span id="page-80-0"></span>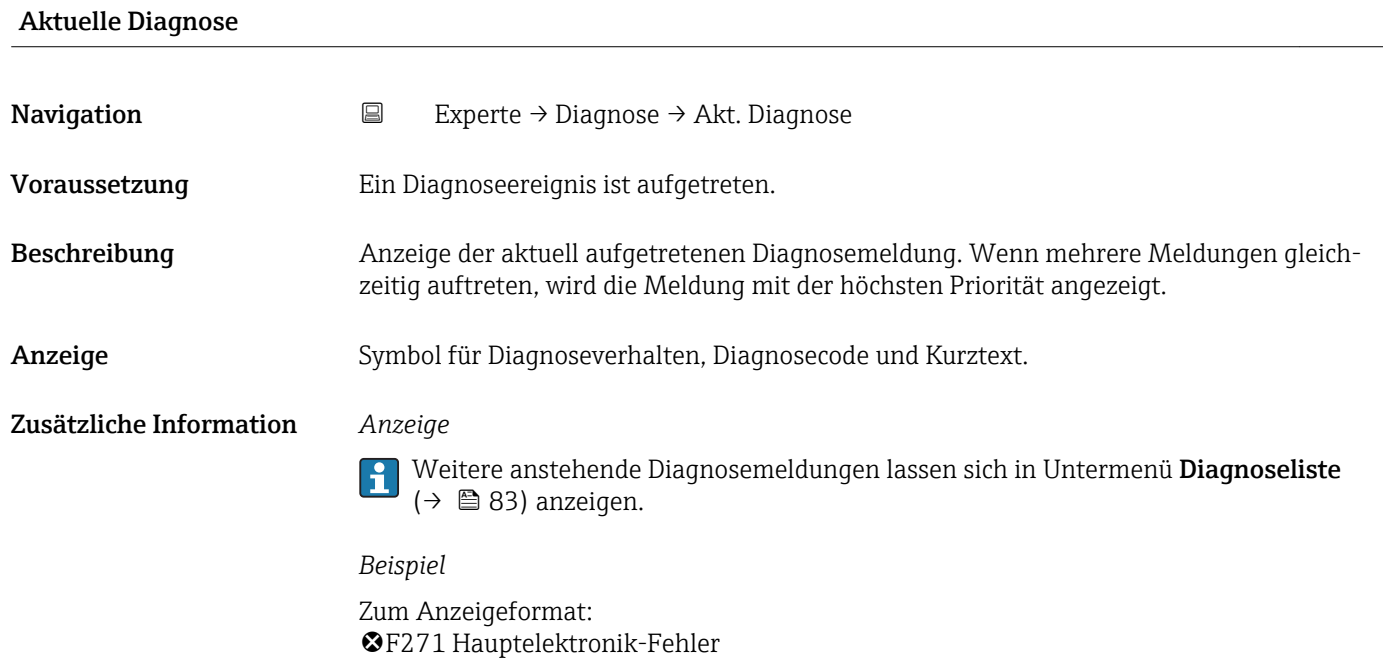

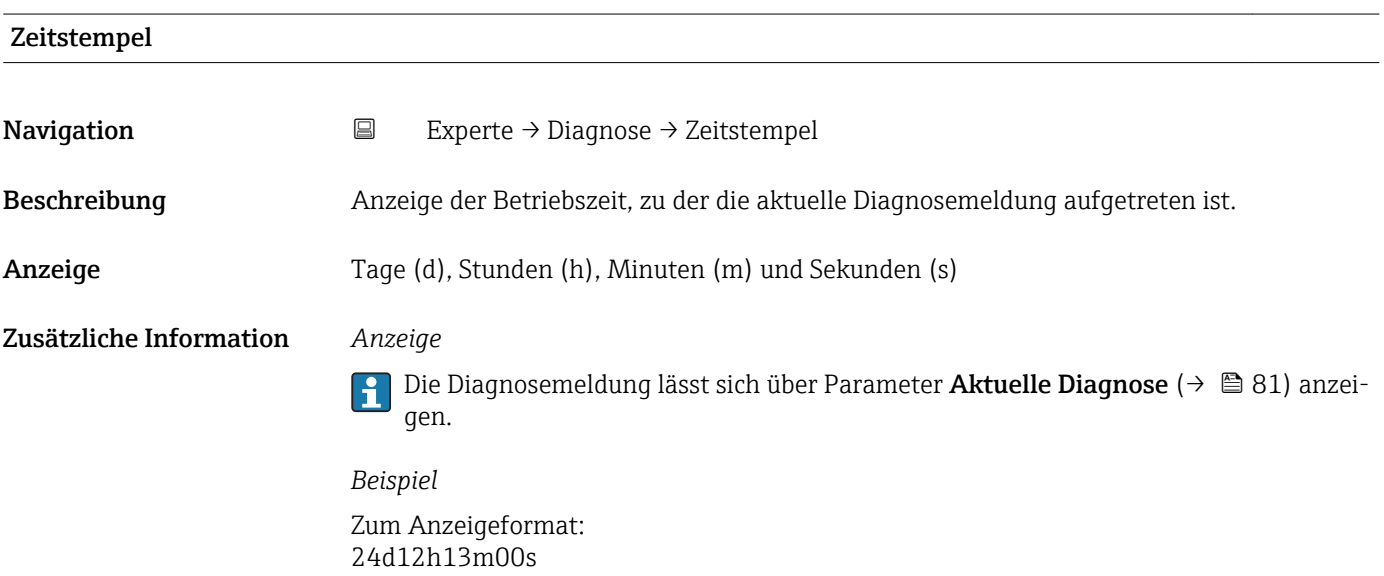

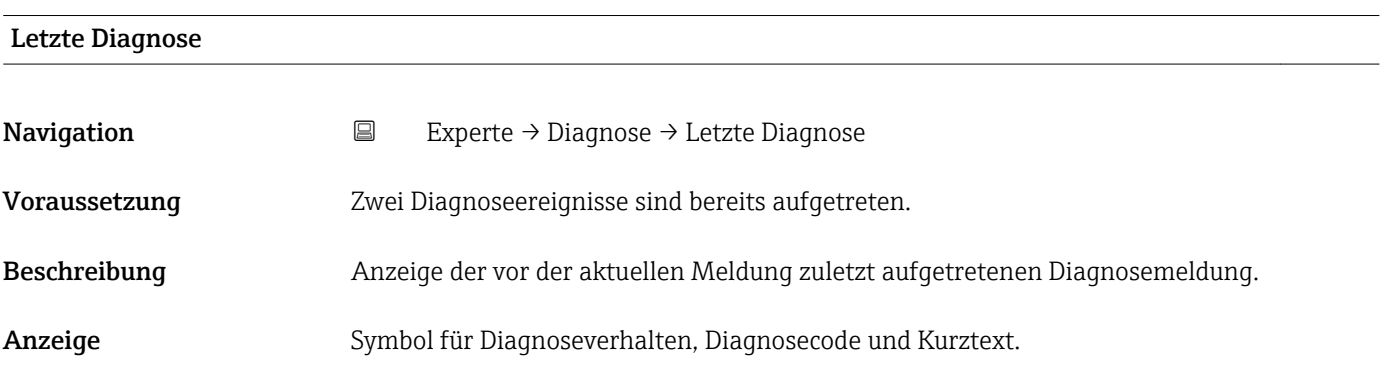

### <span id="page-81-0"></span>Zusätzliche Information *Beispiel*

Zum Anzeigeformat: F271 Hauptelektronik-Fehler

24d12h13m00s

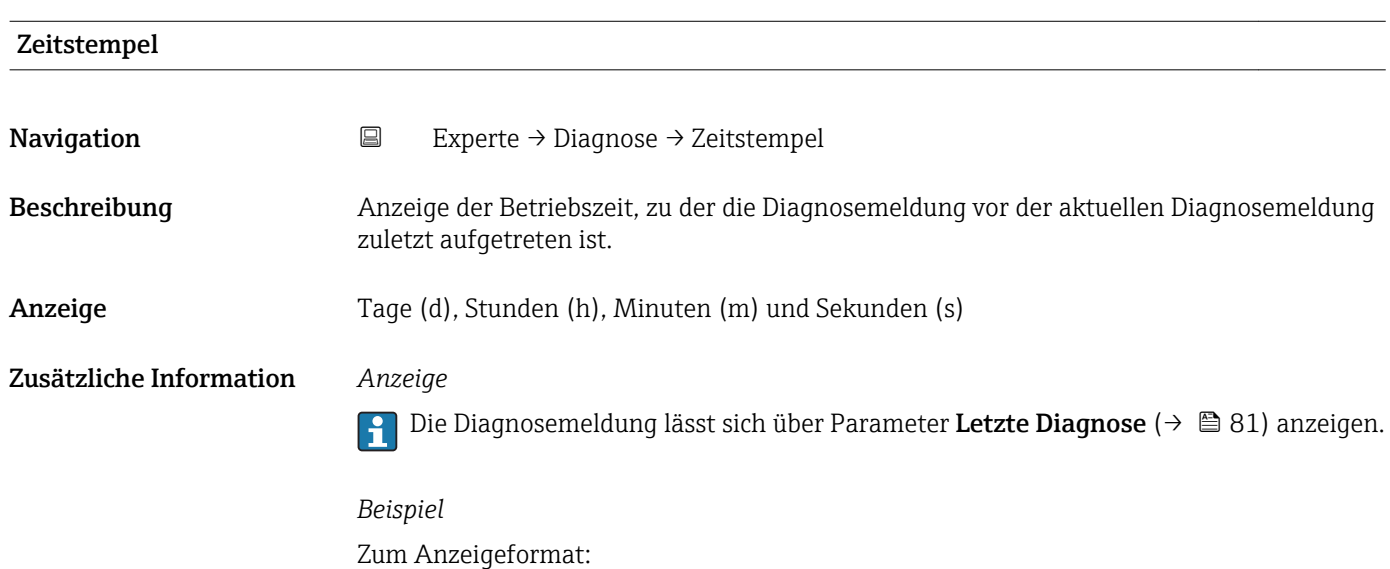

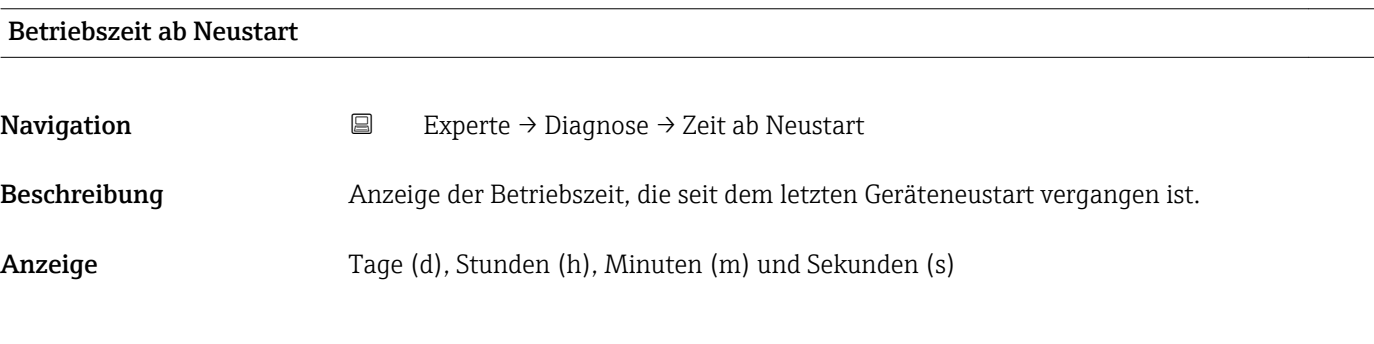

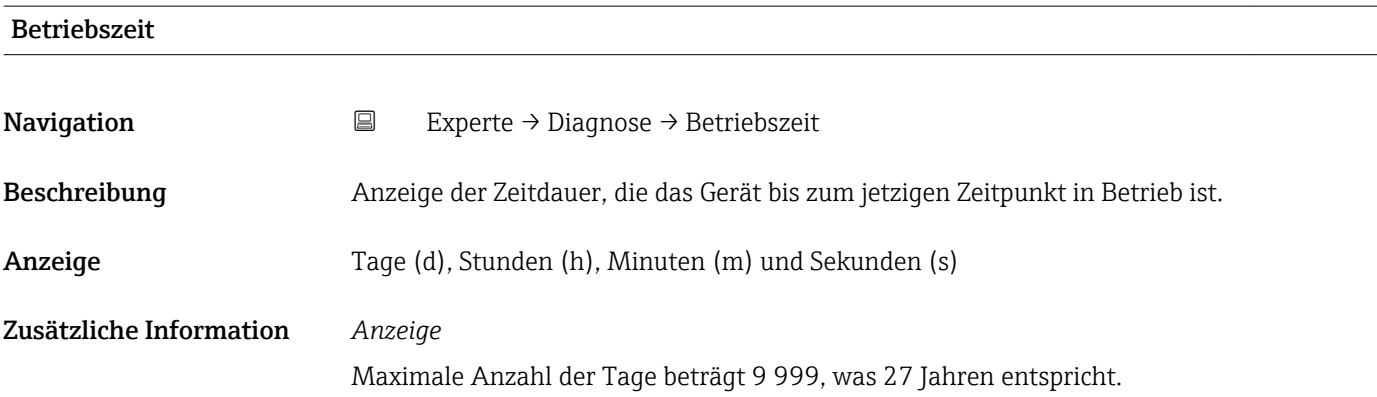

# <span id="page-82-0"></span>3.5.1 Untermenü "Diagnoseliste"

*Navigation* 
■ Experte → Diagnose → Diagnoseliste

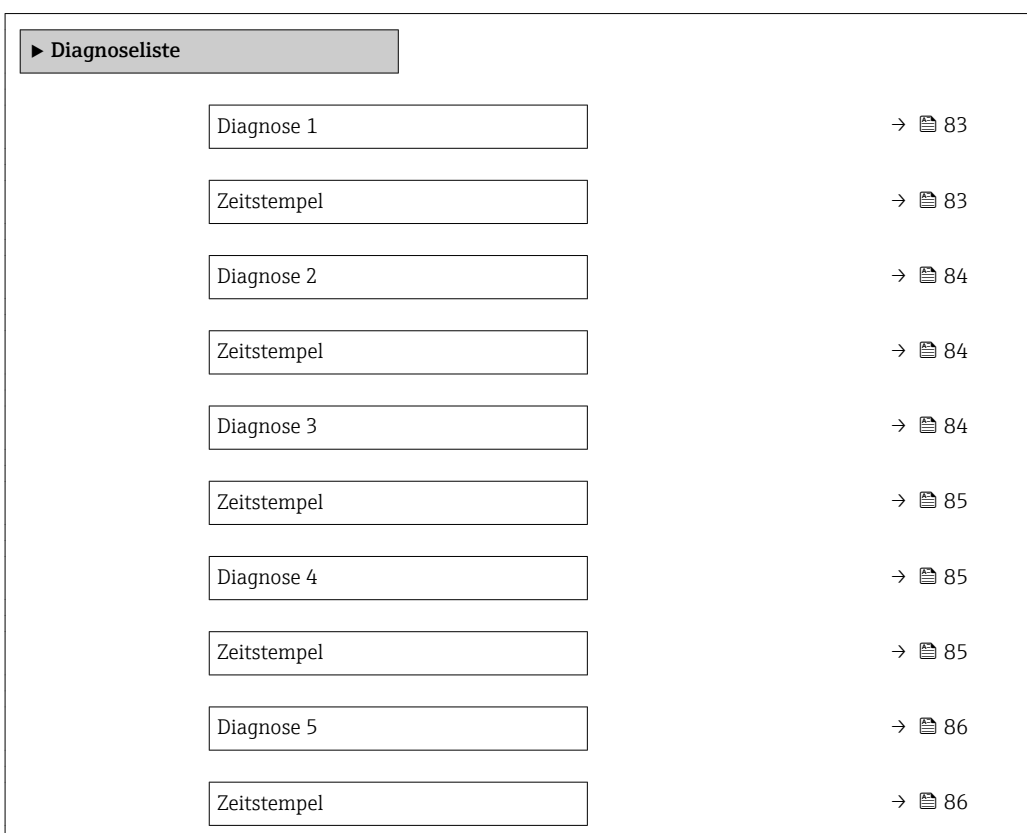

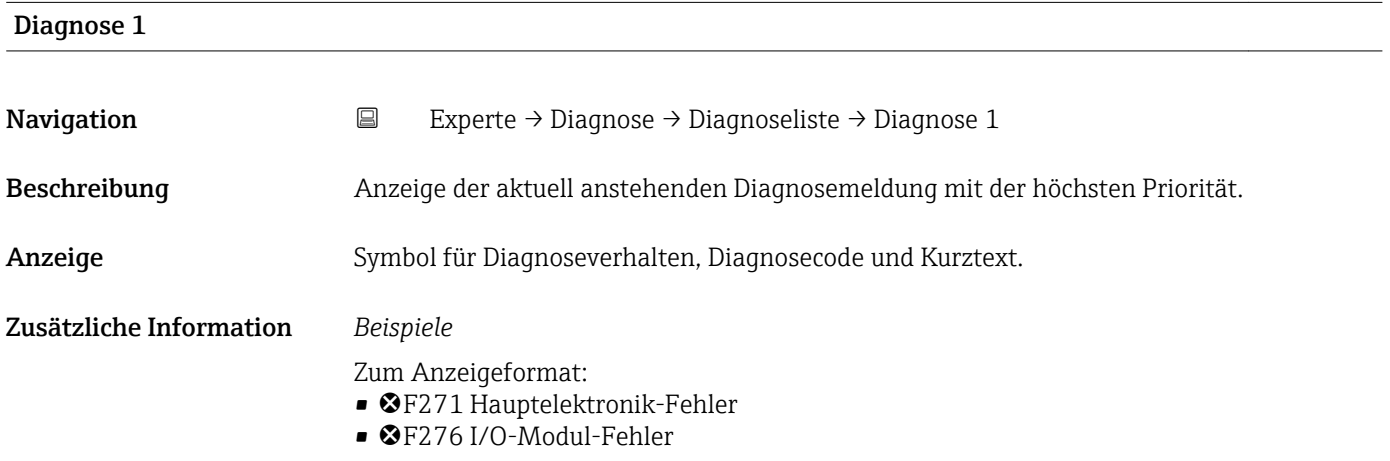

### Zeitstempel

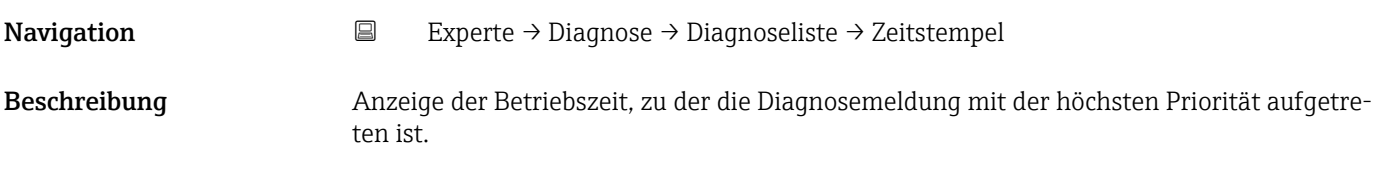

# <span id="page-83-0"></span>Anzeige Tage (d), Stunden (h), Minuten (m) und Sekunden (s) Zusätzliche Information *Anzeige*

1 Die Diagnosemeldung lässt sich über Parameter Diagnose 1 (→ ■ 83) anzeigen.

*Beispiel* Zum Anzeigeformat: 24d12h13m00s

### Diagnose 2

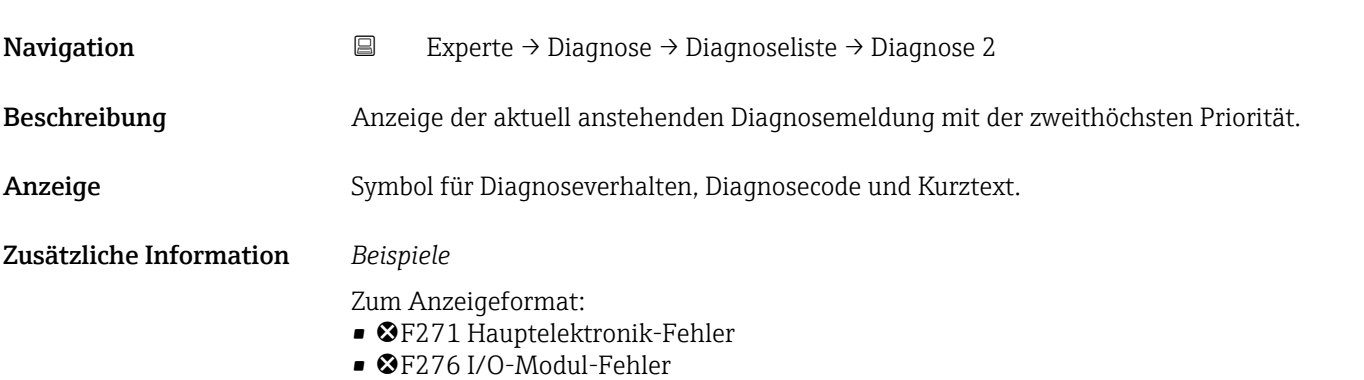

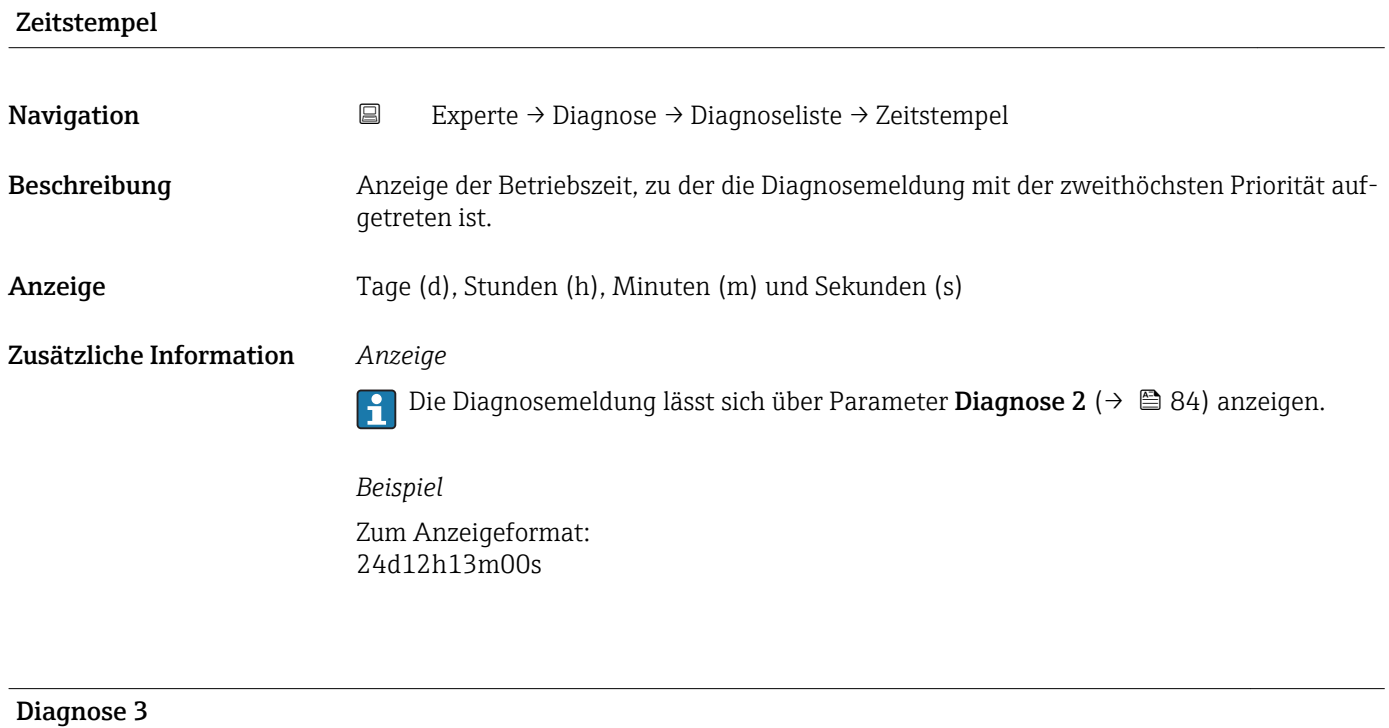

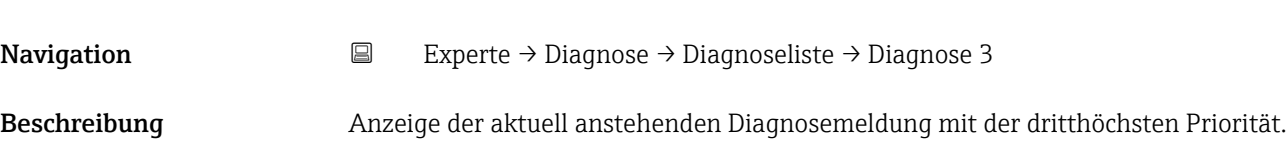

<span id="page-84-0"></span>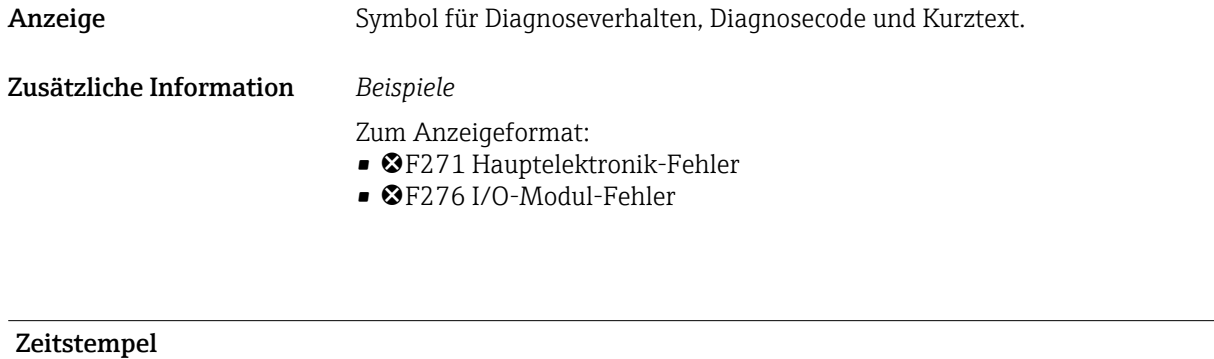

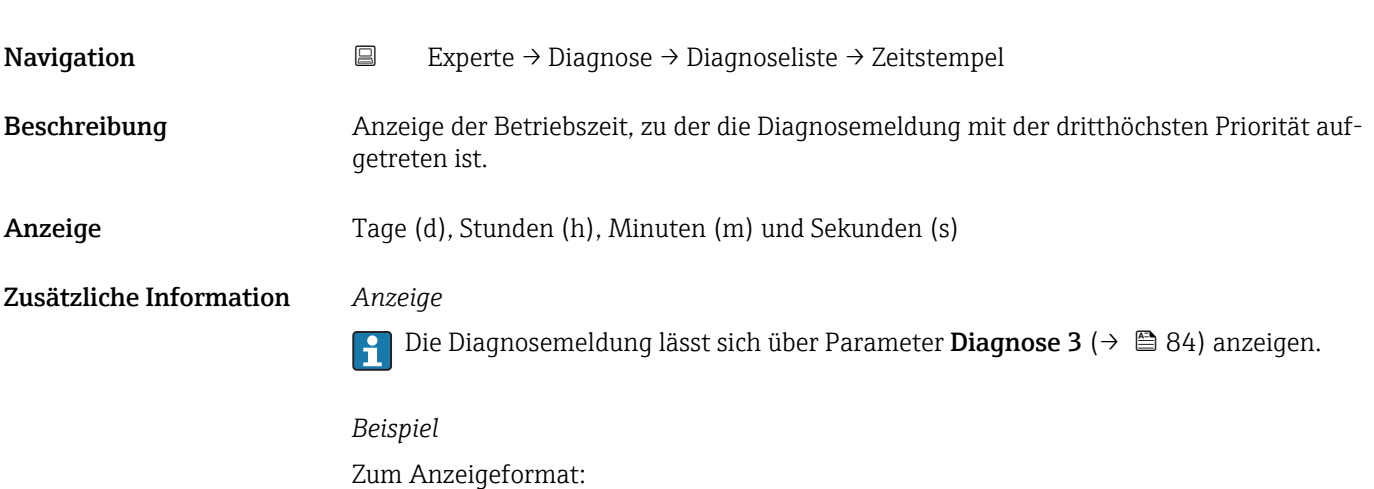

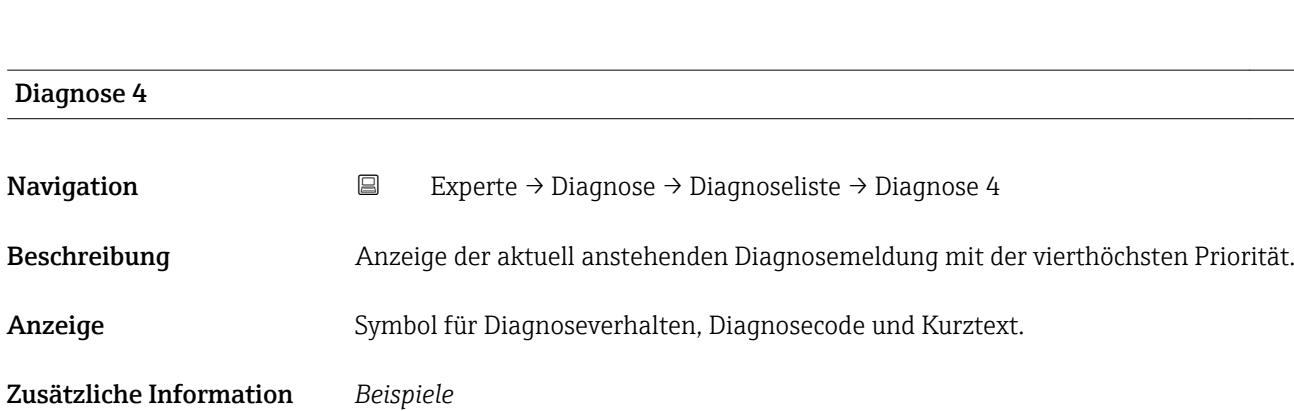

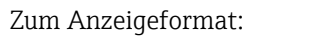

24d12h13m00s

- F271 Hauptelektronik-Fehler
- ©F276 I/O-Modul-Fehler

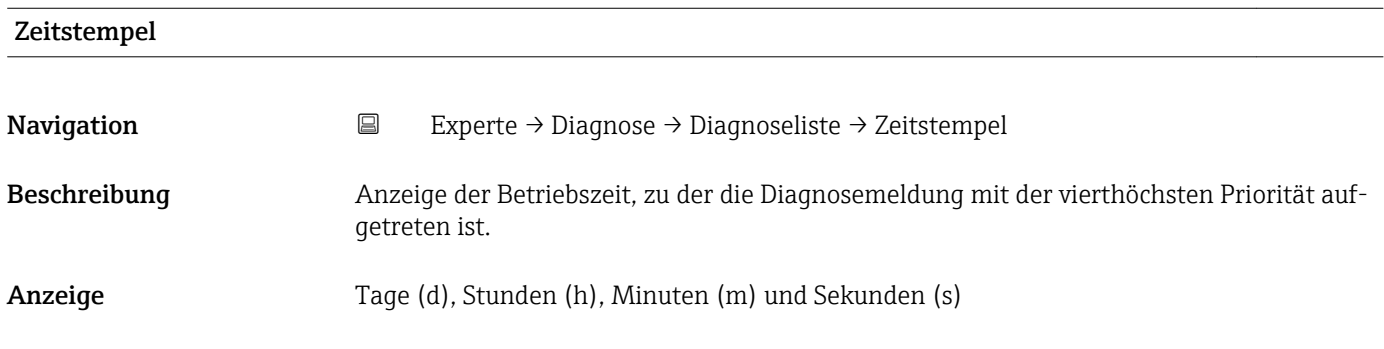

### <span id="page-85-0"></span>Zusätzliche Information *Anzeige*

Die Diagnosemeldung lässt sich über Parameter Diagnose 4 ( $\rightarrow \Box$  85) anzeigen.  $\mathbf{h}$ 

*Beispiel* Zum Anzeigeformat: 24d12h13m00s

# Diagnose 5 Navigation **Experte → Diagnose → Diagnoseliste → Diagnose 5** Beschreibung Anzeige der aktuell anstehenden Diagnosemeldung mit der fünfthöchsten Priorität. Anzeige Symbol für Diagnoseverhalten, Diagnosecode und Kurztext. Zusätzliche Information *Beispiele* Zum Anzeigeformat: • F271 Hauptelektronik-Fehler • F276 I/O-Modul-Fehler

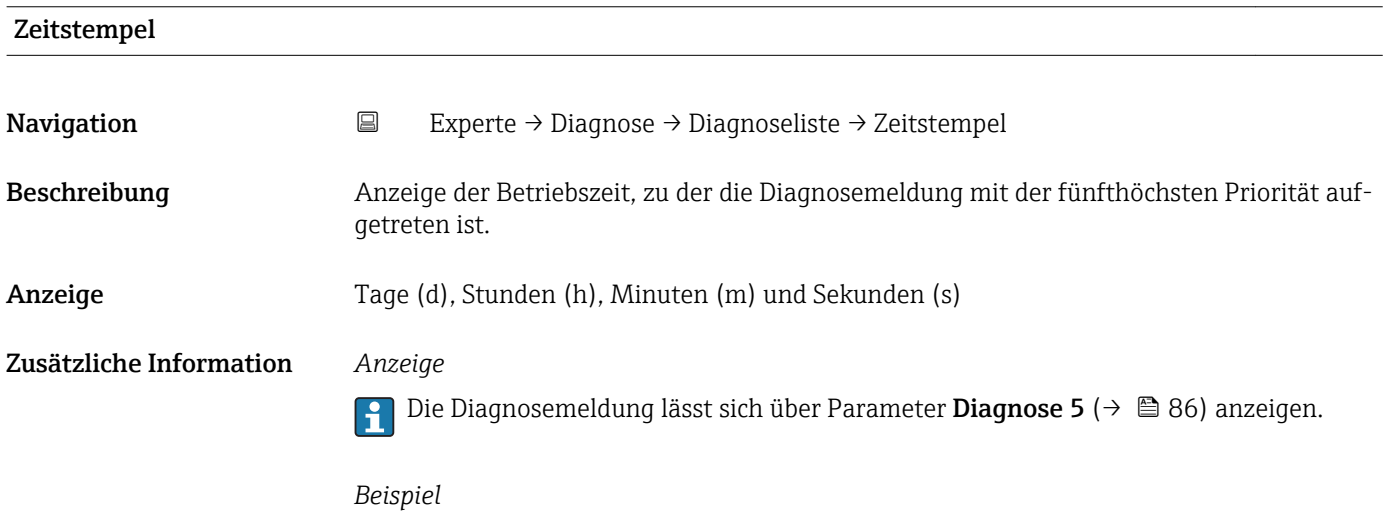

Zum Anzeigeformat: 24d12h13m00s

### 3.5.2 Untermenü "Ereignis-Logbuch"

<span id="page-86-0"></span>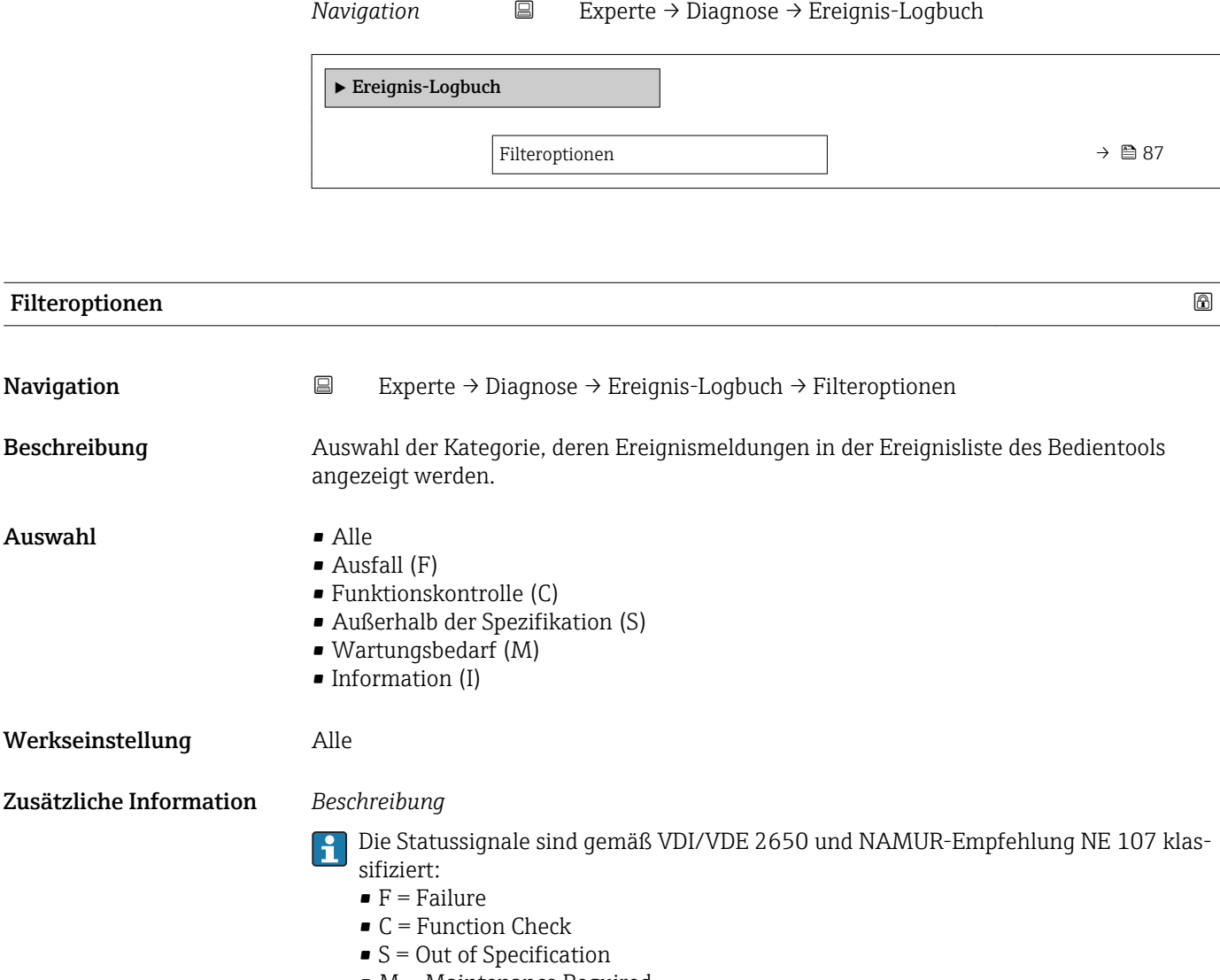

 $\bullet$  M = Maintenance Required

# 3.5.3 Untermenü "Geräteinformation"

*Navigation* 
■ Experte → Diagnose → Geräteinfo

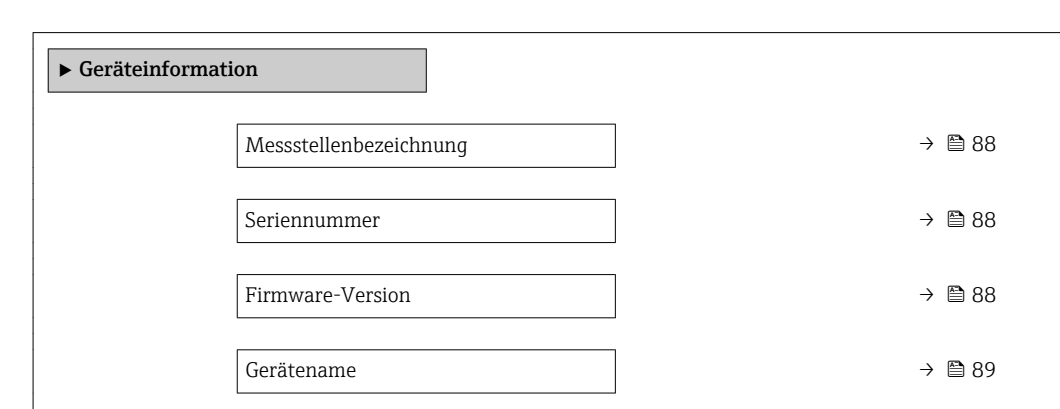

<span id="page-87-0"></span>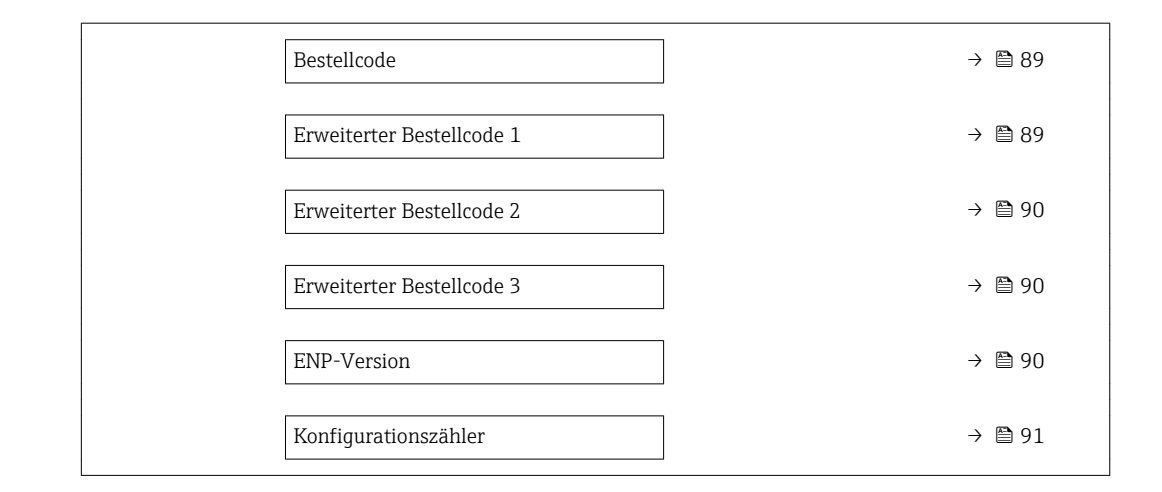

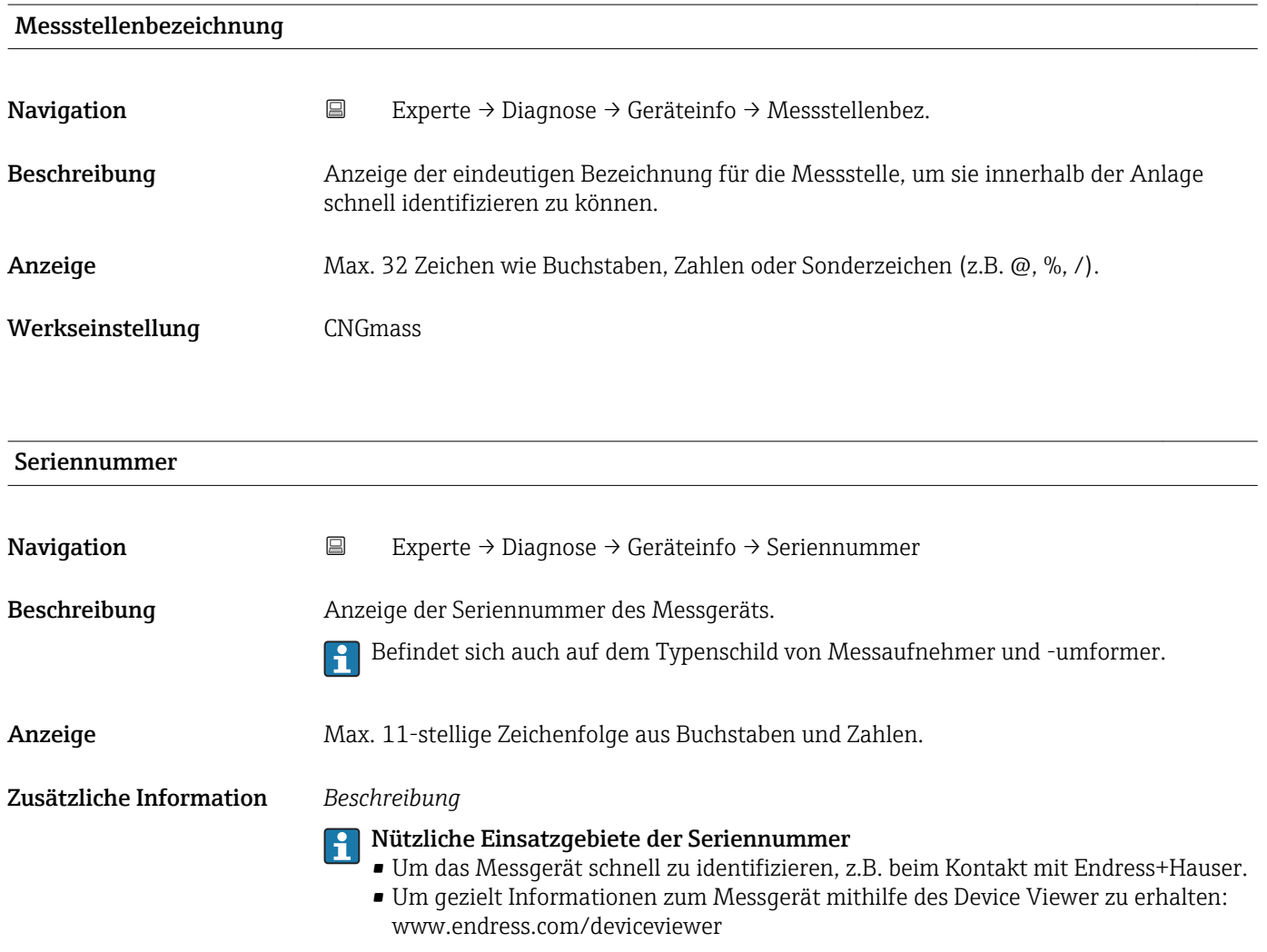

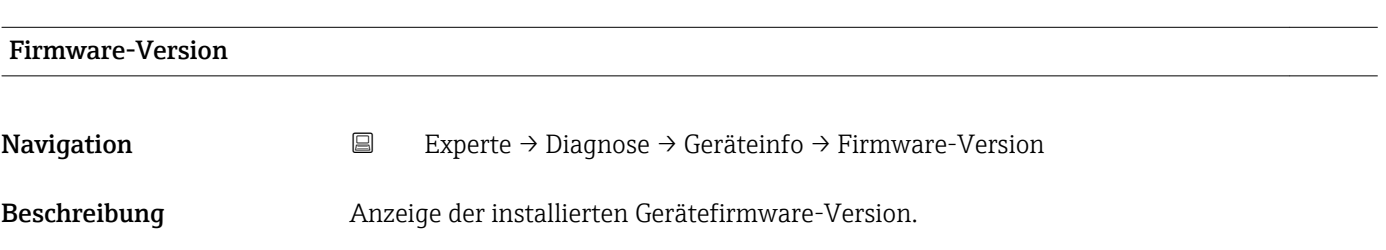

<span id="page-88-0"></span>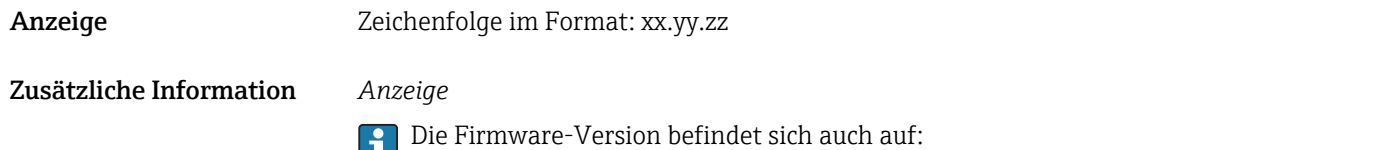

- Der Titelseite der Anleitung
- Dem Messumformer-Typenschild

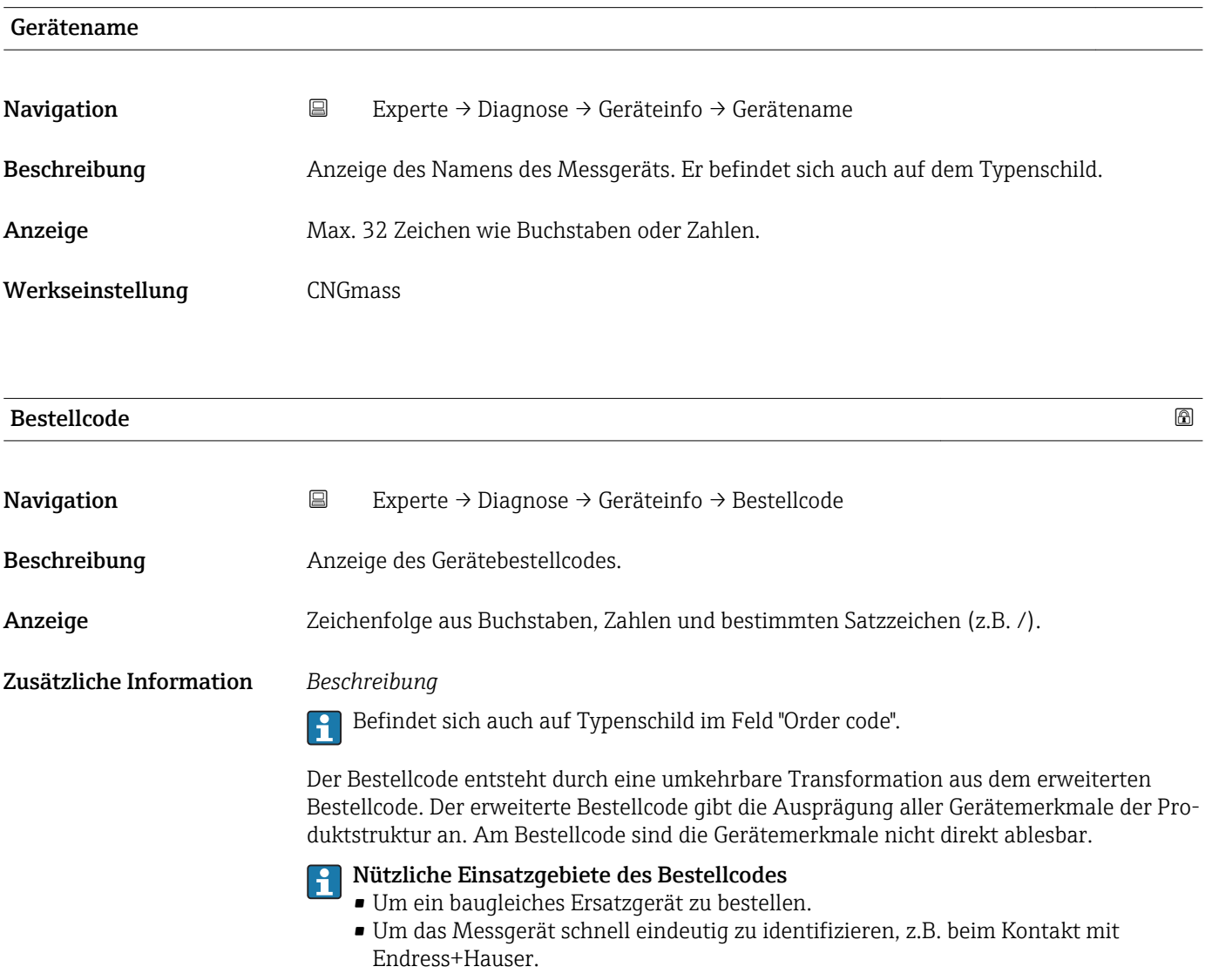

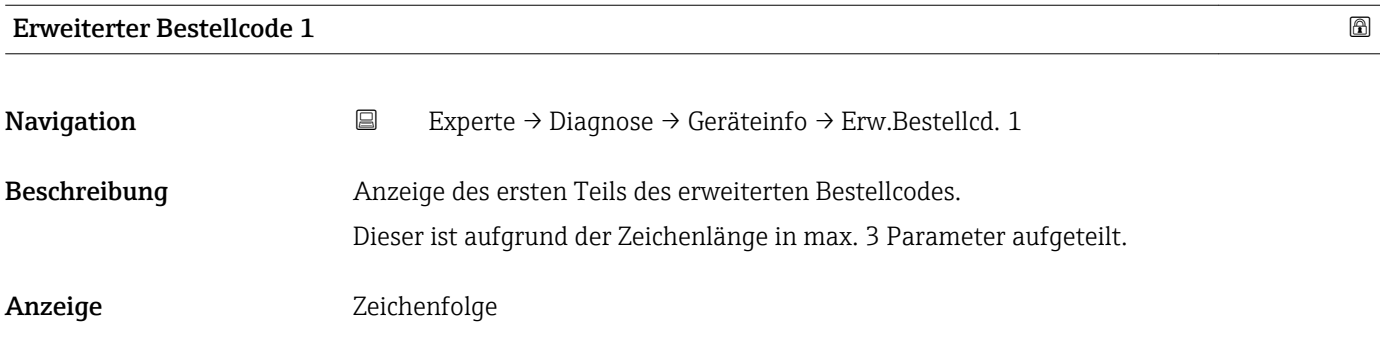

### <span id="page-89-0"></span>Zusätzliche Information *Beschreibung*

Der erweiterte Bestellcode gibt für das Messgerät die Ausprägung aller Merkmale der Produktstruktur an und charakterisiert damit das Messgerät eindeutig.

Befindet sich auch auf Typenschild im Feld "Ext. ord. cd."

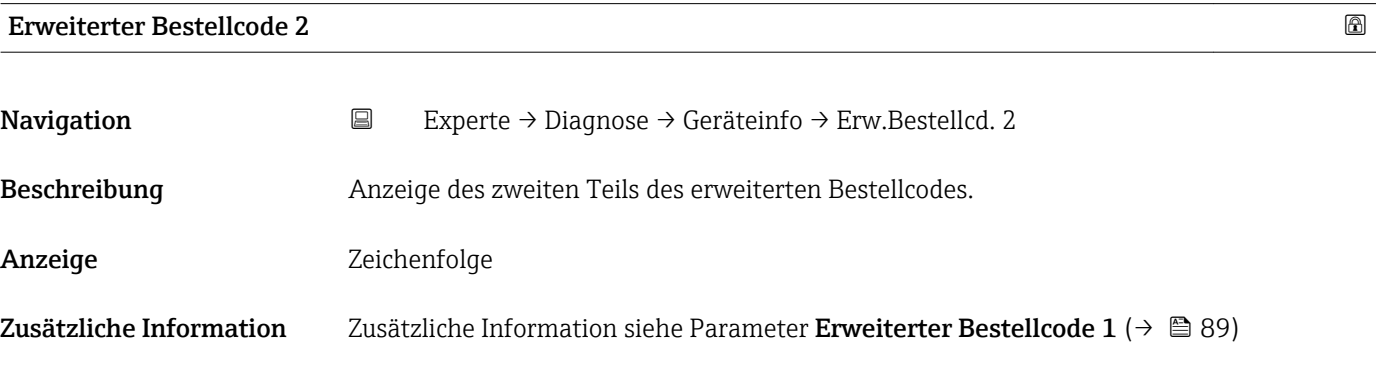

#### Erweiterter Bestellcode 3

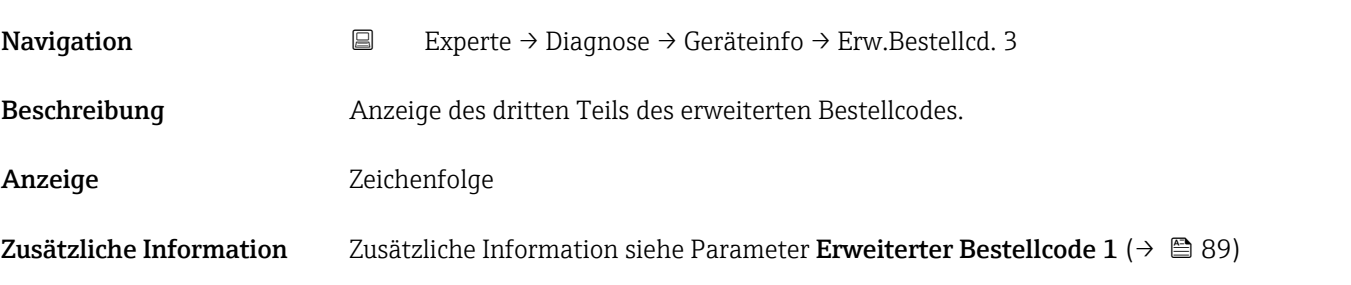

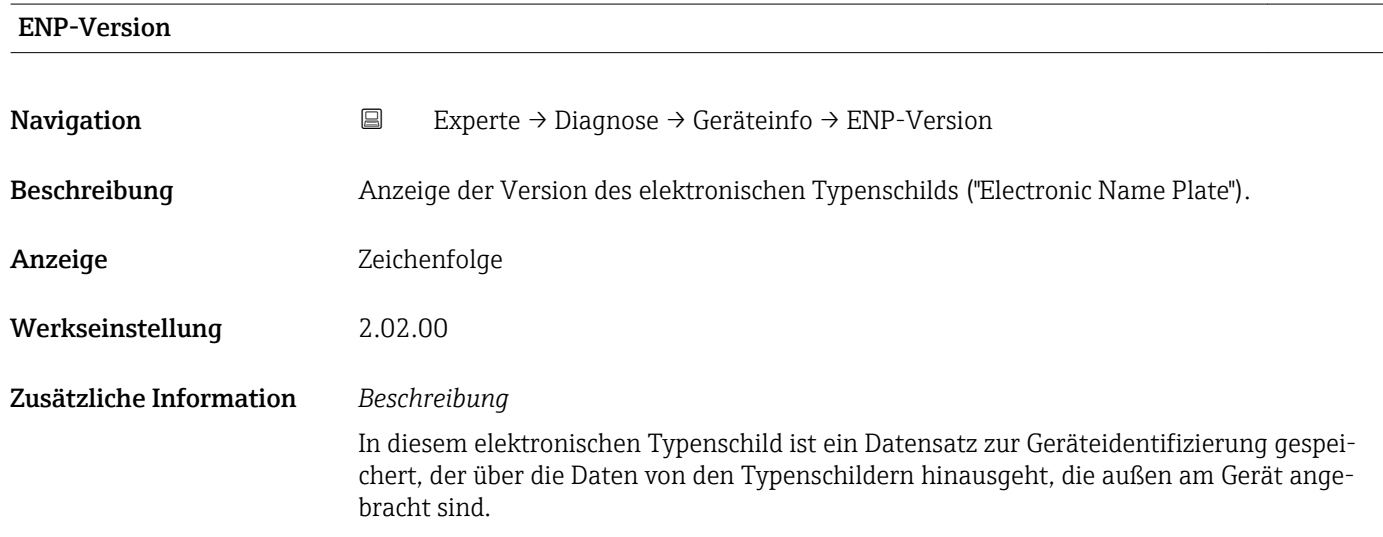

<span id="page-90-0"></span>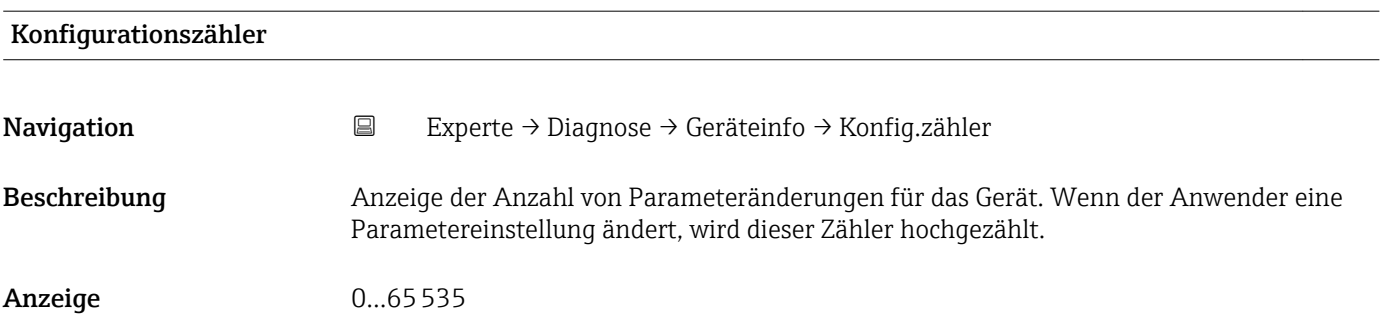

### 3.5.4 Untermenü "Min/Max-Werte"

*Navigation* Experte → Diagnose → Min/Max-Werte

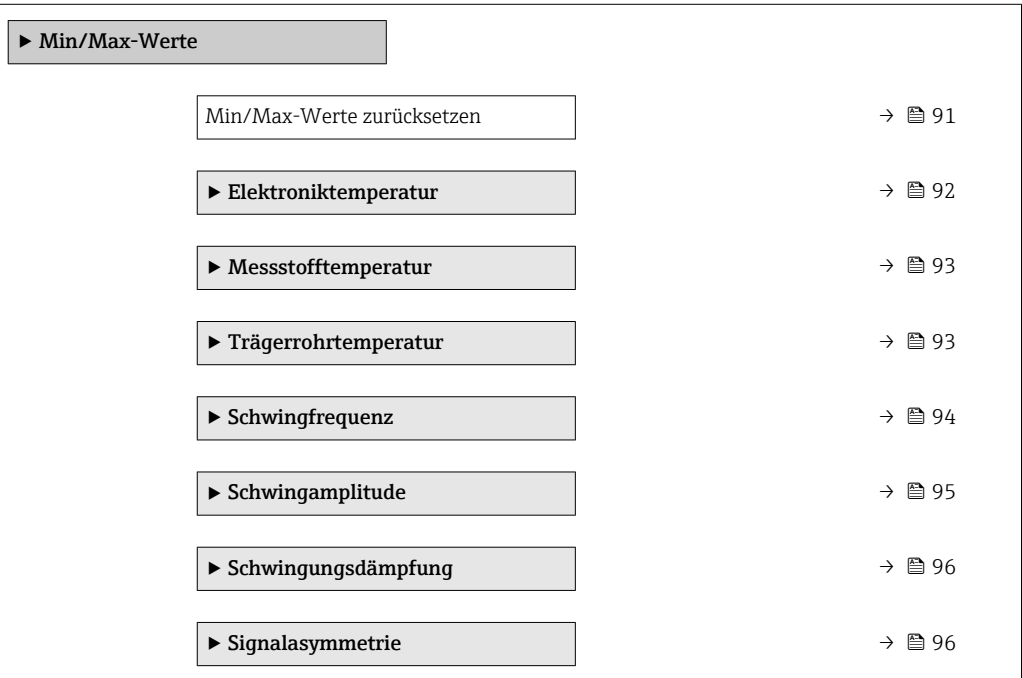

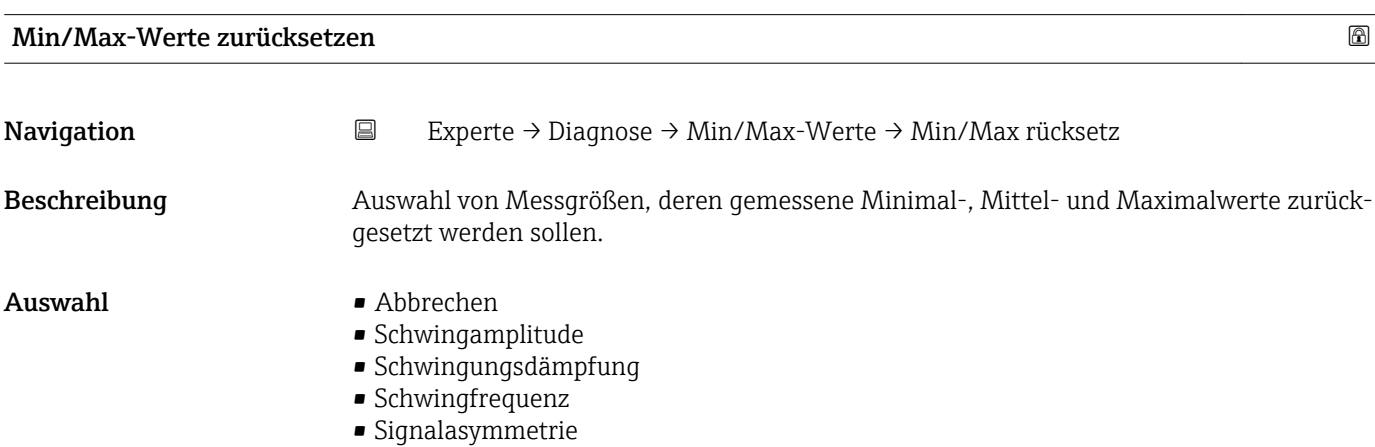

#### <span id="page-91-0"></span>Werkseinstellung Abbrechen

### Untermenü "Elektroniktemperatur"

*Navigation* **EXPERIE → Diagnose → Min/Max-Werte → Elektroniktemp.** 

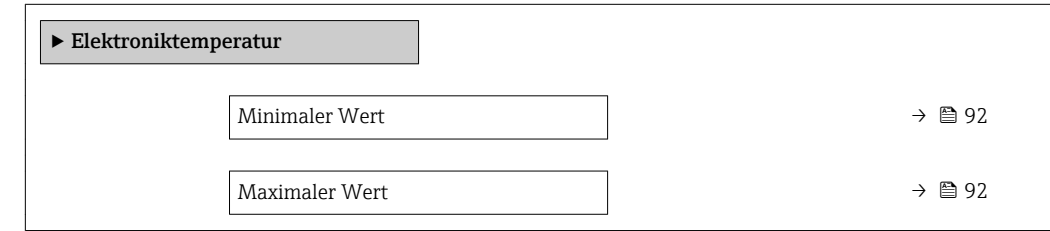

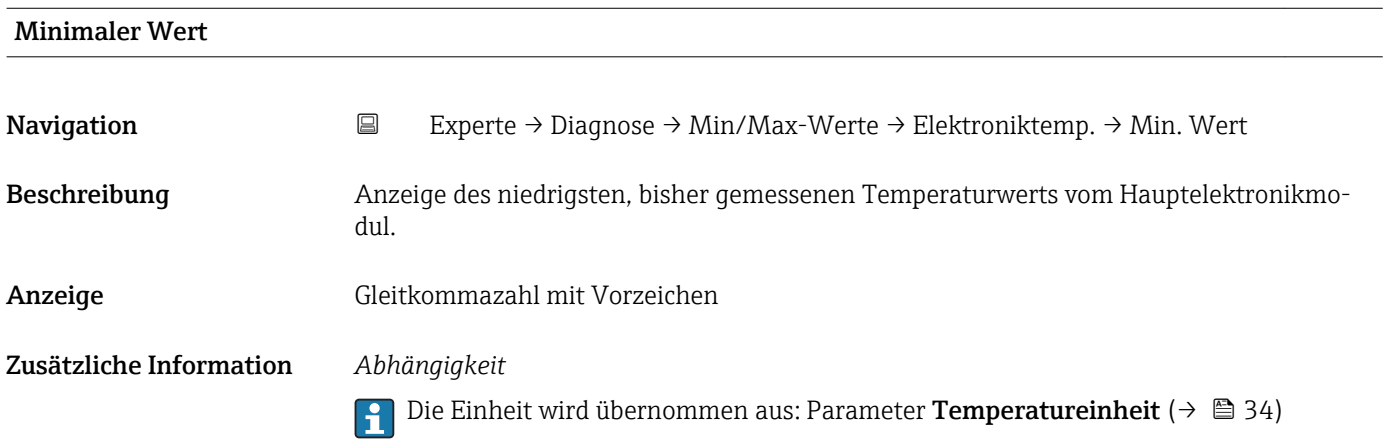

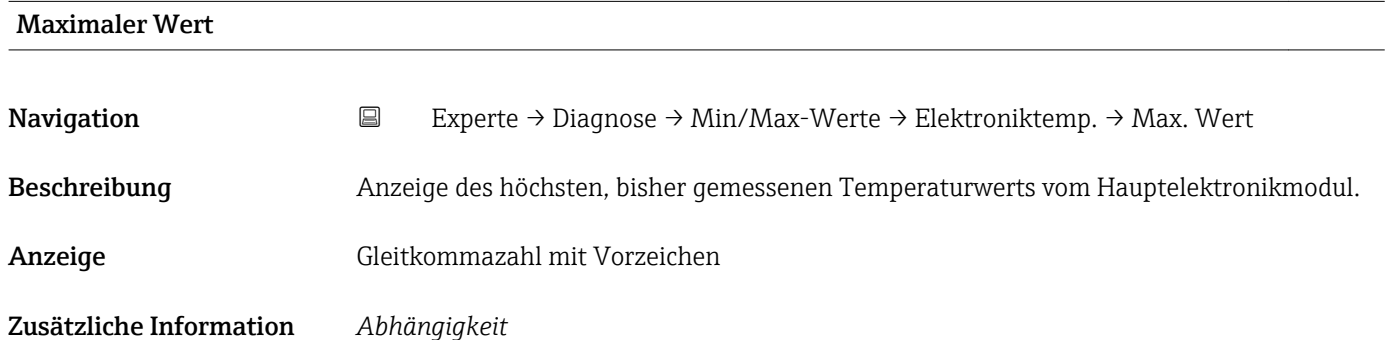

f Die Einheit wird übernommen aus: Parameter Temperatureinheit (→ ■ 34)

### <span id="page-92-0"></span>Untermenü "Messstofftemperatur"

*Navigation* **EXPERIE → Diagnose → Min/Max-Werte → Messstofftemp.** 

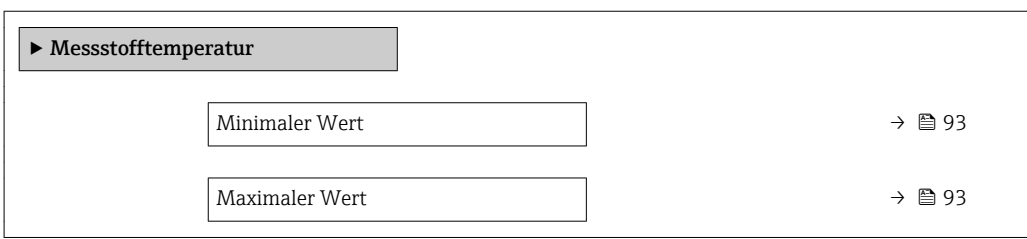

# Minimaler Wert Navigation 
Experte → Diagnose → Min/Max-Werte → Messstofftemp. → Min. Wert Beschreibung Anzeige des niedrigsten, bisher gemessenen Messstoff-Temperaturwerts. Anzeige Gleitkommazahl mit Vorzeichen Zusätzliche Information *Abhängigkeit* Die Einheit wird übernommen aus: Parameter Temperatureinheit (→  $\triangleq 34$ ) 1 ÷ 1

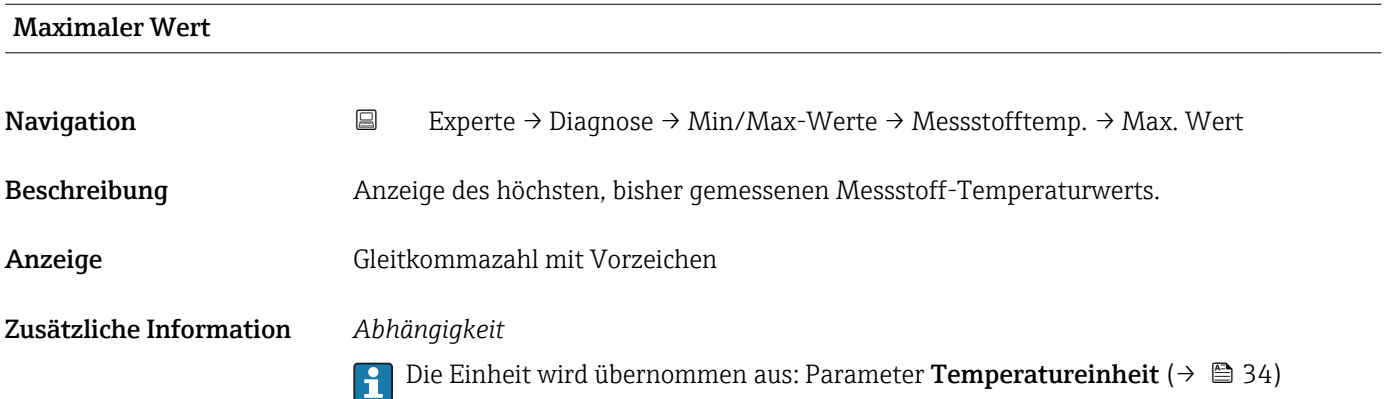

#### Untermenü "Trägerrohrtemperatur"

*Navigation* Experte → Diagnose → Min/Max-Werte → Trägerrohrtemp.

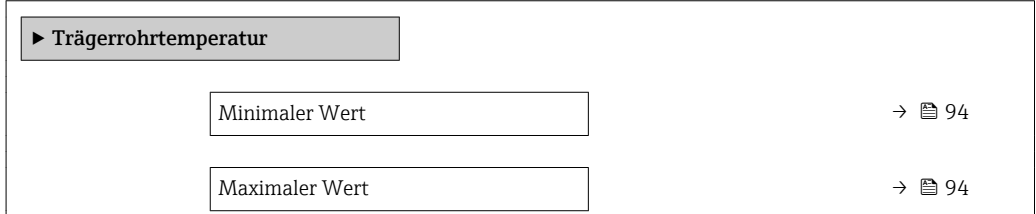

<span id="page-93-0"></span>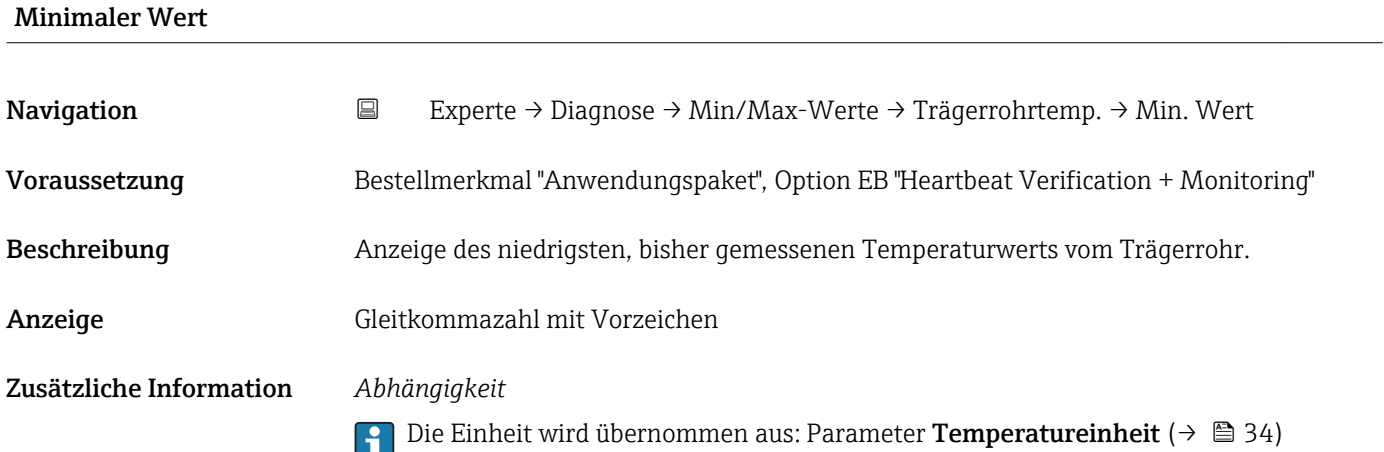

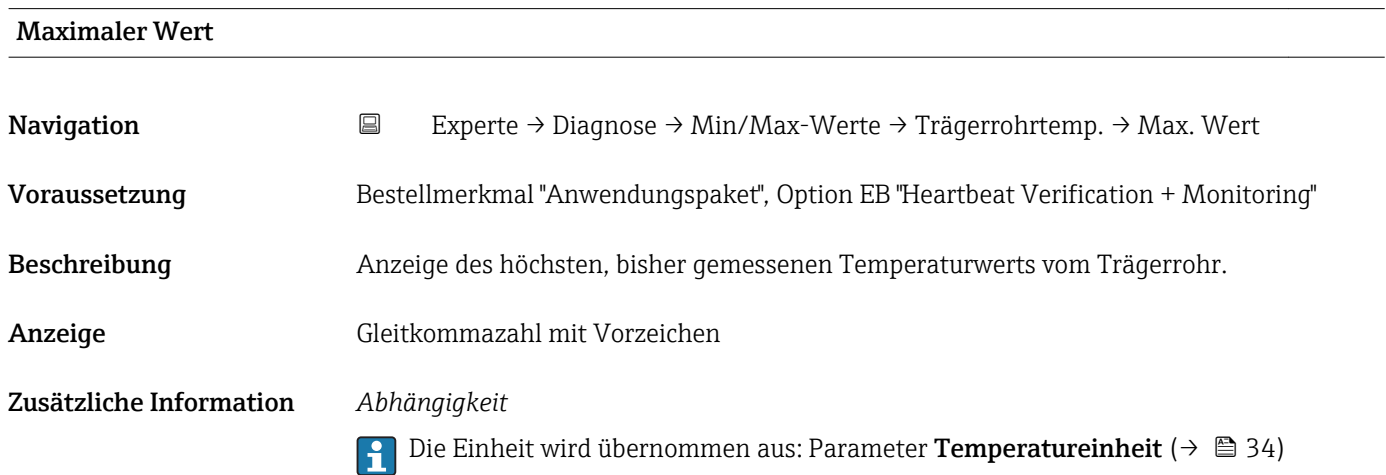

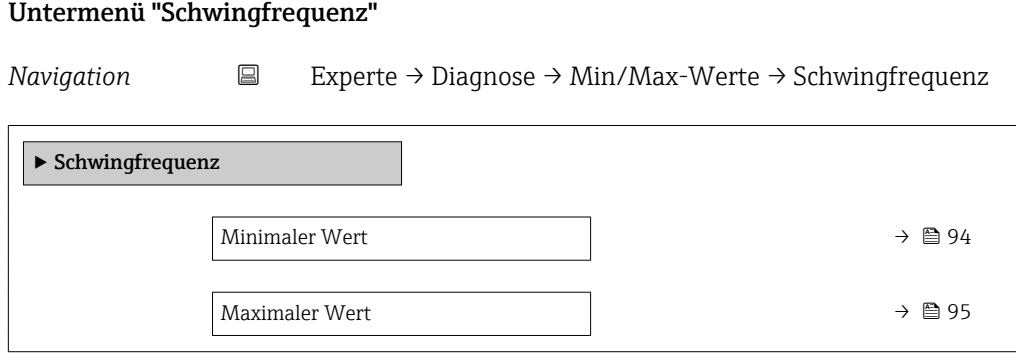

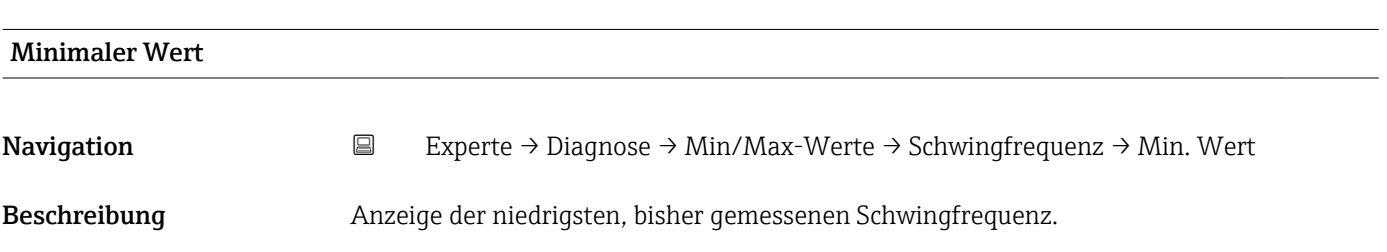

<span id="page-94-0"></span>Anzeige Gleitkommazahl mit Vorzeichen

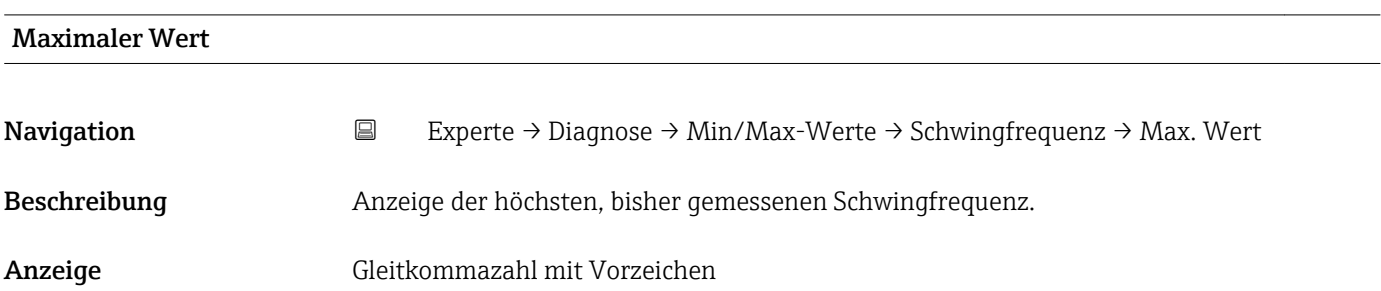

### Untermenü "Schwingamplitude"

*Navigation* **EXPERICE → Diagnose → Min/Max-Werte → Schwingamplitude** 

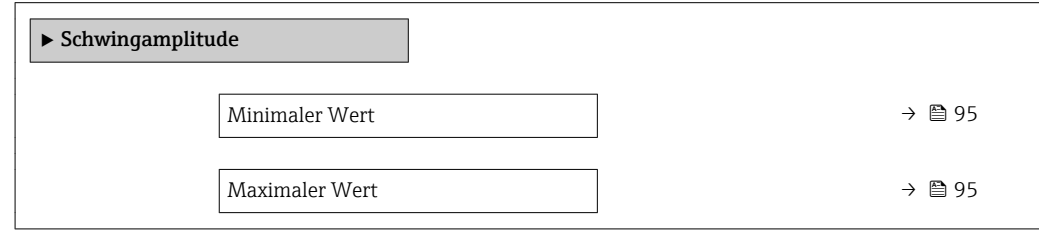

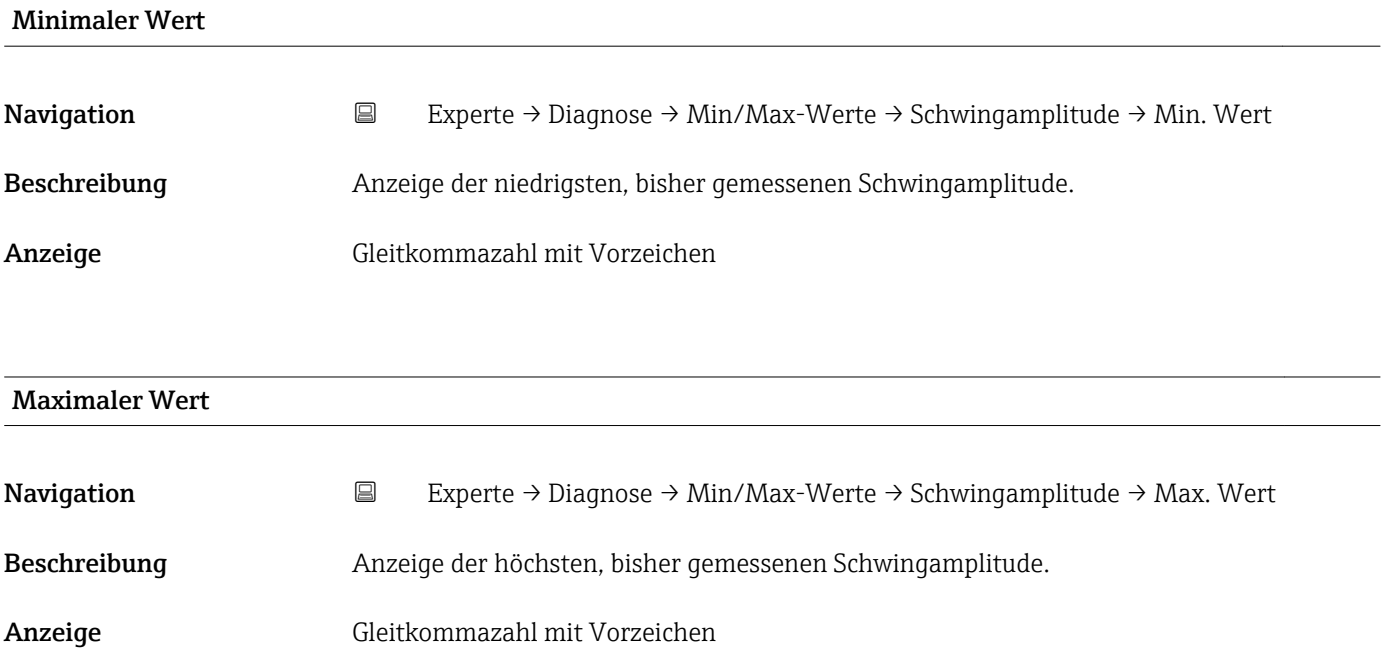

### <span id="page-95-0"></span>Untermenü "Schwingungsdämpfung"

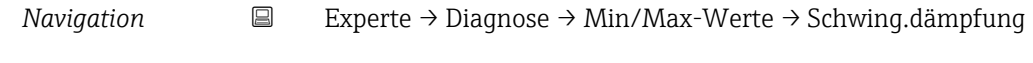

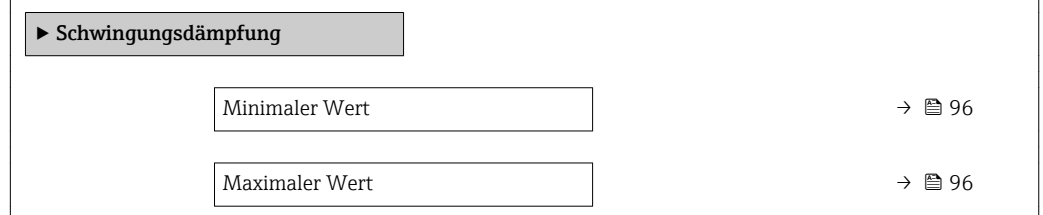

### Minimaler Wert

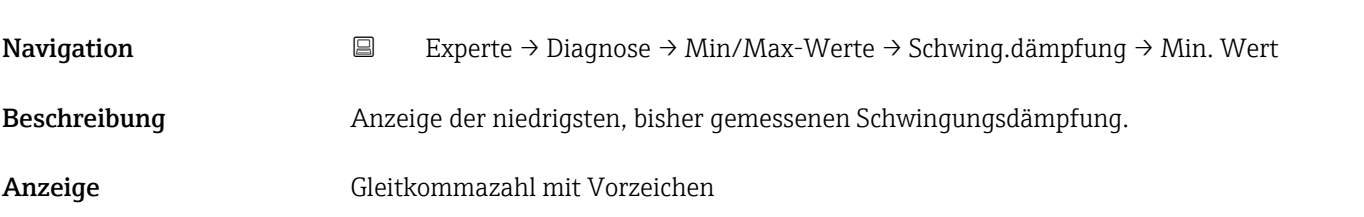

### Maximaler Wert

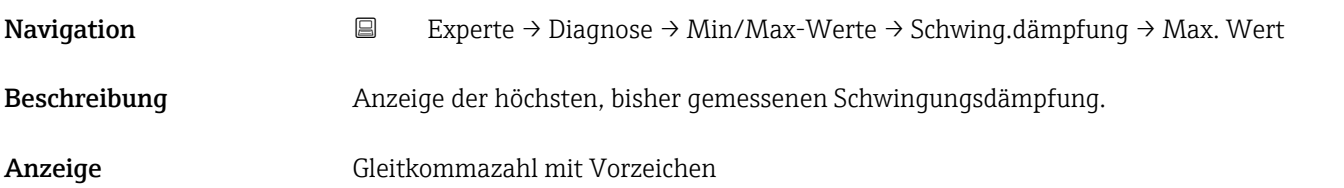

### Untermenü "Signalasymmetrie"

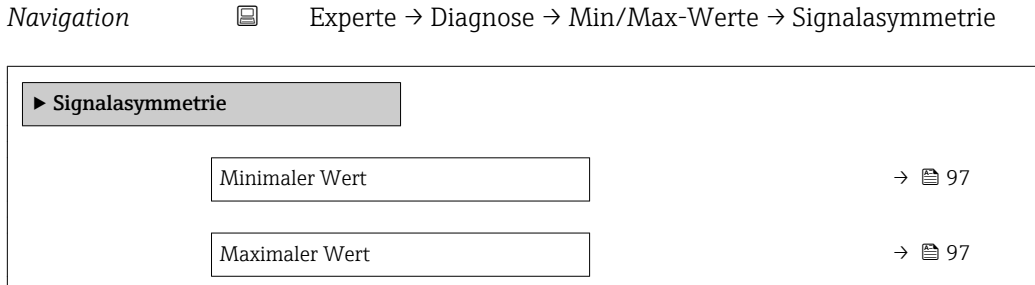

<span id="page-96-0"></span>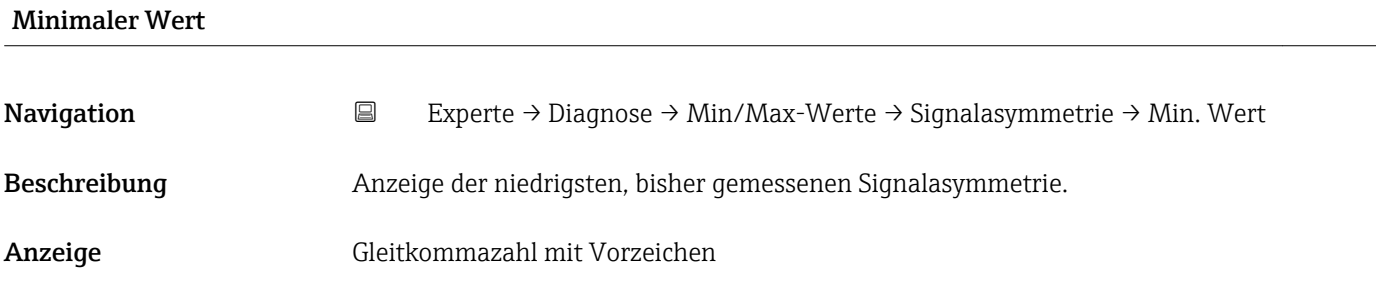

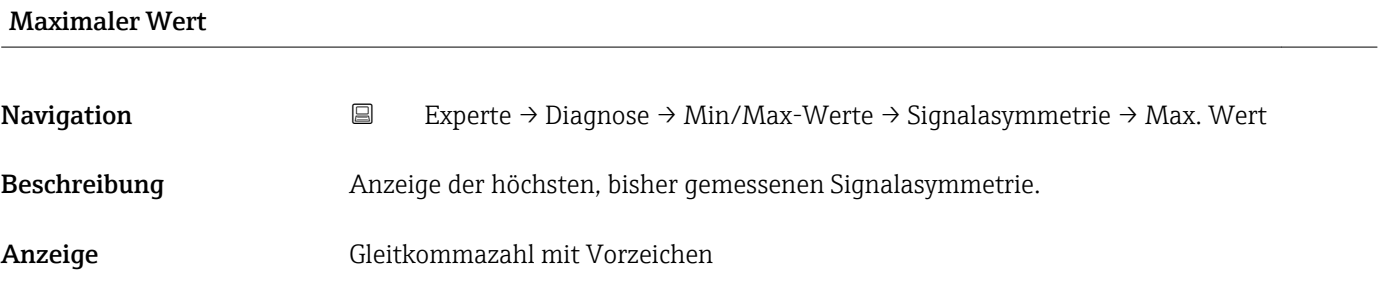

# 3.5.5 Untermenü "Simulation"

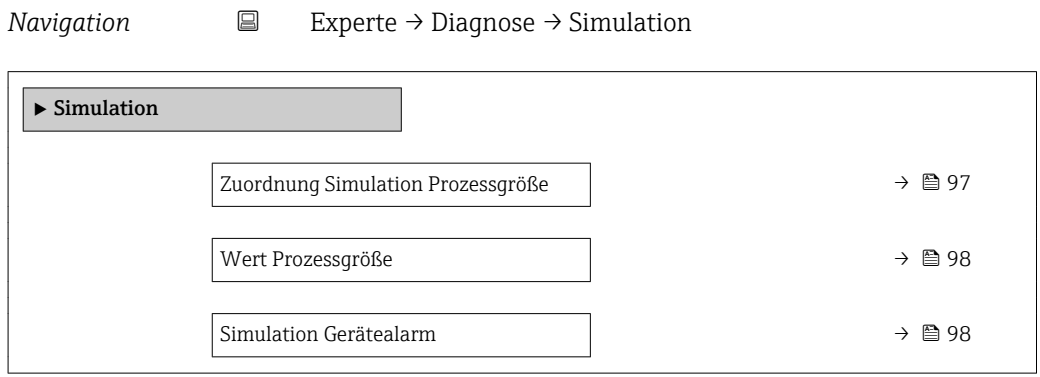

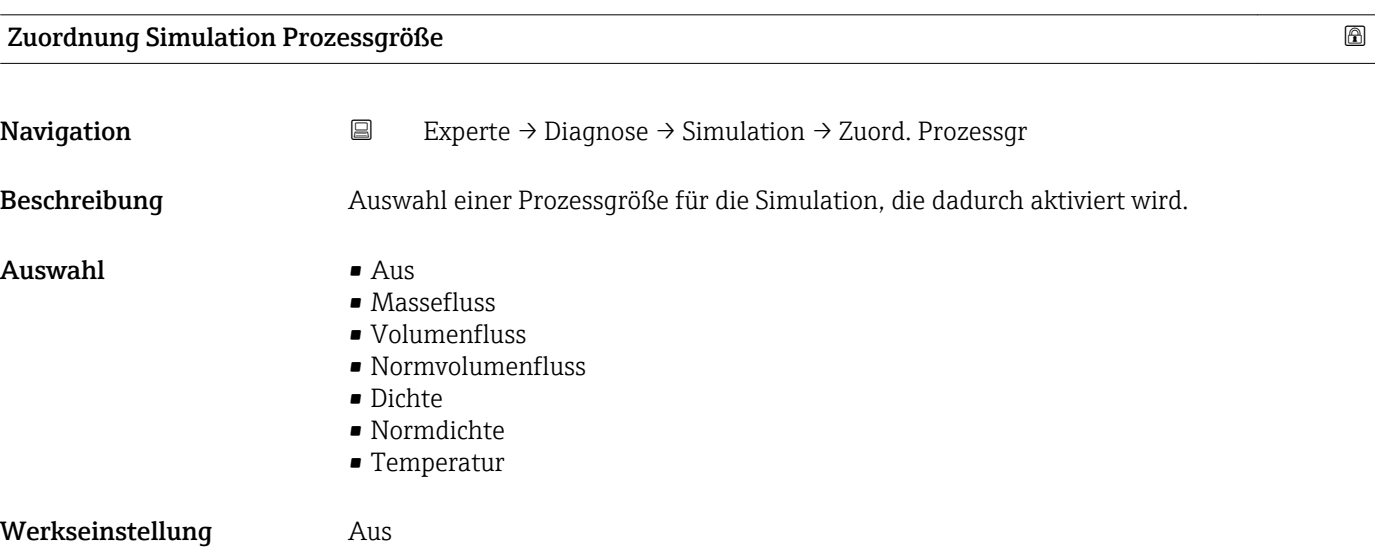

### <span id="page-97-0"></span>Zusätzliche Information *Beschreibung*

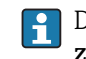

Der Simulationswert der ausgewählten Prozessgröße wird in Parameter Wert Pro $z$ essgröße (→ ■ 98) festgelegt.

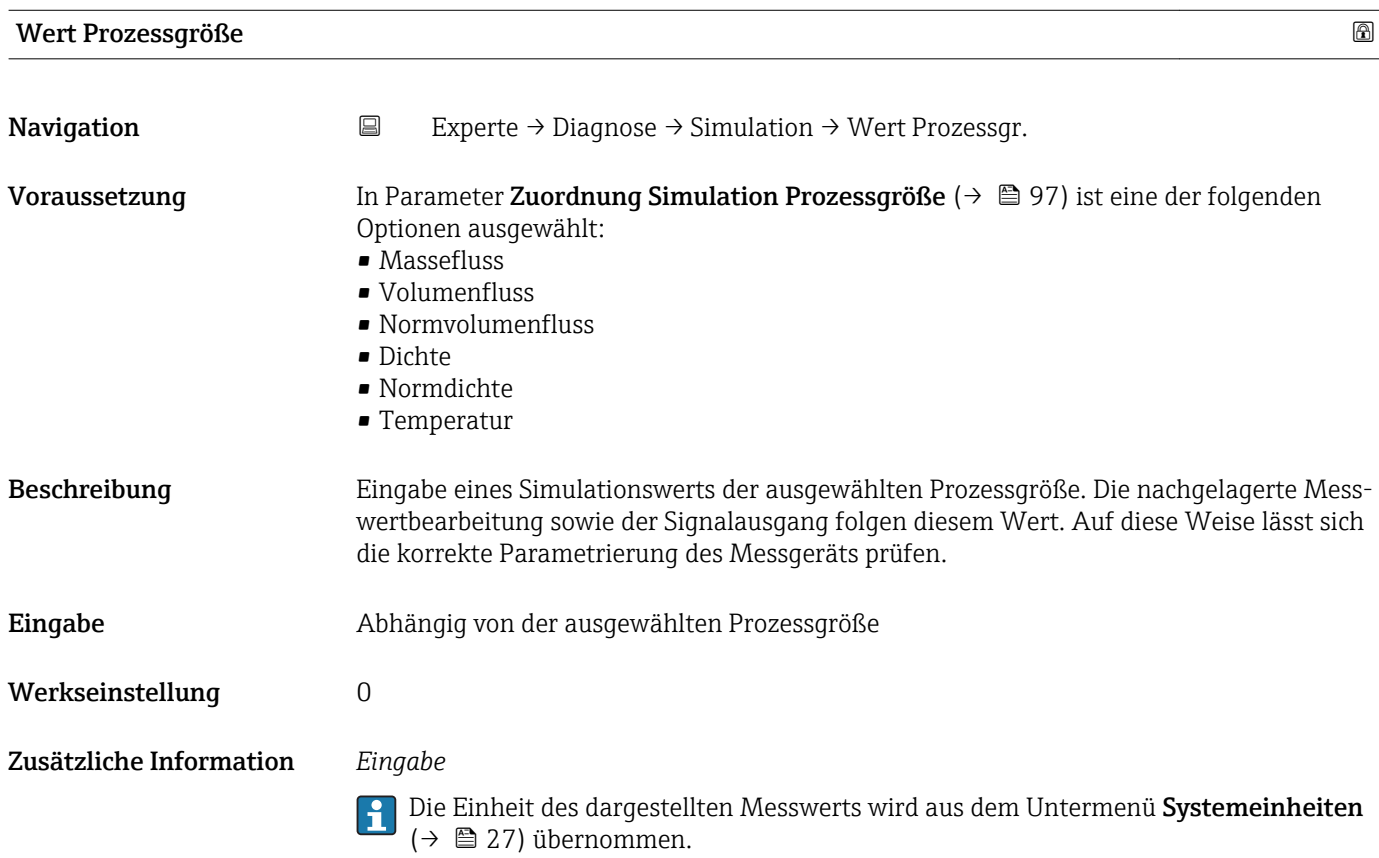

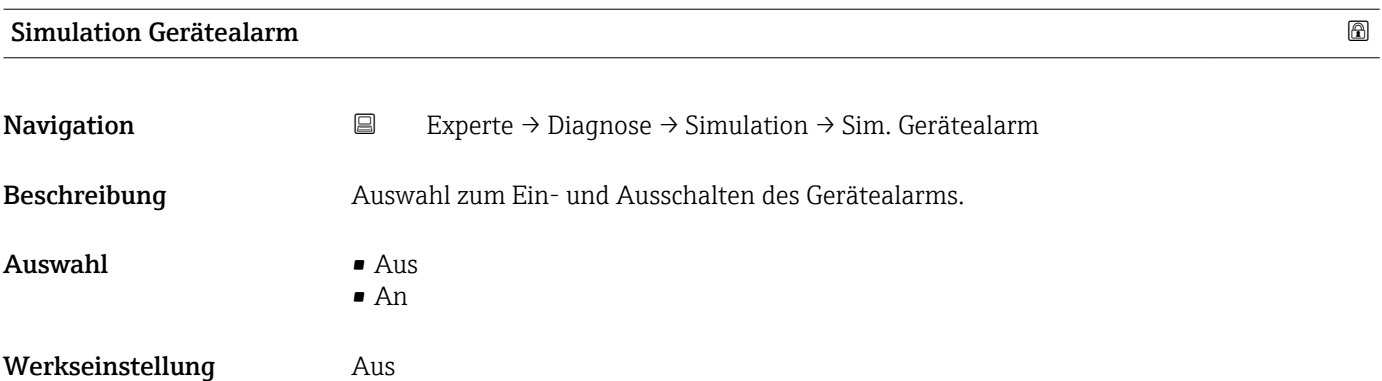

# 4 Länderspezifische Werkseinstellungen

# 4.1 SI-Einheiten

Nicht für USA und Kanada gültig.

### 4.1.1 Systemeinheiten

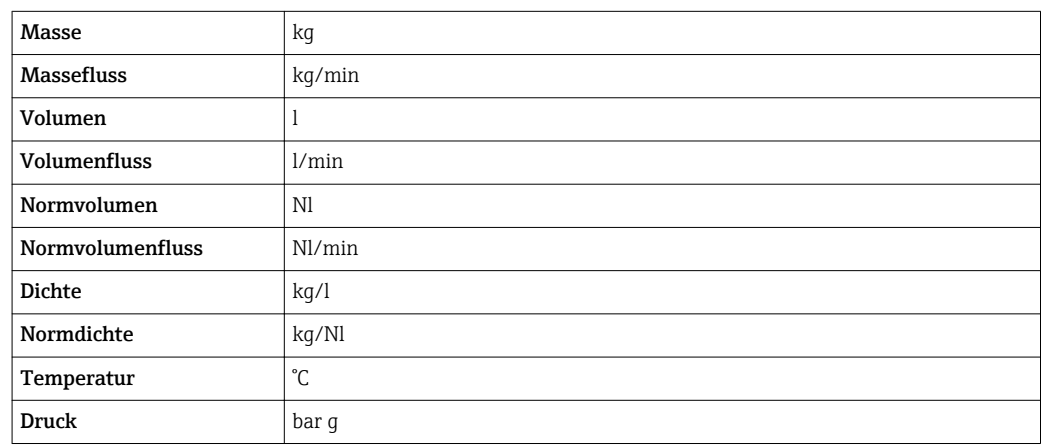

# 4.1.2 Einschaltpunkt Schleichmengenunterdrückung

Der Einschaltpunkt ist abhängig von Messstoffart und Nennweite.

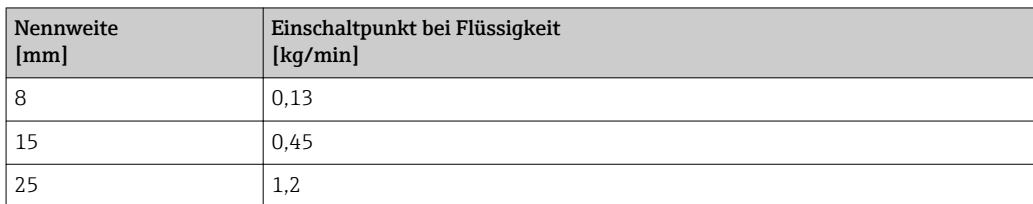

# 4.2 US-Einheiten

**P** Nur für USA und Kanada gültig.

### 4.2.1 Systemeinheiten

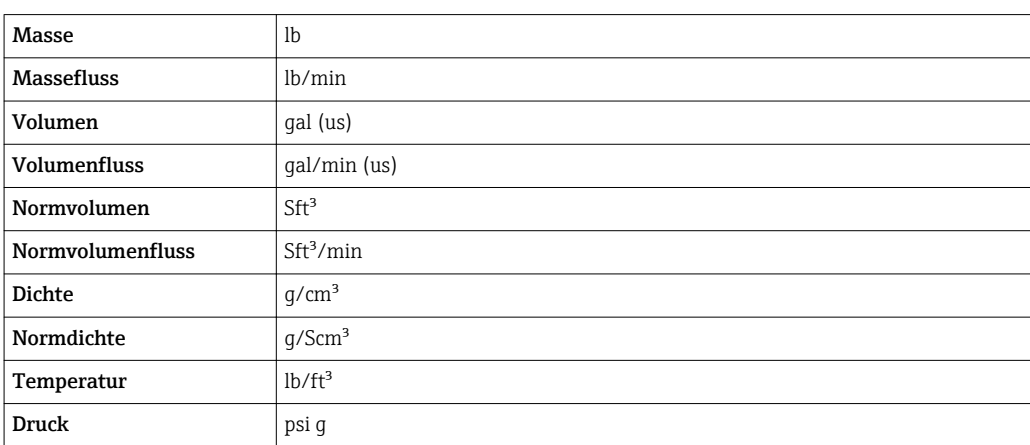

### 4.2.2 Einschaltpunkt Schleichmengenunterdrückung

Der Einschaltpunkt ist abhängig von Messstoffart und Nennweite.

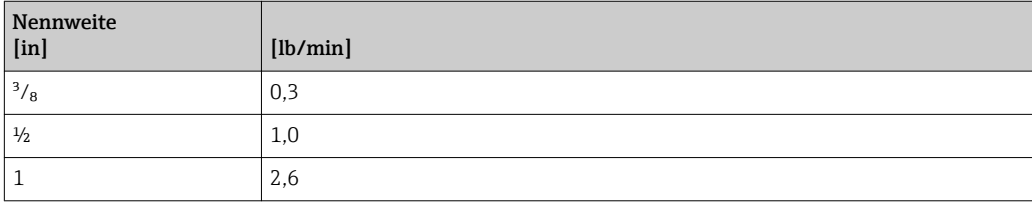

# <span id="page-100-0"></span>5 Erläuterung der Einheitenabkürzungen

# 5.1 SI-Einheiten

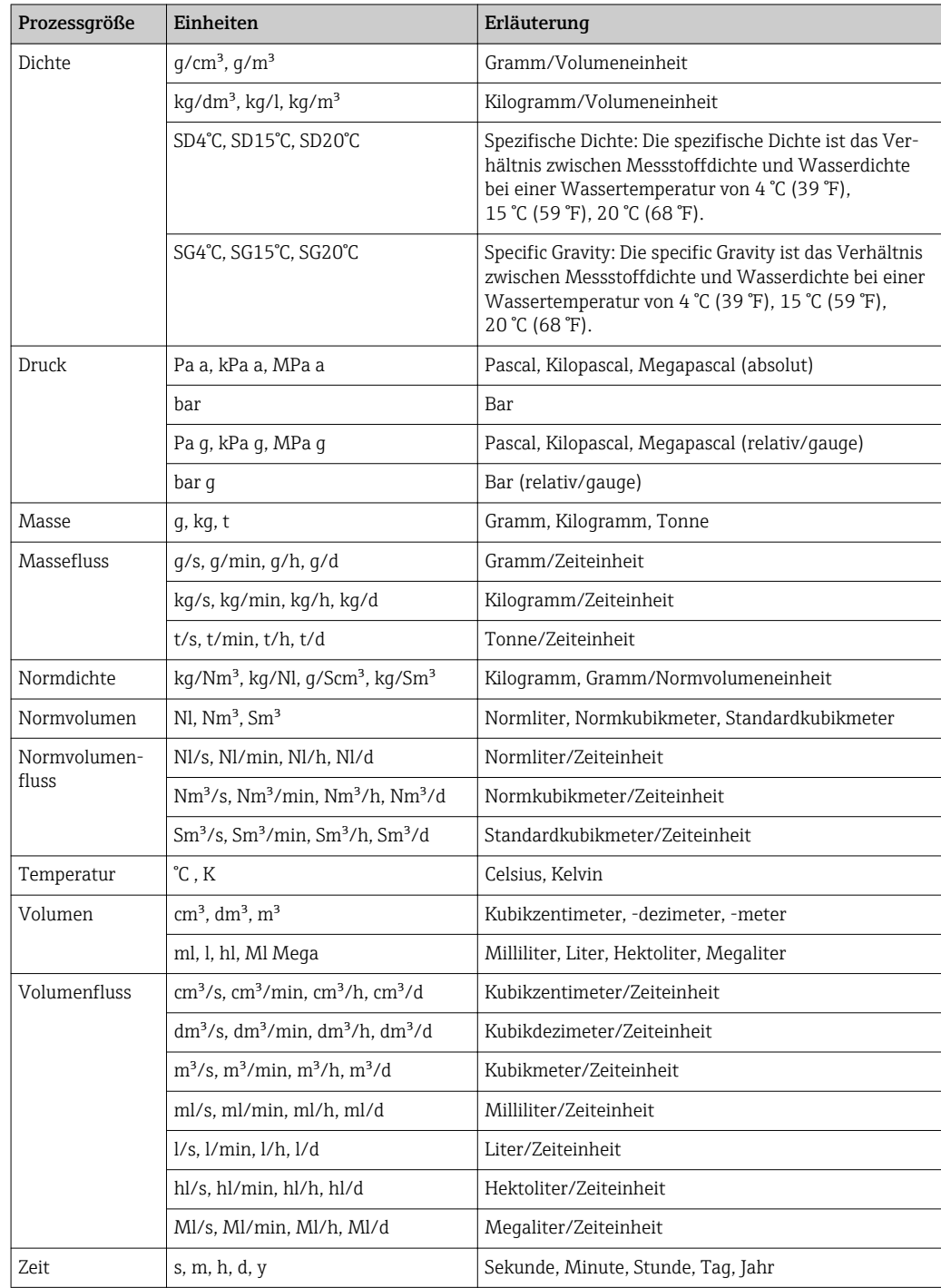

# 5.2 US-Einheiten

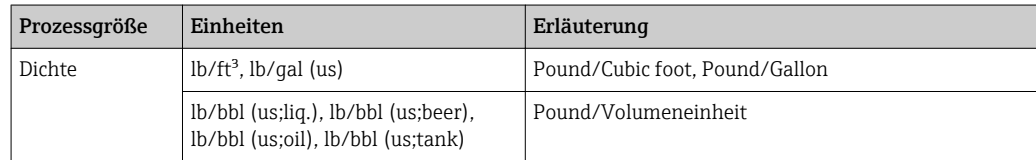

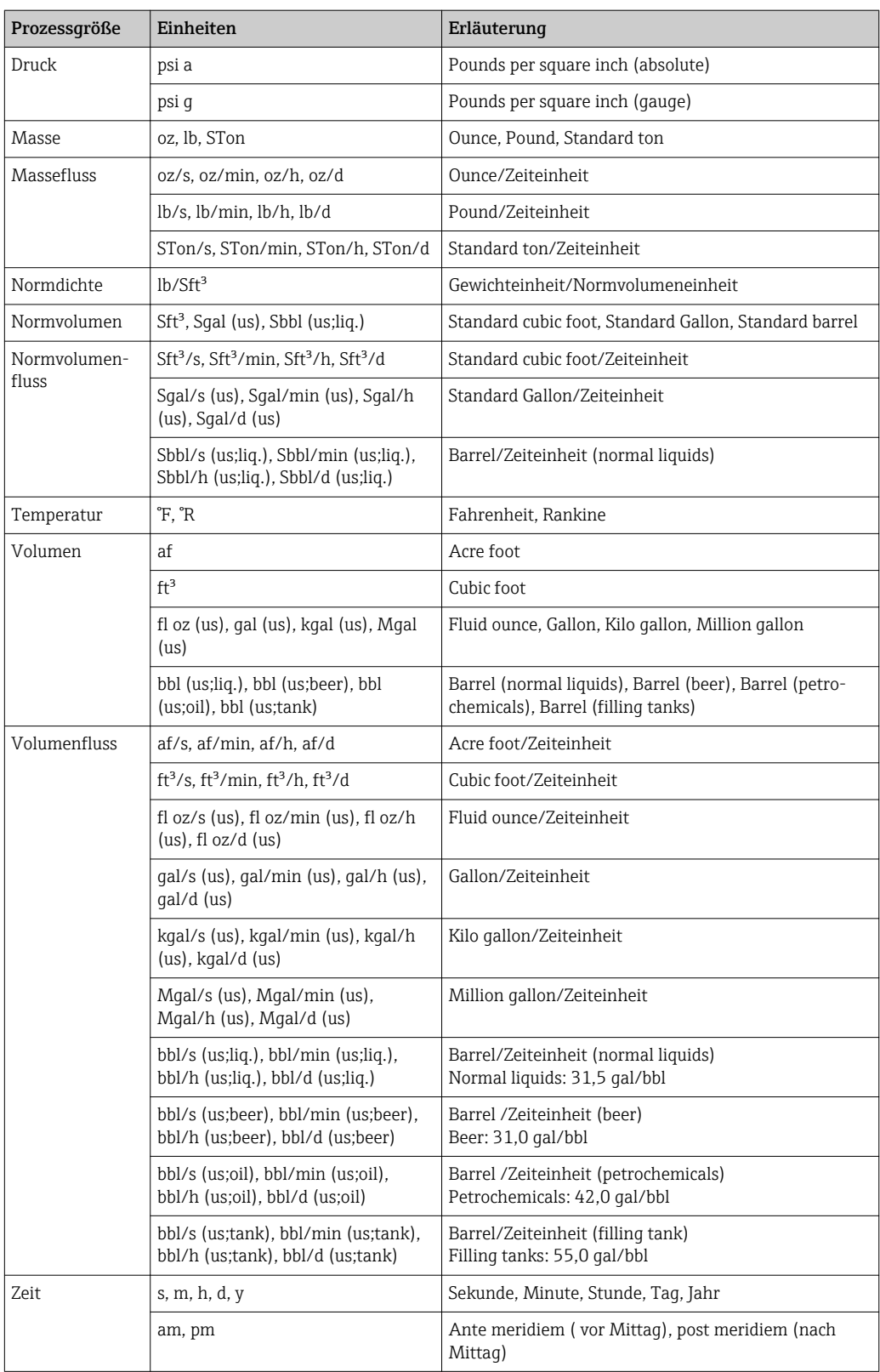

# 5.3 Imperial-Einheiten

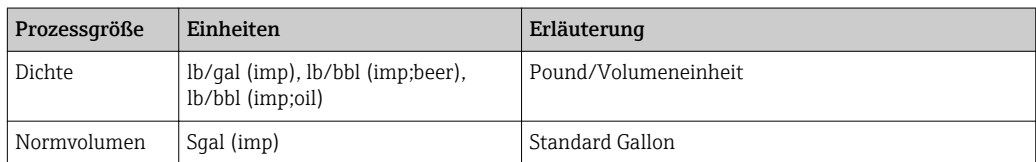

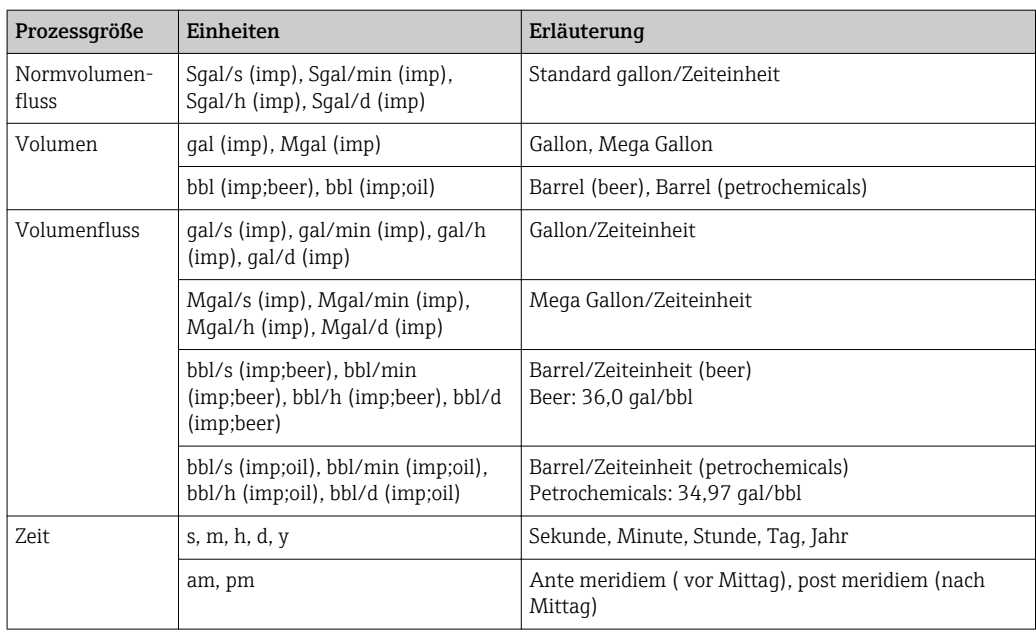

# 6 Modbus RS485-Register-Informationen

# 6.1 Hinweise

### 6.1.1 Aufbau der Register-Informationen

Im Folgenden werden die einzelnen Bestandteile einer Parameterbeschreibung erläutert:

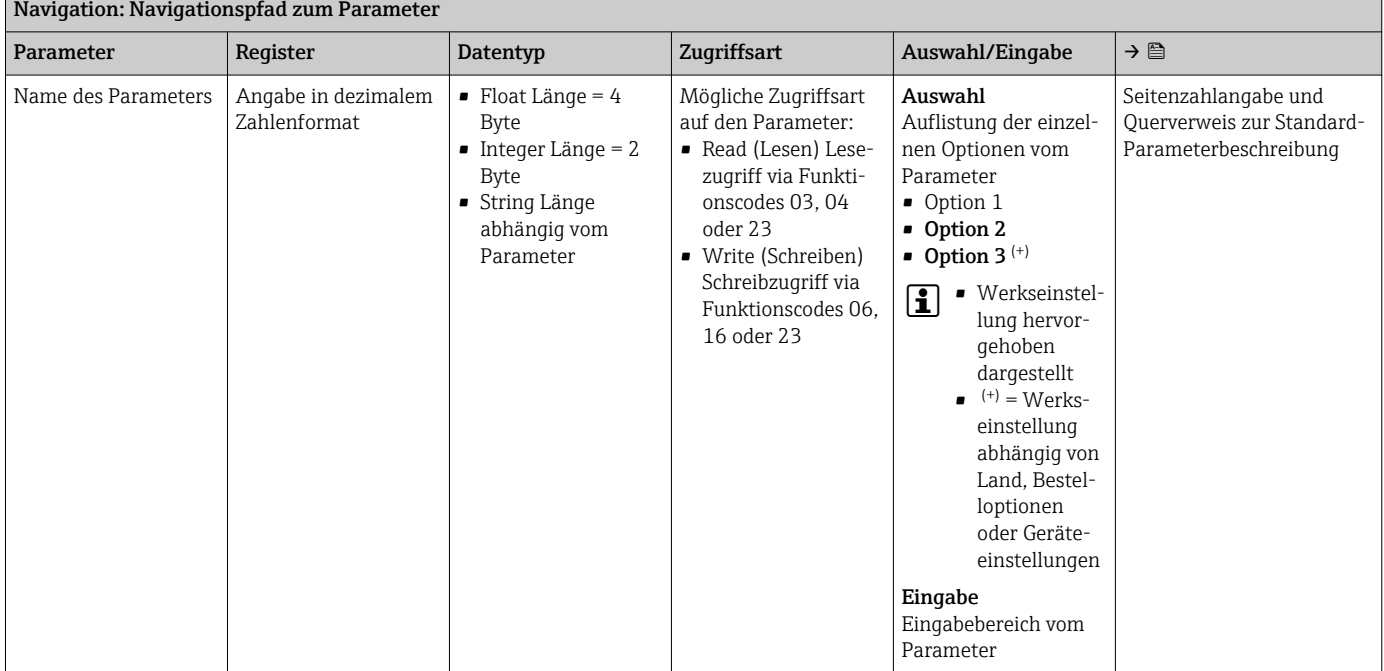

### **HINWEIS**

Wenn nicht flüchtige (non-volatile) Geräteparameter über die MODBUS RS485 Funktionscodes 06, 16 oder 23 verändert werden, wird die Änderung im EEPROM des Messgerätes abgespeichert.

Die Anzahl der Schreibzugriffe auf das EEPROM ist technisch bedingt auf maximal 1 Million beschränkt.

- ‣ Diese Grenze unbedingt beachten, da ein Überschreiten dieser Grenze zum Verlust der Daten und zum Ausfall des Messgerätes führt.
- ‣ Ein ständiges Beschreiben der nicht flüchtigen Geräteparameter über den MODBUS RS485 unbedingt vermeiden.

### 6.1.2 Adressmodell

Die Modbus RS485-Registeradressen des Messgeräts sind gemäß der "Modbus Applications Protocol Specification V1.1" implementiert.

Daneben werden auch Systeme eingesetzt, die mit dem Register-Adressmodell "Modicon Modbus Protocol Reference Guide (PI-MBUS-300 Rev. J)" arbeiten.

Abhängig vom verwendeten Funktionscode wird bei dieser Spezifikation die Registeradresse durch eine vorangestellte Zahl erweitert:

- $\blacksquare$  "3"  $\rightarrow$  Zugriffsart "Read (Lesen)"
- "4" → Zugriffsart "Write (Schreiben)"

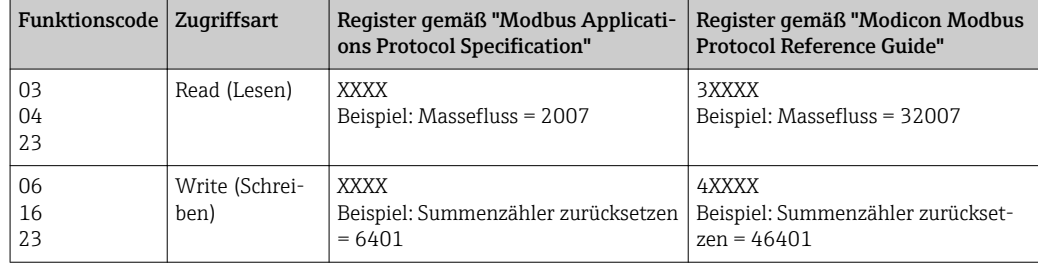

# 6.2 Übersicht zum Experten-Bedienmenü

Die folgende Tabelle gibt eine Übersicht zur Menüstruktur vom Experten-Bedienmenü mit seinen Parametern. Die Seitenzahlangabe verweist auf die zugehörige Beschreibung des Untermenüs oder Parameters.

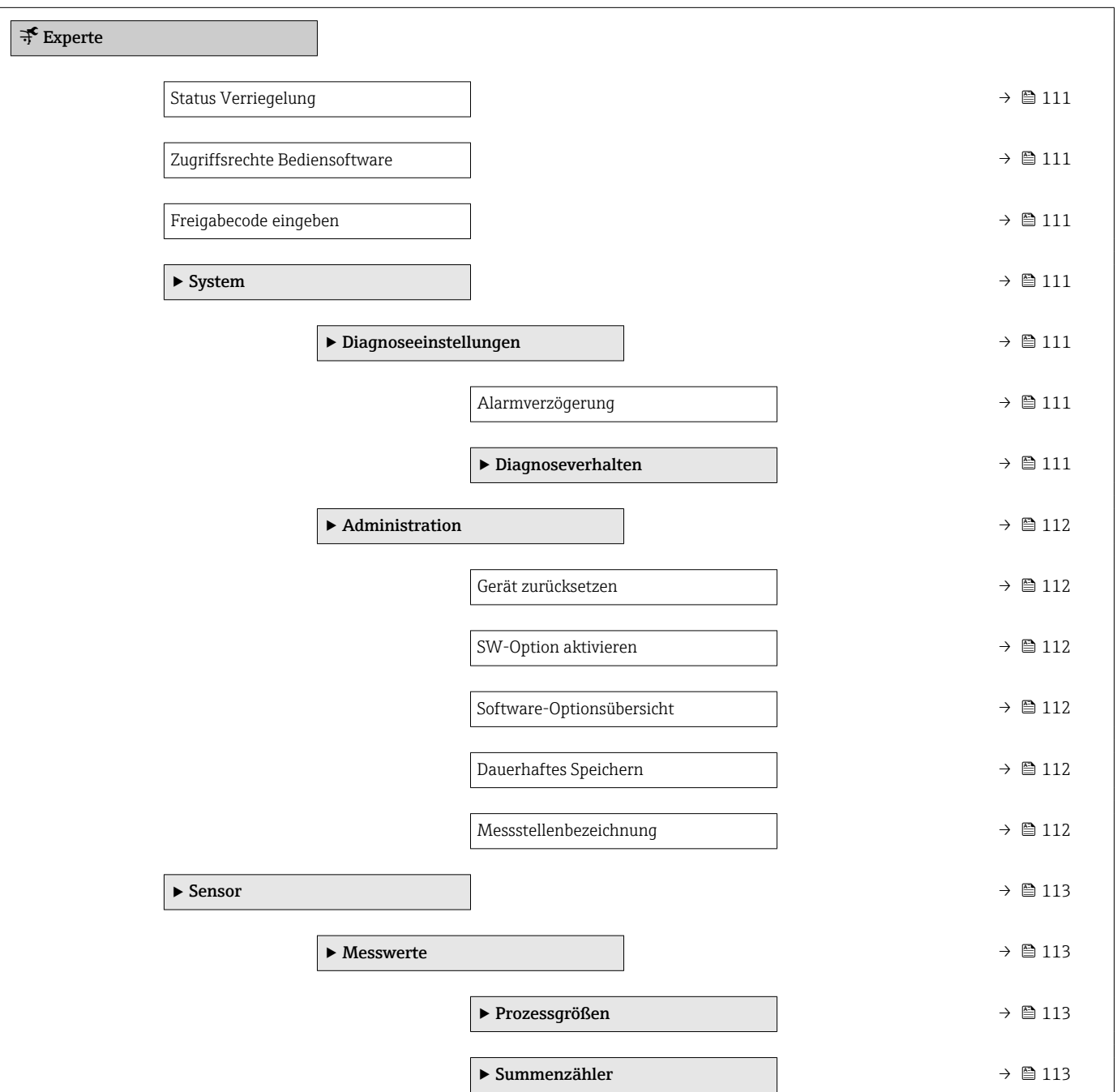

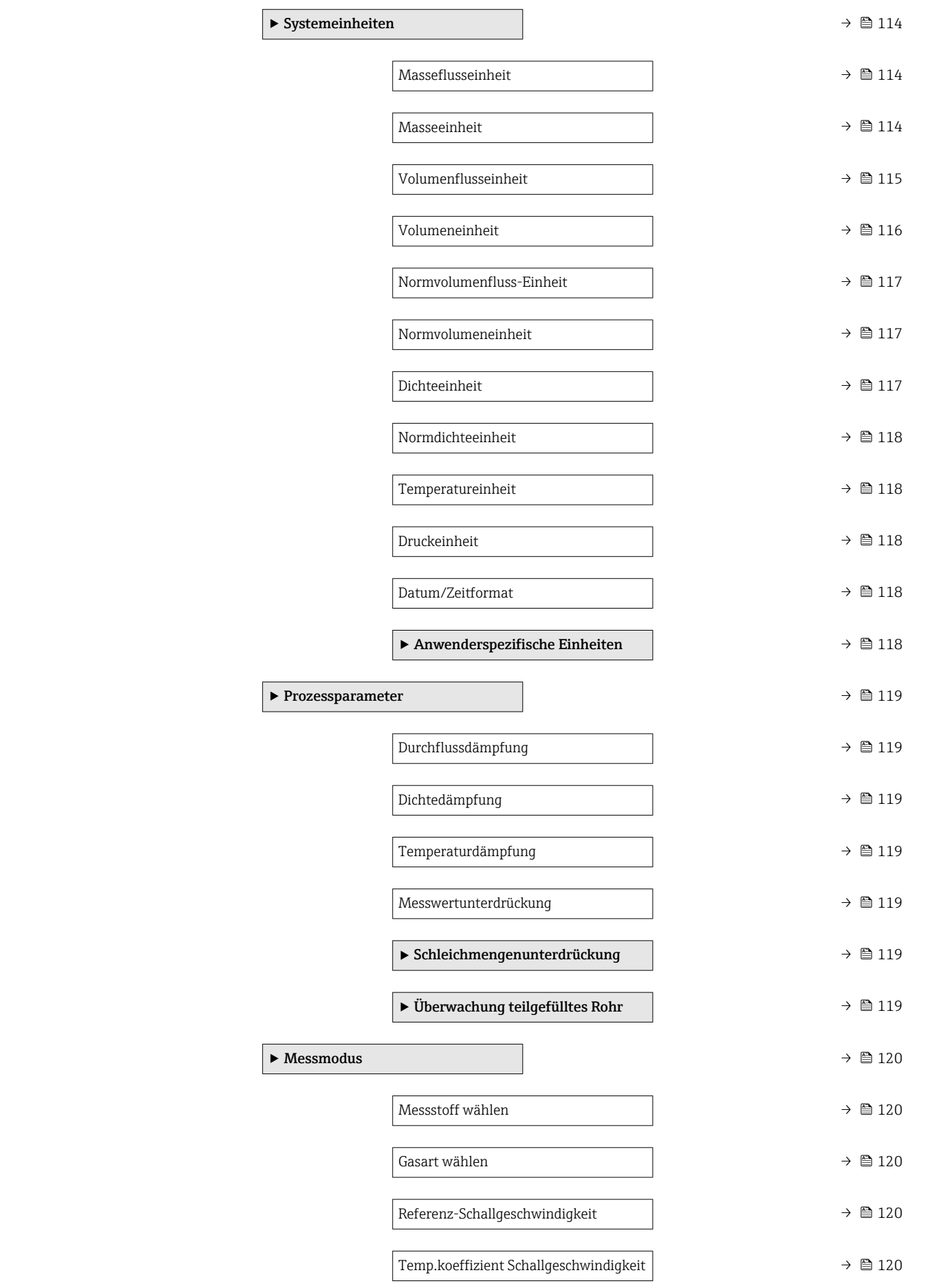

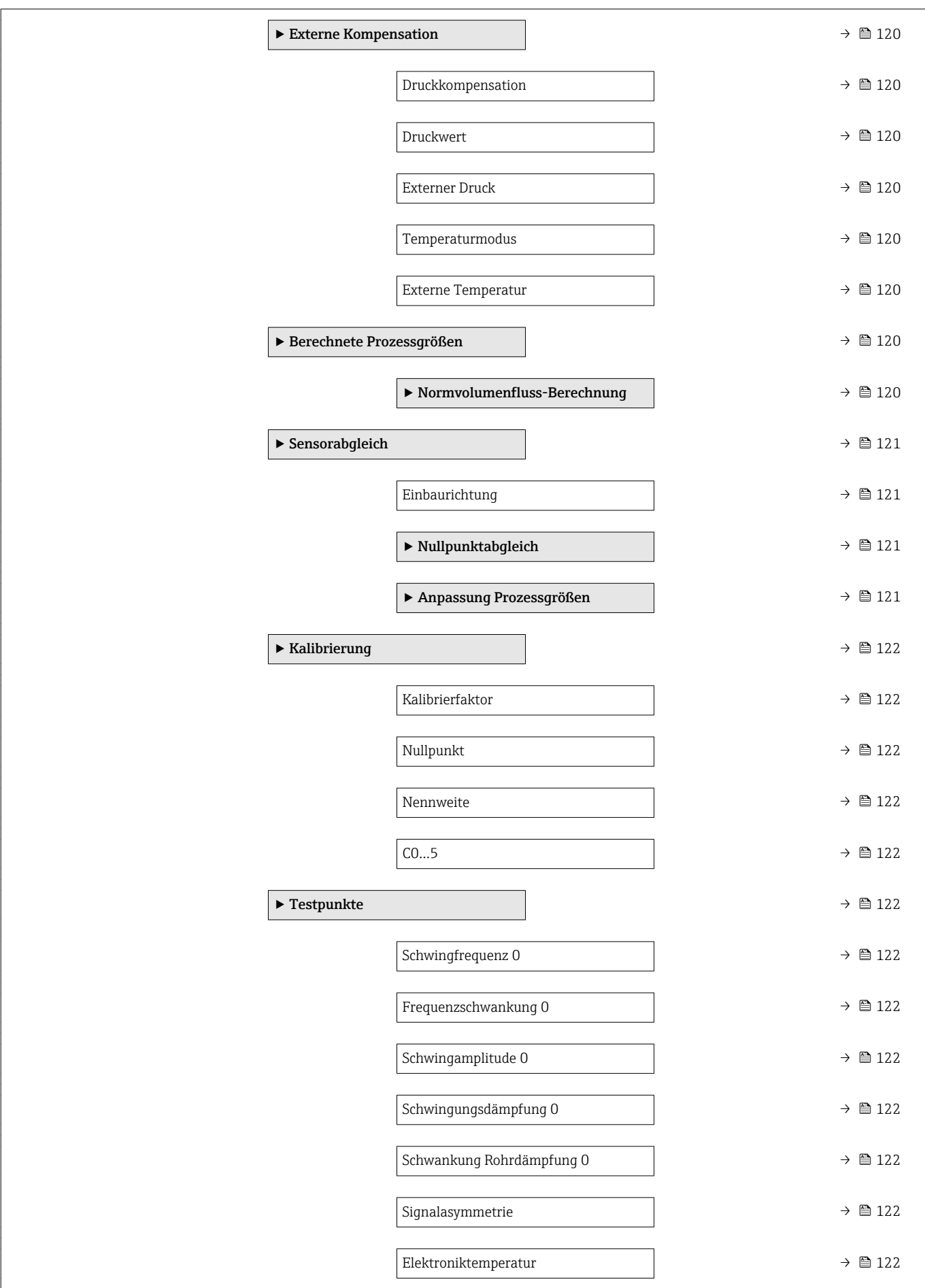

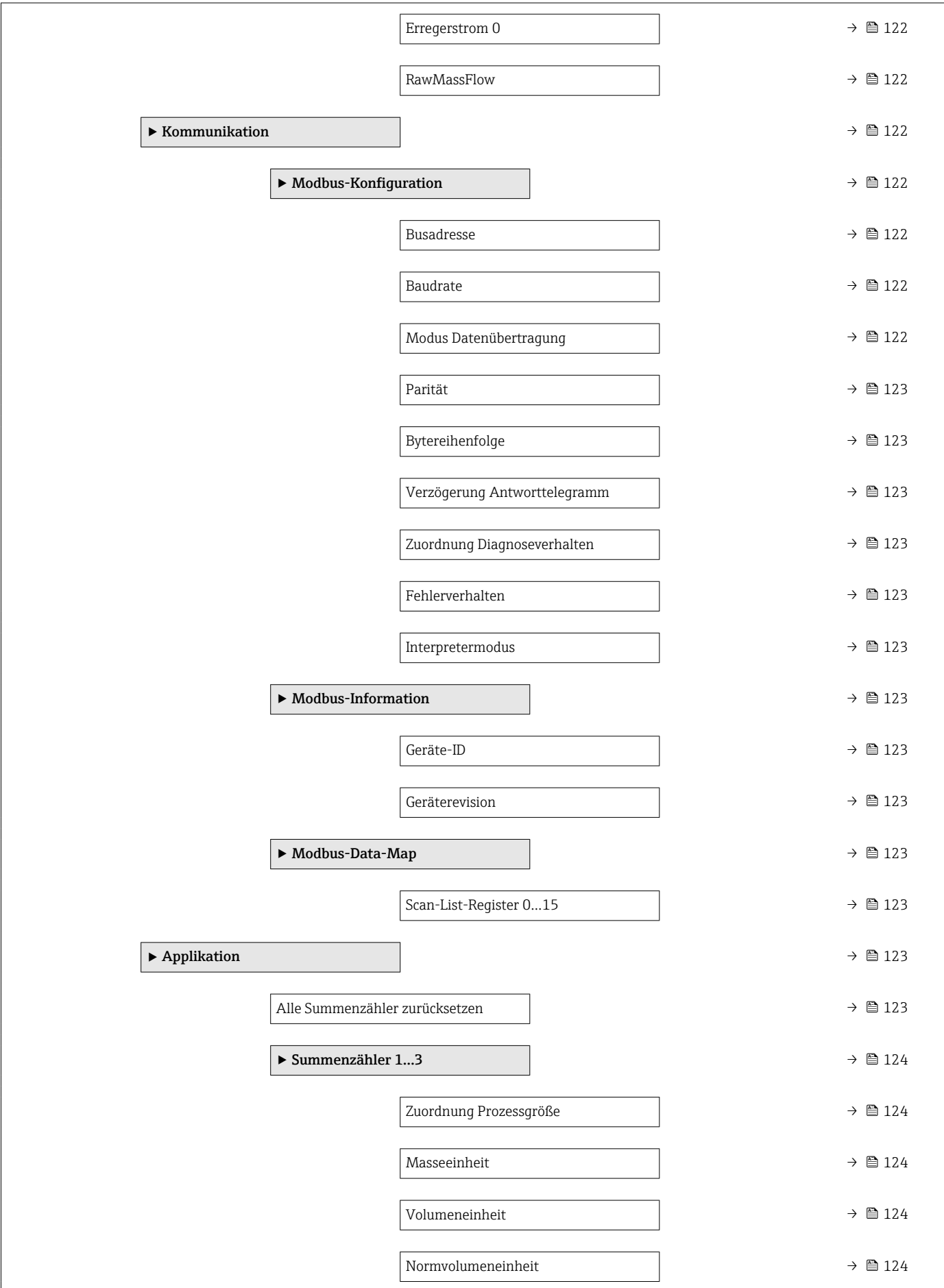
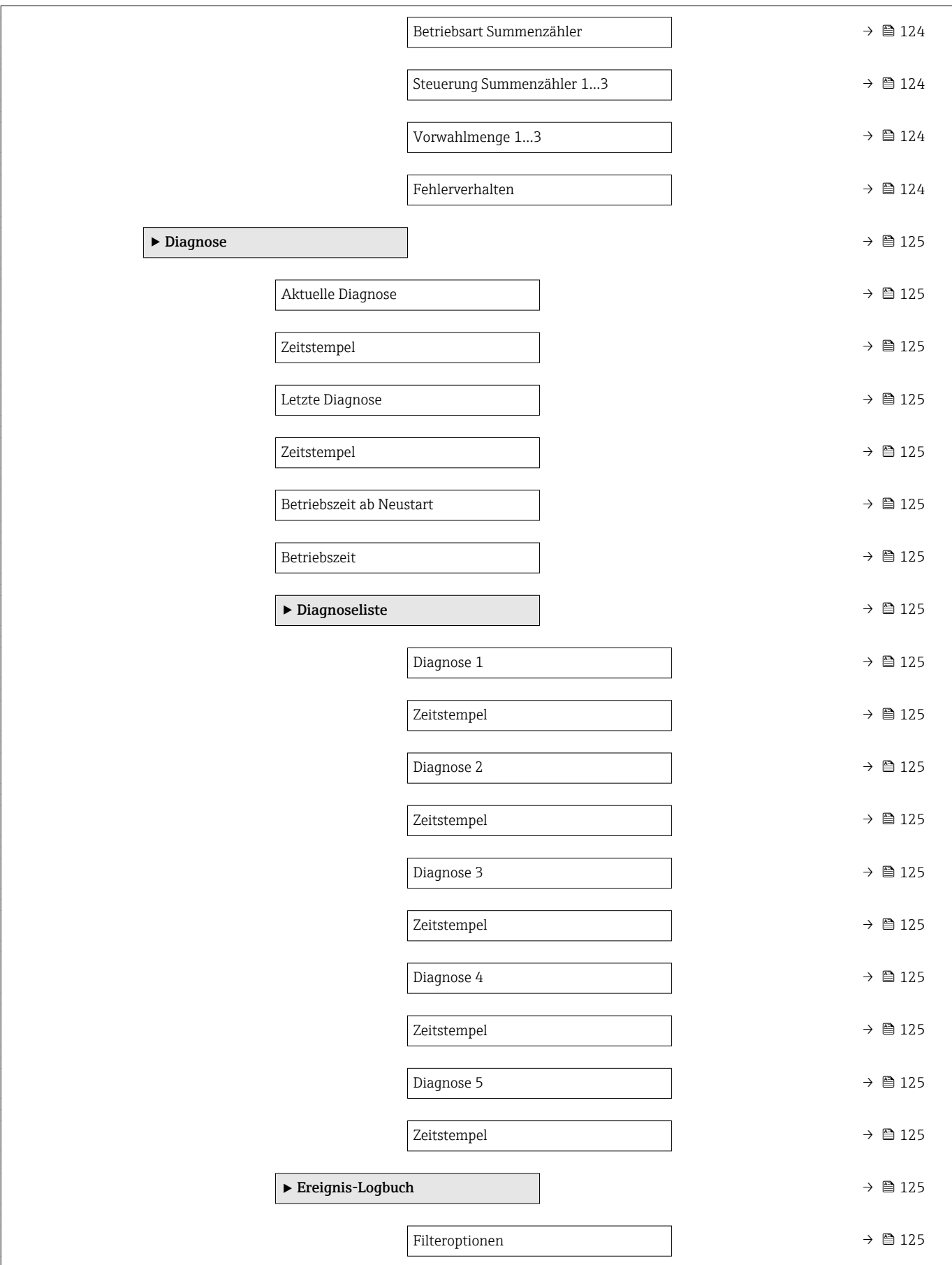

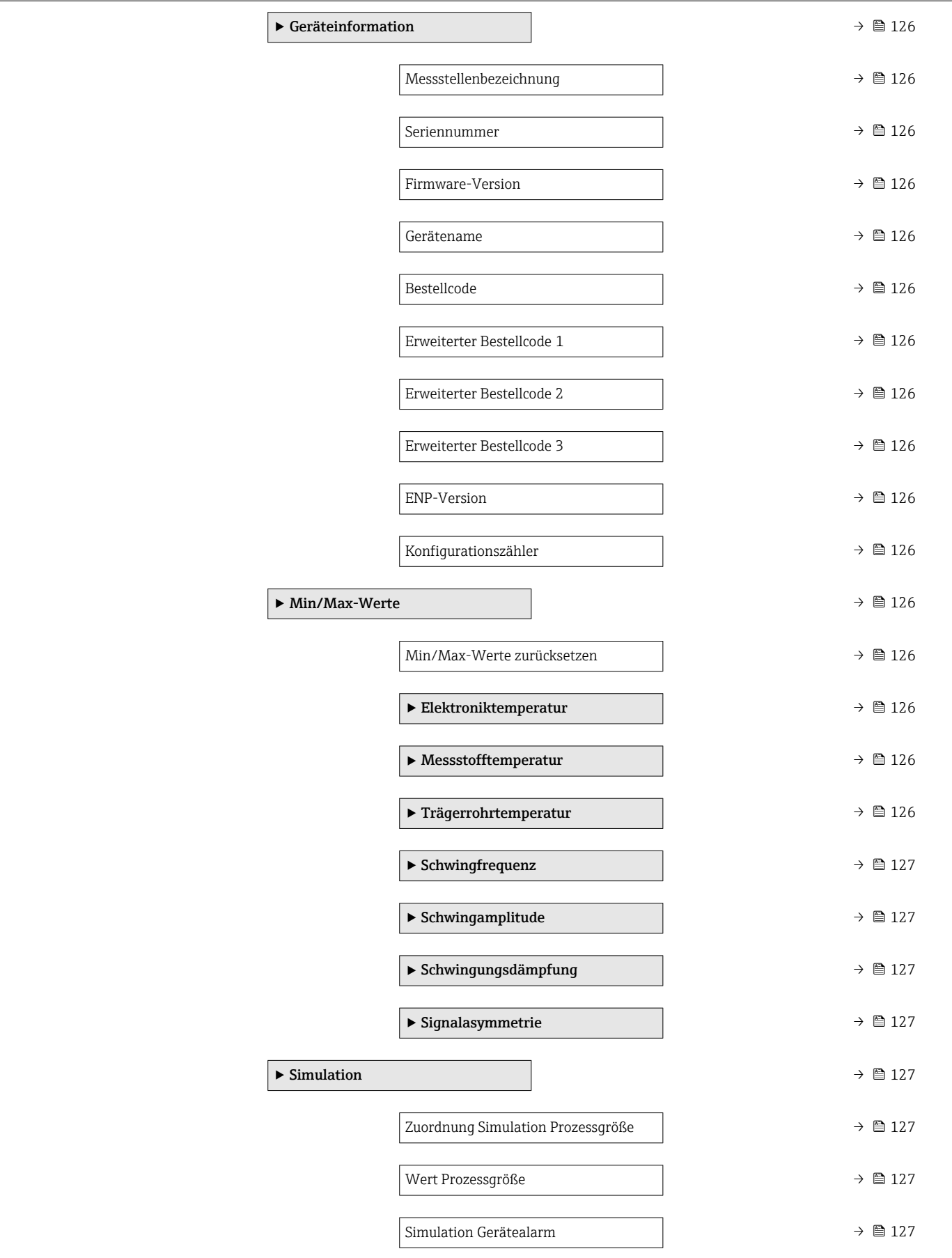

# 6.3 Register-Informationen

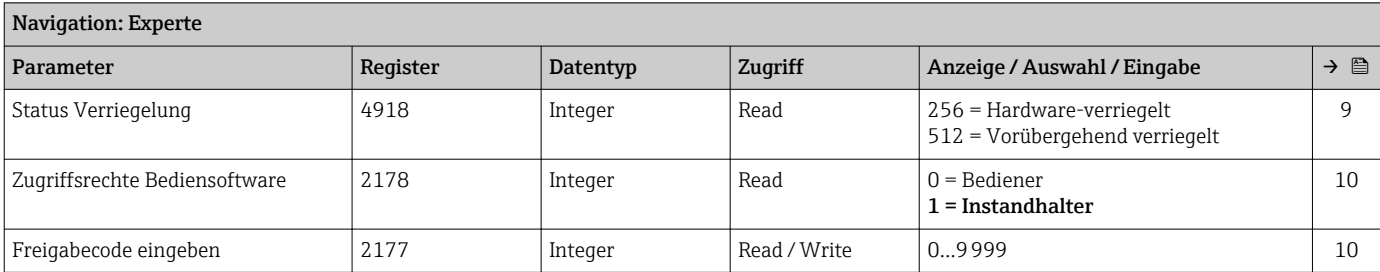

# 6.3.1 Untermenü "System"

#### Untermenü "Diagnoseeinstellungen"

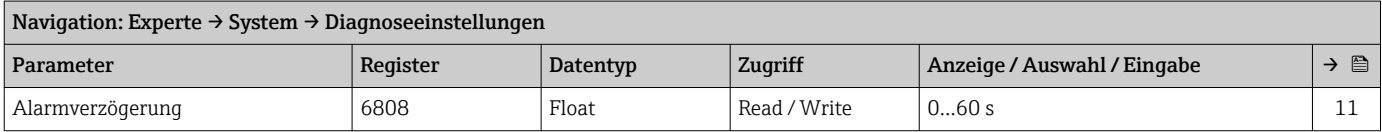

#### *Untermenü "Diagnoseverhalten"*

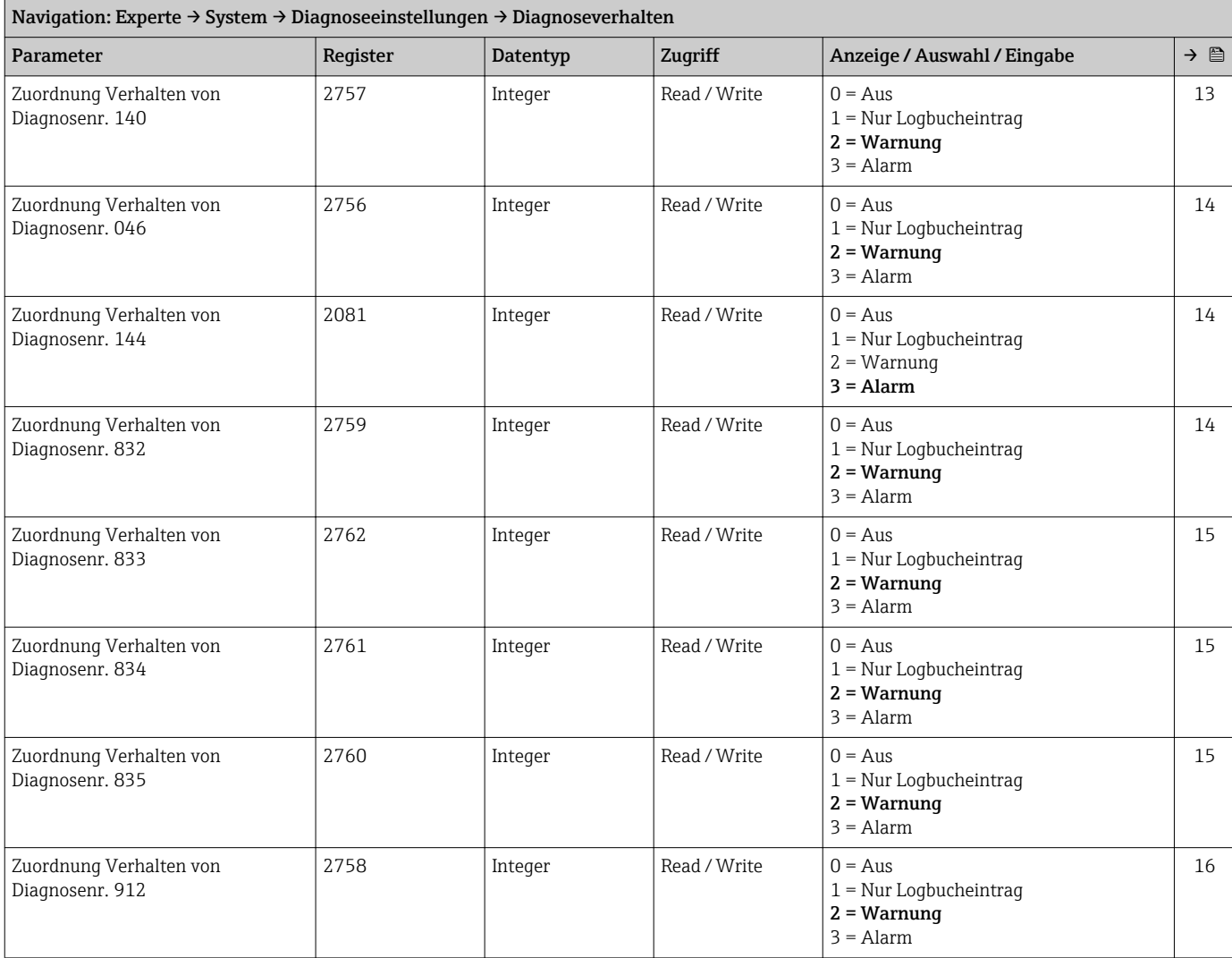

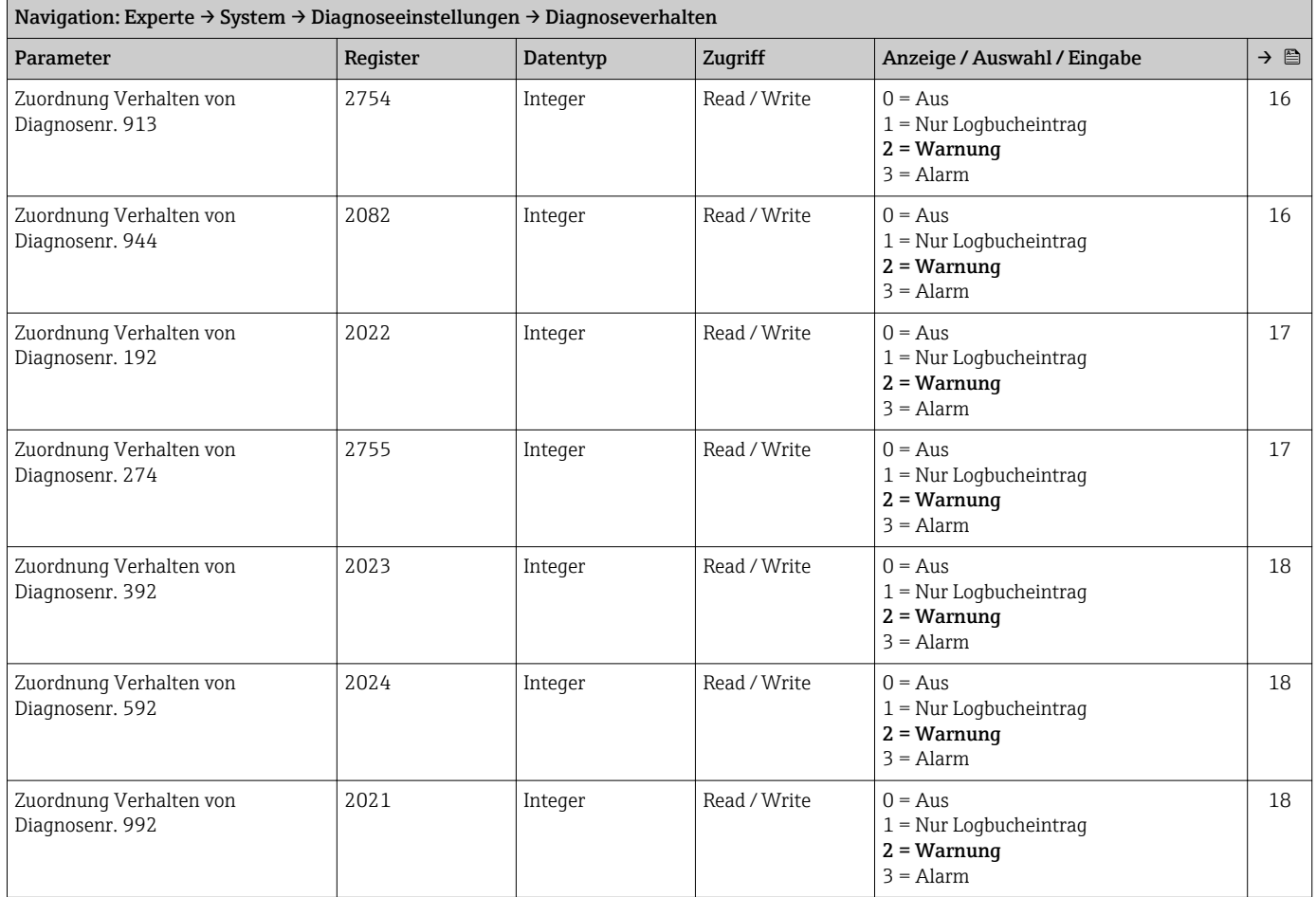

### Untermenü "Administration"

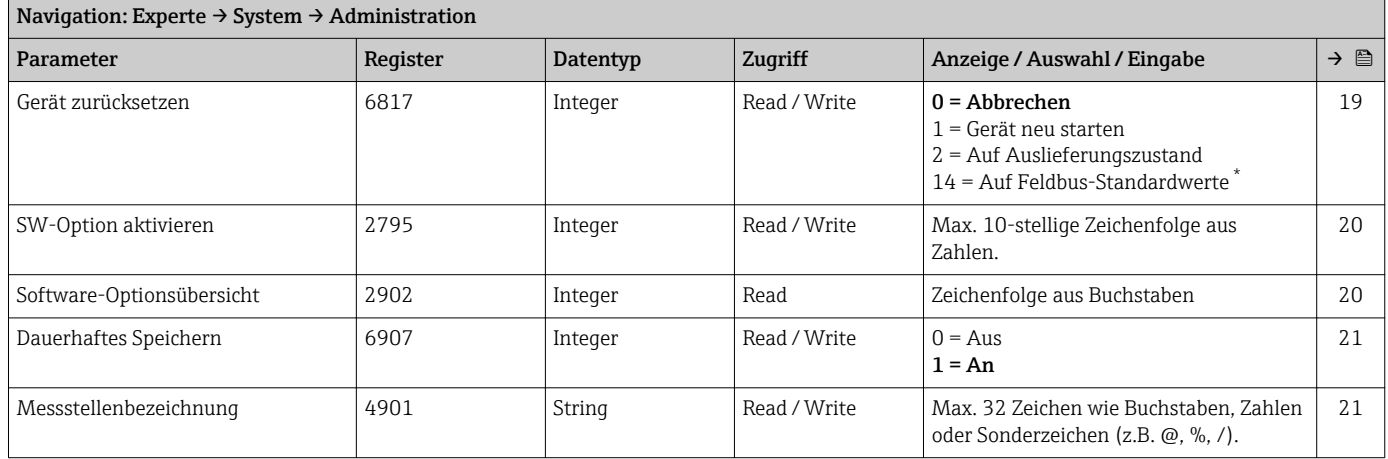

\* Sichtbar in Abhängigkeit von der Kommunikationsvariante

### 6.3.2 Untermenü "Sensor"

#### Untermenü "Messwerte"

*Untermenü "Prozessgrößen"*

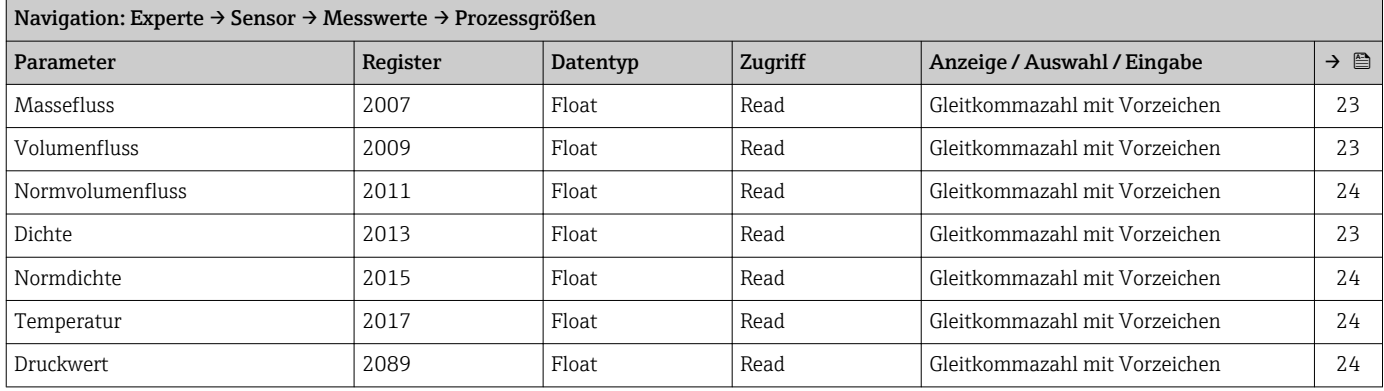

*Untermenü "Summenzähler"*

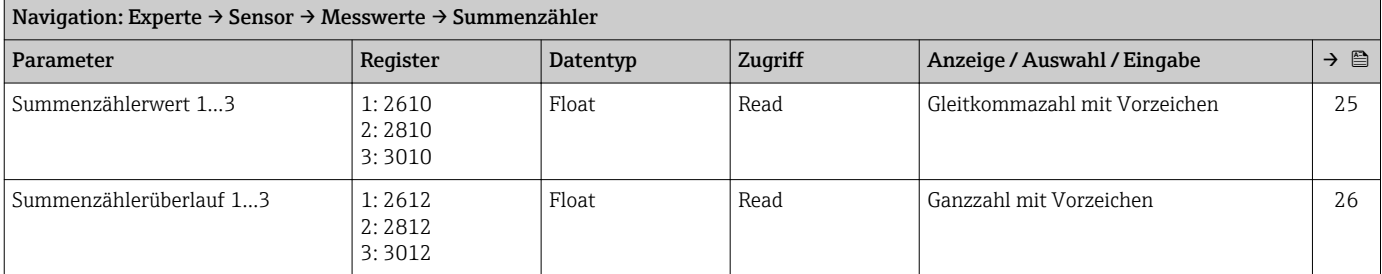

#### Untermenü "Systemeinheiten"

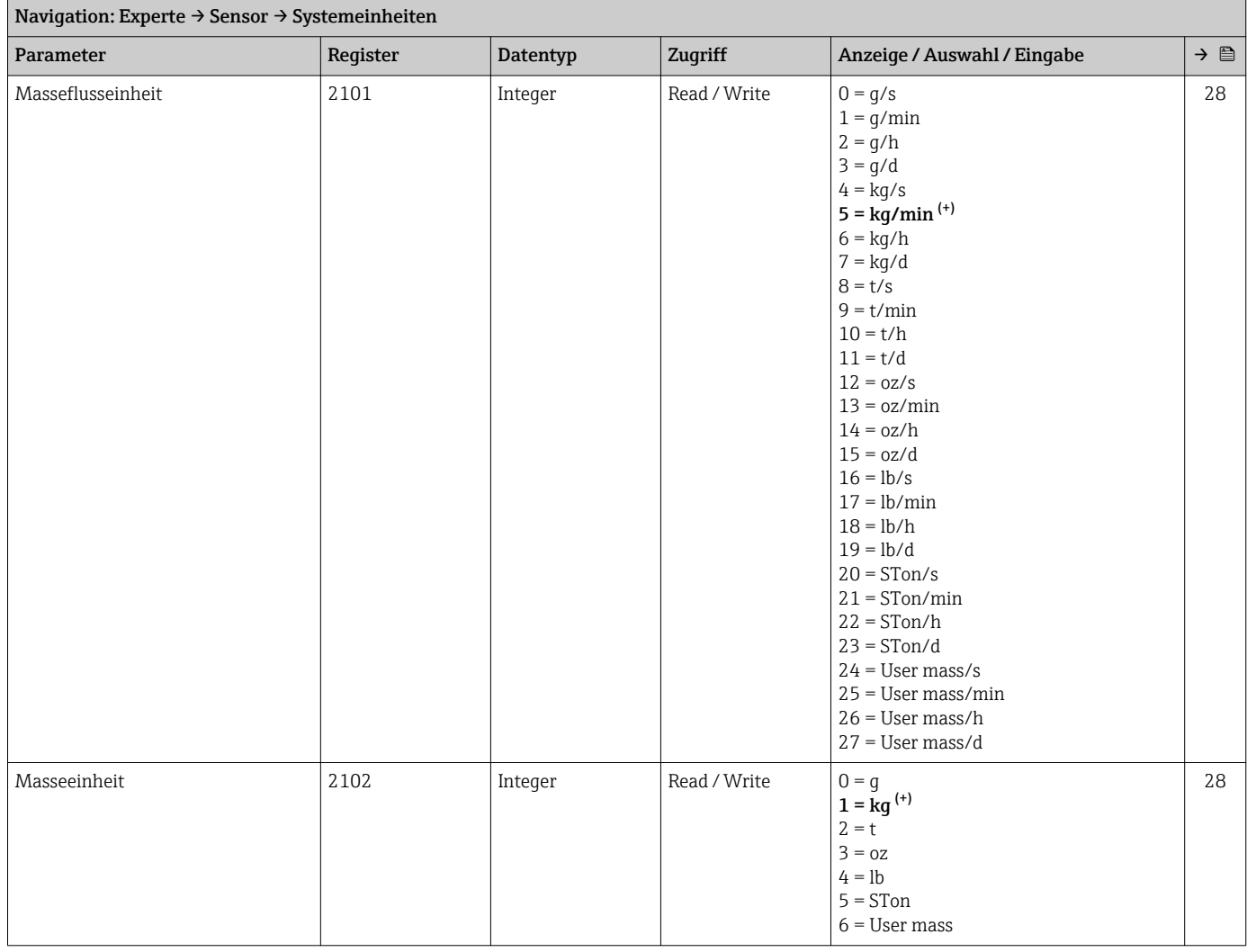

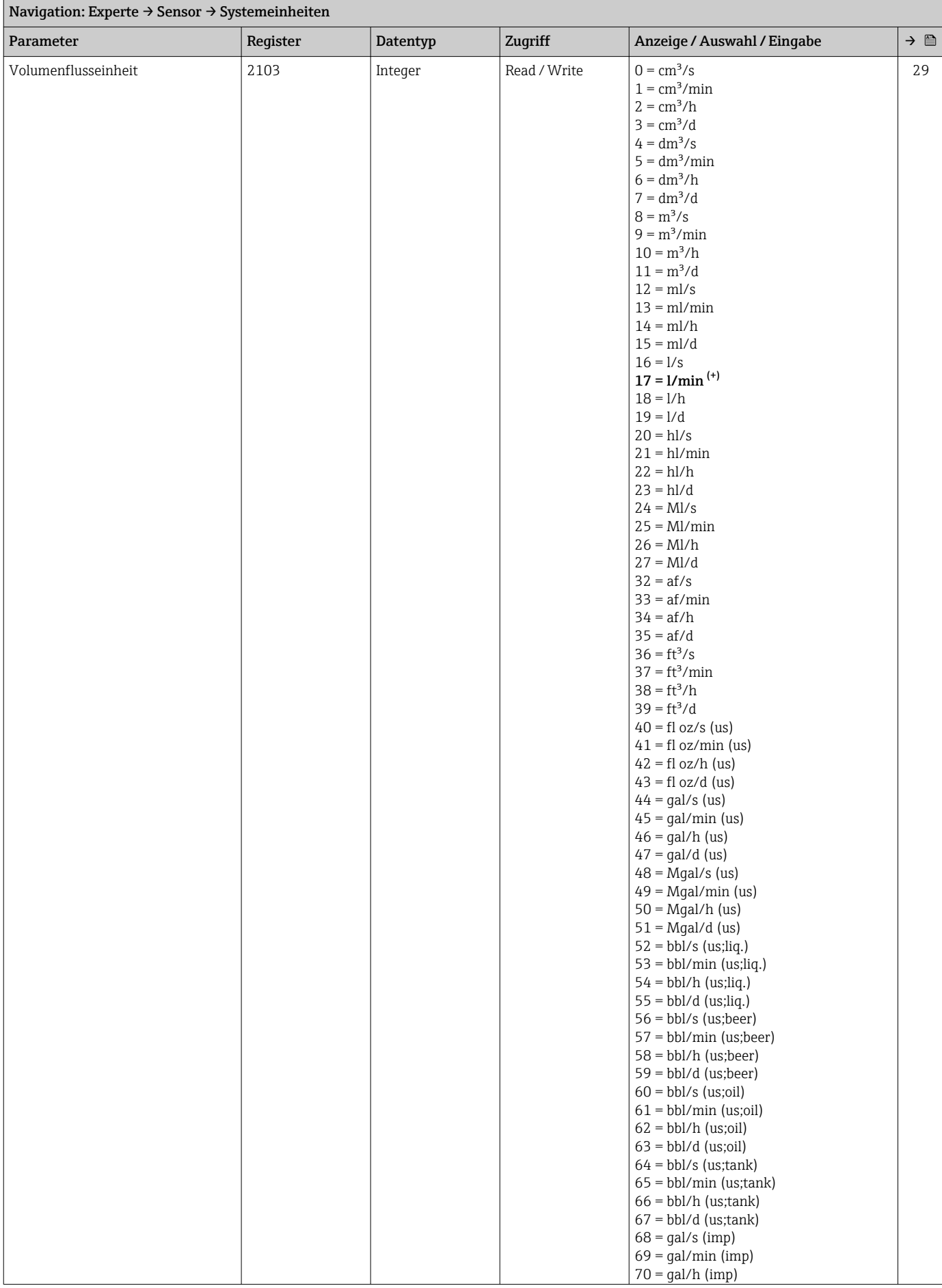

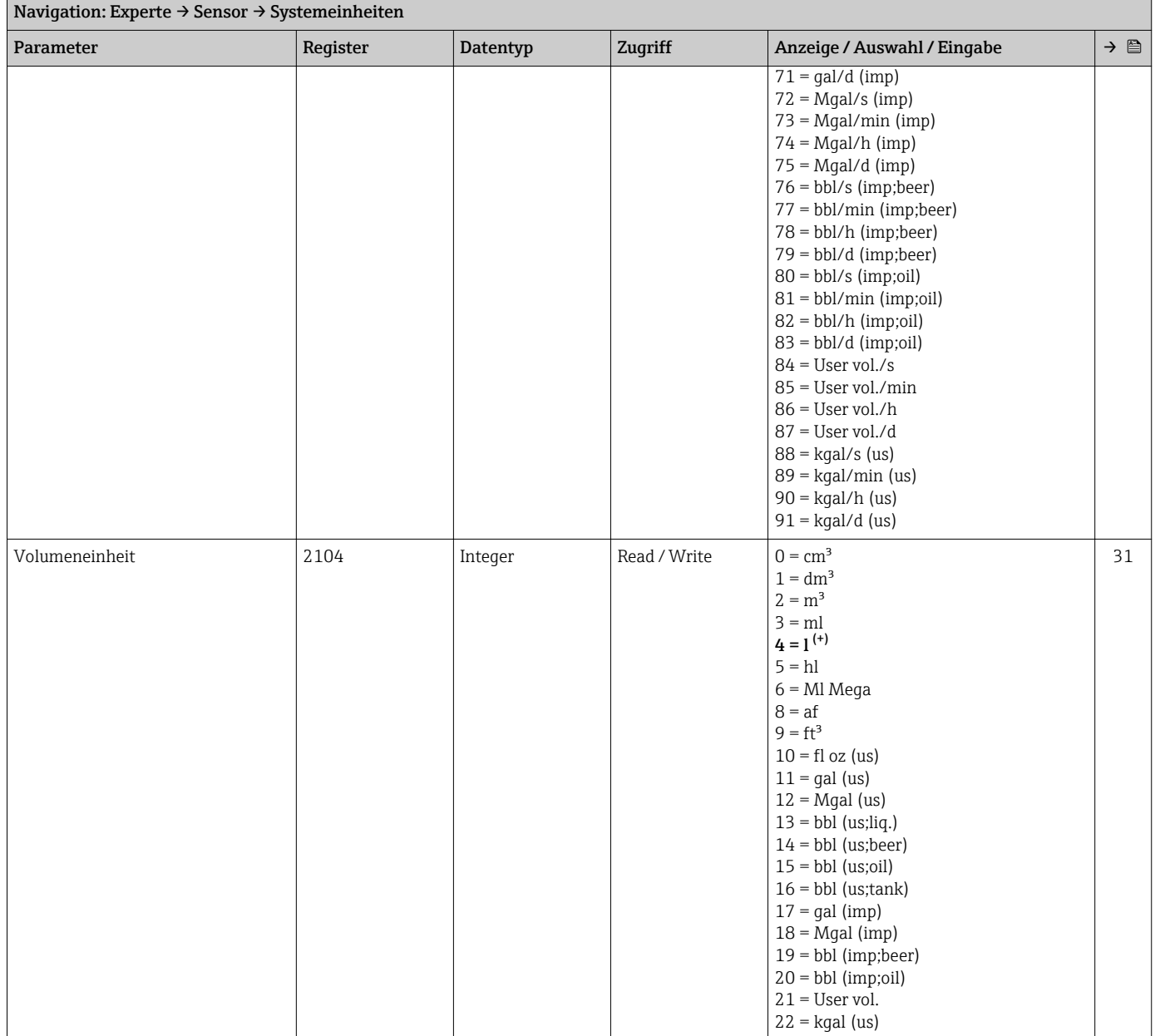

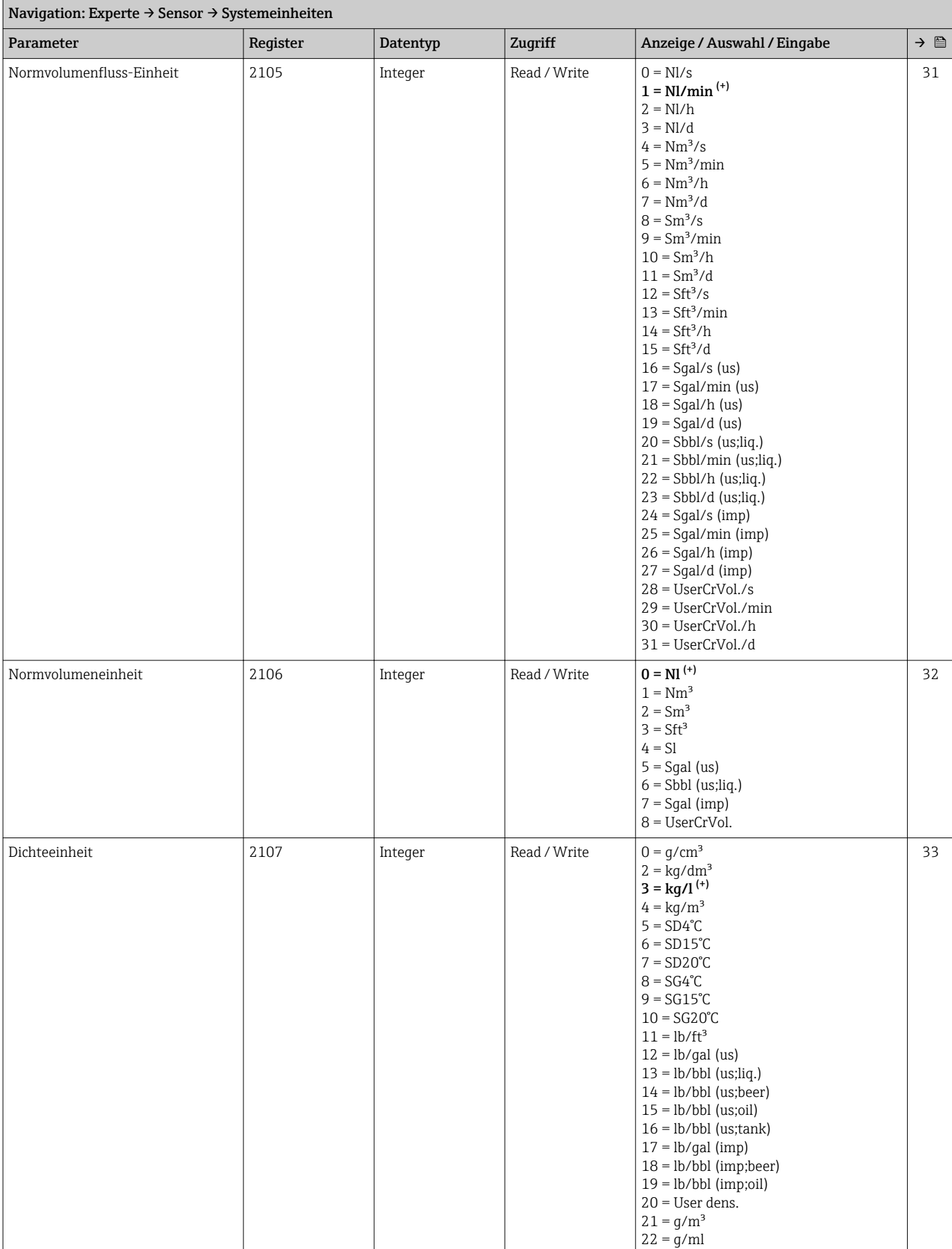

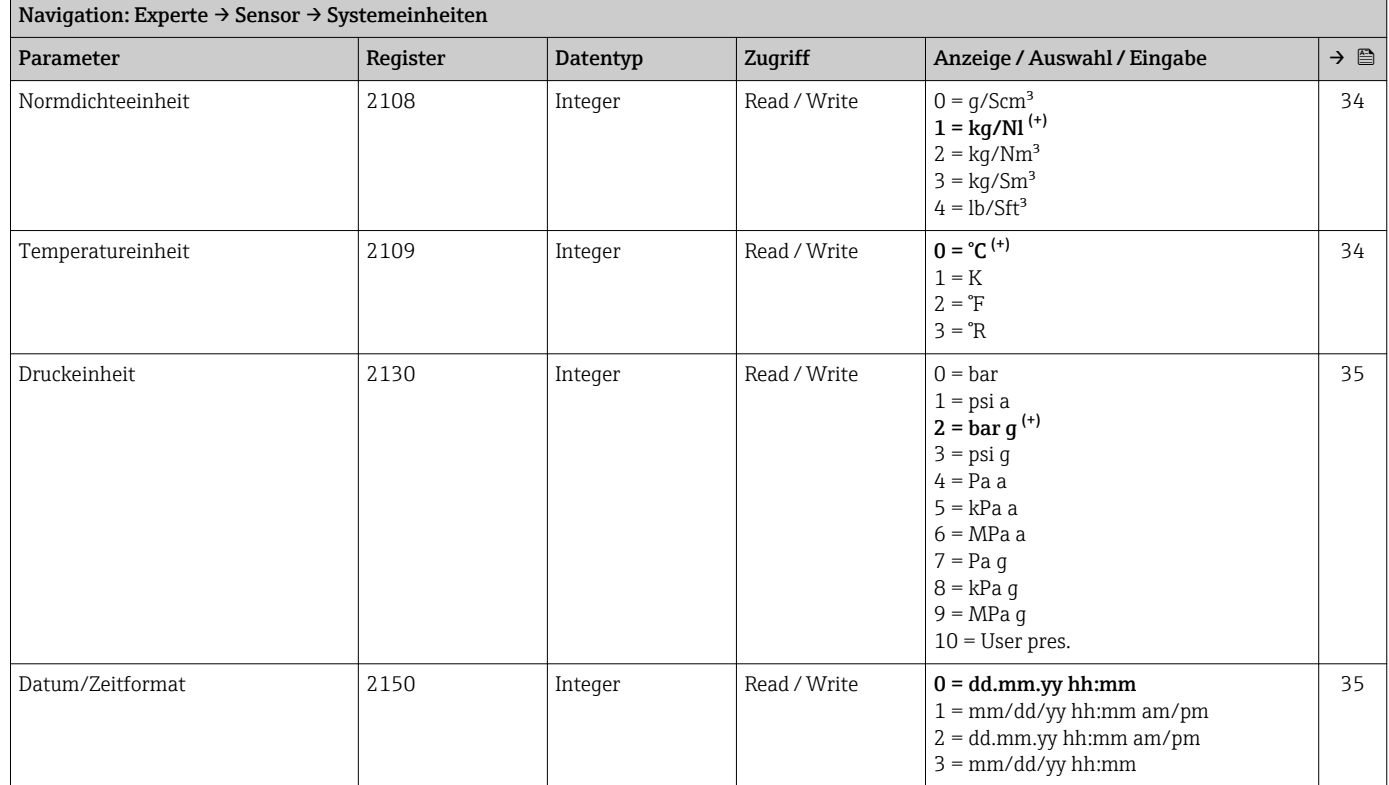

#### *Untermenü "Anwenderspezifische Einheiten"*

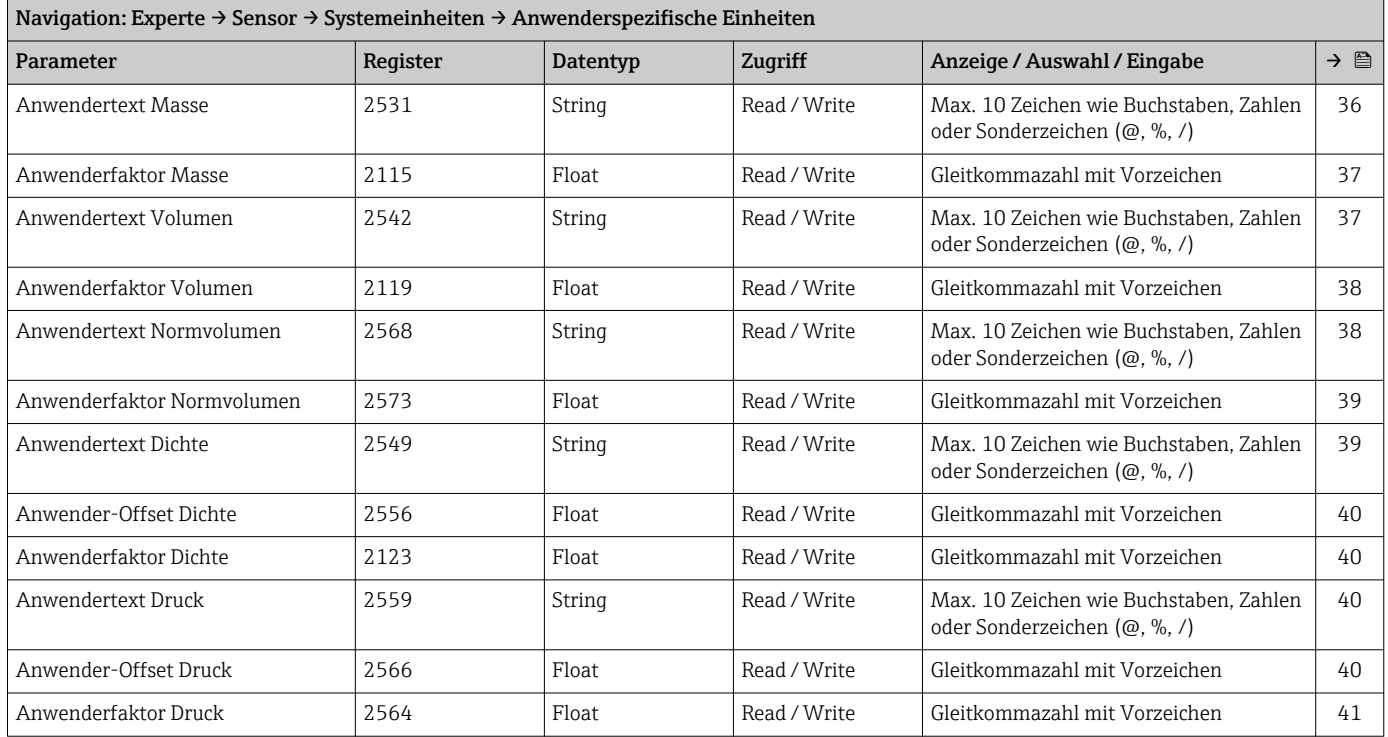

#### Untermenü "Prozessparameter"

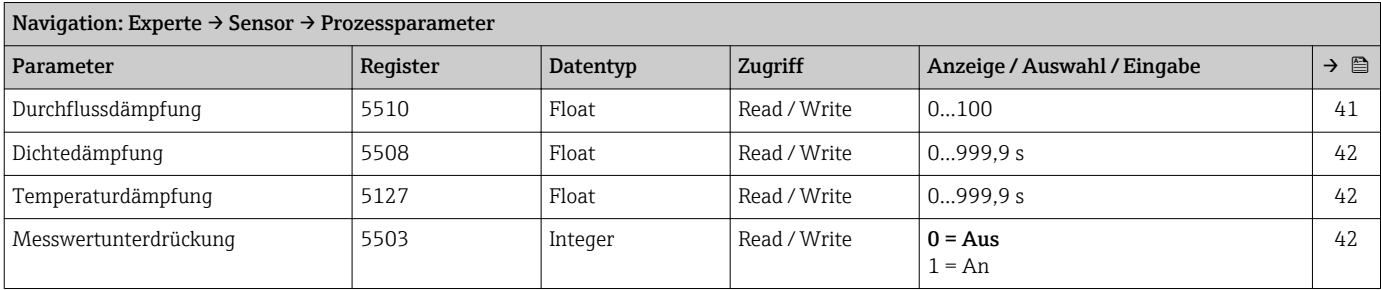

#### *Untermenü "Schleichmengenunterdrückung"*

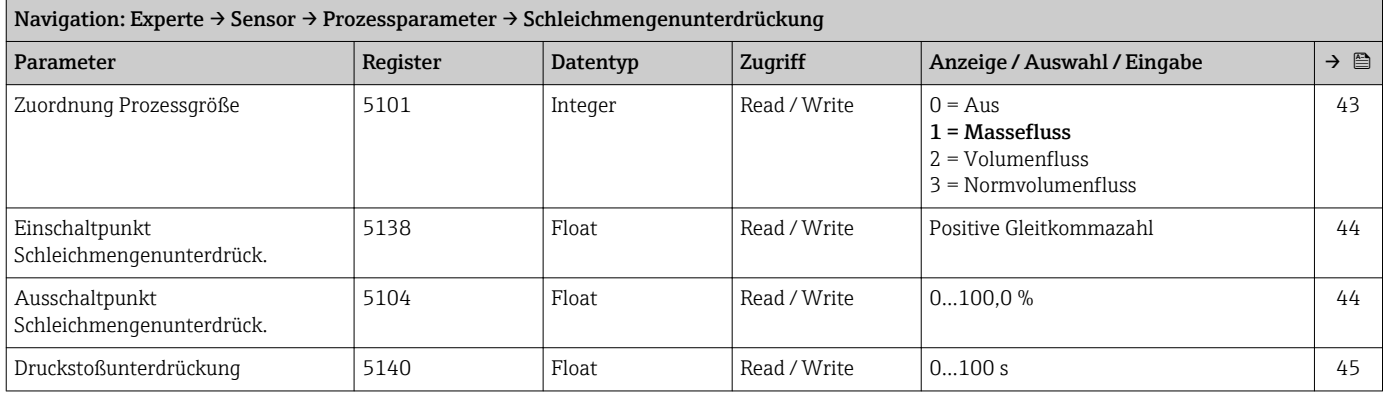

#### *Untermenü "Überwachung teilgefülltes Rohr"*

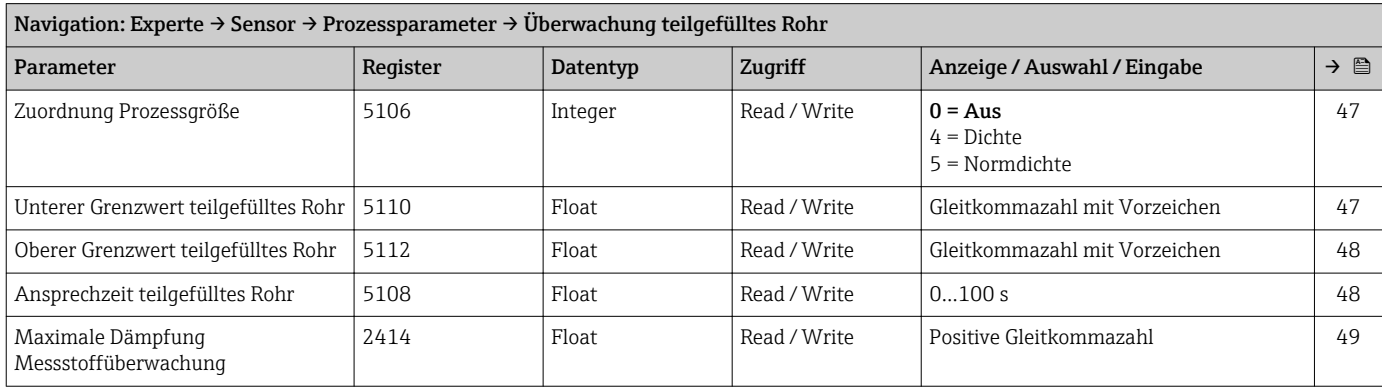

#### Untermenü "Messmodus"

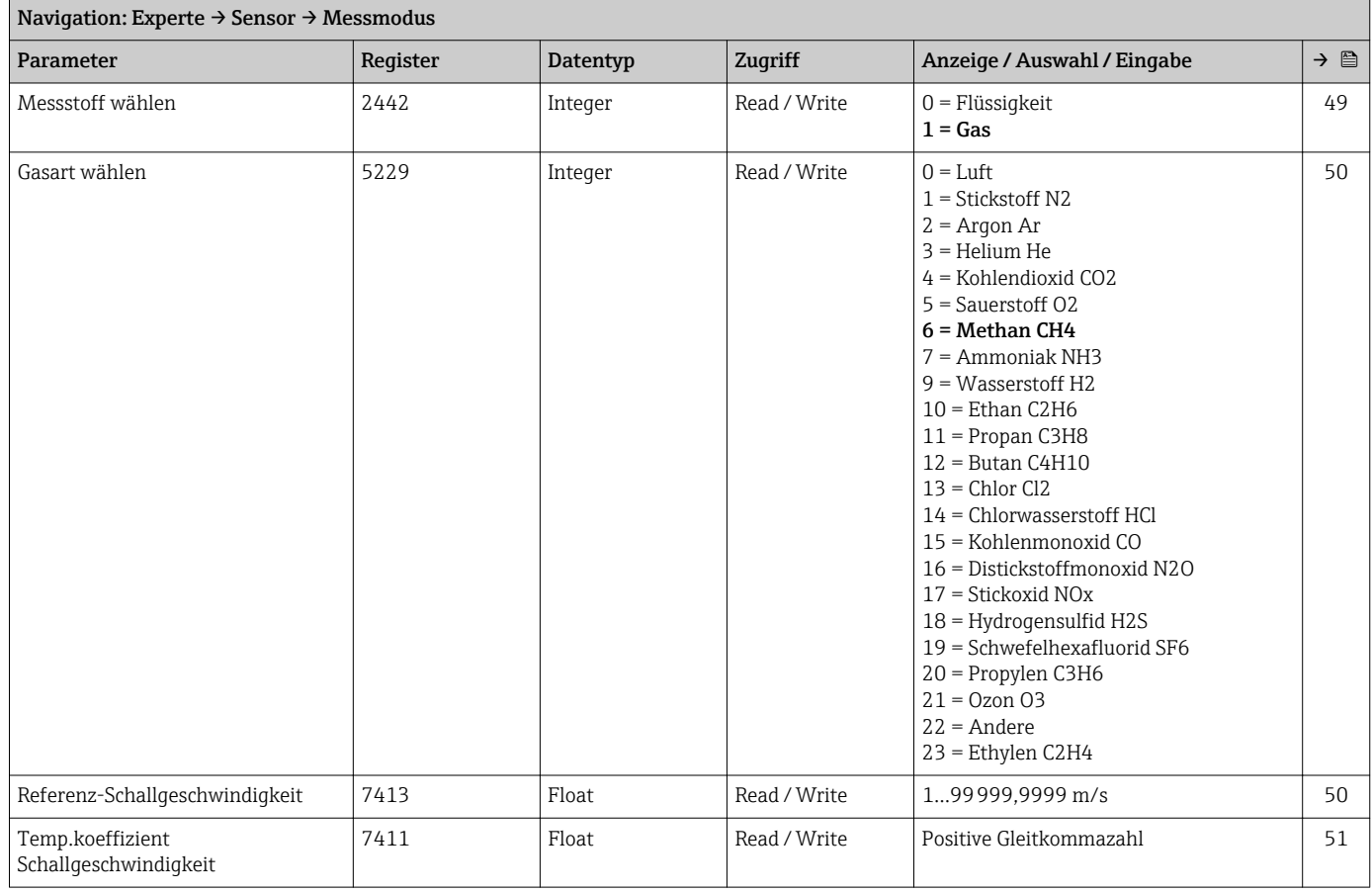

#### Untermenü "Externe Kompensation"

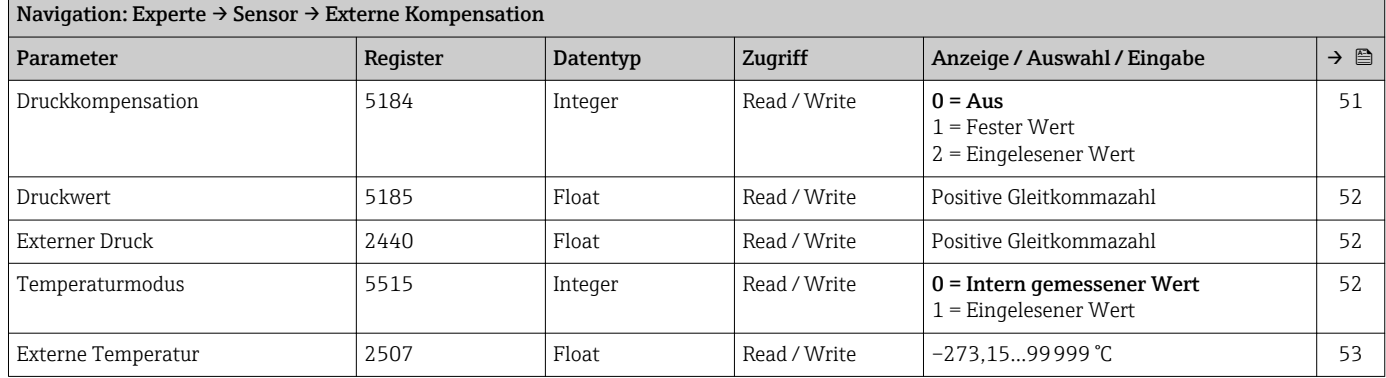

#### Untermenü "Berechnete Prozessgrößen"

*Untermenü "Normvolumenfluss-Berechnung"*

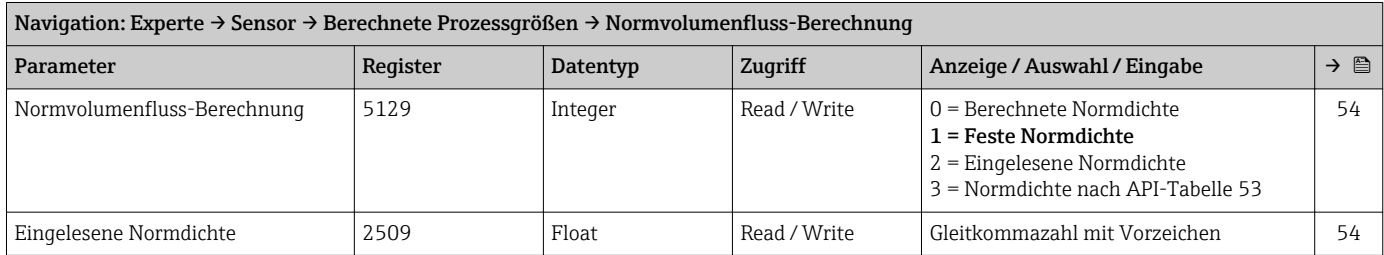

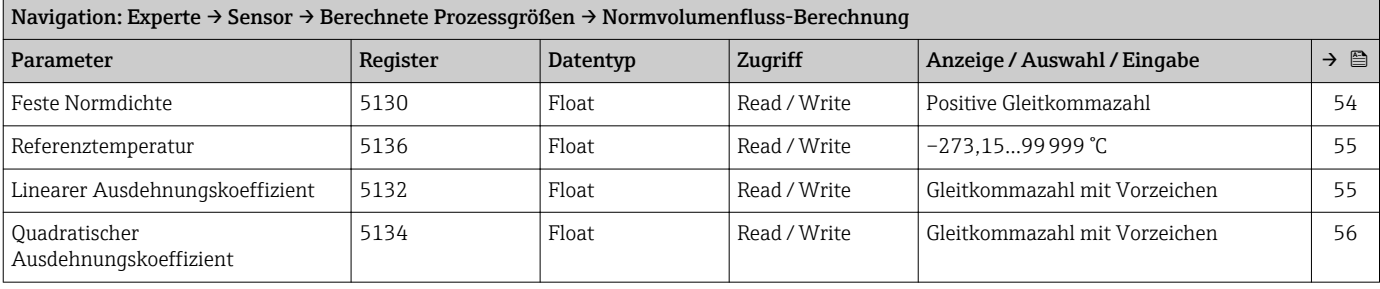

#### Untermenü "Sensorabgleich"

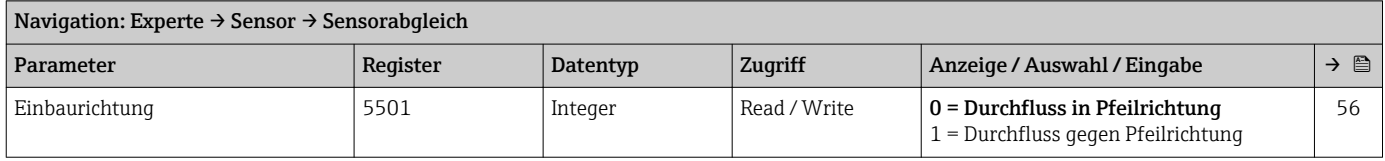

#### *Untermenü "Nullpunktabgleich"*

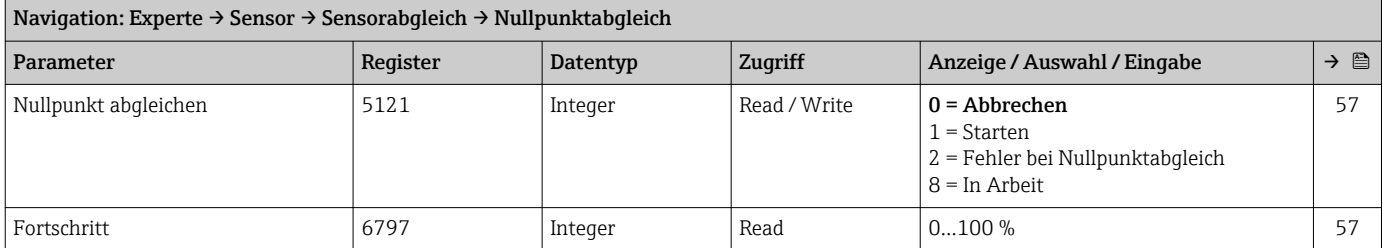

### *Untermenü "Anpassung Prozessgrößen"*

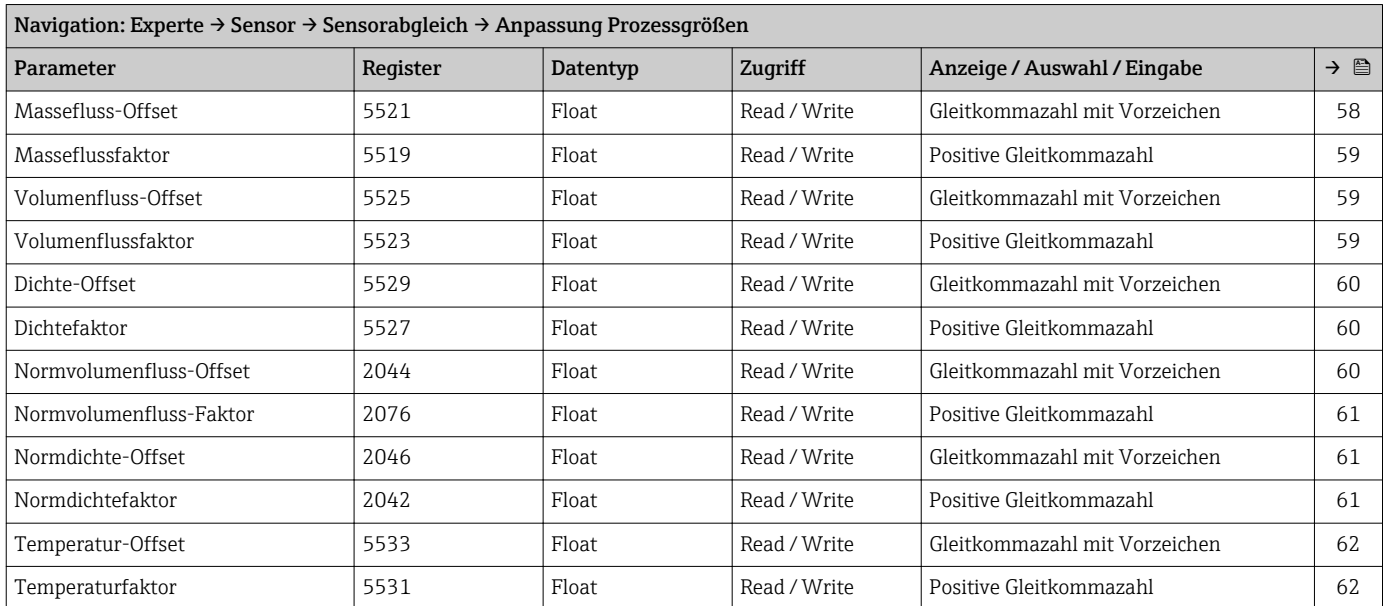

#### Untermenü "Kalibrierung"

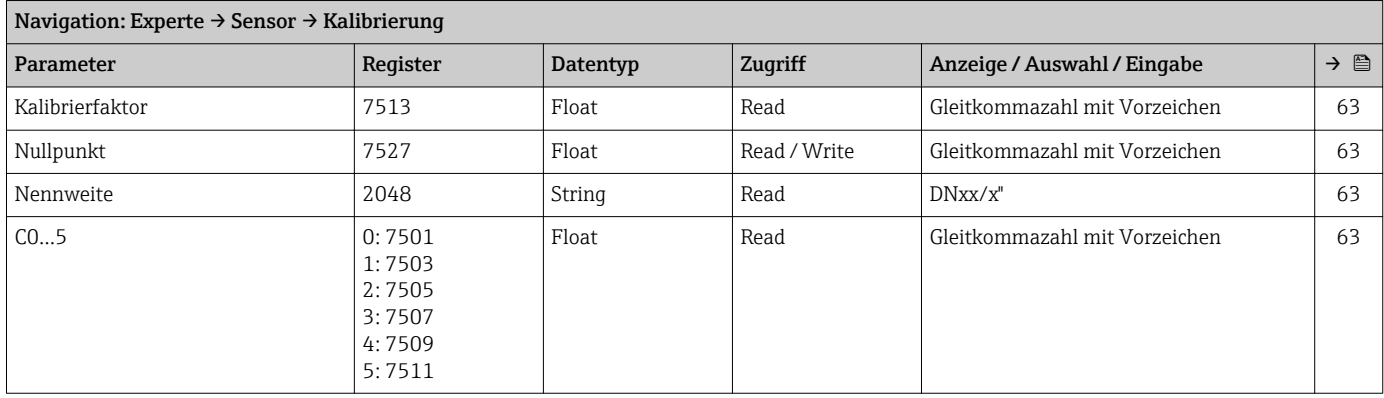

### Untermenü "Testpunkte"

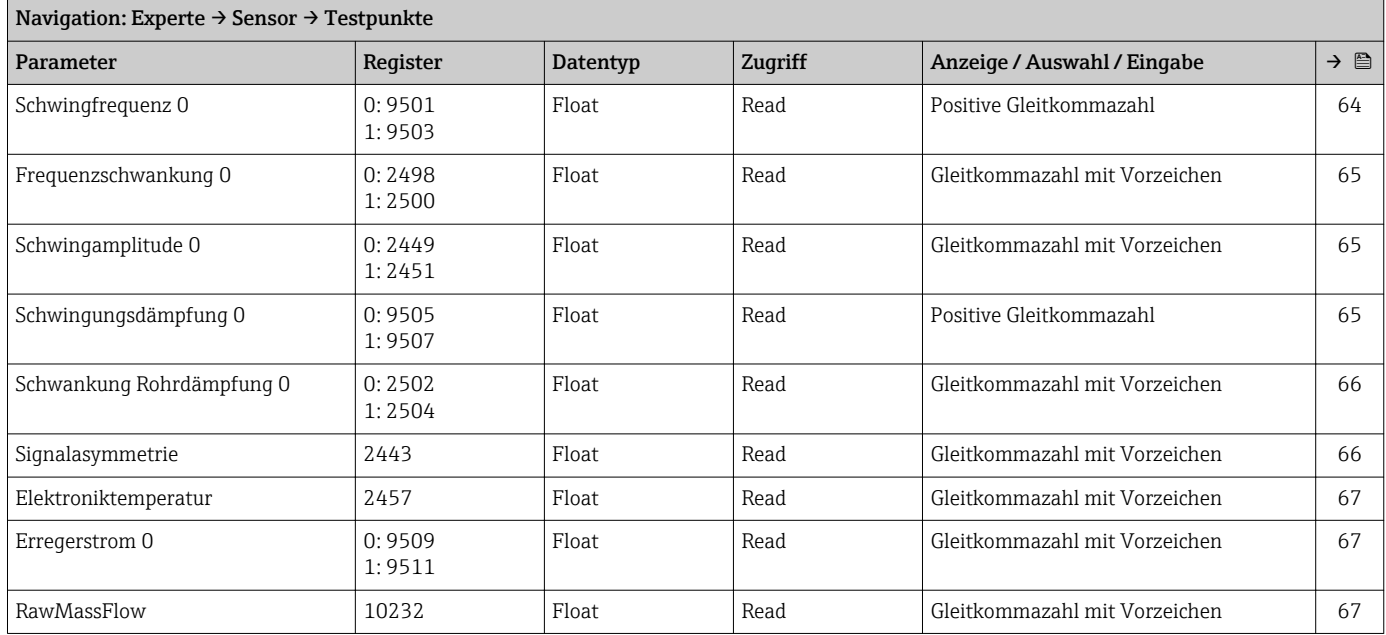

### 6.3.3 Untermenü "Kommunikation"

#### Untermenü "Modbus-Konfiguration"

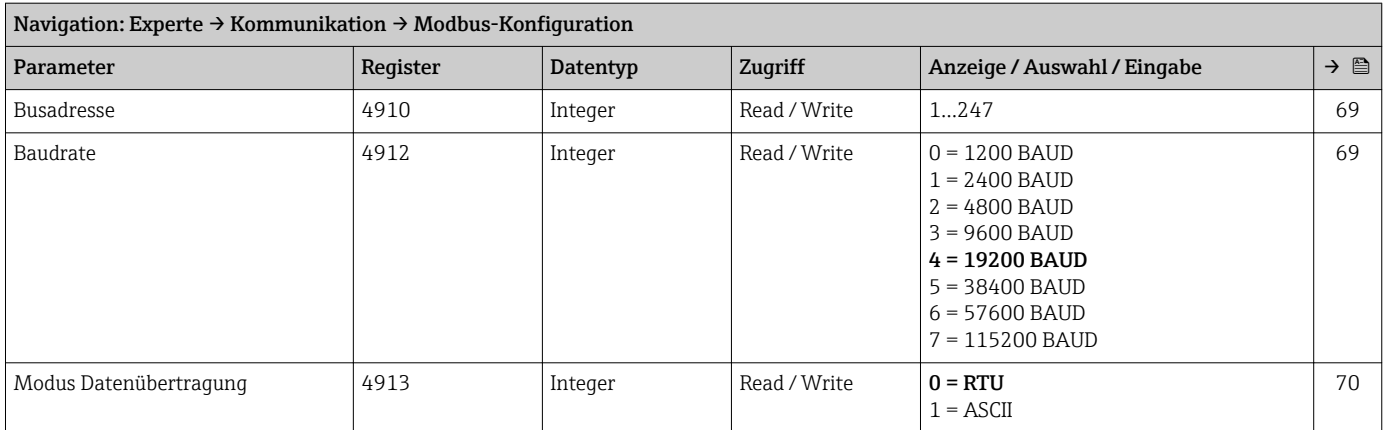

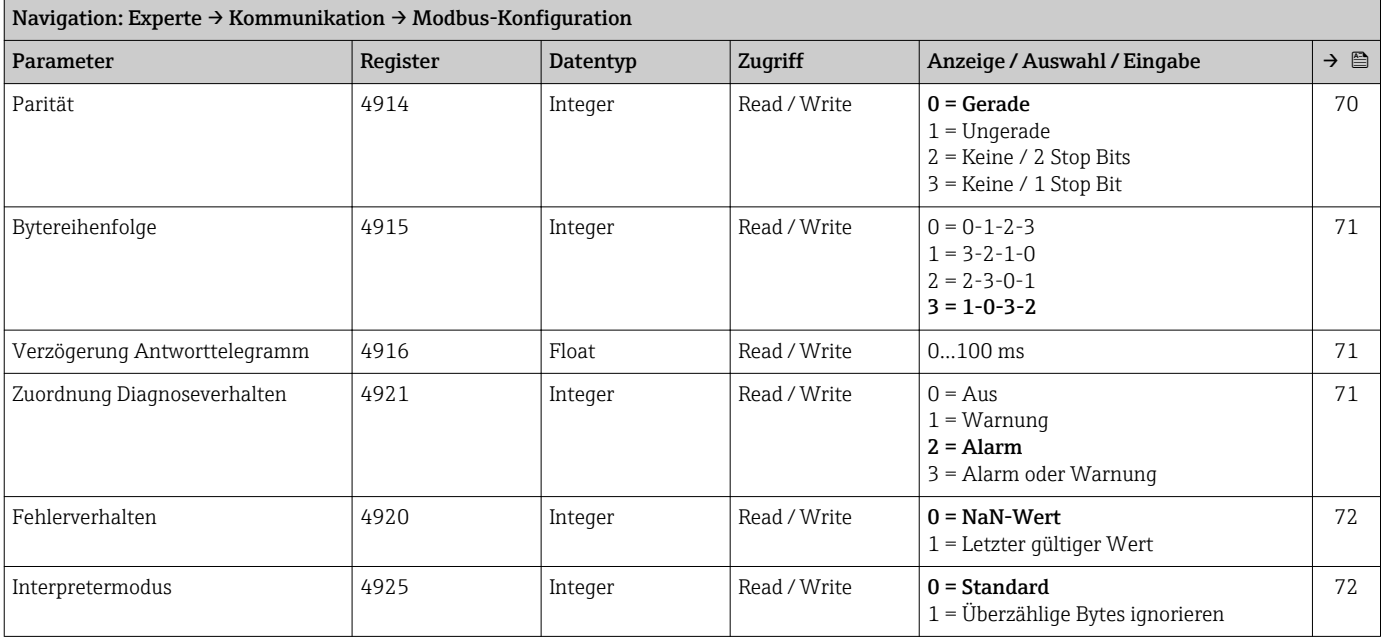

#### Untermenü "Modbus-Information"

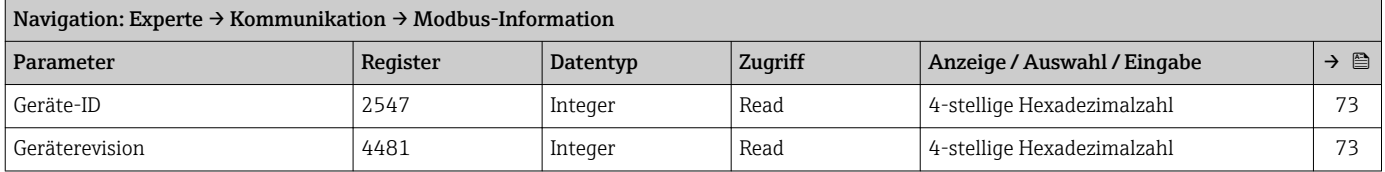

#### Untermenü "Modbus-Data-Map"

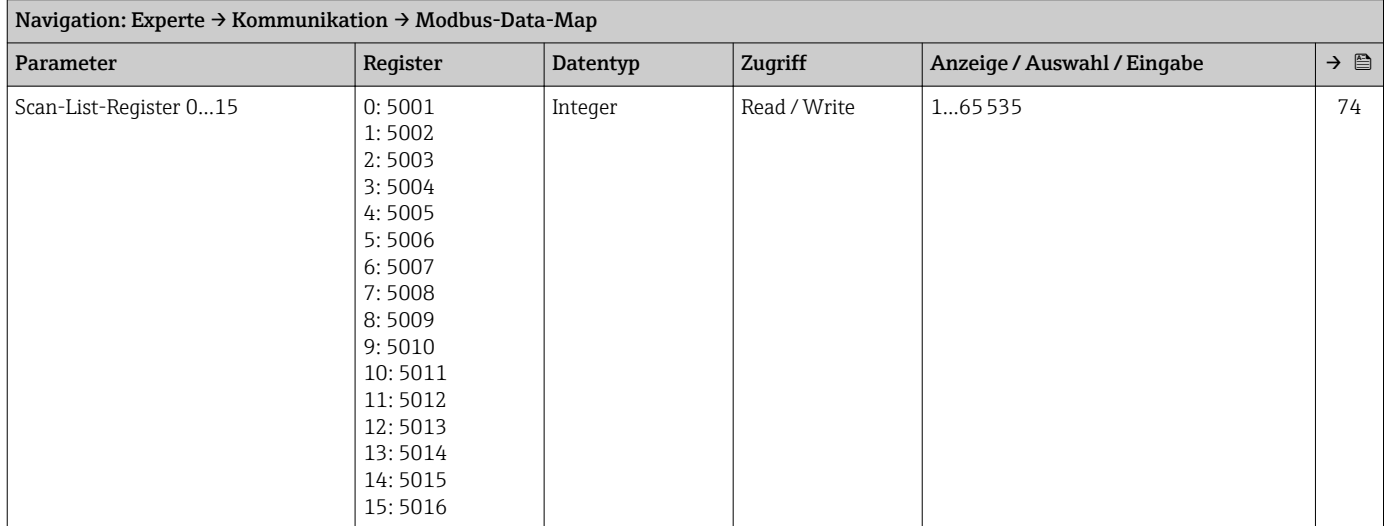

# 6.3.4 Untermenü "Applikation"

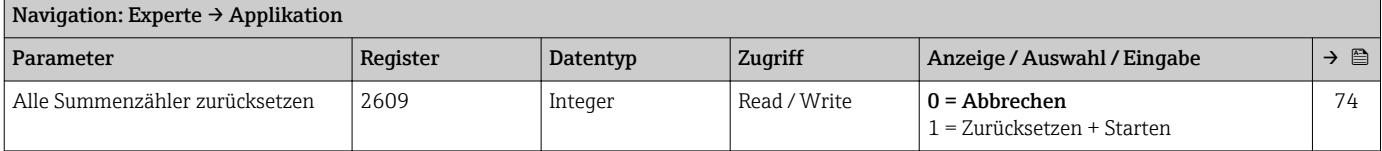

#### Untermenü "Summenzähler 1…3"

<span id="page-123-0"></span>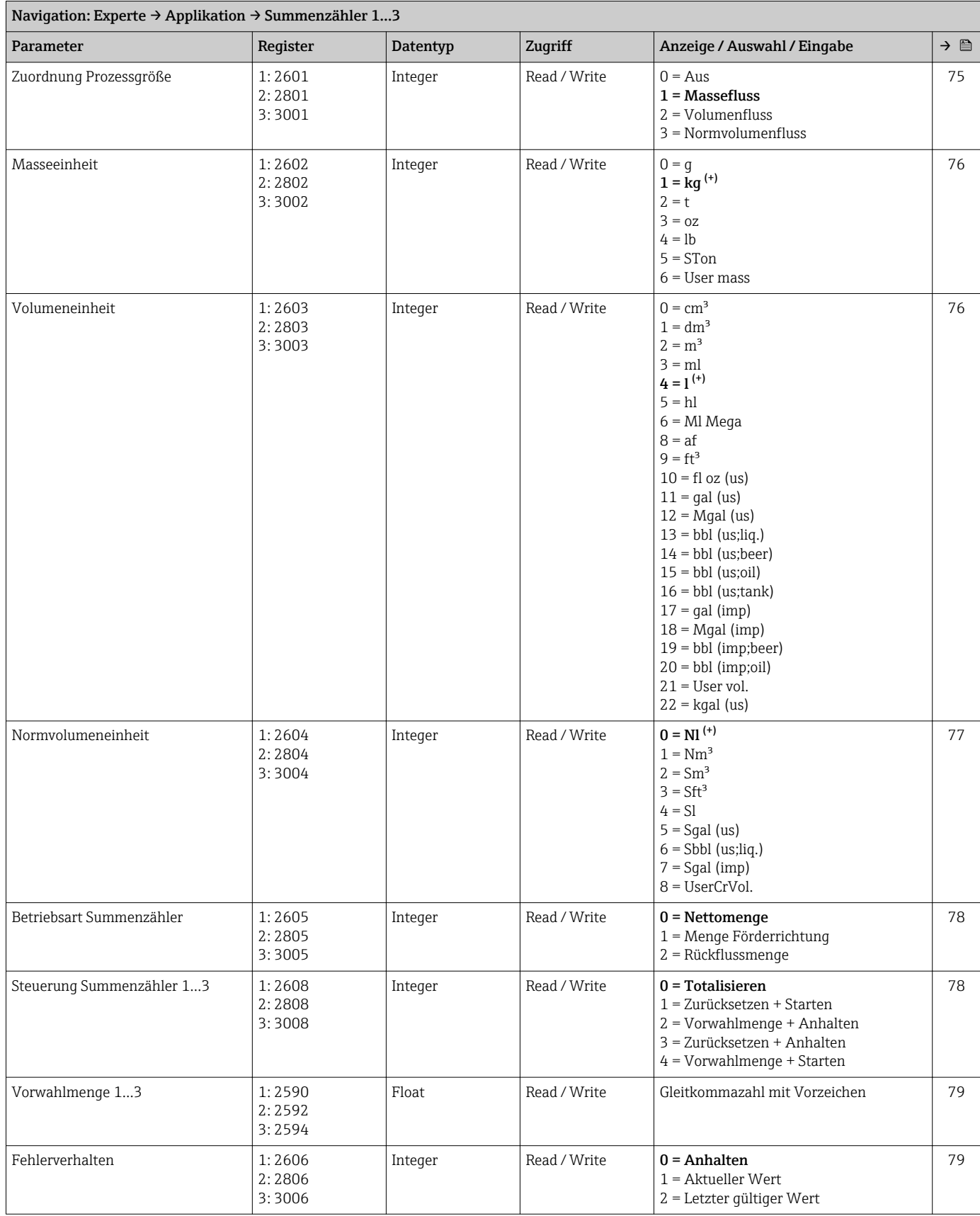

<span id="page-124-0"></span>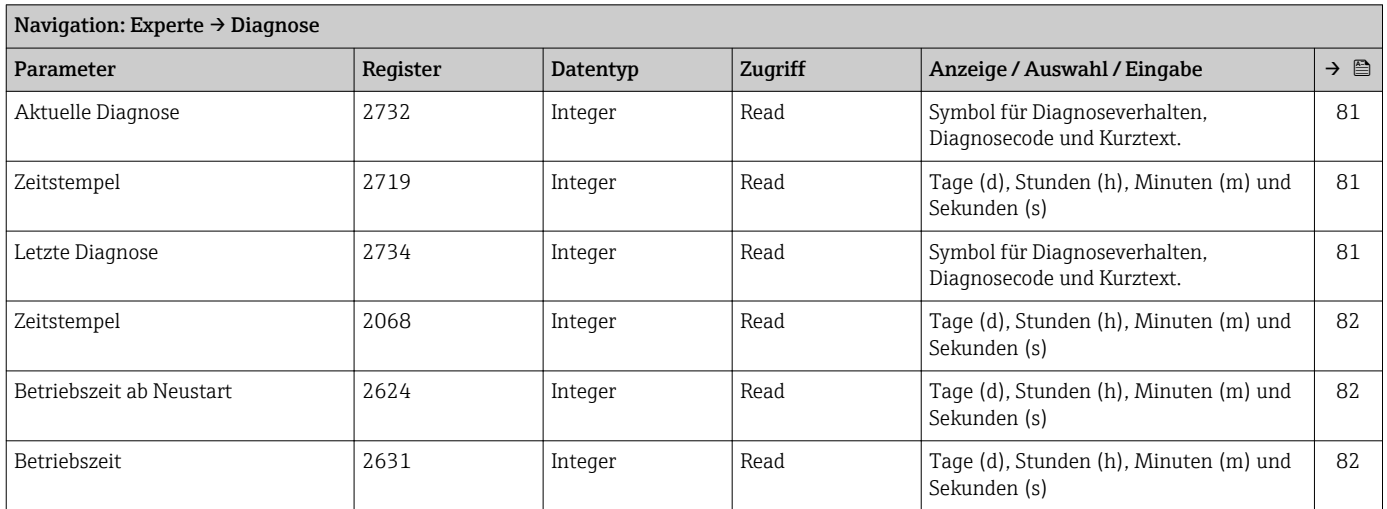

### 6.3.5 Untermenü "Diagnose"

#### Untermenü "Diagnoseliste"

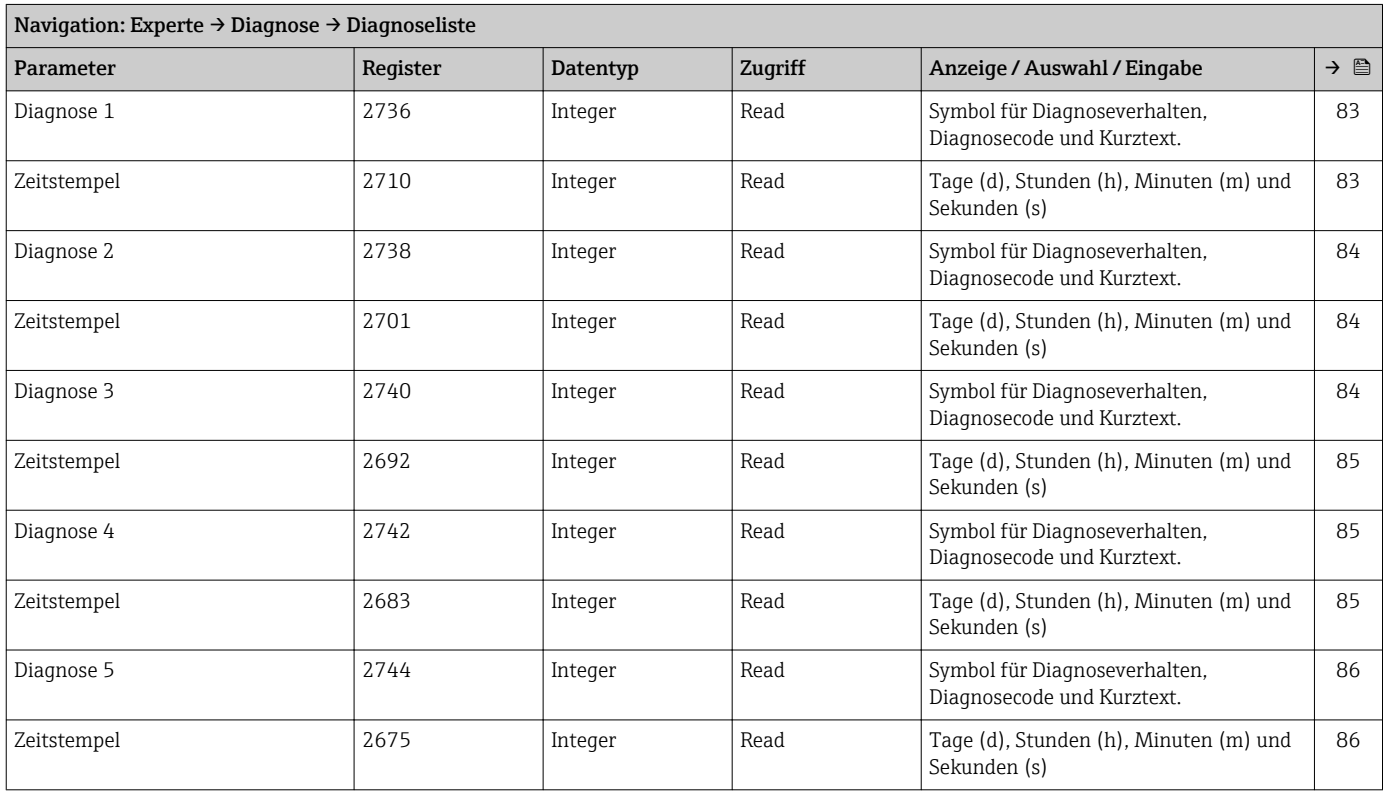

### Untermenü "Ereignis-Logbuch"

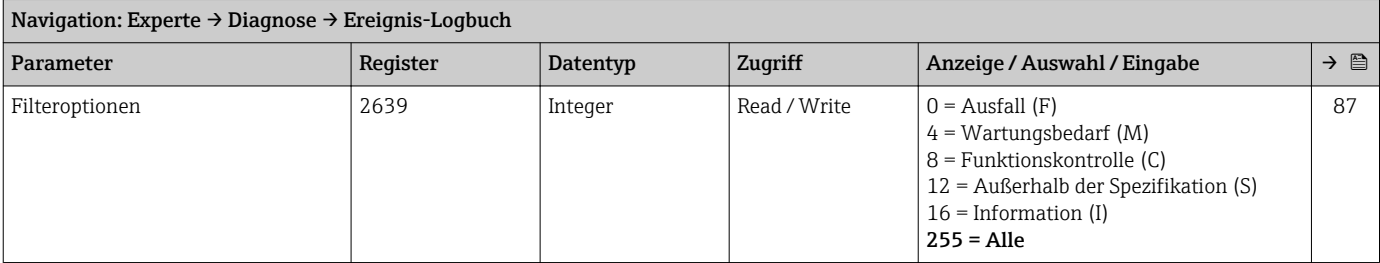

#### Untermenü "Geräteinformation"

<span id="page-125-0"></span>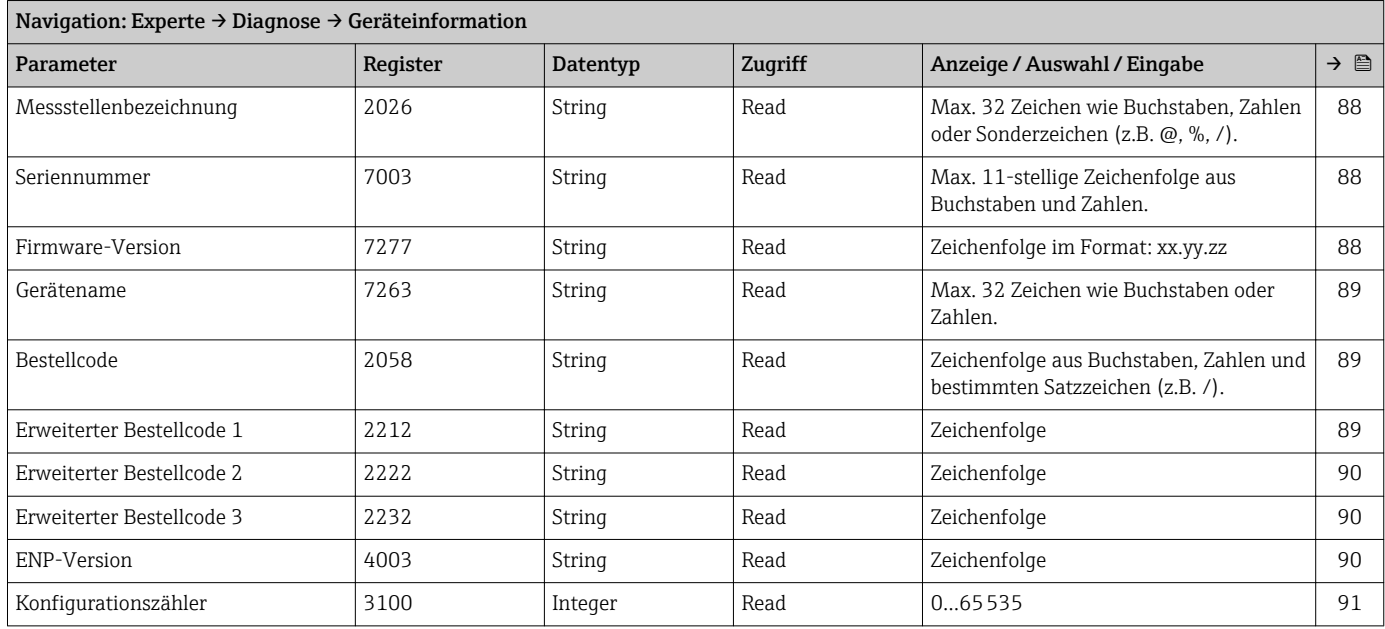

#### Untermenü "Min/Max-Werte"

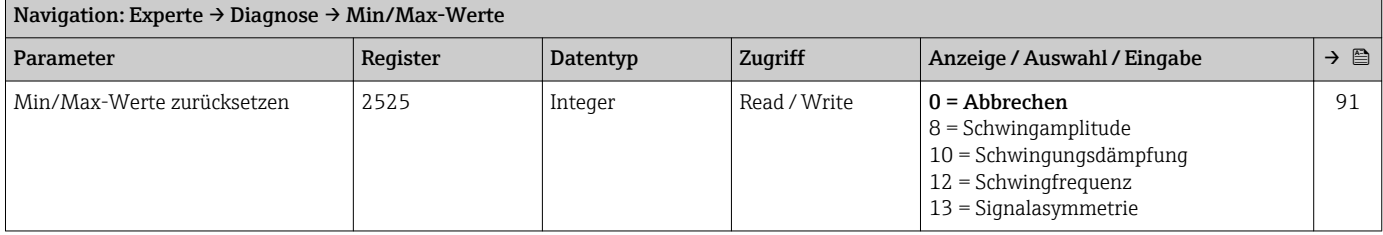

#### *Untermenü "Elektroniktemperatur"*

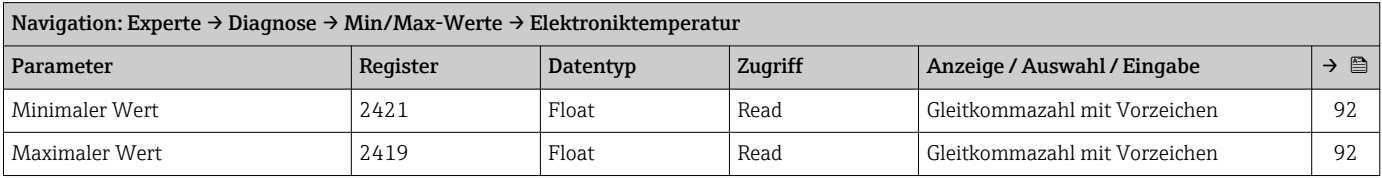

#### *Untermenü "Messstofftemperatur"*

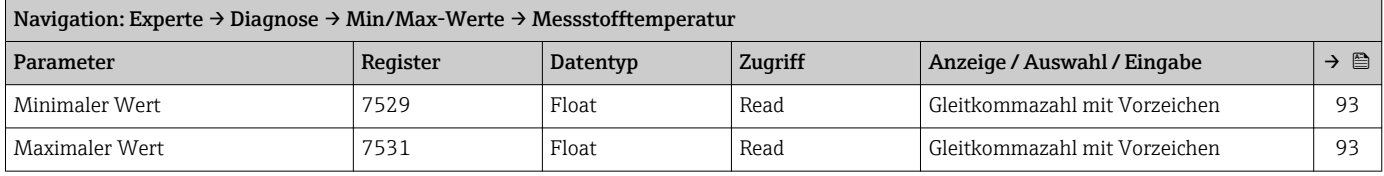

#### *Untermenü "Trägerrohrtemperatur"*

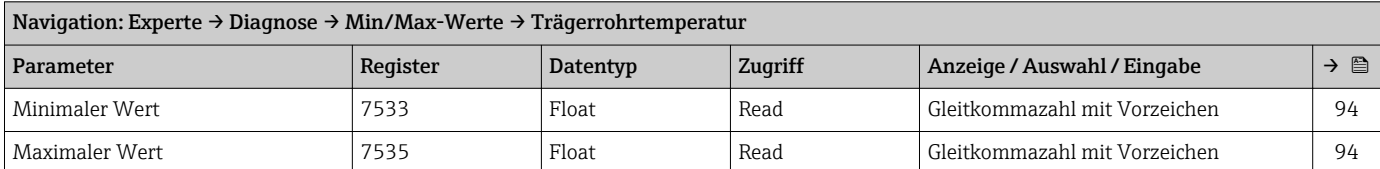

#### *Untermenü "Schwingfrequenz"*

<span id="page-126-0"></span>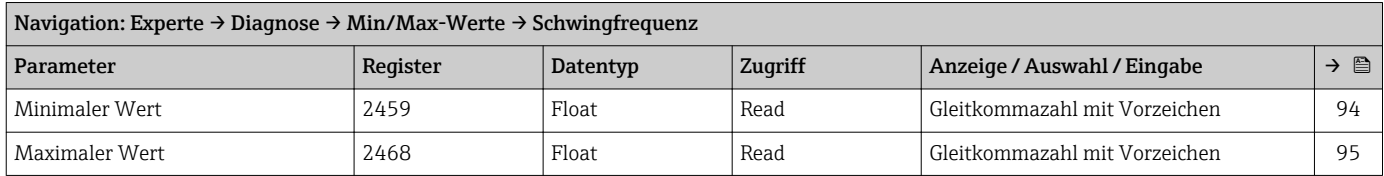

#### *Untermenü "Schwingamplitude"*

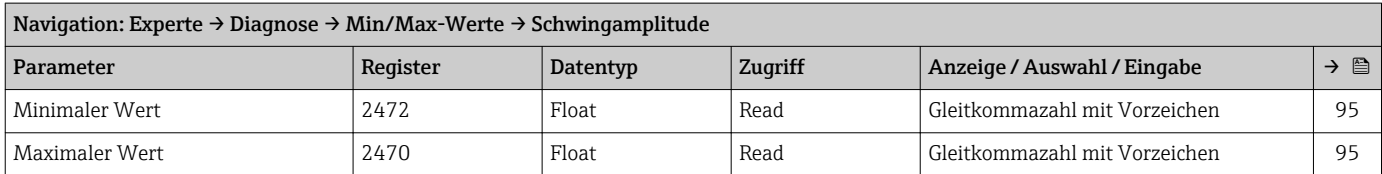

#### *Untermenü "Schwingungsdämpfung"*

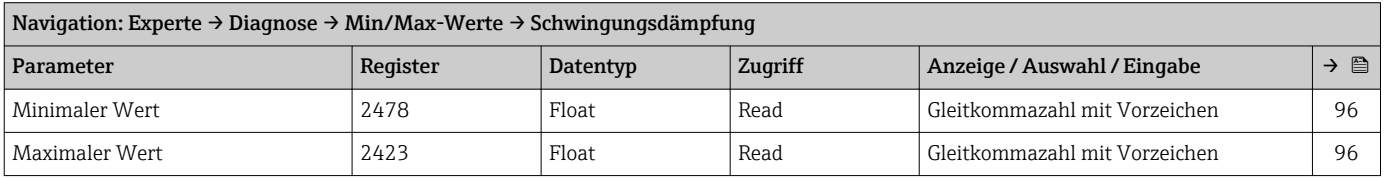

#### *Untermenü "Signalasymmetrie"*

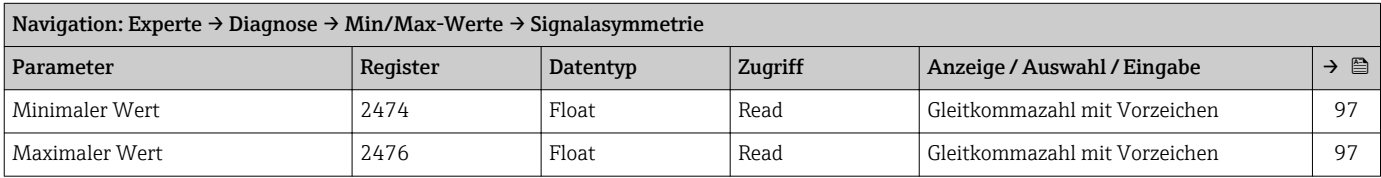

#### Untermenü "Simulation"

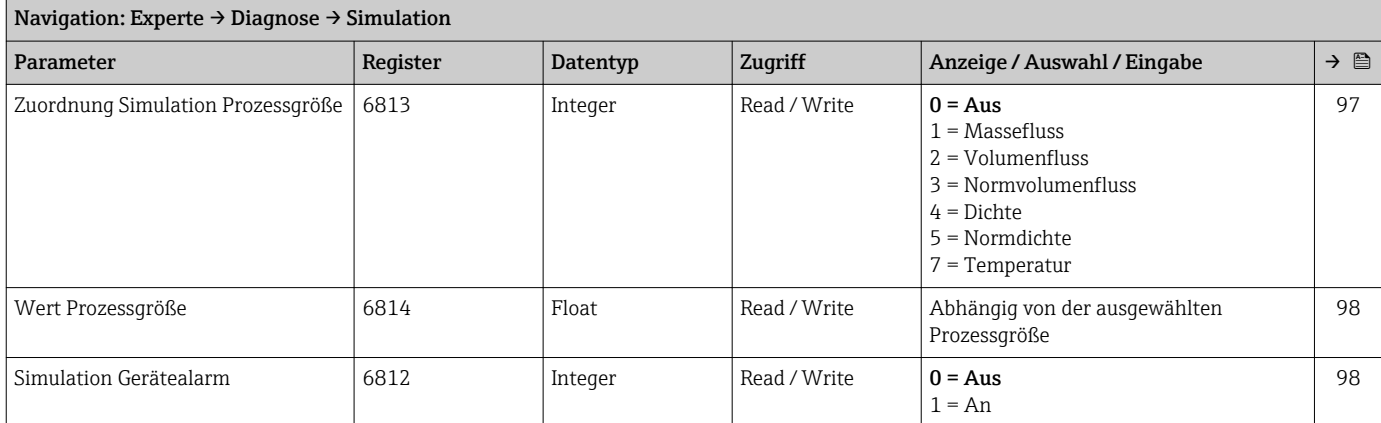

# Stichwortverzeichnis

### A

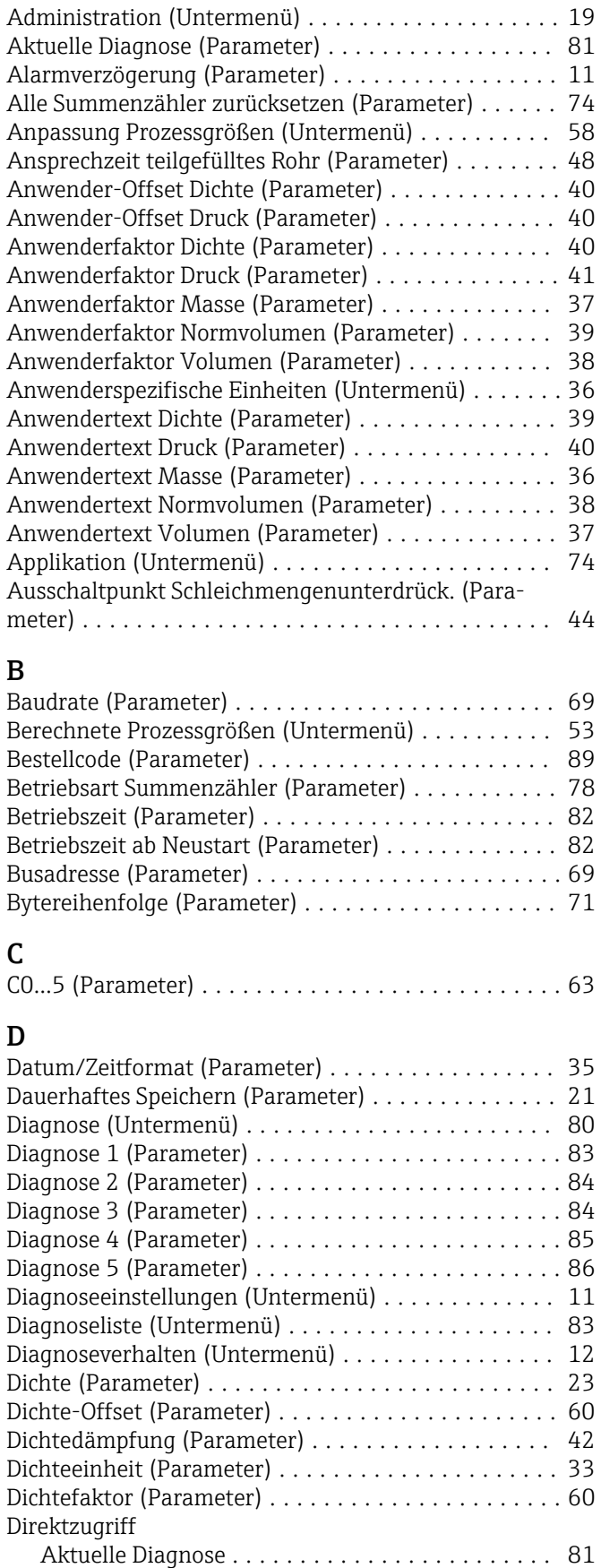

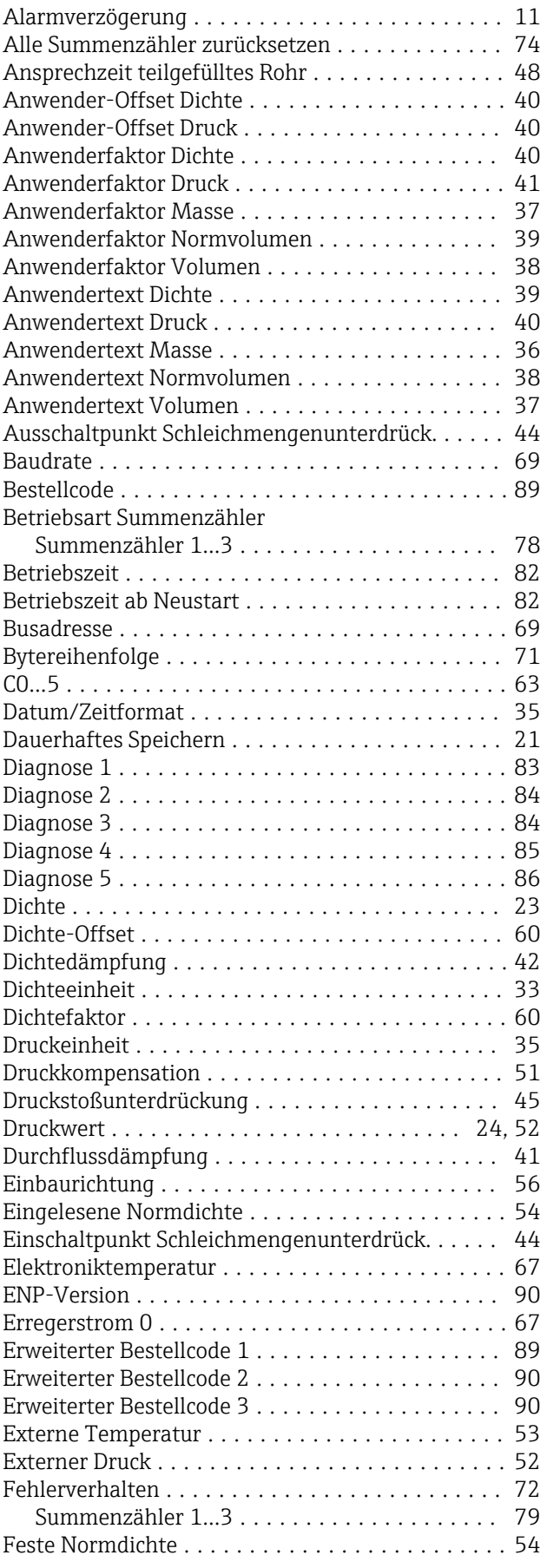

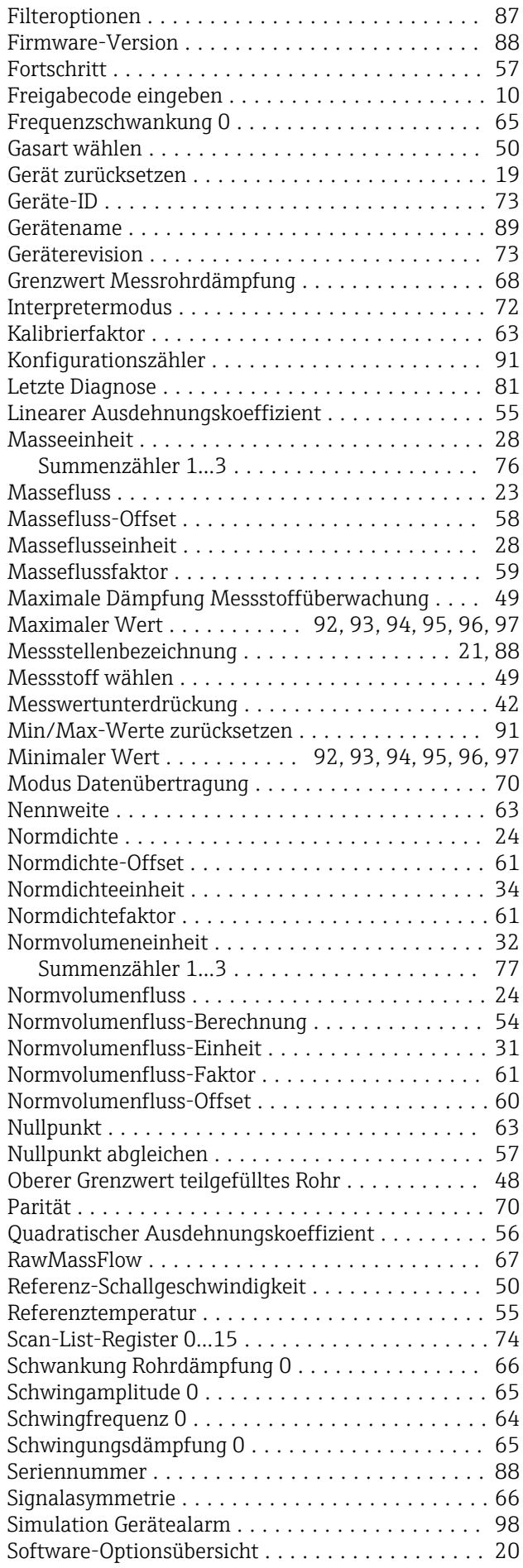

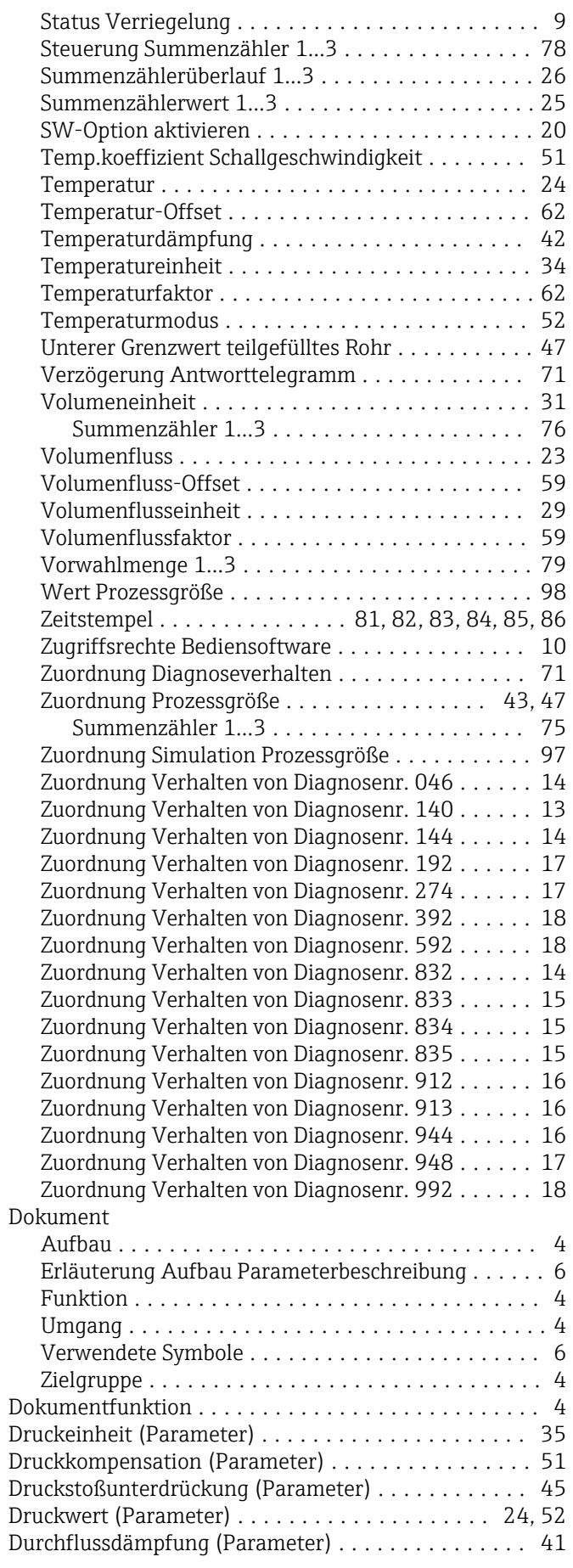

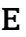

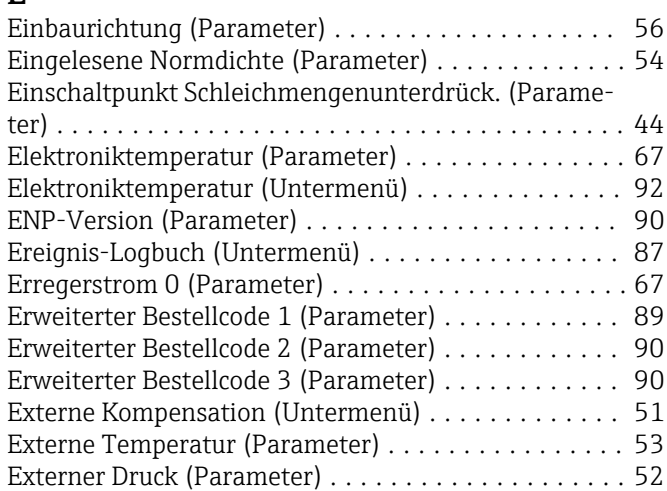

### F

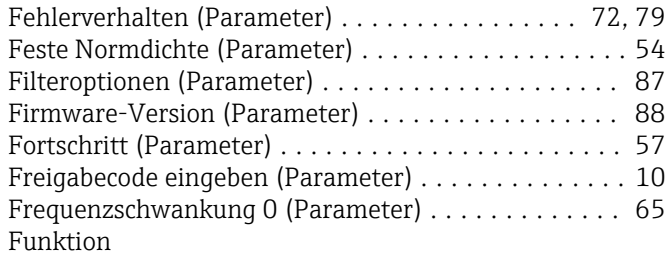

siehe Parameter

### G

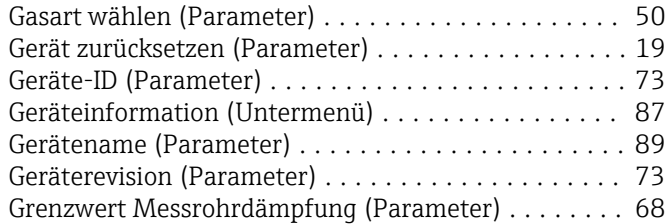

### I

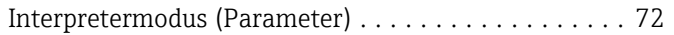

### K

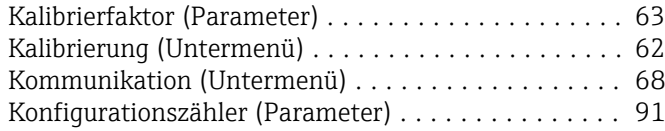

### L

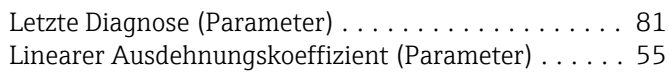

### M

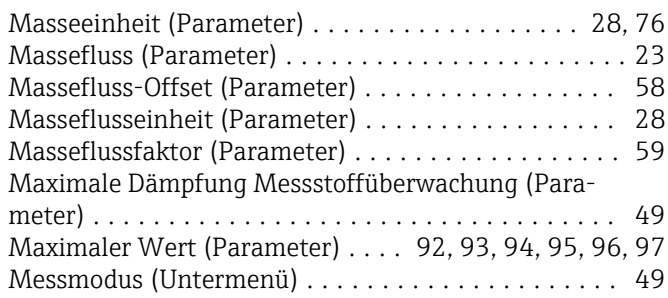

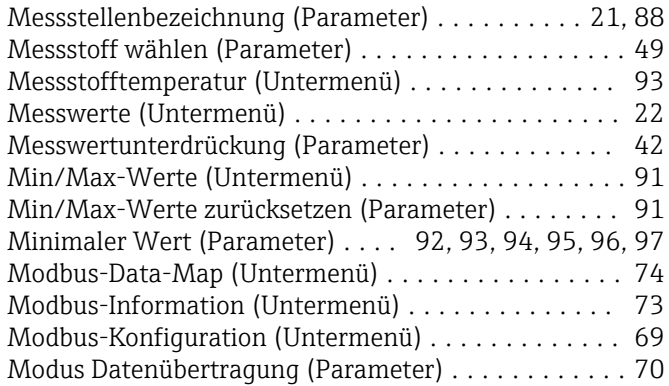

#### N

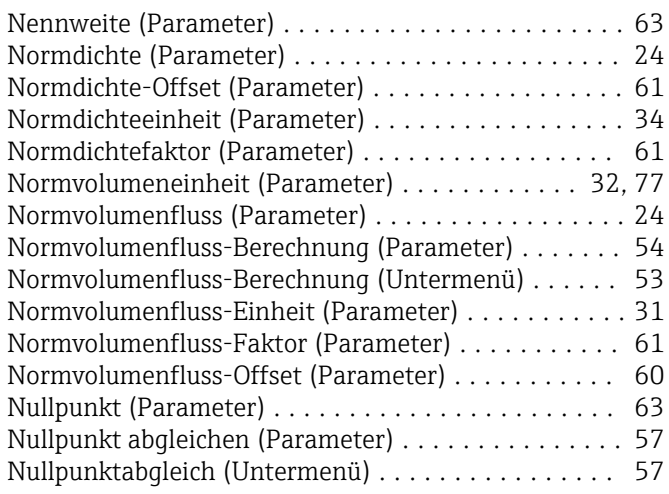

### O

Oberer Grenzwert teilgefülltes Rohr (Parameter) .... [48](#page-47-0)

### P

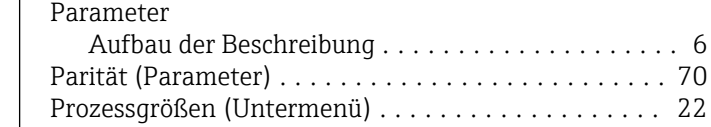

### Q

Quadratischer Ausdehnungskoeffizient (Parameter) . . [56](#page-55-0)

Prozessparameter (Untermenü) . . . . . . . . . . . . . . . . [41](#page-40-0)

### R

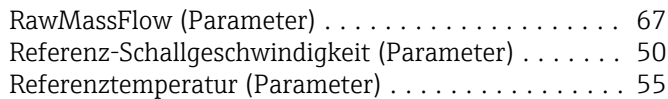

### S

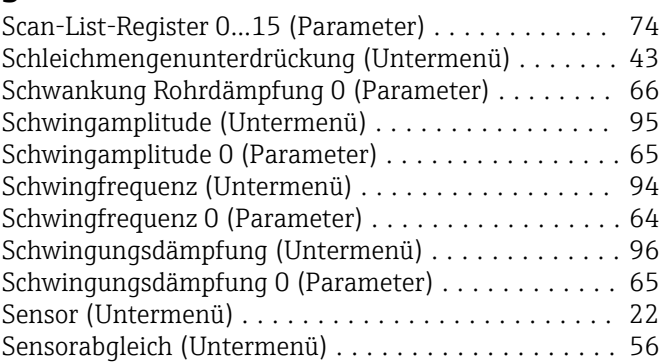

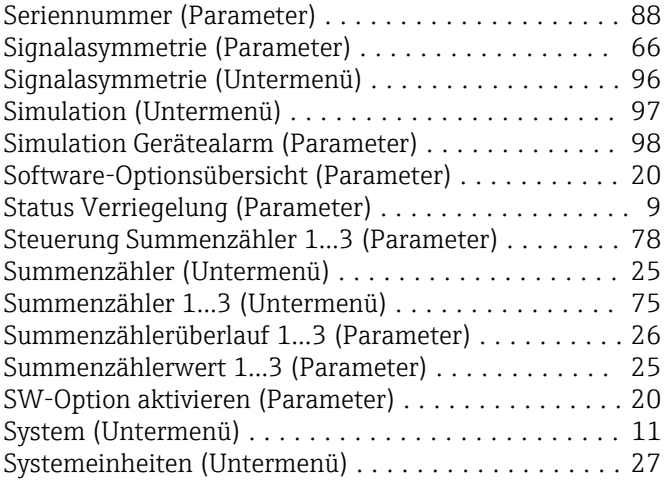

## T

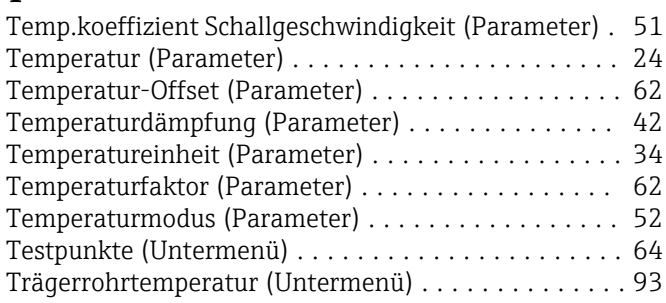

# U

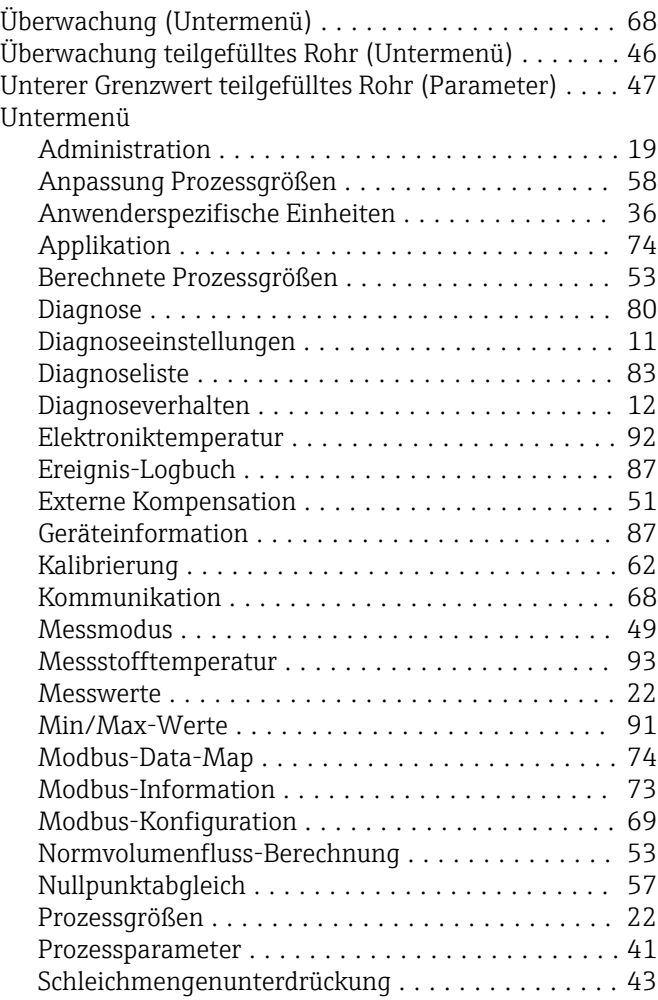

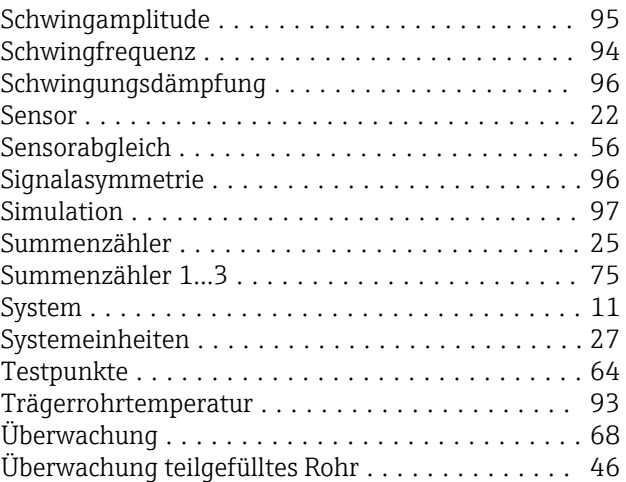

## V

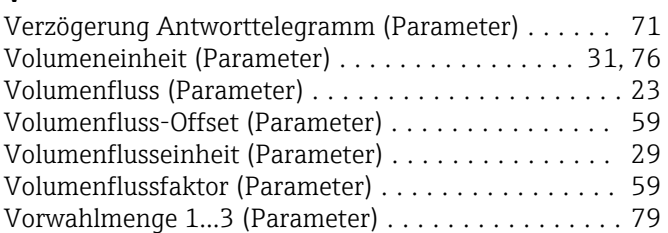

### W

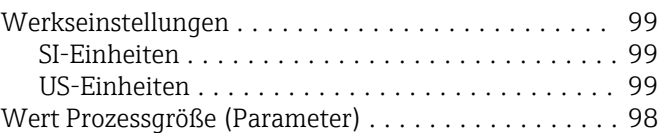

# Z

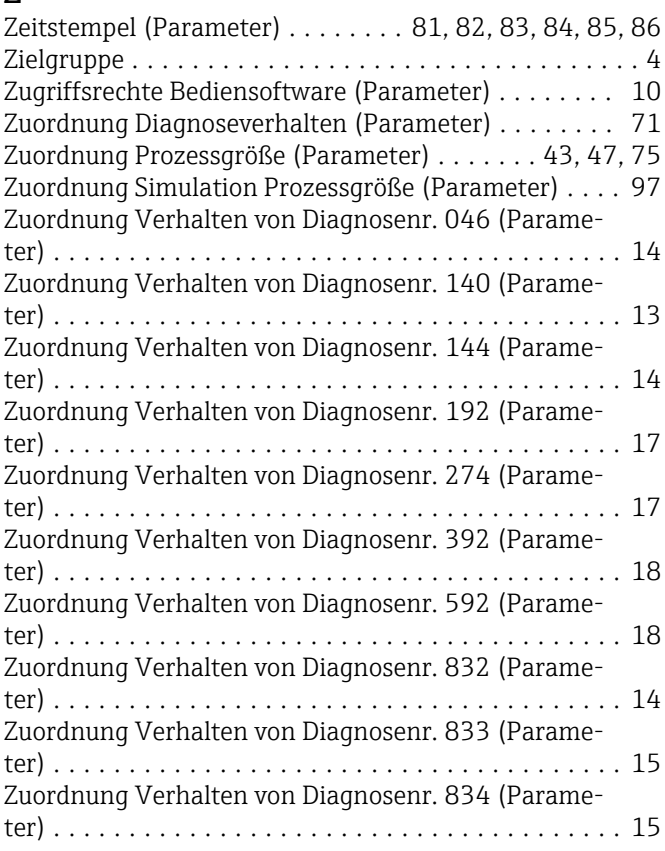

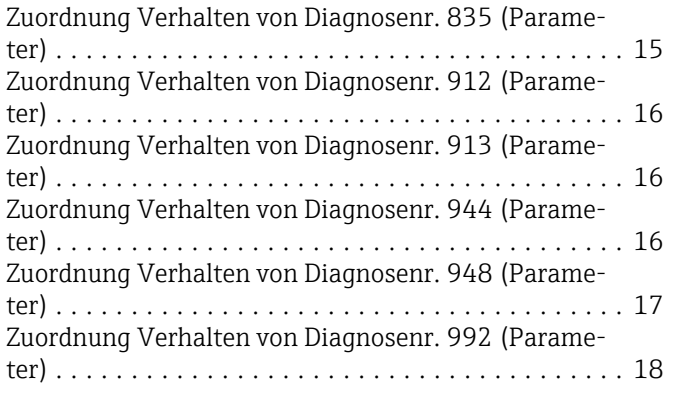

www.addresses.endress.com

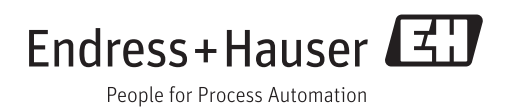